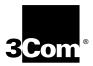

## SuperStack® II PathBuilder™ S330/S310 WAN Access Switches

## Reference Guide

Release 2.04

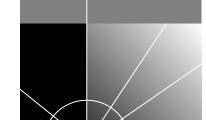

http://www.3com.com/

Part No. 09-1850-000 Published August 1999 3Com Corporation 5400 Bayfront Plaza Santa Clara, California 95052-8145 Copyright © 1999, 3Com Corporation. All rights reserved. No part of this documentation may be reproduced in any form or by any means or used to make any derivative work (such as translation, transformation, or adaptation) without written permission from 3Com Corporation.

3Com Corporation reserves the right to revise this documentation and to make changes in content from time to time without obligation on the part of 3Com Corporation to provide notification of such revision or change.

3Com Corporation provides this documentation without warranty, term, or condition of any kind, either implied or expressed, including, but not limited to, the implied warranties, terms or conditions of merchantability, satisfactory quality, and fitness for a particular purpose. 3Com may make improvements or changes in the product(s) and/or the program(s) described in this documentation at any time.

If there is any software on removable media described in this documentation, it is furnished under a license agreement included with the product as a separate document, in the hard copy documentation, or on the removable media in a directory file named LICENSE.TXT or !LICENSE.TXT. If you are unable to locate a copy, please contact 3Com and a copy will be provided to you.

#### UNITED STATES GOVERNMENT LEGEND

If you are a United States government agency, then this documentation and the software described herein are provided to you subject to the following:

All technical data and computer software are commercial in nature and developed solely at private expense. Software is delivered as "Commercial Computer Software" as defined in DFARS 252.227-7014 (June 1995) or as a "commercial item" as defined in FAR 2.101(a) and as such is provided with only such rights as are provided in 3Com's standard commercial license for the Software. Technical data is provided with limited rights only as provided in DFAR 252.227-7015 (Nov 1995) or FAR 52.227-14 (June 1987), whichever is applicable. You agree not to remove or deface any portion of any legend provided on any licensed program or documentation contained in, or delivered to you in conjunction with, this User Guide.

3Com, the 3Com logo, and SuperStack are registered trademarks and PathBuilder is a trademark of 3Com Corporation. 3ComFacts is a service mark of 3Com Corporation.

All other company and product names may be trademarks of the respective companies with which they are associated.

### **CONTENTS**

1

2

#### WARNING INFORMATION Servicing **Rack Mounting** Χİ Power and Power Cords Χİİ EMI Safety Classification of Ports for Connection to Telecommunications Networks χij SUPPLEMENTARY REGULATORY INFORMATION FCC Part 68 Statement xiii Canadian CS-03 Approval Information χiii **CE Notice** xiv **ABOUT THIS GUIDE** Conventions Related Documentation 2 SYSTEM DESCRIPTION PathBuilder S330/S310 Overview 3 PathBuilder S330 Features PathBuilder S310 Features **Application Support** Key Benefits Installation Receiving and Inspecting the PathBuilder S330/S310 Switch 11 Installation Overview 12 Site Requirements Installation Procedures 15 Step 1 (Optional): Install the Optional Modules in the Unit **ESD Precautions** Installing the Optional Modules in the Unit 19 Step 2: Install the Unit in the Rack Step 3: Connect AC or DC Power and (optionally) the RPS System Installing the Optional RPS System 26 Step 4: Connect I/O Cabling

29

Connecting to the T1/E1 UNI Interface

Connecting to the Serial Port 30
Connecting to the Ethernet 10BASE-T Port 31
Connecting to the OC3/STM-1 Port 32
Connecting to the CBR Module 34
Connecting to the Voice Compression Module 35
Connecting to the Ethernet 10/100 Module 36
Connecting to the DS3/E3 Module 37
Connecting to the Four-Port IMA Module 38
Step 5: Connect the Management Terminal 39

#### **3** GETTING STARTED

Logging On 41 Using the Menus 43 Navigating Through the Menus Understanding the Menu Hierarchy Using the Menus to Change Settings 44 Alarm Indicator Performing Initial System Configuration 45 Configuring the System Clock Setting up Communication Parameters Configuring the Local Host IP Parameters 49 Configuring Trap Clients 52 Configuring the Default Gateway 53 Setting the Time and Date Setting up Passwords Performing Additional Super User Functions 56 Taking over a Read-Write Session Erasing the System Database 56 Configuring In-band Management

## 4 CONFIGURING PATHBUILDER \$330/\$310 MODULES, PORTS, AND APPLICATIONS

Viewing and Configuring System Information Specifying General System Information Viewing RS-232 Port Configuration Information 61 Viewing the Firmware Version Downloading New Management Processor Firmware Downloading Firmware Using TFTP via an Ethernet Port 62 Downloading Firmware Using FTP via an Ethernet port Downloading Firmware Using Xmodem via the Serial Port 64 Backing up and Restoring the Database and Code Image Backing up the Database 64 Restoring the Database Backing up the Code Image 65 Restoring the Code Image 66 Updating the Flash File System

```
Resetting the Interface Card
                                67
   Viewing an Equipment List
                               67
      Verifying Hardware Requirements
Using the Configuration Management Menu
                                             68
Using the List Card Menu
Configuring the Management CPU
   Viewing MCPU Configuration Information
                                              71
   Configuring MCPU Shapers
Configuring the CTX
   Configuring CTX Shapers
                              73
   Configuring CTX Buffers
                             74
      Setting Congestion Thresholds
                                      76
Configuring Ports
                   76
Configuring the T1/E1 Interface
                                 77
                                77
   Configuring the T1/E1 Ports
                                             79
      Activation/Deactivation Bit Error Rates
   Configuring UNI and IMA Groups
                                      80
      Adding UNI Groups
      Adding IMA Groups
                            82
      Viewing and Modifying IMA and UNI Groups
                                                   85
      Deleting IMA and UNI Groups
   Viewing IMA Link Status
    Viewing IMA Group Status
                                89
   Configuring the T1/E1 Card
                                 92
Configuring the OC3/STM-1 Port
Configuring the DS3/E3 UNI Module
                                     94
Configuring the Serial Interface
                                96
   Configuring the Serial Port
                               96
   Configuring the SIM Local Management Interface
                                                     98
   Configuring the Serial Card
Configuring the Ethernet Interface
   Configuring the Ethernet Interface
                                      102
   Configuring the Bridge
      Configuring the Spanning Tree
                                      105
      Configuring Source Protocol Filtering
                                            106
      Configuring Source Address Filtering
                                            108
      Configuring Destination Address Filtering
                                                109
      Viewing the List Forwarding Table
      Constructing the Bridge Static Table
                                           111
   Configuring IP over ATM
Configuring the Ethernet 10/100 Module
                                          116
Configuring the CBR Module
   Configuring the CBR T1-DSX/E1 Port(s)
                                           118
      DSO Trunk Conditioning
                                123
   Configuring the CBR Serial Port
                                    123
   Configuring the CBR Card
                              126
Configuring the Voice Compression Module
                                            126
   Configuring VCM DS0 Channels
```

Delay and Echo Cancellation 129

Configuring the VCM T1/E1 Port 129

Configuring the VCM Card 131

Configuring Virtual Circuits 132

Supported Classes of Virtual Circuits 132

Adding Virtual Circuits 133

Adding PVC Virtual Circuits 134

Configuring CBR Circuits for DBA 138

Defining RS-366 (Video) Virtual Circuit Templates 140

Defining RS-366 "Lite" Circuits for DSX-1/E1 CBR Ports 143

Adding Voice Compression Module VCC Circuits 143

Adding VCM Subchannel Circuits 146

VCM Subchannel Virtual Circuit Example 148

Virtual Circuit Parameters 150

Common VIrtual Circuit Parameters 150

MCPU Virtual Circuit Parameters 150

T1/E1 UNI Port Virtual Circuit Parameters 151

OC3/STM-1 Port Virtual Circuit Parameters 151

Serial Port Virtual Circuit Parameters 151

Ethernet Port Virtual Circuit Parameters 154

CBR Module Virtual Circuit Parameters 154

Voice Compression Module Virtual Circuit Parameters 156

VC and VP Address Translation 156

Viewing Existing Virtual Circuits 157

Viewing Virtual Circuits for the Entire Chassis 157

Viewing Virtual Circuits by Port or Group 158

Modifying Existing Virtual Circuits 159

Deleting Virtual Circuits 160

Managing the Video Dial Feature 160

Managing Video Dial-up Sessions 161

Starting Video Dial-up Sessions 161

Ending Video Dial-up Sessions 162

Viewing the Video Call Routing Table 163

#### PATHBUILDER \$330 DIAGNOSTICS AND PERFORMANCE STATISTICS

Managing System Alarms 165

Viewing and Clearing Current Alarms 165

PathBuilder S330/S310 Alarm Messages 166

MCPU and CTX Module (System) Alarms 167

Alarms Common to Several Interfaces 168

T1/E1 UNI with IMA Module Alarms 170

DSX-1/E1 CBR Module Alarms 175

SIM Alarms 176

Voice Compression Module Alarms 176

Working with History Alarms 177

Viewing and Printing History Alarms 177

Clearing History Alarms 177

```
Using Loopbacks
                   178
   T1/E1 UNI with IMA Loopbacks
                                    179
   OC3/STM-1 Loopbacks
                            180
   DS3 Loopbacks
                     181
   E3 Loopbacks
                    181
   CBR Loopbacks
                     182
   Setting VCM Loopbacks
                             182
      Setting VCM Port Loopbacks
                                     183
      Setting VCM Channel Loopbacks
                                         184
      Setting Tone Injection
                              185
Viewing Performance and ATM Statistics
                                          185
   Viewing Card Statistics
                            186
   Viewing MCPU Card Statistics
                                   187
   Viewing T1/E1 UNI with IMA Card Statistics
                                                187
      T1/E1 Port/Link Statistics
                                 188
      T1/E1 Group Statistics
                              189
   Viewing OC3/STM-1 Card Statistics
                                        190
      Viewing OC3/STM-1 Performance Statistics
                                                   190
      Viewing OC3/STM-1 ATM Statistics
   Viewing DS3 Card Statistics
                                 193
      Viewing DS3 UNI Performance Statistics
                                                193
      Viewing DS3 UNI ATM Statistics
   Viewing E3 Card Statistics
                               194
      Viewing E3 UNI Performance Statistics
                                              194
      Viewing E3 UNI ATM Statistics
   Viewing SIM Card Statistics
      SIM HDLC Statistics
                            195
      SIM Frame Relay Statistics (per DLCI)
                                             196
      SIM DXI Statistics
                          196
      SIM ATM VC Statistics (per VCI)
                                       196
      SIM LMI Statistics
                          197
   Viewing Ethernet Card Statistics
                                     197
      Ethernet Statistics
                          198
      Spanning Tree Statistics
                                200
      IP over ATM Statistics
                              200
      Ethernet ATM VC STatistics
                                   201
   Viewing CBR Module Card Statistics
                                         201
      CBR Performance Monitoring Statistics
                                               202
      CBR ATM Statistics
                            202
   Viewing Voice Compression Module Statistics
                                                  203
      Voice Compression Module Performance Monitoring Statistics
                                                                     204
      Voice Compression Module VC Statistics
                                                205
      Voice Compression Module Port Activity Statistics
                                                         206
Viewing Virtual Circuit Statistics
   Viewing Virtual Circuit Statistics by Circuit
                                               206
   Viewing Virtual Circuit Statistics by Port/Group
                                                   208
   Viewing Virtual Circuit Statistics by Shaper
   Viewing Virtual Circuit Statistics by Buffer (Queue)
                                                       209
```

#### A System Specifications and Part Numbers

PathBuilder S330 Specifications 213 PathBuilder S310 Specifications 218

Connector Pinouts 222

Management Interface Connector Pinouts 222

Ethernet Interface (10BASE-T and 10/100BASE-T) Connector Pinouts 222

T1/E1 UNI with IMA Interface Connector Pinouts 223

Serial Port Connector Pinouts 223

CBR Module Connector Pinouts 230

Voice Compression Module Connector Pinouts 232

Options and Parts List 232

#### B PATHBUILDER S330/S310 MODULE AND APPLICATION OVERVIEW

Management CPU 235

CTX Switch 235

CTX Output Queues and Memory Partition 236

Setting up a Virtual Circuit 238

VPI and VCI Ranges 238

Early and Partial Packet Discard 238

T1/E1 UNI with IMA Interface 238

OC3/STM-1 Port 239

DS3/E3 UNI Modules 239

Serial Interface 240

Serial Interface Frame Protocol Modes 240

ATM DXI Mode 241

HDLC/SDLC Mode 24!

Frame Relay Mode 246

Ethernet Interface (10BASE-T or 10/100BASE-T) 248

Bridge Operation 249

Filtering 250

Spanning Tree 250

Spanning Tree Operation 250

Spanning Tree Instances 251

Addressing 251

Segmentation 254

Reassembly 254

Typical Ethernet and Voice Application Configurations 254

CBR Module 257

Structured DS1 259

DSO Signaling and Dynamic Bandwidth Allocation 261

Unstructured DS1 264

Structured versus Unstructured Summary 264

Video Conferencing 265

Point-to-Point Video Conferencing 265

Multi-point Video Conferencing 267

Voice Compression Module 268

#### C ATM FORUM IMA COMPLIANCE

#### D TECHNICAL SUPPORT

Online Technical Services 277 World Wide Web Site 277 3Com Knowledgebase Web Services 277 3Com FTP Site 277 3Com Bulletin Board Service 278 Access by Analog Modem 278 Access by Digital Modem 278 3Com Facts Automated Fax Service 278 Support from Your Network Supplier 278 Support from 3Com Returning Products for Repair 280

#### **INDEX**

#### **3COM CORPORATION LIMITED WARRANTY**

## WARNING INFORMATION

This section contains warning information for AC-powered systems.

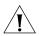

**CAUTION:** Use of controls or adjustments of performance or procedures other than those specified herein may result in hazardous radiation exposure.

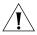

**CAUTION:** Danger of explosion if battery is incorrectly replaced. Replace the battery with only the same or equivalent type as that recommended by the manufacturer. Dispose of used batteries according to the manufacturer's instructions.

#### Servicing

Service of this unit is to be performed by qualified service personnel only.

Service of certain components and subassemblies in this equipment is accomplished by the replacement of Field Replaceable Units (FRUs). However, safety agency approval requires that the servicing of other subassemblies within this product be referred to 3Com's service personnel.

The trim enclosure and other mechanically secured plates serve as protection barriers from potential hazardous internal areas. No attempt should be made to troubleshoot internal components with these protective barriers removed without first disconnecting the equipment from main power.

#### **Rack Mounting**

This equipment is for use only in complete equipment where the acceptability of the combination is determined by the applicable safety agency in the country in which it is installed. This includes UL in the U.S.A., CSA in Canada, and TUV in Europe.

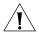

**CAUTION:** Do not block the ventilation openings on the top and bottom of the unit during installation. A minimum of 1 rack unit (1.75") space is required.

Rack configurations with certain combinations of 3Com equipment installed in racks with a height greater than 50" (127 cm) may require a counter-balance weight, a stabilizer bar, or anti-tip legs to ensure rack stability in accordance with safety agency regulations.

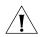

**CAUTION:** When attaching the rack-mount ears, you must use the factory-supplied screws. Using screws other than those supplied with the rack-mount ears voids your warranty and could damage the PCB.

## Power and Power Cords

This equipment is not intended for use with IT power distribution systems whose line to line voltage exceeds 250 VAC RMS defined by EN 60950 as having no direct connection to earth. The PathBuilder S330/S310 switch will auto-configure for 115 VAC or 220-240 VAC.

- North American Applications Use a UL Listed and CSA Certified Cord Set rated 6 amps, consisting of a minimum 18 AWG, Type SVT or SJT three conductor cord maximum of 15 feet in length, with a NEMA 5-15P plug.
- International Applications The power supply cords used with this equipment should be harmonized with all local standards applicable in the country in which it is installed.

Safety agency compliance requires this unit to be connected to branch circuits with overcurrent protection  $\leq$  20A for North American applications and  $\leq$  10A for international applications.

The power supply cord must be disconnected when servicing all components or subsystems.

#### **EMI**

- FCC This equipment generates, uses, and can radiate radio frequency energy, and if not installed and used in accordance with the instruction manual, may cause interference to radio communications. It has been tested and found to comply with the limits for a Class A computing device pursuant with Part 15 of the FCC Rules, which are designed to provide reasonable protection against such interference when operated in a commercial environment. Operation of this equipment in a residential area is likely to cause interference, in which case the user at his own expense will be required to take whatever measures may be required to correct the interference. These tests were conducted with shielded communications cables with metal connector hoods; the use of unshielded cables may void this compliance.
- Canada —This digital apparatus does not exceed the Class A limits for radio noise emissions from digital apparatus set out in the Radio Interference Regulations of the Canadian Department of Communications.
- **Europe** —This is a Class A product. In a domestic environment this product may cause radio interference, in which case, the user may be required to take adequate measures.

Safety Classification of Ports for Connection to Telecommunications Networks The following port types in the product range are classified according to the Harmonized Europeans Standard EN41003, subclause 4.1.3, as follows:

E1/E3 —TNV normally operating within SELV limits (TNV-1)

<sup>1</sup>Telecommunications Network Voltage (EN60950, subclause 1.2.8.8)

<sup>2</sup>Safety Extra-Low Voltage (EN60950, subclause 1.2.8.5)

## SUPPLEMENTARY REGULATORY INFORMATION

This section describes the compliance of the SuperStack® II PathBuilder™ S330 and the SuperStack II PathBuilder S310 WAN access switches (PathBuilder S330/S310 switches) with FCC, Industry Canada, and CE regulations.

#### **FCC Part 68 Statement**

This equipment complies with Part 68 of the Federal Communications Commission (FCC) rules. On the product is a label that contains the FCC registration number for this device. If requested, you must provide this information to the telephone company.

This equipment is designed to be connected to the telephone network or premises wiring using a compatible modular jack which is Part 68 compliant. See installation instructions for details.

If this device causes harm to the telephone network, the telephone company will notify you in advance that temporary discontinuance of service may be required. The telephone company may request that you disconnect the equipment until the problem is resolved. The telephone company may make changes in its facilities, equipment, operations, or procedures that could affect the operation of this equipment. If this happens, the telephone company will provide advance notice in order for you to make necessary modifications to maintain uninterrupted service.

If you experience trouble with this equipment or for repair or warranty information, please follow the applicable procedures explained in the Technical Support section of this manual (Appendix A).

#### Canadian CS-03 Approval Information

The Industry Canada label identifies certified equipment. This certification means that the equipment meets certain telecommunications network protective, operational, and safety requirements. Industry Canada does not guarantee the equipment will operate to your satisfaction.

Before installing this equipment, you should ensure that it is permissible to be connected to the facilities of the local telecommunications company. You must also install the equipment using an acceptable method of connection. In some cases, the inside wiring associated with a single line individual service may be extended by means of a certified connector assembly. You should be aware that compliance with the above conditions may not prevent degradation of service in some situations.

Repairs to certified equipment should be made by an authorized Canadian maintenance facility designated by the supplier. Any repairs or alterations you make to this equipment, or equipment malfunctions, may give the telecommunications company cause to request that you disconnect the equipment.

#### **CE Notice**

Marking by the symbol CE indicates compliance of the equipment with the EMC, Telecom and Low Voltage directives of the European Community. Such marking is indicative that this equipment meets or exceeds the following technical standards.

- EN55022 Limits and methods of measurement of radio interference characteristics of information technology equipment
- **EN50082-1** Electromagnetic compatibility; generic immunity standard part 1: residential, commercial, and light industrial
- CTR 12 Connection of 2 Mbit/s Unstructured Leased Lines
- CTR13 Connection to 2 Mbit/s Structured Leased Lines
- **EN 60950** Safety of Information Technology Equipment including Electrical Business Equipment
- **EN 41003** Particular safety requirements for electrical equipment to be connected to Telecom networks

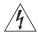

**WARNING:** This customer equipment is to be installed and maintained by service personnel as defined by AS/NZS 3260 clause 1.2.14.3. (service Personnel). Incorrect connection of connected equipment to the General Purpose Outlet could result in a hazardous situation.

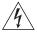

**WARNING:** Safety requirements are not fulfilled unless the equipment is connected to a wall socket outlet with protective earth contact.

## **ABOUT THIS GUIDE**

This guide describes how to install, configure, and manage the SuperStack® II PathBuilder™ S330 and SuperStack II PathBuilder S310 WAN access switches (PathBuilder S330/S310 switch).

This guide is intended for network administrators, system engineers, field engineers, and other personnel responsible for installing, configuring, and managing PathBuilder products.

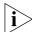

If release notes are shipped with your product and the information there differs from the information in this guide, follow the instructions in the release notes.

Most user guides and release notes are available in Adobe Acrobat Reader Portable Document Format (PDF) or HTML on the 3Com World Wide Web site:

http://www.3com.com/

#### Conventions

Table 1 and Table 2 list conventions that are used throughout this guide.

Table 1 Notice Icons

| lcon    | Notice Type      | Description                                                                                                    |
|---------|------------------|----------------------------------------------------------------------------------------------------|
| i       | Information note | Information that describes important features or instructions                                                  |
| į       | Caution          | Information that alerts you to potential loss of data or potential damage to an application, system, or device |
| <u></u> | Warning          | Information that alerts you to potential personal injury                                                       |

**Table 2** Text Conventions

| Convention      | Description                                                                                                    |  |  |
|-----------------|----------------------------------------------------------------------------------------------------|--|--|
| Screen displays | This typeface represents information as it appears on the screen.                                                                                                    |  |  |
| Syntax          | The word "syntax" means that you must evaluate the syntax provided and then supply the appropriate values for the placeholders that appear in angle brackets. Example: |  |  |
|                 | To enable RIPIP, use the following syntax:                                                                                                    |  |  |
|                 | SETDefault ! <port> -RIPIP CONTrol = Listen</port>                                                                                                    |  |  |
|                 | In this example, you must supply a port number for <port>.</port>                                                                                                    |  |  |
| Commands        | The word "command" means that you must enter the command exactly as shown and then press Return or Enter. Commands appear in bold. Example:                            |  |  |
|                 | To remove the IP address, enter the following command:                                                                                                    |  |  |
|                 | SETDefault !0 -IP NETaddr = 0.0.0.0                                                                                                    |  |  |
| /tl             |                                                                                                    |  |  |

(continued)

**Table 2** Text Conventions (continued)

| Convention                   | Description                                                                                                    |  |  |
|------------------------------|----------------------------------------------------------------------------------------------------|--|--|
| The words "enter" and "type" | When you see the word "enter" in this guide, you must type something, and then press Return or Enter. Do not press Return or Enter when an instruction simply says "type." |  |  |
| Keyboard key names           | If you must press two or more keys simultaneously, the key names are linked with a plus sign (+). Example:                                                                 |  |  |
|                              | Press Ctrl+Alt+Del                                                                                                    |  |  |
| Words in italics             | Italics are used to:                                                                                                    |  |  |
|                              | ■ Emphasize a point.                                                                                                    |  |  |
|                              | ■ Denote a new term at the place where it is defined in the text.                                                                                                    |  |  |
|                              | Identify menu names, menu commands, and software button<br>names. Examples:                                                                                                |  |  |
|                              | From the Help menu, select Contents.                                                                                                    |  |  |
|                              | Click OK.                                                                                                    |  |  |
| Product name                 | Throughout this guide, the SuperStack II PathBuilder S330 and S3 WAN access switches are referred to as the PathBuilder S330/S31 switches.                                 |  |  |

## Related Documentation

In addition to this guide, the following documents may help you use the PathBuilder S330/S310 WAN access switch:

#### ■ PathBuilder S330/S310 Release Notes

These notes provide information about the system software release, including new features and any known limitations and issues found in the release. They also provide information about any changes in the PathBuilder S330/S310 documentation.

#### PathBuilder Switch Manager User Guide

This guide describes how to use PathBuilder Switch Manager to configure and manage PathBuilder WAN access switches. Using PathBuilder Switch Manager, you can configure shelf, device, and circuit information; use a loopback panel to diagnose port cards; view line and interface statistics; and perform administrative functions such as configuring trap destinations and setting SNMP community strings.

# **1**

## SYSTEM DESCRIPTION

This chapter describes the SuperStack® II PathBuilder™ S330 and SuperStack II PathBuilder S310 WAN access switches (PathBuilder S330/S310 switch), and lists PathBuilder S330 and PathBuilder S310 system specifications. It contains the following sections:

- PathBuilder S330/S310 Overview
- Application Support
- Key Benefits

#### PathBuilder \$330/\$310 Overview

The PathBuilder S330 WAN access switch provides cost-effective T1/nxT1 or E1/nxE1 connections between local campus and enterprise networks via private leased line or public carrier ATM services so you can extend high-speed Internet access, Frame Relay, and ATM network service—as well as voice and video—out to your branch offices. Using the built-in ATM Forum standard-based inverse multiplexing capabilities, you can integrate voice, video, and high-speed data services over the same WAN link.

The PathBuilder S330 and S310 switches use the same hardware, but the PathBuilder S330 software allows more interfaces to be used. The following subsections describe the features of each unit in greater detail.

#### PathBuilder \$330 Features

The PathBuilder S330 base platform offers the following features:

T1/nxT1 ATM UNI or E1/nxE1 ATM UNI with up to four interfaces for aggregated high-speed of 6Mbps WAN access. Each user-to-network interface (UNI) can be used alone or bundled into a group using the Inverse Multiplexing for ATM (IMA) standard, accommodating branch office growth from a single T1/E1 (1.5/2 Mbps) bandwidth to four T1s/E1s (6/8 Mbps).

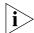

With the optional 4-port IMA expansion card installed, the PathBuilder S330 switch provides up to eight ports of T1/E1 UNI with IMA.

- The PathBuilder S330 switch allows up to 70 msec of differential delay between T1s/E1s in a single IMA bundle. The unit also supports an automatic mechanism for removing failed lines from an IMA bundle, ensuring the resiliency required for your mission-critical applications.
- Multiple connections to Ethernet segments over ATM WAN and support of bridging, including learning, aging, filtering, spanning tree, and classical IP over ATM (RFC 1577 (2225)) through the standard Ethernet 10BASE-T port and the optional Ethernet 10/100BASE-T (Ethernet PCI) module. The standard Ethernet 10BASE-T port supports half duplex only, while the optional Ethernet 10/100BASE-T port supports both half and full duplex.

- Support of Frame Relay (service and network) interworking, ATM DXI, and SDLC/HDLC pass-through, through the high-performance serial frame data interface.
- Choice of either single-mode or multi-mode OC3/STM-1 (separate units), through the OC3/STM-1 module. Single-mode enables higher-speed trunking if you have access to fiber WAN, while multi-mode is ideal for connecting high-speed servers, switches, or hubs equipped with multi-mode fiber connections.
- Three expansion slots, allowing you to add other advanced features, such as T1-DSX or E1 CBR for voice and video, voice compression, Ethernet 10/100, DS3/E3, or 4 additional T1/E1 IMA ports.
- 4x switch switching architecture, including four priority queues (three queues shaped and one bulk shaper) with user-defined queue sizes and early and partial packet discard capability.
- *Device management* via VT100 menu-driven interface, Telnet, or SNMP, with local, remote, and in-band access.

The following optional modules are available for use with the PathBuilder S330 switch:

- The four-port CBR module services traffic generated by your existing PBXs, channels, T1/E1 multiplexers, CSU/DSUs, and video conferencing devices. The CBR module consists of one V.35/RS-449 and three T1-DSX or E1 interfaces, which support both structured and unstructured services, in accordance with the ATM Forum's Circuit Emulation Service (CES) specifications. The CBR module provides a smooth migration from legacy CBR service (PBX/voice/video) to ATM service. It also supports all relevant ATM and T1/E1 standards, ensuring easy integration of existing equipment into new ATM networks.
- The one-port voice compression module (VCM) is similar in function to the CBR module, but it employs compression algorithms that allow more voice calls to be placed through the same bandwidth. The VCM's T1-DSX/E1 interface connects to a PBX trunk, which may use CAS or CCS signaling. Its 24/30 DS0 channels can carry individual voice, fax, modem, or data connections. You can also bundle multiple DSOs to provide connections for high-rate applications such as video conference or multiple-link PPP. For CCS, a DSO is used as an ISDN D-channel for carrying signal messages.
- The Ethernet 10/100 module provides a one-port PCI Ethernet interface that you can set for 10 or 100Mbps, full or half duplex, or configure for autosensing.
- The DS3/E3 module provides a DS3 or E3 interface, typically used for terminating/accessing the public or private ATM WAN services. However, depending on your local applications, you can also use these modules for taking local DS3 or E3 ATM traffic across the WAN.
- The four-port IMA expansion card adds four ports to the T1/E1 UNI with IMA interface, thereby providing the PathBuilder S330 with 8-port IMA functionality.

Figure 1 shows the PathBuilder S330 switch with the optional CBR module installed in expansion slot 7, VCM in slot 8, and DS3/E3 UNI module in slot 9.

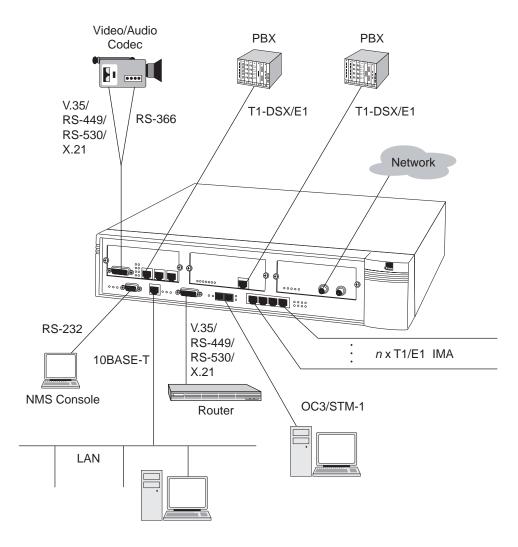

Figure 1 PathBuilder S330 WAN Access Switch

#### PathBuilder S310 Features

The PathBuilder S310 switch is a feature-restricted version of the PathBuilder S330 switch, useful for providing remote site CPE access. Its physical appearance is the same as that of the PathBuilder S330 switch but its software does not enable all the ports. You can upgrade from the PathBuilder S310 switch to the PathBuilder S330 switch (multi-mode fiber model) simply by purchasing software.

The PathBuilder S310 base platform offers the following features:

- Single T1/E1 UNI.
- Multiple connections to Ethernet segments over ATM WAN and support of bridging, including learning, aging, filtering, spanning tree, and classical IP over ATM (RFC 1577 (2225)) through the standard Ethernet 10BASE-T port and the optional Ethernet 10/100BASE-T (Ethernet PCI) module. The standard Ethernet 10BASE-T port supports half duplex only, while the optional Ethernet 10/100BASE-T port supports both half and full duplex.

- Support of Frame Relay (service and network) interworking, ATM DXI, and SDLC/HDLC pass-through, through the high-performance serial frame data interface.
- Three expansion slots, allowing you to add other advanced features, such as T1-DSX or E1 CBR for voice and video, voice compression, or Ethernet 10/100 support.

The following optional modules are available for use with the PathBuilder S310 switch:

- The two-port CBR module services traffic generated by your existing PBXs, channels, T1/E1 multiplexers, CSU/DSUs, and video conferencing devices. The CBR module consists of one V.35/RS-449 and one T1-DSX or E1 interface, which support both structured and unstructured services, in accordance with the ATM Forum's Circuit Emulation Service (CES) specifications. The CBR module provides a smooth migration from legacy CBR service (PBX/voice/video) to ATM service. It also supports all relevant ATM and T1/E1 standards, ensuring easy integration of existing equipment into new ATM networks.
- The one-port Voice Compression module (VCM) is similar in function to the CBR module, but it employs compression algorithms that allow more voice calls to be placed through the same bandwidth. The VCM's T1-DSX/E1 interface connects to a PBX trunk, which may use CAS or CCS signaling. Its 24/30 DS0 channels can carry individual voice, fax, modem, or data connections. You can also bundle multiple DS0s to provide connections for high-rate applications such as video conference or multiple-link PPP. For CCS, a DS0 is used as an ISDN D-channel for carrying signal messages.
- The Ethernet 10/100 module provides a one-port PCI Ethernet interface that you can set for 10 Mbps or 100Mbps, full or half duplex, or configure for autosensing.

Figure 2 shows the PathBuilder S310 switch with the optional CBR module installed in expansion slot 7 and the Voice Compression module in slot 8.

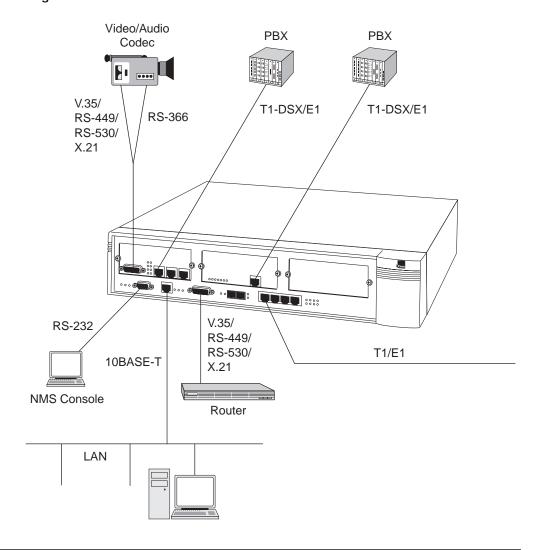

Figure 2 PathBuilder S310 WAN Access Switch

#### **Application Support**

The PathBuilder S330/S310 switches support the following applications:

S330 Only

- 4 x T1/E1 (8 x T1/E1 with four-port expansion card) IMA function on the trunk, up to four trunk groups (individual T1s/E1s)
- Single T1/E1 for PathBuilder S310 switch

S330 Only

- OC3/STM-1 UNI port interface (multi-mode or single-mode fiber), compliant with ATM Forum's UNI 3.1, ANSI T1.105
- Ethernet interface and bridge function, bridged RFC 1483, spanning tree, and classical IP over ATM (RFC 1577 (2225)) through the standard Ethernet 10BASE-T port and the optional Ethernet 10/100BASE-T (PCI Ethernet) module.
- Serial V.35/RS-449/RS-530/X.21 interface frame module, including DXI protocol, basic frame relay protocol (DLCI to VP/VC conversion), and transparent HDLC mode of operation
- Structured and unstructured CBR T1-DSX/E1 and V.35/RS-449/RS-530/X.21 interface

- Dynamic bandwidth allocation (DBA) for structured voice and structured data CBR ports. When DBA is implemented on a CBR port configured for structured voice, stored signaling bits are checked and bandwidth is released when an on-hook (idle) condition is detected. When DBA is implemented on a CBR port configured for structured data, stored data bits are checked and bandwidth is released when and idle code is detected.
- RS-366-based video dial feature, supporting point-to-point and multi-point video conferencing
- Voice compression, supporting voice activity detection, modem detection, DTMF relay, and G.729A, G.726, and G.711 compression algorithms.

S330 Only

- DS3/E3 UNI interface
- Local management via a VT100 terminal (or a PC emulating one) connected directly to the PathBuilder S330/S310 switch, or through a Telnet session.
- Software downloading via TFTP, FTP, or direct via RS-232
- Built-in, menu-driven software for configuring modules, ports, virtual circuits, and bridges; setting loopbacks; and collecting and displaying alarms.

#### **Key Benefits**

The PathBuilder S330/S310 switches provide the following key benefits:

- Complete integration into existing application environments by supporting legacy data, video, and voice applications, thereby avoiding costly forklift upgrades.
- Video dial feature supports point-to-point and multi-point dialed video conferencing over ATM networks, including:
  - RS-366 video dial
  - Static call routing for all destinations
  - Ideal for video equipment such as H320
  - Dynamic bandwidth allocation at both the V.35/RS-366 port and the T1-DSX/E1 port on the CBR module
  - Video session dialed through SNMP interface via Telnet and RS-232
  - Simulation of a switched ISDN network over an ATM network

S330 Only

- Standards-based IMA implementation; the PathBuilder S330 offers T1/nxT1 and E1/nxE1 ATM access with up to four T1/E1 connections (eight connections when you install the optional 4-port IMA expansion card), allowing you to scale up WAN bandwidth as your traffic increases. Each user-to-network interface (UNI) can be used alone or bundled into a group, providing up to 6/8 Mbps aggregated WAN access speed.
- Easily upgradable; no additional hardware required to move from the PathBuilder S310 switch to the PathBuilder S330 switch; update your system simply by purchasing a software upgrade.
- A sophisticated traffic management system allows management of a mix of applications simultaneously, with features such as deep buffers, traffic shaping, QoS (Quality of Service), and early packet discard, to give you the most effective wide-area ATM bandwidth use and ensure applications integrity.
- Embedded management includes a full IP stack (Telnet, TFTP, and SNMP) and flash memory for sophisticated yet simple network management.

- Comprehensive feature support, including resiliency of nxT1/E1 IMA (S330 only) and redundant power for protection against power failure, ensures maximum application and network uptime.
- 3Com SuperStack II compliance provides common look and feel hardware and integrated network management solutions.
- 3Com SuperStack II Redundant Power Supply (RPS).

## 2

## INSTALLATION

This chapter tells you how to mechanically and electrically install SuperStack II PathBuilder S330 and SuperStack II PathBuilder S310 WAN access switches (PathBuilder S330/S310 switch) in your network and describes the PathBuilder S330/S310 ports and modules. It contains the following sections:

- Receiving and Inspecting the PathBuilder S330/S310 Switch
- Installation Overview
- Installation Procedures

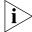

Before using this chapter for an actual installation, read through it at least once to familiarize yourself with the overall process.

#### Receiving and Inspecting the PathBuilder S330/S310 Switch

When you receive the PathBuilder S330/S310 switch, do the following:

- 1 Unpack and inspect the PathBuilder S330/S310 equipment for any damage that might have occurred during shipment.
- **2** Inventory the equipment against the shipping notice.
- **3** Save the boxes and packing materials in the event there is damage or in case you need to reship the unit at a future date.
- 4 If anything is damaged or missing, contact the shipper and 3Com immediately.

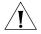

**CAUTION:** Many of the integrated circuits on the modules are sensitive to static electricity. Always wear a properly-grounded antistatic wrist strap when removing plug-in modules from the shelf.

#### **Installation Overview**

Figure 3 summarizes the overall installation procedure for the PathBuilder S330/S310 switch.

Figure 3 General Installation Procedure

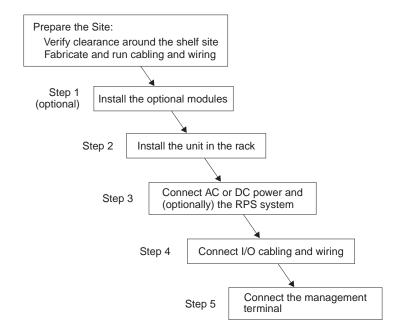

For detailed descriptions of the installation steps, see "Installation Procedures" later in this chapter.

Figure 4 is an example of a PathBuilder S330 configuration with all of the associated cabling connected.

Figure 4 PathBuilder S330 Full System Configuration

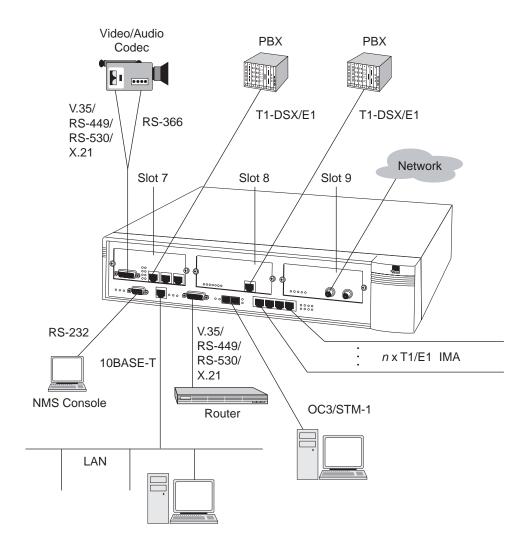

Figure 5 is an example of a PathBuilder S310 switch with all of the associated cabling connected.

Figure 5 PathBuilder S310 Full System Configuration

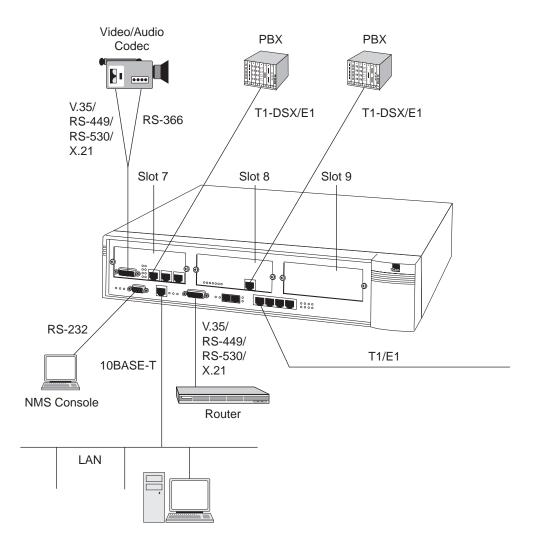

#### **Site Requirements**

The operating site for the PathBuilder S330/S310 switch must meet the following requirements:

- Be within the maximum distances to the port and trunk connections, as well as the NMS terminal
- Have interconnect cabling and wiring ready and labeled
- Have a dedicated source of switched and fused AC power or a primary DC source
- Be within the operating environment for the PathBuilder S330/S310 switch, as specified under "PathBuilder S330 Specifications" and "PathBuilder S310 Specifications" in Appendix A.
- Provide clearance for making all connections and performing maintenance

## Installation Procedures

This section provides detailed instructions for completing the steps in the installation procedure illustrated earlier in Figure 3.

#### Step 1 (Optional): Install the Optional Modules in the Unit

This section tells you how to install the optional modules in the PathBuilder S330/S310 chassis.

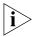

In order to execute the release 2.04 software with the new Ethernet 10/100 and four-port IMA modules, the PathBuilder S330/S310 switch must be equippped with a specific motherboard revision. For a list of the required part/revision number combinations and instructions for how to check the motherboard part and revision numbers, see "Verifying Hardware Requirements" in Chapter 4.

The PathBuilder S330/S310 swtich supports five optional modules:

■ CBR module — A board consisting of one V.35/RS-366/RS-449/RS-530/X.21 interface and three T1-DSX or E1 interfaces (one T1-DSX or E1 interface for the PathBuilder S310 switch). It services traffic generated by your existing PBXs, channels, T1/E1 multiplexers, CSU/DSUs, and video conferencing devices. Install the CBR module in slot 7. Figure 6 shows the CBR module connections.

Figure 6 CBR Module Connections

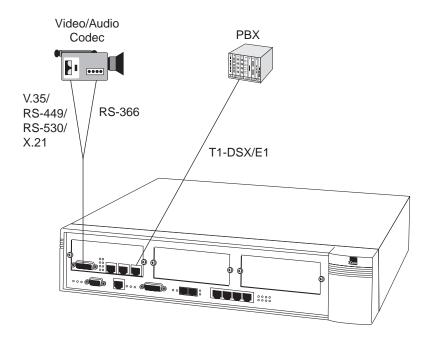

■ Voice compression module — A board consisting of one T1-DSX or E1 interface. It services traffic generated by your existing PBXs, channels, T1/E1 multiplexers, CSU/DSUs, and video conferencing devices. Install the voice compression module in slot 7 or slot 8. Figure 7 shows the VCM module connections.

Figure 7 Voice Compression Module Connections

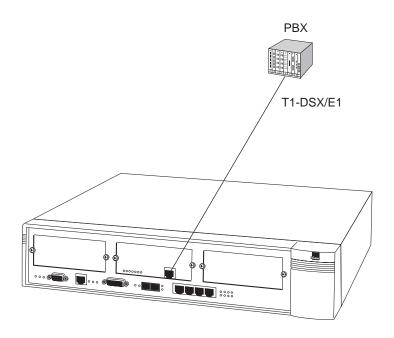

■ Ethernet 10/100 module — A board consisting of one 10/100BASE-T (PCI Ethernet) port. Figure 8 shows the Ethernet 10/100 module connections. Install the Ethernet 10/100 module in slot 7 or slot 8.

Figure 8 Ethernet 10/100 Module Connections

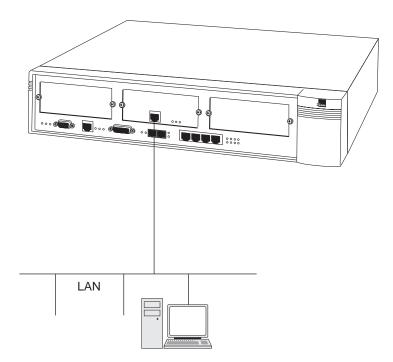

■ DS3/E3 module — A board consisting of one DS3 or E3 port. It is typically used for terminating/accessing the public or private ATM WAN services. However, depending on your local applications, you can also use the DS3/E3 module for taking local DS3 or E3 ATM traffic across the WAN. Install the DS3/E3 module in slot 8 or slot 9 (one module per shelf). Figure 9 shows the DS3/E3 module connections.

Figure 9 DS3/E3 Module Connections

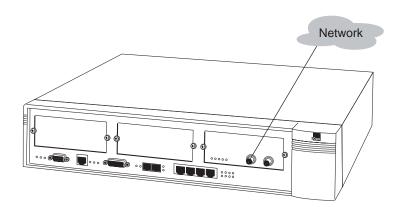

■ Four-port IMA module — A board consisting of four T1/E1 UNI with IMA ports. It adds four ports to the four existing T1/E1 UNI with IMA ports on the PathBuilder S330 base module, thereby providing 8-port IMA support. Install the four-port IMA module in slot 9. Figure 10 shows the IMA expansion module connections.

Figure 10 Four-port IMA Expansion Card Connections

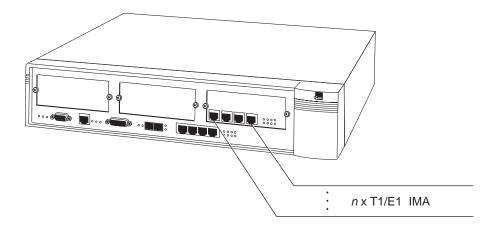

#### **ESD Precautions**

When installing plug-in modules, take the following precautions to prevent ESD (electrostatic discharge) from damaging the internal components of the PathBuilder S330/310:

- Always wear a properly-grounded anti-static wrist strap.
- Transport static-sensitive components in anti-static packaging.
- Keep static-sensitive components in their anti-static packaging until you are ready to install them.
- Just before removing components from their anti-static packaging, discharge static electricity from your body by touching an unpainted metal surface.
- When you remove modules from the shelf, place them printed circuit side down on a nonconducting, static-free, flat surface.

#### Installing the Optional Modules in the Unit

To install an optional module in the unit:

- 1 Turn off the power and unplug the unit.
- 2 Open the unit.
  - **a** Remove the eight screws (three on each side and two in the rear), as shown in Figure 11.

Figure 11 Removing the Eight Screws from the PathBuilder S330/S310 Unit

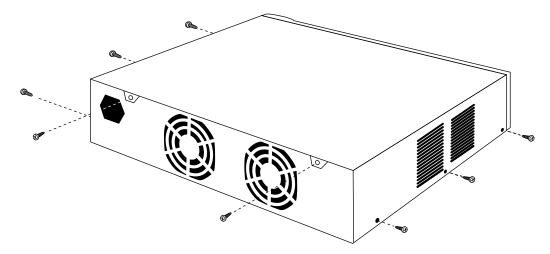

**b** Push the cover back (arrow 1) and lift it up from the rear (arrow 2), as shown in Figure 12.

Figure 12 Removing the PathBuilder S330/S310 Cover

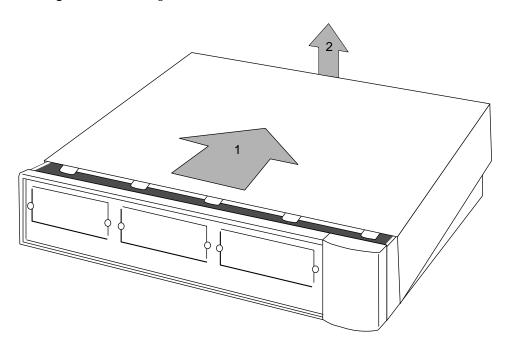

**3** Remove the cover plate from the slot into which you want to install the optional module by unscrewing the two retaining screws. Figure 13 shows the retaining screws being removed from slot 7.

Figure 13 Removing the Cover Plate from Slot 7

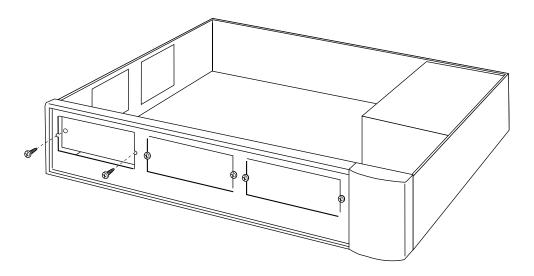

- **4** If you are installing a CBR, Ethernet 10/100, DS3/E3, or four-port IMA expansion module, skip to step 9. If you are installing a voice compression module, proceed to step 5 to install the DSP CIMs.
- **5** Identify the five CIM sockets, located towards the rear of the Voice Compression card. As shown in Figure 14, the first socket (the one closest to the components on the card) is already populated with a RAM module.

Figure 14 CIM Sockets on Voice Compression Card

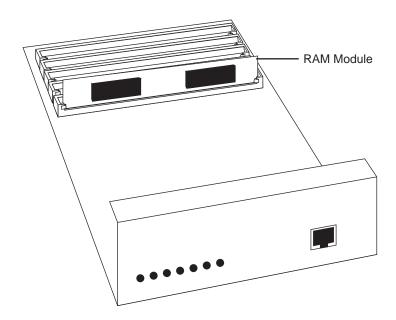

- **6** Remove the RAM module from the front socket, as shown in Figure 15.
  - **a** Disengage the RAM module from the socket by pressing downward and outward on the two socket clips (arrow 1). The disengaged module will angle towards the front of the card (arrow 2).

Figure 15 Disengaging the RAM Module from the Front Socket

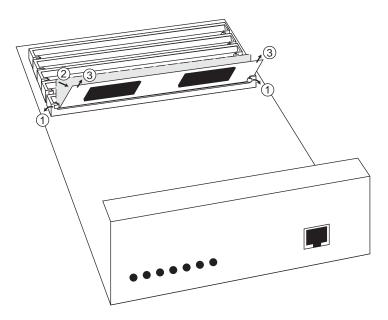

- **b** Carefully remove the RAM module from the socket (arrow 3) and place it in an anti-static container.
- 7 Install the DSP CIM(s), as shown in Figure 16, keeping in mind that you must install the CIMs contiguously from back to front, always ending with a CIM in the socket adjacent to the front socket, which is reserved for the RAM module.
  - If you are installing one CIM, install it in the socket adjacent to the front (RAM module) socket.
  - If you are installing two CIMs, install the first CIM in the third socket back and the second CIM in the socket adjacent to the front (RAM module) socket.
  - If you are installing three CIMs, install the first CIM in the fourth socket back, the second CIM in the third socket back, and the third CIM in the socket adjacent to the front (RAM module) socket.
  - If you are installing four CIMs (supported for E1 voice compression modules only), install the first CIM in the rear socket, the second CIM in the fourth socket back, the third CIM in the third socket back, and the fourth CIM in the socket adjacent to the front (RAM module) socket.

**a** Carefully insert the CIM into the socket, with the CIM angled toward the front of the card and the CIM components facing the front of the card (arrow 1).

Figure 16 Inserting the DSP CIM into the Socket

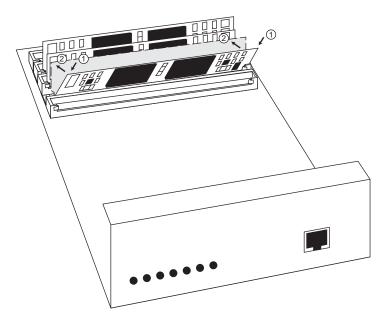

**b** Carefully move the CIM into the vertical position (arrow 2). The socket clips automatically engage the CIM as you move it into position.

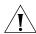

**CAUTION:** The DSP CIMs are keyed so that you can insert them only one way. Do not force the CIM into position. If you are having trouble engaging the CIM in the socket, then you probably inserted it facing the wrong way in step 6a. Make sure that the large components on the CIM are facing the front of the card.

**c** Repeat steps a and b, as necessary, to install additional CIMs.

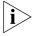

The T1 voice compression module supports up to three DSP CIMs, while the E1 voice compression module supports up to four DSP CIMs.

**8** Replace the RAM module in the front socket, using the same procedure that you did to install the DSP CIMs.

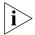

The RAM module is common to all the DSP CIMs. In order for the DSP CIMs to operate, you must re-install the RAM module.

- **a** Insert the RAM module into the front socket, angled toward the front of the card and with the large components facing the front of the card.
- **b** Carefully move the RAM module into the vertical position to engage the socket clips.

- **9** Insert the optional module into the appropriate slot:
  - 7 for the CBR module
  - 7 or 8 for the voice compression module
  - 7 or 8 for the Ethernet 10/100 module
  - 8 or 9 for the DS3/E3 module
  - 9 for the 4-port IMA expansion card

Figure 17 shows the CBR module being installed into slot 7. Installation for the other modules is the same.

Figure 17 Inserting an Optional Module (CBR Module into Slot 7)

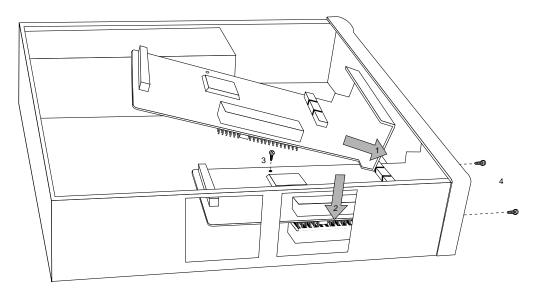

- **a** Slide the faceplate into position (arrow 1).
- **b** Line up the pins carefully and press down from above the pin connector (arrow 2)

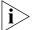

By aligning the screw hole with the standoff, you will also line up the pins.

- c Install the screw supplied with the optional module through the card into the stand-off post (item 3).
- **d** Install the two screws in the optional module's faceplate (item 4).

### **10** Replace the unit's cover.

**a** Slide the cover back into place so that the five tabs go under the lip of the front panel (arrow 1) and push it down at the rear (arrow 2), as shown in Figure 18.

Figure 18 Replacing the PathBuilder S330/S310 Cover

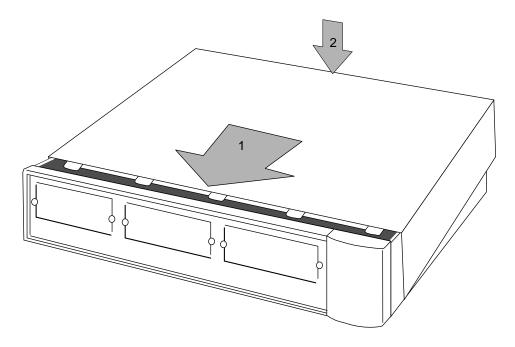

**b** Secure the cover with the eight assembly screws you removed in step 1a.

# Step 2: Install the Unit in the Rack

In a normal rack mount configuration the PathBuilder S330/S310 switch is  $3.5" \times 17" \times 15.5"$  including cables. Since the equipment is cooled with two internal fans, clearance at the top is not needed; however, convection cooled equipment must not be mounted directly under the shelf. Allow at least one rack unit clearance below the unit. See Figure 19 for details. If the PathBuilder S330/S310 switch is mounted in an enclosure, plan on enough clearance at the front for cable and wiring service loops.

To mount the shelf:

1 Attach the rack-mount ears to the unit, following the instructions supplied with the ears.

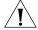

**CAUTION:** When attaching the rack-mount ears, you must use the factory-supplied screws. Using screws other than those supplied with the rack-mount ears voids your warranty and could damage the PCB.

2 Adjust the rack-mount ears if necessary for 19" installation. See Figure 19.

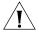

**CAUTION:** Do not block the ventilation openings on the top and bottom of the unit during installation. A minimum of 1 rack unit (1.75") space is required.

Figure 19 Rack Mounting Ear Configuration

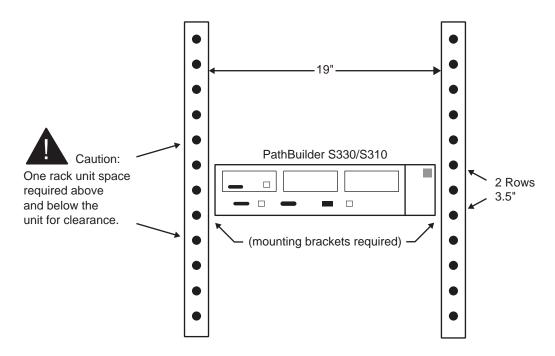

**3** Support the shelf in its mounting place and attach the mounting hardware.

Step 3: Connect AC or DC Power and (optionally) the RPS System

You connect the AC/DC power at the rear of the PathBuilder S330/S310 switch. Table 3 outlines the specifications for the AC/DC Source.

 Table 3
 AC/DC Source Specifications

| Input Power<br>Requirements | 90-264 VAC, 50-60Hz, standard grounded outlet                                                                     |  |  |
|-----------------------------|----------------------------------------------------------------------------------------------------|--|--|
|                             | -42 to -60 VDC, Optional                                                                                          |  |  |
|                             | AC: 14 AWG wire, Belden type 19364<br>DC: minimum 14 AWG wire, listed type<br>TC tray cable with three conductors |  |  |
| Power Consumption           | 60 Watts typical, 90 Watts maximum                                                                                |  |  |
| Maximum Current             | 1.5 A @ 110VAC                                                                                                    |  |  |
|                             | 0.75A @ 220VAC                                                                                                    |  |  |
|                             | 3A @ 48VDC                                                                                                    |  |  |

To connect AC or DC power:

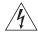

**WARNING:** Before handling AC/DC power leads, disconnect all power supply cords and always have a partner close by who is familiar with first aid for electrical shock.

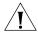

**CAUTION:** CENTRALIZED 48VDC UNITS -To be installed only in Restricted Access Areas (dedicated equipment rooms, equipment closets, etc.) in accordance with Articles 110-16 or 110-17, and 110-18 of the National Electrical Code, ANSI/NFPA No. 70.

- 1 Turn off the AC/DC power source and connect the AC/DC leads to the front of the shelf. Dress the leads to the rack, leaving a service loop.
- **2** Turn on AC/DC power and verify that the POWER indicator on the power supply is on and that the fans are running. Figure 20 shows the shelf fill for the AC/DC power application.

Figure 20 Shelf Fill for AC/DC Power Application

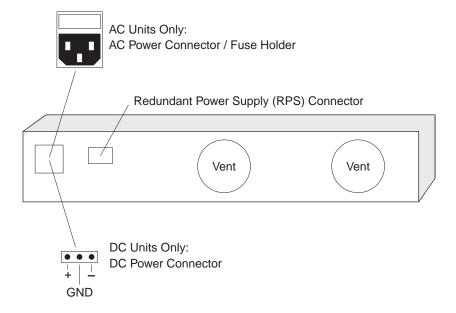

#### Installing the Optional RPS System

The PathBuilder S330/S310 switch also supports the SuperStack II Redundant Power Supply (RPS). Figure 20 above shows the location of the RPS. Only connect a 3Com RPS, option 3C16073, to this socket. For details, follow the installation instructions in the guide accompanying the RPS.

Figure 21 illustrates the power supply socket and fuse.

Figure 21 SuperStack II RPS Power Supply Socket and Fuse

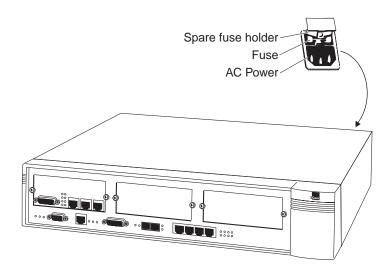

The PathBuilder S330/S310 switch automatically adjusts to the supply voltage. The fuse is suitable for both 110V AC and 220-240V AC operations.

To change the fuse:

**1** Turn of the power and unplug the unit.

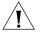

**CAUTION:** Ensure that the power cord is disconnected before opening the fuse holder cover.

- **2** Release the fuse holder by gently levering a small screwdriver under the fuse holder catch. Use only 2A anti-surge type fuses of the same type and manufacture as the original.
- **3** Remove the old fuse and replace it with a new one.
- **4** Close the fuse holder.

# Step 4: Connect I/O Cabling

The PathBuilder S330/S310 switch ships with the standard interfaces installed. Unless you have purchased optional modules, you do not need to install any additional modules. For details about how to install the optional CBR, voice compression, and DS3/E3 UNI modules, see "Step 1 (Optional): Install the Optional Modules in the Unit" earlier in this chapter.

The following LEDs indicate the status of the PathBuilder S330/S310 switch as a whole. (See Figure 22.)

- **Power (green)** Illuminates when the unit is turned on.
- **Status (green)** Illuminates when the CPU completes downloading and flashes in normal state.
- Alert (red) Illuminates when a major alarm is detected in the unit. See Chapter 5 for information about managing system alarms.

Figure 22 PathBuilder S330/S310 Common LEDs

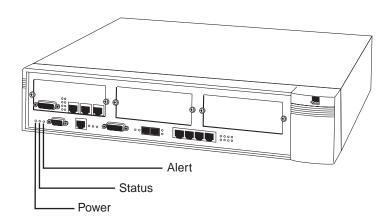

Figure 23 shows the port configuration of a PathBuilder S330/S310 switch.

Figure 23 PathBuilder S330/S310 Ports and CBR Module

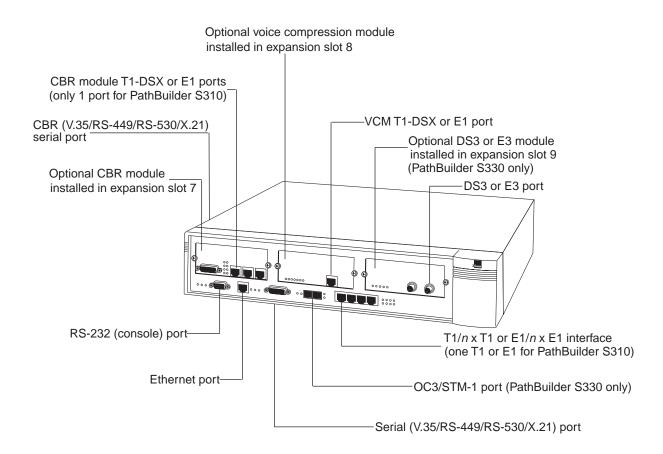

The following sections tell you how to make connections to the ports of the PathBuilder S330/S310 switch.

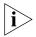

For pinout tables, see "Connector Pinouts" in Appendix A.

### Connecting to the T1/E1 UNI Interface

As shown above in Figure 23, the PathBuilder S330 T1/E1 UNI with IMA interface provides four T1/E1 ports. You can connect a single T1/E1 line to this interface, or connect up to four T1/E1 lines (eight if you have installed the optional four-port IMA expansion module) and combine them to form a logical, inverse-multiplexed high-speed link. See "Configuring UNI and IMA Groups" in Chapter 4 for details about setting up IMA groups.

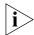

For connector pinouts, see "T1/E1 UNI with IMA Interface Connector Pinouts" in Appendix A.

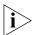

If you are using a G703 coax physical connection to connect the E1 line to the interface, you must use the E1 Balun Adapter (part number 3C63904).

**T1/E1 UNI Interface LEDs** In addition to the common LEDs described earlier in this chapter, the following LEDs indicate the status of each T1/E1 port. (See Figure 24.)

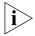

The PathBuilder S330 switch has four of each of the following LEDs (one for each T1/E1 port). The PathBuilder S310 switch has one of each of the following LEDs (for its one T1/E1 port).

- **ALARM PORT #N (red)** Powers up in the "off" state and illuminates when an alarm condition is detected on the corresponding T1/E1 line.
- ONLINE PORT #N (green) Powers up in the "off" state and illuminates when you set the administrative status of the T1/E1 port to *In Service*. See "Configuring the T1/E1 Interface" in Chapter 4, for details about how to set the administrative status of the T1/E1 ports and/or IMA groups.

Figure 24 PathBuilder S330 T1/E1 UNI LEDs

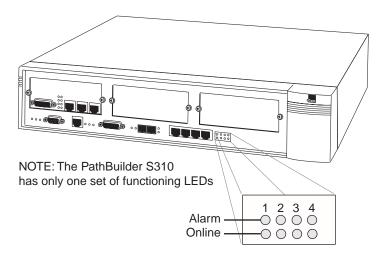

### Connecting to the Serial Port

To connect to the serial port, connect a DTE or DCE cable to the MOLEX 60-pin connector on the front of the unit. The cable options for the serial port are:

- **DCE V.35** The connector type on the V.35 cable converter is 35-pin Winchester; female.
- **DTE/DCE RS-449** The connector type at the end of the RS-449 cable is DB-37 subminiature; female for DCE, male for DTE.
- **DTE/DCE EIA530** The connector type at the end of the EIA530 cable is DB-25 subminiature; female for DCE, male for DTE.
- **DTE/DCE X.21** The connector type at the end of the X.21 cable is DB-15 subminiature; female for DCE, male for DTE.

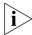

For connector pinout tables, see "Serial Port Connector Pinouts" in Appendix A.

**Serial Port LEDs** In addition to the common LEDs described earlier in this chapter, the following LEDs indicate the status of the serial port. (See Figure 25.)

- **RD active (green)** Flashes with receiving signals
- **TD active (green)** Flashes with transmitting signals

Figure 25 PathBuilder S330/S310 Serial Port LEDs

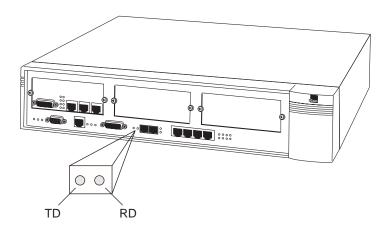

### Connecting to the Ethernet 10BASE-T Port

To connect to the standard Ethernet 10BASE-T port, run a cable from the port to the LAN. The Link LED illuminates if you make the connection properly. The cable run from the PathBuilder S330/S310 Ethernet port to the Ethernet LAN connection must be no longer than 100 meters, in compliance with EIA/TIA standards for 10BASE-T. This cable length should include service loops at the ends and the complete cable route distances.

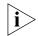

For connector pinouts, see "Ethernet Interface (10BASE-T and 10/100BASE-T) Connector Pinouts" in Appendix A.

**Ethernet Port LEDs** In addition to the common LEDs described earlier in this chapter, the following LEDs indicate the status of the Ethernet port. (See Figure 26.)

- **TX data (green)** Indicates transmit (to the cable) activity. The LED flashes momentarily for each frame sent to the cable.
- **RX data (green)** Indicates receive (from the cable) activity. The LED flashes momentarily for each frame received from the cable.
- Link (green) Indicates that you have a link to the remote system. If this LED is off, then a problem exists with the remote link. For example, the Ethernet cable may not be connected properly, or the remote Ethernet unit may be down.

Figure 26 PathBuilder S330/S310 Ethernet Port LEDs

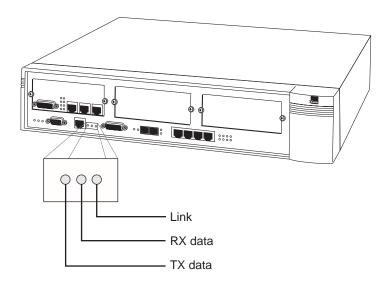

# Connecting to the OC3/STM-1 Port

S330 only

The OC3/STM-1 UNI port is equipped with an internal SC-type connector supporting the use of multi-mode or single-mode fiber optic cable, as shown in Figure 27 and Figure 28.

Figure 27 OC3/STM-1 UNI (Multi-Mode Fiber Optic Cable)

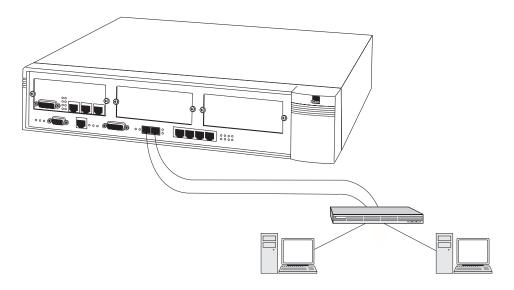

Figure 28 OC3/STM-1 UNI (Single-Mode Fiber Optic Cable)

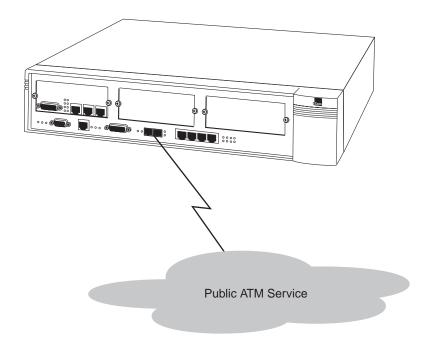

*OC3/STM-1 LEDs* In addition to the common LEDs described earlier in this chapter, the following LEDs indicate the status of the OC3/STM-1 port. (See Figure 29.)

- OC3/STM-1 Alert (red) Powers up in the "off" state and illuminates when a Loss of Signal (LOS), Loss of Frame (LOF), Loss of Pointer (LOP), or Loss of ATM Frame (LOAF) condition is detected on the incoming OC3/STM-1. If none of these conditions is present, the OC3/STM-1 ALARM LED is off.
- OC3/STM-1 Active (green) Powers up in the "off" state and illuminates when the OC3/STM-1 is online.

Figure 29 OC3/STM-1 Port LEDs

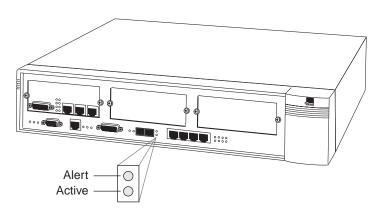

### Connecting to the CBR Module

The CBR module provides an RJ48 DSX interface for T1-DSX/E1 traffic. Line Build Outs (LBOs) to DSX of up to 655 feet are supported. You must configure the LBOs in the CBR DSX Configuration Menu. See "Configuring the CBR Module" in Chapter 4, for details. You can typically make local connections to DTE equipment without DSU/CSUs, as long as the equipment supports a direct T1-DSX/E1 interface and can recover a T1-DSX/E1 signal.

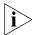

For connector pinouts, see "CBR Module Connector Pinouts" in Appendix A

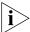

If you are using a G703 coax physical connection to connect the E1 line to the interface, you must use the E1 Balun Adapter (part number 3C63904).

The serial port of the PathBuilder S330/S310 CBR module has two types of interface: V.35 for video data and RS-366 for video dial. These interfaces are broken out from a 50-pin connector on the S330/S310 switch via a Y cable. Use the V.35/RS-366 serial CBR connector to connect directly to H.320 video codec devices such as PictureTel, Vtel, and CLI.

**CBR Module LEDs** In addition to the common LEDs described earlier in this chapter, the following LEDs indicate the status of the CBR module. (See Figure 30.)

- Inservice (green) Powers up in the "off" state and illuminates when you set the administrative status of the T1-DSX/E1 or serial port to *In Service*. See "Configuring the CBR Module" in Chapter 4 for details about how to set the administrative status of the ports on the CBR module.
- **ALARM (red)** Powers up in the "off" state and illuminates when an alarm condition is detected on the corresponding T1-DSX/E1 or V.35 line.

Figure 30 CBR Module LEDs

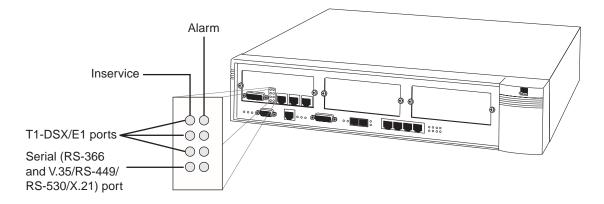

### Connecting to the Voice Compression Module

The voice compression module provides an RJ48 DSX interface for T1-DSX/E1 traffic. Line Build Outs (LBOs) to DSX of up to 655 feet are supported. You must configure the LBOs in the VCM Port Configuration Menu. See "Configuring the Voice Compression Module" in Chapter 4, for details. You can typically make local connections to DTE equipment without DSU/CSUs, as long as the equipment supports a direct T1-DSX/E1 interface and can recover a T1-DSX/E1 signal.

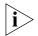

If you are using a G703 coax physical connection to connect the E1 line to the interface, you must use the E1 Balun Adapter (part number 3C63904).

**Voice Compression Module LEDs** In addition to the common LEDs described earlier in this chapter, the following LEDs indicate the status of the voice compression module. (See Figure 31.)

- **PWR** Illuminates when the VCM is receiving power
- **FAIL** Illuminates when the VCM card fails
- **TEST** Illuminates during powerup, as internal diagnostics are being performed and during loopbacks
- STS 0 (Status 0) Blinks green during normal operation
- STS 1 (Status 1) Illuminates when the VCM port is in service
- INS Illuminates when the VCM card is in service
- **ALM** Illuminates when there is an alarm present on the VCM card

Figure 31 Voice Compression Module LEDS

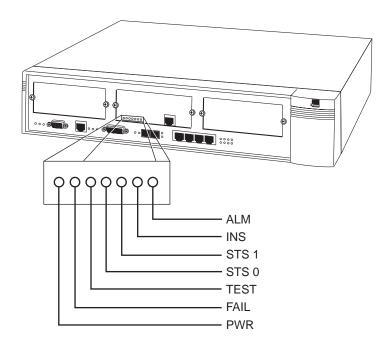

### Connecting to the Ethernet 10/100 Module

To connect to the PCI Ethernet port on the Ethernet 10/100 module, run a cable from the port to the LAN. The appropriate LNK LED (100 LNK or 10 LNK LED, depending on the speed for which the port is configured) illuminates if you make the connection properly. The cable run from the PathBuilder S330/S310 Ethernet port to the Ethernet LAN connection must be no longer than 100 meters, in compliance with EIA/TIA standards for 10BASE-T. This cable length should include service loops at the ends and the complete cable route distances.

**Ethernet PCI Port LEDs** In addition to the common LEDs described earlier in this chapter, the following LEDs indicate the status of the Ethernet 10/100BASE-T port. (See Figure 32.)

- **ACT** Indicates that there is traffic on the PCI Ethernet port. If this LED is off, then no data is currently being received or transmitted on the port.
- 10 LNK Indicates a valid 10 Mbps link has been established.
- 100 LNK Indicates a valid 100 Mbps link has been established.

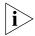

If neither the 10 LNK nor the 100 LNK LED is on, a valid link could not be established.

Figure 32 PathBuilder S330/S310 Ethernet 10/100BASE-T Port LEDs

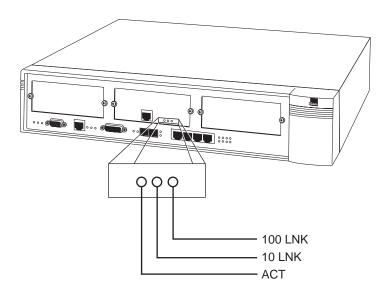

#### Connecting to the DS3/E3 Module

S330 only

Connect the DS3/E3 module to a DS3 repeater using the female BNC connectors. The maximum coax run is 450 feet. The transmitter in the DS3 UNI Module includes selectable LBO (Line Build-Out) to adjust the output signal to cable runs of 0-255 or 225-450 feet. Select the LBO during card configuration from the local terminal or NMS. For details, see "Configuring the DS3/E3 UNI Module" in Chapter 4.

**DS3/E3 LEDs** In addition to the common LEDs described earlier in this chapter, the following LEDs indicate the status of the DS3/E3 UNI port. (See Figure 33.)

- **INS** Illuminates when the DS3/E3 card is in service.
- ALM Illuminates when an alarm is present on the DS3 card.
- **LOS(RED)** Powers up in the "off" state and illuminates when a LOS (Loss of Signal) condition is detected on the incoming DS3. The LOS LED is off if a signal is present. It reflects the state of the DS3 in real time.
- **LOF (RED)** Powers up in the "off" state and illuminates when a LOF (Loss of Frame) condition is detected on the incoming DS3. The LOF LED is off when the signal is in frame. It reflects the state of the DS3 in real time.
- LOCD (RED) Powers up in the "off" state and illuminates when a LOCD (Loss of Cell Delineation) condition is detected on the incoming DS3 under HEC (Header Error Control) framing. The LOCD LED is off when delineations are obtained. It reflects the state of the DS3 in real time.

Figure 33 DS3 UNI Module LEDs

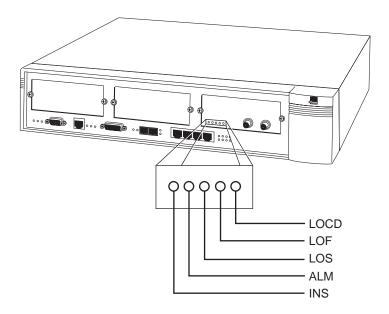

### Connecting to the Four-Port IMA Module

S330 only

The optional four-port IMA module provides four additional T1/E1 ports. You can connect up to four T1/E1 lines to this interface and combine them to form a logical, inverse-multiplexed high-speed link. You make connections to the four-port IMA module in the same way that you make connections to the standard PathBuilder S330/S310 T1/E1 UNI with IMA interface. For details, see "Connecting to the T1/E1 UNI Interface" earlier in this chapter.

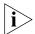

For connector pinouts, see "T1/E1 UNI with IMA Interface Connector Pinouts" in Appendix A.

In addition to the common LEDs described earlier in this chapter, the following LEDs indicate the status of the four-port IMA module's T1/E1 ports. (See Figure 34).

- ALRT Indicates that an alarm is present on the port
- ACT Indicates that the port is active

Figure 34 Four-Port IMA Module LEDs

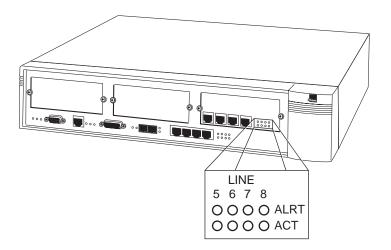

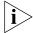

Expansion slot 9 shares the same queue (queue 1) as the group 1 IMA UNI; therefore, if an expansion module (DS3/E3 UNI or four-port IMA) is installed in slot 9, the system deletes group 1 and all corresponding virtual circuits on startup and generates an information only alarm. Furthermore, you cannot add group 1 if an expansion module is installed in slot 9—either in the chassis or in the database. If you enter a card type for slot 9 via the List Card menu, group 1 and the corresponding virtual circuits are not deleted until the system is restarted.

## Step 5: Connect the Management Terminal

In order to configure application connections and an IP address for SNMP support, you must connect a management terminal to the PathBuilder S330/S310 switch , as follows:

- 1 Connect a VT 100 terminal to the RS-232 (console) port on the front of the PathBuilder S330/S310.
- **2** Use the VT100 terminal to input an IP address for the PathBuilder S330/S310 switch. See "Setting up Communication Parameters" in Chapter 3 for details.
- **3** Establish communication between the PathBuilder S330/S310 and any management terminal in one of these ways:
  - Direct RS-232 using the VT100 terminal or VT100 emulator, as described above
  - Direct 10BaseT on the Management CPU card using an IP Telnet session Figure 35 illustrates the network management station terminal connection options.

Figure 35 Network Management Station Terminal Connection Options

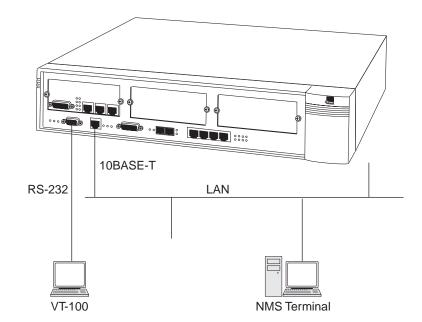

# 3

# **GETTING STARTED**

This chapter tells you how to initialize and prepare SuperStack II PathBuilder S330 and SuperStack II PathBuilder S310 WAN access switches (PathBuilder S330/S310 switch) for operation and how to use the PathBuilder S330/S310 menus. It contains the following sections:

- Logging On
- Using the Menus
- Performing Initial System Configuration
- Performing Additional Super User Functions
- Configuring In-band Management

# **Logging On**

You enter initial configuration information via the local user interface. This interface is presented on a VT100 terminal connected to the RS-232 (console) port on the front of the PathBuilder S330/S310 switch, as shown in Figure 36. See Chapter 2 for details about connecting the VT100 terminal.

Set the terminal for the following:

- 9600 baud
- no parity
- 8 data bits
- 1 stop bit

10BASE-T
RS-232
LAN

VT-100
NMS Terminal

Figure 36 NMS Terminal Connection Options

When the PathBuilder S330/S310 switch is powered up and operating, and your terminal is connected, operating, and properly configured, the title screen shown in Figure 37 appears on your terminal.

Figure 37 NMS PathBuilder S330/S310 Title Screen

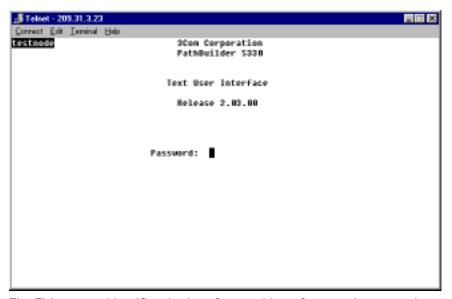

The Title screen identifies the interface and its software release number and prompts you for a password.

To open the main menu, shown in Figure 38, enter the default password (in all lowercase letters):

#### password

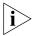

If the software does not accept your password entry, try again. If the password still is not accepted, check with your system administrator to obtain the correct password.

Figure 38 PathBuilder S330/S310 Main Menu

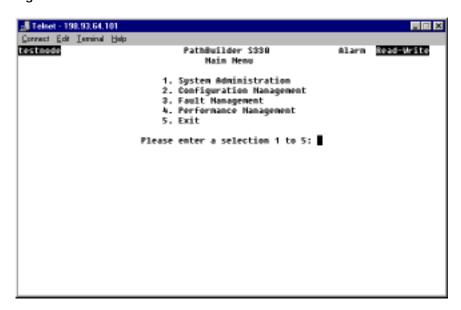

Use the options on the main menu as follows:

- Select [1] System Administration to access common parameters.
- Select [2] Configuration Management to view or set configuration parameters for cards, ports, PVCs, video dialup, and other hardware and software features.
- Select [3] Fault Management to view or acknowledge alarms and set loopbacks.
- Select [4] Performance Management to view statistical data.
- Select [5] Exit to log out.

## **Using the Menus**

The title of the menu or display appears at the top of the screen. Your access status appears in the upper righthand corner.

- Read-Write means that you have Read-Write control of the PathBuilder \$330/\$310 and can make changes to the system.
- Read Only means that you can only monitor the menus and displays.

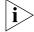

Only one Read/Write session is allowed at any given time. The first session is the Read/Write session. Subsequent simultaneous sessions are Read Only.

# Navigating Through the Menus

You select a menu option by typing the selection number and pressing [Enter].

Displays that contain information and no selections include the prompt:

Press Esc for previous menu

Multi-page displays also prompt you to press "N" for the next page or "P" for the previous page.

Only the main menu contains the Exit selection to log out. Selecting Exit returns you to the title screen with the password prompt. All other menus have a Previous menu selection which returns you to the main menu one screen at a time. You can also press [Esc] to move back one menu at a time.

The auto logout feature automatically logs you out and returns you to the title screen if you do not press a key for a specified time. You can set the auto logout time for 0 to 99 minutes. If you set the auto logout to 0, the system will never log you out automatically.

To set the autolog timeout, select [1] System Administration from the main menu, then select [1] General System Information, then select [6] Set Auto Logout Time.

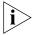

Always return to the Main Menu to log out or let the auto logout time expire. Exiting the program in any other way, such as turning power off to the network management station, may cause unpredictable results.

# Understanding the Menu Hierarchy

The PathBuilder S330/S310 menu hierarchy includes several layers of menus. Each submenu has a name that is the same or similar to the name of the option that opens it. For example, selecting [2] Configuration Management on the main menu opens a submenu titled Configuration Management, and selecting [4] Manage System Clock from the System Administration menu opens a submenu titled System Clock Configuration. You can then select options on the submenus to open additional submenus or prompts that allow you to set various parameters.

### Using the Menus to Change Settings

Settings are displayed in prompts at the bottom of the menus. For example, if you select:

[2] Configuration Management

[1] Manage Card

[4] OC3/STM-1 UNI

[3] Set ATM Payload Scramble

The following prompt appears at the bottom of the SONET/STM-1 UNI Configuration menu:

Enter ATM Payload Scramble (1=No,2=Yes):

When you type a selection number and press [Enter], payload scrambling is disabled or enabled and the prompt is cleared.

#### **Alarm Indicator**

If the PathBuilder S330/S310 switch detects an alarm condition, an alarm indicator (the highlighted word "Alarm") appears to the left of the access status on every menu and display, as shown in Figure 39.

Figure 39 Alarm Indicator

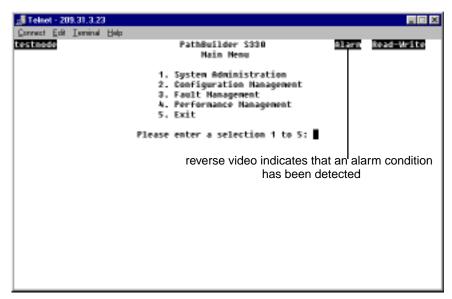

After you acknowledge the alarm, the alarm indicator is no longer highlighted, but the word "Alarm" remains in the upper right corner of the screen to indicate that an alarm has been acknowledged.

When the alarm is acknowledged and the condition that caused the alarm is cleared, the indicator disappears entirely. If a menu indicates that an alarm has been acknowledged and a new alarm occurs, the Alarm indicator is highlighted again.

See "Managing System Alarms" in Chapter 5, for instructions on acknowledging alarms.

### Performing Initial System Configuration

After you install the PathBuilder S330/S310 hardware, you must complete the following four steps in order to put the unit into operation:

- **1** Configure the system clock(s).
- **2** Set up communication parameters.
- 3 Set the time and date.
- 4 Set up passwords.

The following subsections provide instructions for performing the four initial configuration steps. See Chapter 4 for instructions on configuring specific PathBuilder S330/S310 ports and modules.

# Configuring the System Clock

By default, the PathBuilder S330/S310 switch uses the internal clock as its reference clock. You can manage the system clock in the following ways:

- Specify the clock sources to be used for system timing. You can specify up to eight prioritized clock sources, including multiple ports of the same interface.
- Specify the clock mode: revertive or non-revertive.
- (revertive mode only) Set the revertive time—the length of time the system monitors the highest priority system clock source before either reverting to it (if is has become operative) or continuing to use a lower priority clock source.

To manage the system clock:

**1** From the main menu, select [1] System Administration to open the System Administration menu, shown in Figure 40.

Figure 40 System Administration Menu

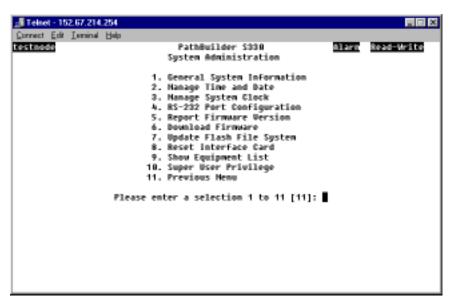

**2** From the System Administration menu, select [3] Manage System Clock to open the System Clock Configuration menu, shown in Figure 41.

Figure 41 System Clock Configuration Menu

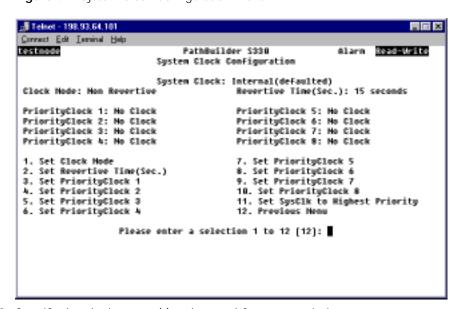

- **3** Specify the clock source(s) to be used for system timing.
  - **a** From the System Clock Configuration menu, select [3] Set PriorityClock 1 to open the Priority Clock Configuration menu, shown in Figure 42.

Figure 42 Priority Clock Configuration Menu

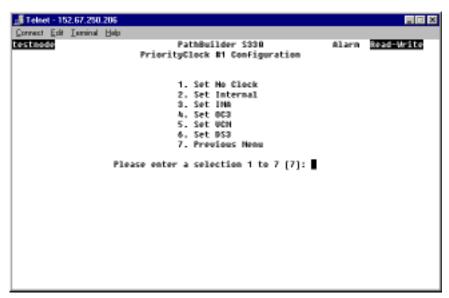

**b** Enter the option number corresponding to the clock source you want to designate as the priority 1 (highest priority) system reference clock to open the Reference Clock Selection menu for that interface. Figure 43 shows the OC3 Reference Clock Selection menu. The menus for the other interfaces are similar.

Figure 43 OC3 Reference Clock Selection Menu

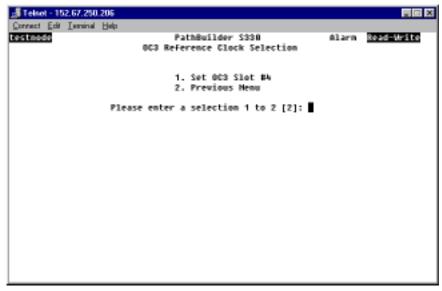

- **c** If you selected a card that has multiple ports as the clock source in step b, the Reference Clock Port Selection menu opens; proceed to step d. If you selected a card that does not have multiple ports as the clock source in step b, skip to step e.
- **d** From the Reference Clock Port Selection menu, enter the option number corresponding to the port you want to designate as the clock source.

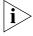

If you are configuring a PathBuilder S310 switch, do not select unavailable ports (ports 2-4, CBR ports 2 and 3, and OC3/STM-1) as system clocks—even though the software lists these ports and allows you to select them.

- **e** Return to the System Clock Configuration menu, shown earlier in Figure 41.
- **f** Repeat steps 3a-3e to designate up to seven additional clocks as the priority 2 through 8 clocks, substituting the appropriate option ([4] [10]) for [3] Set PriorityClock 1 in step 3a. For example, to designate the priority 2 clock, select [4] Set PriorityClock 2.
  - If the priority 1 clock fails, the priority 2 clock becomes operative. If the priority 2 clock fails, the priority 3 clock becomes operative, and so on.
- 4 Select [1] Set Clock Mode, and set the clock mode to one of the following:

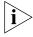

In general, it is good practice to set the clock mode to Revertive—particularly if you have designated only one network clock as clock sources. If you have designated two or more network clocks as clock sources, you may want to consider setting the clock mode to Non-Revertive.

**Revertive** — If the priority 1 clock fails, and the priority 2 or higher clock becomes operative, the system reverts to the priority 1 clock if this clock source becomes valid again within the specified *Revertive Time*. For details about setting the *Revertive Time*, see step 5.

**Non-Revertive** — If the priority 1 clock fails, and the priority 2 clock or higher becomes operative, the system does not revert to the priority 1 clock if this clock source becomes valid again.

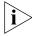

In Non-Revertive mode only, you can switch manually to the priority 1 clock source—or the highest valid clock source. To do this, select [11] Set SysClk to Highest Priority from the System Clock Configuration menu.

5 (Revertive mode only) Select [2] Set Revertive Time and specify the length of time (10-900 seconds) the system will monitor the priority 1 clock source before either reverting to it (if the clock source becomes valid again) or continuing to use a lower priority clock source.

### Setting up Communication Parameters

For the PathBuilder S330/S310 switch to communicate with an Ethernet network, you must set the IP parameters for the local host interfaces via the Manage IP Network Configuration menu.

To open the Manage IP Network Communication menu:

- **1** From the main menu, select [2] Configuration Management to open the Configuration Management menu.
- **2** From the Configuration Management menu, select *[6] Manage IP Network Configuration* to open the Manage IP Network Configuration menu, shown in Figure 44.

Figure 44 Manage IP Network Configuration Menu

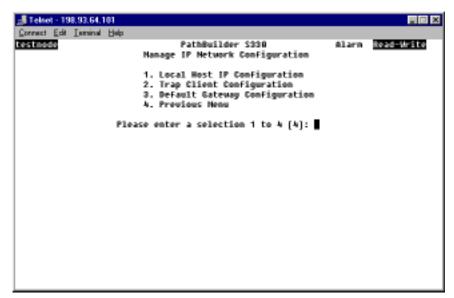

From the Manage IP Network Configuration menu, you can configure the following:

- Local host IP parameters
- Trap clients
- Default gateway

The following subsections describe how to set these network communication parameters.

#### **Configuring the Local Host IP Parameters**

For the PathBuilder S330/S310 switch to communicate on an Ethernet network, you must assign an IP address to the local host interfaces: the standard 10BASE-T Ethernet interface and (if you have installed the optional Ethernet 10/100 module), the PCI Ethernet interface.

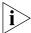

For the PathBuilder S330/S310 switch to communicate on the network, you must use the VT100 terminal to assign an IP address. After you have entered the IP address for the PathBuilder S330/S310 on the VT100 terminal, you can continue configuring the device on the local console, or you can use a Telnet session to configure the device on a TCP/IP workstation.

To configure local host IP parameters:

**1** From the Manage IP Network Configuration menu, select [1] Local Host IP Configuration to open the Local Host IP Configuration menu, shown in Figure 45.

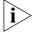

IOption [2] PCI Ethernet Port IP Configuration appears on the Local Host IP Configuration menu only if you have installed an optional Ethernet 10/100 module.

Figure 45 Local Host IP Configuration Menu

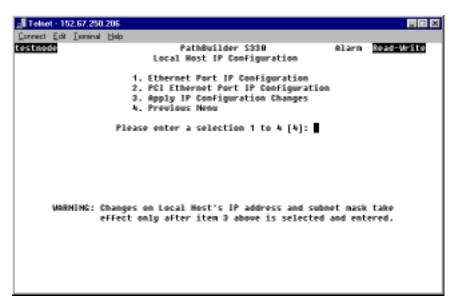

- 2 Select either [1] Ethernet Port IP Configuration or [2] PCI Ethernet Port IP Configuration (available only if you have installed the optional Ethernet 10/100 module), depending on whether you want to configure the Ethernet 10BASE-T or 10/100BASE-T (PCI Ethernet) interface.
  - If you are configuring the 10BASE-T Ethernet interface, select [1] Ethernet Port IP Configuration to open the Ethernet Port IP Configuration menu, shown in Figure 46.
  - If you have installed the optional Ethernet 10/100 module, and you are configuring the PCI Ethernet interface, select [2] PCI Ethernet Port IP Configuration to open the PCI Ethernet Port IP Configuration menu. This menu is similar to the Ethernet Port IP Configuration menu, shown in Figure 46, except that it does not include an option for setting the community name.

Figure 46 Ethernet Port IP Configuration Menu

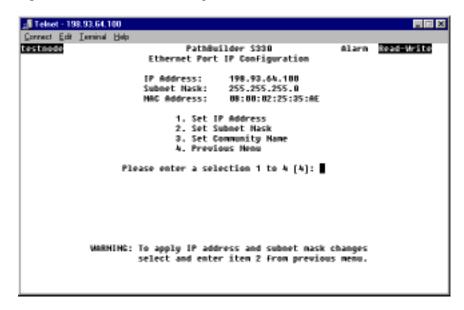

**3** Enter the following information (by selecting the appropriate options and responding to the prompts that appear at the bottom of the screen) to set local host interface parameters:

**IP Address** — Provided by the network administrator. This is the IP address of the PathBuilder S330/S310 management CPU.

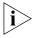

You should consult the network administrator to obtain an IP address for the PathBuilder S330/S310 switch which will allow its 10BaseT Management port to co-exist with hosts on its local LAN.

**Subnet Mask** — Provided by the network administrator.

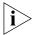

The IP addresses for the 10BASE-T Ethernet interface and the 10/100BASE-T Ethernet interface should not be on the same subnet.

**Community Name** — Enter **private** (The community name applies to the SNMP SET operation.)

Figure 47 shows a sample PathBuilder S330/S310 IP host setup.

Figure 47 Sample PathBuilder S330/S310 IP Host Setup

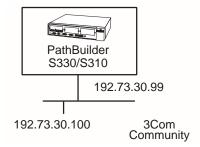

- **4** Return to the Local Host IP Configuration menu.
- 5 Select [2] Apply IP Configuration Changes ([3] Apply IP Configuration Changes if you have installed the Ethernet 10/100 module) to activate the IP address.

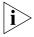

The IP settings do not take effect until you apply your changes by selecting [2] Apply IP Configuration Changes ([3] Apply IP Configuration Changes if you have installed the Ethernet 10/100 module) from the Local Host IP Configuration menu (step 5 above).

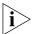

When you apply a change from the Local Host IP Configuration menu, you might get logged out if you are using a Telnet session. The default VT100 configuration is Baud rate: 9600, Parity; none, Data Bits:8, StopBits:1.

### **Configuring Trap Clients**

Trap clients are the network management stations to which you want the PathBuilder S330/S310 switch to send traps. You can specify up to four trap clients. To configure trap clients:

1 From the Manage IP Network Configuration menu, select [2] Trap Client Configuration to open the Trap Client Configuration menu, shown in Figure 48.

Figure 48 Trap Client Configuration Menu

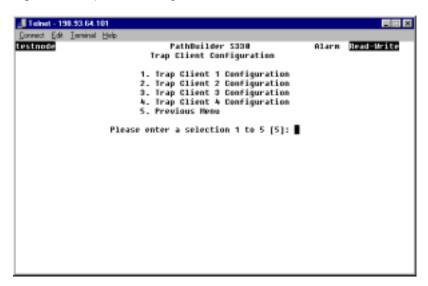

**2** Select the number corresponding to the trap client you want to configure. Figure 49 shows the menu for configuring trap client 1.

Figure 49 Trap Client 1 Configuration Menu

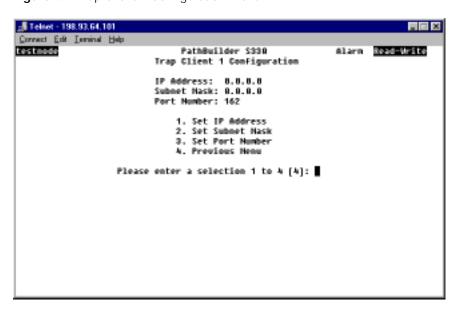

**3** Enter the following information (by selecting the appropriate options and responding to the prompts that appear at the bottom of the screen) to configure the trap client:

**IP Address** — The IP address of the network management station to which you want the PathBuilder S330/S310 switch to send traps.

**Subnet Mask** — The subnet mask for the network management station to which you want the PathBuilder S330/S310 switch to send traps.

**Port Number** — The system-defined port number. You should not modify this number. (SNMP/UDP).

- **4** Select [4] Previous Menu to return to the Trap Client Configuration menu.
- 5 Select [5] Previous Menu to return to the Manage IP Network Configuration menu.

### Configuring the Default Gateway

The default gateway routes IP data to non-local networks (Telnet sessions from different subnetworks). To configure the default gateway:

1 From the Manage IP Network Configuration menu, select [3] Default Gateway Configuration to open the Default Gateway Configuration menu, shown in Figure 50.

Figure 50 Default Gateway Configuration Menu

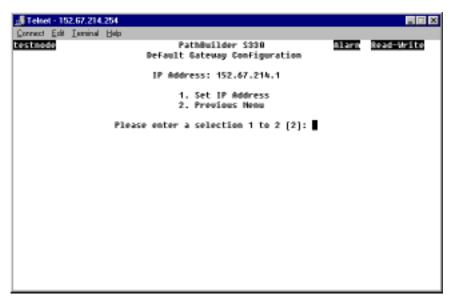

- 2 Select [1] Set IP Address. The system prompts you to enter an IP address.
- **3** Enter the IP address of the router which you want to configure as the default gateway.
- 4 Select [2] Previous Menu to return to the Manage IP Network Configuration
- 5 Select [4] Previous Menu to return to the System Administration menu.

# Setting the Time and Date

To set the time and date:

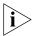

It is important to set the time and date accurately because these settings provide the timestamp for alarms.

1 From the System Administration menu, shown earlier in Figure 40, select [2] Manage Time and Date to open the Time and Date Configuration menu, shown in Figure 51.

Figure 51 Time and Date Configuration Menu

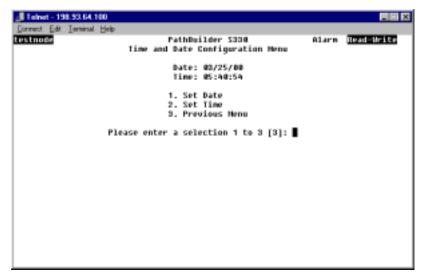

- 2 Select [1] Set Date. The following prompt appears at the bottom of the screen:

  Enter Date (mm/dd/yy)
- 3 Enter the date.
- **4** Select [2] Set Time. The following prompt appears at the bottom of the screen: Enter Time (hh:mm:ss):
- **5** Enter the time.
- **6** Select [3] Previous Menu to return to the System Administration menu.
- **7** Select [11] Previous Menu to return to the main menu.

#### Setting up Passwords

The PathBuilder S330/S310 switch supports a total of up to 10 logins at the following three access levels:

**Read-Only User** — Can view information and configuration settings in the PathBuilder S330/S310 interface, but cannot set parameters or make any changes.

**Read-Write User** — Can view and set/change configuration information.

**Super User** — Can view and set/change configuration information and can perform the following super user functions:

- Set passwords
- Take over a read-write session
- Erase the system database

This section tells you how to set passwords. For details about how to take over read-write sessions and how to erase the system database, see "Performing Additional Super User Functions" later in this chapter.

The default password for all three access levels is **password**. This password logs you on initially as a super user. For security reasons, you should change the Super User, Read-Write, and Read-Only passwords as soon as possible.

To set the Super User, Read-Write, or Read-Only password:

**1** From the System Administration menu, shown earlier in Figure 40, select *[10] Super User Privilege* to open the Super User Privilege menu, shown Figure 52.

Figure 52 Super User Privilege Menu

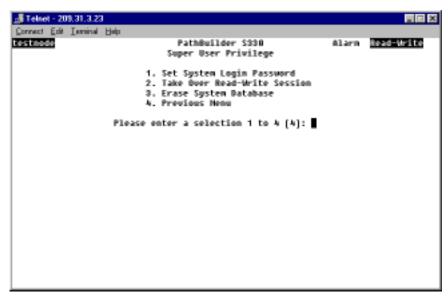

**2** Select [1] Set System Login Password to open the System Login Password menu, shown in Figure 53.

Figure 53 System Login Password Menu

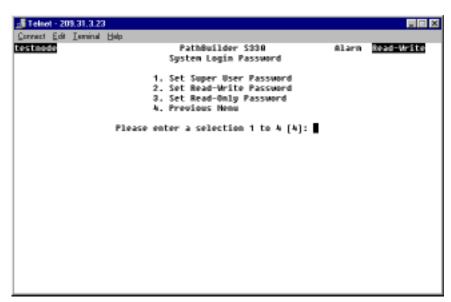

3 Select [1] Set Super User Password, [2] Set Read-Write Password, or [3] Set Read-Only Password to set the desired password.

The following prompt appears at the bottom of the screen:

Enter New Password:

**4** Enter the new password. The password appears as asterisks on the screen as you enter it.

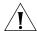

**CAUTION:** Be sure to record your new password and keep the record in a safe place. If you forget your password and have no record of it, you can contact 3Com for assistance, but we may need to delete your database in order to solve the problem.

The following prompt appears:

Re-enter New Password:

**5** Re-enter the password you entered in step 4.

A message appears, indicating that the password has been saved.

**6** Select [4] Previous Menu to return to the Super User Privilege menu.

### Performing Additional Super User Functions

In addition to setting passwords, you can also take over read-write sessions and erase the system database from the Super User Privilege menu, shown earlier in Figure 52.

# Taking over a Read-Write Session

The PathBuilder S330/S310 switch allows only one read-write session at a time. If you have super user privileges, however, you can take over a read-write session without logging off. When you take over a read-write session, the previous read-write session is forced to a read-only session.

To take over a read-write session:

1 From the Super User Privilege menu, shown earlier in Figure 52 select [2] Take Over Read-Write Session.

The following prompt appears:

Do you want to take over read-write session (Y/N) [N]?

**2** Enter **y** to take over the read-write session.

The following message appears:

The current session has been changed to Read-Write! Press any key to return.

**3** Press any key to resume your session in read-write mode.

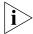

The interface for the user whose read-write session you took over will switch to read-only mode the next time that user changes screens.

# Erasing the System Database

In certain situations—if anomalous behavior on the part of the PathBuilder S330/S310 switch makes you suspect that the database has been corrupted, or if you have moved a unit from a different location, for example—you may want to consider erasing the system database and starting from scratch. You must have super user privileges in order to erase the system database.

To erase the system database:

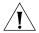

**CAUTION:** Before you erase the system database, make a record of all configuration settings; these settings will be lost when you erase the database. Also keep in mind that erasing the database is an action that cannot be undone. Perform the following procedure only if you are sure that erasing the database is your best course of action.

1 From the Super User Privilege menu, shown earlier in Figure 52, select [3] Erase System Database to open the Erase System Database menu. This menu displays the following warning and prompt:

This action will cause a SOFT RESET of the system. Do you want to erase the system database (Y/N) [N]?

**2** Enter **y** to erase the system database.

# Configuring In-band Management

In addition to managing the PathBuilder S330/S310 switch out-of-band, you can also manage the unit in-band via either the Ethernet 10BASE-T port or (if you have installed the Ethernet 10/100 module) the Ethernet 10/100BASE-T (PCI Ethernet) port.

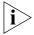

For detailed instructions on configuring PVCs, see "Configuring Virtual Circuits" in Chapter 4.

To configure in-band management:

- 1 Open the Add Virtual Circuit menu and set preliminary circuit configuration parameters.
  - **a** From the main menu select [2] Configuration Management to open up the Configuration Management Menu.
  - **b** Select [2] Manage Circuit to open the Virtual Circuit Menu.
  - c Select [2] Add Virtual Circuit.
  - **d** Enter the desired description for the circuit, and press [Enter].
  - e Enter 1 to set the VC Class as PVC.
  - **f** Enter **1** to set the *VC Type* as *VCC*.
  - **q** Set the administrative status of the circuit.
- **2** Build a PVC on the near-end PathBuilder S330/S310 switch, using the MCPU as side A of the virtual circuit. To do this, you need to set the following side A parameters on the Add Virtual Circuit screen, as shown in Figure 54.
  - Shaper Number Choose the number corresponding to the desired shaper value. You assign the shaper number from the MCPU Shapers screen. See "Configuring MCPU Shapers" in Chapter 4, for details.
  - **IP Address** This address must be different than the local host IP address and should be on a different subnet.
  - **Subnet Mask** Specify a valid subnet mask for the IP address (for example, 255.255.255.0).
  - **IP Encapsulation** Specify the encapsulation type used for sending IP packets over the ATM link. You must set the near and far ends to the same *IP Encapsulation* type.

Figure 54 Add Virtual Circuit Menu

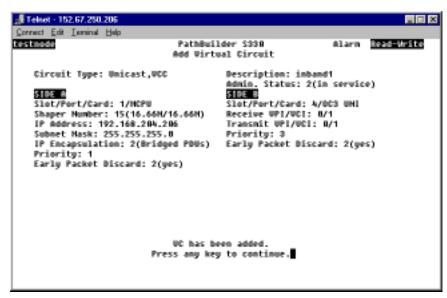

- **3** Build a PVC on the far-end PathBuilder S330/S310 switch, using the MCPU as side A of the circuit. Set the following parameters on the Add Virtual Circuit screen:
  - Shaper Number Choose the number corresponding to the desired shaper value. You assign the shaper number from the MCPU Shapers screen. See "Configuring MCPU Shapers" in Chapter 4, for details.
  - **IP Address** You must use a the same subnet as the one you used for the near-end PathBuilder S330/S310 switch.
  - **Subnet Mask** Specify a valid subnet mask for the IP address (for example, 255.255.255.0).
  - **VPI/VCI** You must use the same values as you did for the near-end PathBuilder S330/S310 switch.
  - **IP Encapsulation** Specify the encapsulation type used for sending IP packets over the ATM link. You must set the near and far ends to the same *IP Encapsulation* type.
- **4** Open the Manage IP Network Configuration menu. (From the Configuration Management menu, select *[6] Manage IP Network Configuration*).
- 5 On the Manage IP Network Configuration menu, select [3] Default Gateway Configuration and set the following:
  - **a** Set the default gateway on the far-end PathBuilder S330/S310 switch to the PVC IP address you set for the near-end PathBuilder S330/S310 switch in step 1.
  - **b** Set the default gateway on the management station to the local host IP address of the near-end PathBuilder S330/S310 switch.

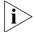

For details about setting the default gateway, see "Configuring the Default Gateway" earlier in this chapter.

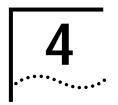

# CONFIGURING PATHBUILDER \$330/\$310 Modules, Ports, and Applications

This chapter tells you how to configure the CPU, modules, ports, and related applications for the SuperStack II PathBuilder S330 and SuperStack II PathBuilder S310 WAN access switches (PathBuilder S330/S310 switch) so that the devices can pass traffic. It contains the following sections:

- Viewing and Configuring System Information
- Using the Configuration Management Menu
- Using the List Card Menu
- Configuring the Management CPU
- Configuring the CTX
- Configuring Ports
- Configuring the T1/E1 Interface
- Configuring the OC3/STM-1 Port
- Configuring the DS3/E3 UNI Module
- Configuring the Serial Interface
- Configuring the Ethernet Interface
- Configuring the Ethernet 10/100 Module
- Configuring the CBR Module
- Configuring the Voice Compression Module
- Configuring Virtual Circuits
- Managing the Video Dial Feature

# Viewing and Configuring System Information

The System Administration menu, shown in Figure 55, includes options that allow you to view and configure system information. In addition to using this menu for initial configuration, as described in Chapter 3, you can:

- Specify general system information.
- View system parameters for the RS-232 port.
- View the current firmware version.
- Download new firmware.
- Update the flash file system.
- Reset the interface card.
- View an equipment list.

The following subsections describe these System Administration menu options. See Chapter 3 for information about the options related to initial configuration: configuring the system clock, setting communication parameters, setting the time and date, and changing the default password.

Figure 55 System Administration Menu

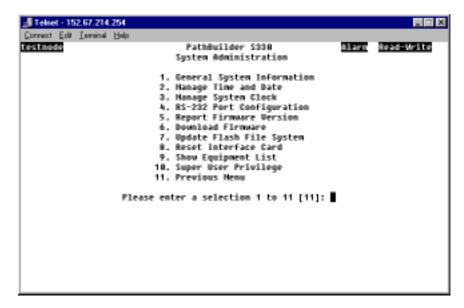

# Specifying General System Information

General system information includes the following:

- Shelf name
- Customer name
- Phone number
- Maintenance contact
- Location
- Auto logout time

To specify or change general system information:

- 1 From the System Administration menu, select [1] General System Information to open the General System Information menu shown in Figure 56. This menu displays the current system information and provides options that allow you to change the current settings.
- **2** Select the option corresponding to the setting you want to change. A prompt appears at the bottom of the screen.
- **3** Enter the new setting.
- **4** Repeat steps 2 and 3 for any other settings you want to change.
- 5 Select [8] Previous Menu to return to the System Administration menu.

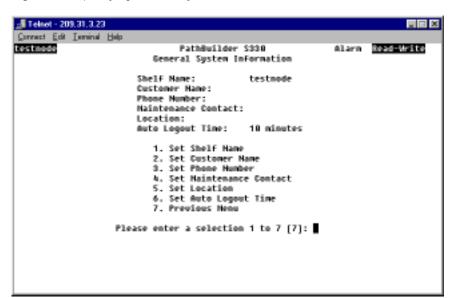

Figure 56 Specifying General System Information

Viewing RS-232 Port Configuration Information

You enter initial configuration information using the VT100 terminal connected to the RS-232 port on the PathBuilder S330/S310 switch. See "Logging On" in Chapter 3, for details. To view the terminal configuration:

From the System Administration menu, select [4] RS-232 Port Configuration.

#### Viewing the Firmware Version

To view the version number for the firmware that is currently running on the CPU:

From the System Administration menu, select [5] Report Firmware Version to open the Report Firmware Version screen, shown in Figure 57.

Figure 57 Report Firmware Version Screen

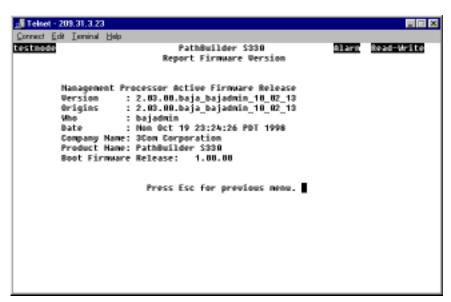

The Report Firmware Version screen displays the following information about the management processor active firmware (the upgradeable firmware currently being used by the MCPU):

**Version** — The released firmware version number. This is the version number that is displayed on the login screen.

**Origins** — The original engineering build number for the release.

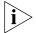

If the Version and Origins release numbers are the same, then the release is not an official release but rather a Beta test version.

**Who** — The user login ID for this software build.

**Date** — The date and time that the build was made.

**Company Name** — 3Com Corporation (or OEM partner if desired)

**Product Name** — The PathBuilder product for which this image was built: *PathBuilder S700, PathBuilder S600, PathBuilder S330,* or *PathBuilder S310.* 

In addition to the management processor firmware information listed above, the Report Firmware Version screen also lists the *Boot Firmware Release*—the version number of the boot firmware containing the bootstrap code used to bring up the operation firmware.)

## Downloading New Management Processor Firmware

The PathBuilder S330/S310 module retains the operation firmware in a flash memory bank located in the motherboard. On power-up or reset, the code image is copied from the flash memory to the main memory.

The flash memory retains a copy of the operation firmware and can be upgraded using TFTP or the Xmodem protocol. TFTP is used if you are attached over the Ethernet interface (standard 10BASE-T or optional 10/100BASE-T) through a Telnet session. Xmodem is used if you are attached to serial port 1 on a VT100 terminal.

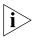

We recommend that you avoid using the serial interfaces unless the Ethernet interface is unavailable, as a download could take 30 minutes at 9600 baud using the serial interfaces.

When downloading, the flash memory is overwritten with the new code. Once the firmware is successfully downloaded, a system reset brings up the new code.

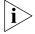

The following instructions pertain to UNIX environments. You can also download firmware from a PC: from a TFTP application, configure for binary mode, specify the location of the image files, and use the PUT command.

#### Downloading Firmware Using TFTP via an Ethernet Port

To download new firmware using TFTP, via an Ethernet port:

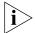

Be sure to log in via Telnet. If you log in at a serial port, the download sequence will attempt an Xmodem rather than a TFTP download.

- 1 Obtain the correct image file location and name from 3Com Customer Service.
- **2** Telnet into the PathBuilder S330/S310 switch.

**3** From the System Administration menu, select *[6] Download Firmware*. The following prompt appears:

```
This action will erase the flash memory Do you want to download firmware (Y/N) [N]?
```

- 4 Enter y and wait for the Ready to download... message.
- **5** From a workstation or PC (typically the same one doing the Telnet), invoke TFTP using the PathBuilder S330/S310 IP address. From TFTP do:

#### binary

put image.abs

where image.abs is the filename of the image file to download)

The download will complete in about two minutes (over lightly loaded Ethernet). The TFTP should indicate that the file is transferred, and the Telnet screen should display:

download complete

## Downloading Firmware Using FTP via an Ethernet port

To download new firmware using FTP, via an Ethernet port:

- 1 Obtain the following from 3Com Customer Service:
  - FTP login information
  - Image file location and name
- **2** Download a new image file to your workstation or PC.
  - **a** From the DOS prompt, change to the directory into which you want to download the file.
  - **b** Invoke FTP using the information you obtained in step 1.
  - **c** Change to the directory in which the image file is located:
  - **d** Get the image file:

```
get <image filename>
```

where <image filename> is the correct image filename.

- **3** Download the new firmware to the PathBuilder S330/S310 unit using FTP:
  - a FTP to the node (FTP <node IP address>).
    - FTP login will be the node name (upper left hand corner of user interface).
    - FTP password will be the node password (the password used to access user interface).
  - **b** Switch to binary mode by entering:

#### binary

- **c** Verify that the current directory is /flashDev/standby.
- **d** Put the code image file by entering:

#### put <image filename> image

where <image filename> is the filename of the code image.

**e** Exit FTP by entering:

bye

## Downloading Firmware Using Xmodem via the Serial Port

To download new firmware using the Xmodem protocol, via the serial port:

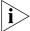

You must use a terminal emulation program that supports Xmodem protocol.

- 1 Obtain the correct image file location and name from 3Com Customer Service.
- 2 Log into the PathBuilder S330/S310 switch through a serial port.
- **3** From the System Administration menu, select *[6] Download Firmware*. The following prompt appears:

```
This action will erase the flash memory Do you want to download firmware (Y/N) [N]?
```

- **4** Enter **y**. The PathBuilder S330/S310 switch assumes that an Xmodem download is to be done and looks for that protocol over the serial port. Once the switch has erased the flash memory, a message on the screen indicates that the switch is ready to accept an Xmodem download.
- 5 On the terminal emulation prompt, select Xmodem protocol and input the file name of the binary file to be downloaded.

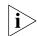

The typical download time at 9600 baud is greater than 30 minutes.

# Backing up and Restoring the Database and Code Image

The configuration database is stored in non-volatile flash memory in the PathBuilder S330/S310 switch. As further protection, 3Com recommends that you back up the database after any major configuration changes.

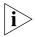

A power cycle of the shelf is necessary to synchronize the database on the MCPU if it is being restored. No additional action is necessary if you are just backing up the database.

## Backing up the Database

To back up the database:

- 1 Select [1] System Administration to open the System Administration menu.
- 2 Select [7] Update Flash File System.
- 3 Enter y at the confirmation prompt to update the flash file system.

  Wait for the update completed message before continuing to Step 4.
- 4 Create a directory that will hold only the database files.
- **5** Move to the directory you created in step 4.
- 6 FTP to the node (FTP <node IP address>).
  - FTP login will be the node name (upper left hand corner of user interface).
  - FTP password will be the node password (the password used to access user interface).
- **7** Switch to binary mode by entering:

#### binary

8 Change directory to /fileDev/disk by entering:

cd /fileDev/disk

**9** Back up all files by entering:

mget \*

**10** Exit FTP by entering:

bye

#### Restoring the Database

To restore the database:

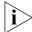

You must have read/write access on the node to perform the restore operation.

- 1 Move to the directory you created earlier, in step 4 under "Backing up the Database." This directory should contain only the database files.
- 2 FTP to the node (FTP <node IP address>).
  - FTP login is the node name (upper left corner of user interface)
  - FTP password is the node password (password used to access user interface)
- **3** Switch to binary mode by entering:

#### binary

4 Change directory to /fileDev/disk by entering:

#### cd /fileDev/disk

**5** Restore all files by entering:

mput\*

**6** Exit FTP by entering:

bye

- **7** Telnet to the node.
- **8** Select [1] System Administration to open the System Administration menu.
- 9 Select [7] Update Flash File System.
- 10 Enter y at the confirmation prompt to update the flash file system.

  Wait for the Update Completed message before continuing to Step 11.
- 11 Select [8] Reset Interface Card to open the Reset Port Card screen.
- **12** Enter **1**, for the MCPU.
- **13** Enter y at the confirmation prompt to reset the MCPU.
- 14 Repeat steps 11-13 for each slot in the shelf.

#### Backing up the Code Image

To back up the code image:

- **1** From the DOS prompt, change to the directory in which you want to store the backup code image file.
- 2 FTP to the node (FTP <node IP address>).
  - FTP login is the node name (upper left hand corner of user interface).
  - FTP password is the node password (password used to access user interface).

**3** Switch to binary mode:

#### binary

4 Change to directory /fileDev/main by entering:

#### cd /fileDev/standby

**5** Change to directory /flashDev/main by entering:

#### cd /flashDev/standby

**6** Get the file image by entering:

```
get image <image filename>
```

where <image filename> is the filename of the code image.

**7** Exit FTP by entering:

bye

#### Restoring the Code Image

To restore the code image:

- 1 From the DOS prompt, change to the directory that contains the code image file.
- 2 FTP to the node (FTP <node IP address>).
  - FTP login is the node name (upper left hand corner of user interface).
  - FTP password is the node password (password used to access user interface).
- **3** Switch to binary mode by entering:

#### binary

- 4 Verify that the current directory is /flashDev/standby.
- **5** Put the code image file by entering:

```
put <image filename> image
```

where <image filename> is the filename of the code image.

**6** Exit FTP by entering:

bye

# Updating the Flash File System

The flash file system contains system configuration information which is automatically saved in flash memory at a predetermined interval.

To update the flash file system immediately, rather than at the next scheduled interval:

**1** From the System Administration menu, select [7] Update Flash File System. The following prompt appears:

Do you want to update the flash file system (Y/N) [N]?

**2** Enter **y** to update the flash file system.

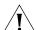

**CAUTION:** The user configuration data is automatically saved into flash memory every minute. If there is a system failure (for example. a power failure), any changes that you make during the auto-saving interval will be lost. Thus, we recommend that you use the [7] Update Flash File System option, as described above, immediately after you make major configuration changes.

# Resetting the Interface Card

The PathBuilder S330/S310 software allows you to reset only the MCPU interface card and the Voice Compression module (VCM) card. Resetting the MCPU reboots the system.

To reset the MCPU interface card or the VCM card:

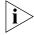

If you reset the MCPU interface card, you will terminate your Telnet session.

- **1** From the System Administration menu, select [8] Reset Interface Card. You are prompted to select the card you want to reset.
- **2** Enter the option corresponding to the card you want to reset (MCPU or VCM). The following prompt appears:

Are you sure you want to reset this card (Y/N) [N]?

3 Enter y to reset the selected card.

## Viewing an Equipment List

To view information about the modules currently installed in your shelf:

From the System Administration menu, select [9] Show Equipment List. Figure 58 shows a representative Equipment List.

Figure 58 Equipment List

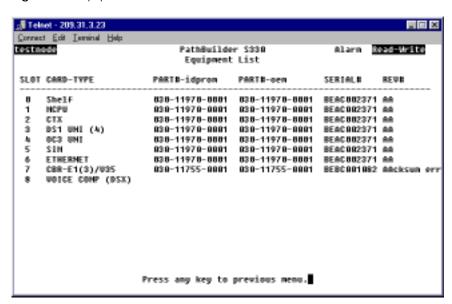

The Equipment List displays the following information for each installed module:

**Slot** — Slot number. This is a reference number for the ports on the motherboard. This number corresponds to the number on the List Card menu. (See Figure 60, later in this chapter.)

**Card type** — The card type: Shelf, MCPU, CTX, T1/E1 UNI (4, or 8 if the optional four-port IMA expansion module is installed), OC3/STM-1 UNI, SIM, Ethernet, CBR T-1DSX, CBR E1, VOICE COMP (if the optional voice compression module is installed), PCI ETHERNET (if the optional Ethernet 10/100 module is installed) or DS3/E3 UNI (if the optional DS3 UNI or E3 UNI module is installed).

**PART#-idprom** — The part number as programmed at the factory.

**PART#-oem** — The part number for OEM customers.

**Serial #** — The serial number for the card. This is the same for all ports on the motherboard. The optional CBR module has a separate serial number.

**Rev #** — The revision number for the card. This is the same for all ports on the motherboard, as they come already installed in the unit. The optional CBR module has a separate revision number.

## Verifying Hardware Requirements

In order to execute the release 2.04 software with the new Ethernet 10/100 and four-port IMA expansion modules, the PathBuilder S330/S310 switch must be equipped with one of the motherboards listed in Table 4. To check the part and revision number of the motherboard, view an equipment list as described earlier under "Viewing an Equipment List" and note the PART#-idprom and Rev # for the MCPU.

Table 4 Hardware Requirements for Release 2.04

| Product                                         | MCPU<br>PART#-idprom | MCPU<br>Rev # | Date Revised |
|-------------------------------------------------|----------------------|---------------|--------------|
| PathBuilder S330/S310<br>(T1 multi-mode fiber)  | 030-11970-0001       | СВ            | 12/1/98      |
| PathBuilder S330/S310<br>(T1 single-mode fiber) | 030-12009-0001       | СВ            | 12/1/98      |
| PathBuilder S330/S310<br>(E1 multi-mode fiber)  | 030-12010-0001       | CC            | 12/1/98      |
| PathBuilder S330/S310<br>(E1 single-mode fiber) | 030-12011-0001       | CC            | 12/1/98      |

# Using the Configuration Management Menu

Select [2] Configuration Management from the main menu to open the Configuration Management menu, shown in Figure 59. Use this menu to access submenus and screens that allow you to:

- Manage cards View shelf configuration information and configure the PathBuilder S330/S310 CPU, CTX, ports, CBR module, and Voice Compression module.
- Manage circuits List, add, modify, and delete virtual circuits.
- Manage the bridge Set the bridge aging timer and configure the bridge.
- Manage IP over ATM Configure and enable/disable IP over ATM for Ethernet ports (10BASE-T or 10/100BASE-T).
- Manage the video dial feature View the call routing table, manually start and end video dial-up sessions.

Figure 59 Configuration Management Menu

## Using the List Card Menu

The List Card menu, shown in Figure 60, lists the shelf and all installed interfaces.

To open the List Card menu:

- 1 From the main menu select [2] Configuration Management.
- 2 From the Configuration Management menu, select [1] Manage Card.

Select [0] Shelf from the List Card menu to view configuration information for the shelf. The Shelf Configuration screen is a read-only screen that displays the Hardware Revision and Serial Number.

The remaining options (1 and above) on the List Card menu open menus that allow you to configure specific modules and ports. The following sections tell you how to perform the specific configurations available from the List Card menu.

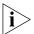

If you install the optional four-port IMA expansion card in slot 9, the software shows an eight-port T1/E1 UNI IMA card in slot 3. For slot 3 on the List Card menu, both columns (Actual Card Type and Configured Card Type) list eight-port IMA. For slot 9, the Actual Card Type column lists four-port IMA, and the Configured Card Type column is blank.

Figure 60 List Card Menu

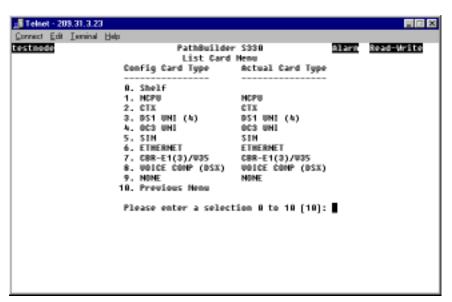

# Configuring the Management CPU

MCPU configuration involves viewing configuration information and managing shapers.

To open the MCPU Menu:

- **1** From the Configuration Management menu, select [1] Manage Card to open the List Card menu.
- **2** Select [1] MCPU to open the MCPU Configuration menu, shown in Figure 63.

From the MCPU Card menu, you access the submenus and screens from which you view configuration information and configure shapers, as described in the following subsections.

Figure 61 MCPU Configuration Menu

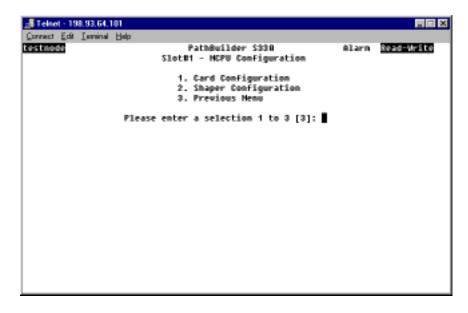

## Viewing MCPU Configuration Information

To view configuration information for the management CPU:

From the MCPU Configuration menu, select [1] Card Configuration to open the Management Processor Configuration screen. This screen displays the following CPU configuration information:

- Hardware revision
- Serial number
- Status (In Service or Out of Service)

# Configuring MCPU Shapers

Typically, ATM network users purchase service at certain data rates and agree not to transmit cells above certain thresholds into the ATM network. ATM network providers, on the other hand, are responsible for ensuring that users do not exceed these subscribed bandwidth levels. Network providers can use shapers to ensure conformance to the traffic contract.

The PathBuilder S330/S310 switch supports three MCPU shaper parameters:

- Peak Cell Rate (PCR) The number of cells per second a given port will accept from the port subscriber. Since it is not intuitive to think about cell streams over a given period, however, you can think of the PCR as the minimum amount of time acceptable between successive cells.
- Sustained Cell Rate (SCR) The average value of bandwidth utilization over some predetermined time—the average rate at which cells may be sent to the PathBuilder S330/S310 switch. The SCR is used in conjunction with maximum burst size(MBS).
- Maximum Burst Size (MBS) The maximum number of cells that can be sent at the peak rate. You can also use the MBS to determine the actual length of a PCR burst. MBS is used in conjunction with sustained cell rate (SCR).

Using the MCPU Shapers screen, shown later in this section in Figure 62, you can configure up to 15 shapers. The values that you set for the shapers on this screen are the values that are then available for the Shaper Number parameter that you set when you configure certain types of virtual circuits. See "Common VIrtual Circuit Parameters" later in this chapter for details.

How you configure the MCPU shapers depends on the type of service you have.

- If you have a peak rate service:
  - Set the peak rate at the maximum allowable value.
  - Set the sustained cell rate at the same rate as the peak rate.
- If you have a sustained rate service:
  - Set the peak rate at the line rate (for example 45Mbps for a DS3 line).
  - Set the sustained cell rate and maximum burst rate at the values given to you by your service provider.

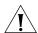

**CAUTION:** When assigning shapers for VCM circuits, be sure that the shapers are wider than the bandwidth used for the voice traffic.

To configure the MCPU shapers:

1 From the MCPU Card menu, shown in Figure 61, select [2] Shaper Configuration to open the MCPU Shaper screen, shown in Figure 62.

The MCPU Shaper screen consists of a table listing the current shaper values in bits/second (bits for the maximum burst size shaper) and cells/second (cells for the maximum burst size shaper). Initially, the shapers are set to default values.

Figure 62 MCPU Shaper Screen

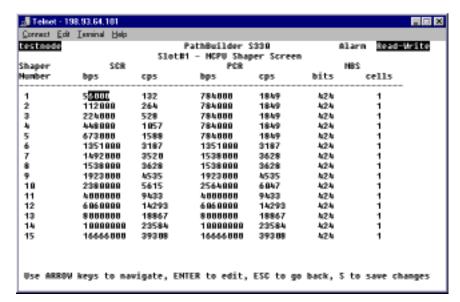

- 2 To enter a new shaper value, use the arrow keys on your keyboard to move to the cell in the shaper table that you want to change. The range for the shapers is 56 Kbps to 16.66 Mbps.
  - To set a new Sustainable Cell Rate or Peak Cell Rate shaper, enter the new value in the bits/second (bps) column. The system automatically calculates the cells/second (cps) based on the value you enter.
  - To set a new Maximum Burst Size shaper, enter the new value in the cells column. The system automatically calculates the bits based on the value you enter.

## Configuring the CTX

CTX configuration involves managing buffers and managing shapers.

To open the CTX Menu:

- **1** From the Configuration Management menu, in Figure 59, select [1] Manage Card to open the List Card menu, shown earlier in Figure 60.
- **2** Select [2] CTX to open the CTX menu, shown in Figure 63.

Figure 63 CTX Menu

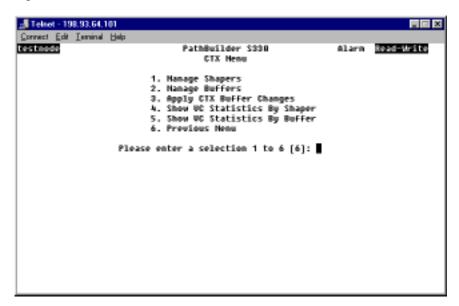

From the CTX menu, you access the submenus and screens from which you perform buffer and shaper configuration, as described in the following subsections.

# Configuring CTX Shapers

The PathBuilder S330/S310 switch supports 10 peak rate shapers. The shapers are separated into ten virtual queue-trunks:

- 4 for the group 1 IMA WAN interface:
  - Trunk bulk
  - Medium
  - Low1
  - Low2
- 2 for the AAL5 SAR (Ethernet and V.35/RS-449 packet)
  - SAR output
  - SAR input

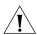

**CAUTION:** The default configuration is optimized for performance.

- 4 for the OC3/STM-1 interface:
  - OC3/STM-1 bulk (the sum of the other three queues)
  - OC3/STM-1 queue 1
  - OC3/STM-1 queue 2
  - OC3/STM-1 queue 3

You can assign shapers for these queue-trunks based on peak rate (or bulk shaping) towards the WAN, as follows:

- **1** From the Configuration Management menu, select [1] Manage Card to open the List Card menu.
- **2** Select [2] CTX to open the CTX menu, shown in Figure 63.

**3** From the CTX menu, select [1] Manage Shapers to open the CTX Shapers menu, shown in Figure 64.

Figure 64 CTX Shapers Menu

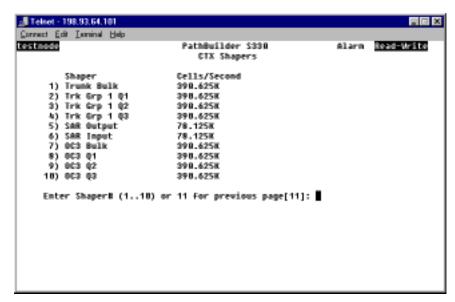

**4** Select the number corresponding to the shaper you want to configure. A prompt appears similar to the following:

Enter cells/sec, (150..195 312K)

**5** Enter the desired shaper value.

#### **Configuring CTX Buffers**

The CTX is an output-buffered switch, with a 64K cell buffer capacity. The software sets up a default configuration, but you can change it if you want. For example, you should make the queue (buffer) used for your router traffic as large as possible. To do this, you must first deallocate memory from another queue—OC3/STM-1 queue 3, for example—and reallocate the memory to the queue that will carry your router traffic. See "CTX Output Queues and Memory Partition" in Appendix B, for reference information pertaining to configuring the output buffers.

To change the default output buffer configuration:

- **1** From the Configuration Management menu, select [1] Manage Card to open the List Card menu.
- 2 Select [2] CTX to open the CTX menu, shown above in Figure 63.
- **3** From the CTX menu, select [2] Manage Buffers to open the CTX Buffers menu, shown in Figure 65.

Figure 65 CTX Buffers Menu

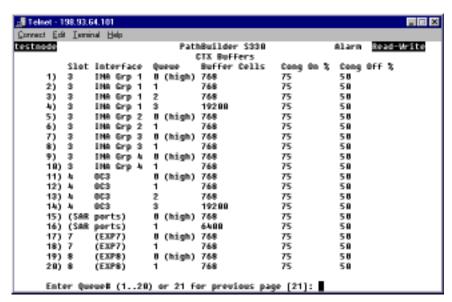

**4** Select the number corresponding to the queue for which you want to change the buffer size. The CTX Queue Buffer Configuration menu, shown in Figure 66, appears. This menu lists the current buffer configuration for the selected queue and provides options that allow you to change the buffer size and set congestion thresholds.

Figure 66 Configuring CTX Buffers and Congestion Thresholds

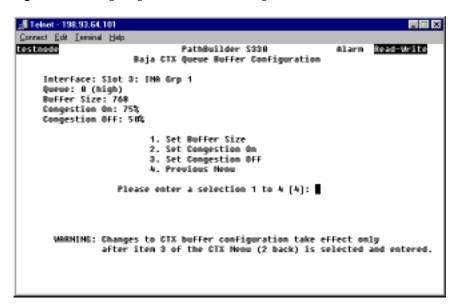

**5** Select [1] Set Buffer Size. The following prompt appears:

Enter Buffer Size (768..62580 cells):

- **6** Enter the desired buffer size, in cells (256 cells = 1 block).
- 7 Use the [2] Set Congestion On and/or [3] Set Congestion Off options to change the default congestion thresholds.

When you select one of these options, a prompt appears at the bottom of the screen, allowing you to enter a new threshold in the range 0% to 100%. When

the buffer reaches the *Congestion On* threshold, the congestion filter is on. When the buffer falls below the *Congestion Off* threshold, the congestion filter is off.

For example, if you set *Congestion On* to 75% and *Congestion Off* to 50%, the congestion filter is on when the buffer is 75% full and is off when the buffer drops below 50% full.

See "Setting Congestion Thresholds" below for further details about congestion thresholds.

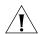

**CAUTION:** You should enable early packet discard for AAL5 traffic only.

- 8 Select [4] Previous Menu to return to the CTX Buffers menu.
- **9** Press [Esc] to return to the CTX menu.
- **10** Select [3] Apply CTX Buffer Changes to apply your settings.

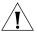

**CAUTION:** This operation will affect traffic momentarily.

# **Setting Congestion Thresholds**

For every connection where early packet discard is enabled, a status is kept when there is a partial packet for that connection in the queue. Once the queue cell level exceeds the *Congestion On* thresholds, only connections with partial packets already existing in the queue are allowed in. Cells from other connections are dropped. Once the congestion has subsided to the *Congestion Off* level, then all remaining connections are allowed.

Set the *Congestion On* threshold based on the maximum packet size expected and the number of active connections sending packets at a particular instant based on a probability model.

Set the *Congestion On* level to allow some hysteresis in the operation.

# **Configuring Ports**

The PathBuilder S330/S310 ports each have an administrative and an operational status. To set up a virtual circuit, you must first set the administrative status of the port which will carry the circuit online to In Service. You can also configure other parameters, depending on the type of port.

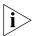

When you set the administrative status to Out of Service, the operational status is set to Out of Service whether or not the port is actually operational or not. Once you set the administrative status to In Service (online), the operational status will indicate the true port status (Out of Service if there is a port failure, or In Service if not).

The following sections tell you how to configure specific ports on the PathBuilder S330/S310 switch.

# Configuring the T1/E1 Interface

Configuring the T1/E1 interface involves the following tasks:

- Configuring the individual T1/E1 ports
- Setting up and configuring UNI and/or IMA groups (if desired)
- Viewing IMA link and group status
- Configuring the T1/E1 card

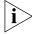

The PathBuilder S310 switch has only one T1/E1 port and does not support IMA groups.

# Configuring the T1/E1 Ports

To configure the individual T1/E1 ports:

- **1** From the Configuration Management menu, select [1] Manage Card to open the List Card menu, shown earlier in Figure 63.
- **2** From the List Card menu, select [3] DS1 UNI to open the T1 (DS1) UNI or E1 UNI Configuration menu. Figure 67 shows the T1 (DS1) UNI Configuration menu. The E1 UNI Configuration menu is the same.

Figure 67 T1 (DS1) UNI Configuration Menu

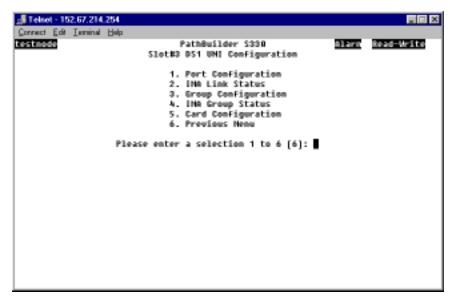

3 Select [1] Port Configuration to open the T1 (DS1)/E1 UNI Port Configuration Selection menu. Figure 68 shows the T1 (DS1) UNI Port Selection menu. The E1 UNI Port Configuration menu is the same.

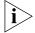

If you have installed the four-port IMA expansion card, the T1/E1 Port Selection menu lists eight T1 or E1 ports to select for configuration.

Figure 68 T1 (DS1) UNI Port Selection Menu

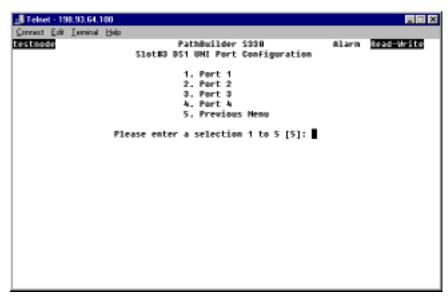

**4** Select the number corresponding to the T1/E1port you want to configure to open the Port Configuration menu. Figure 69 shows a T1 (DS1) UNI Port Configuration menu. The E1 UNI Port Configuration menu is similar.

Figure 69 Configuring a T1/E1 Port

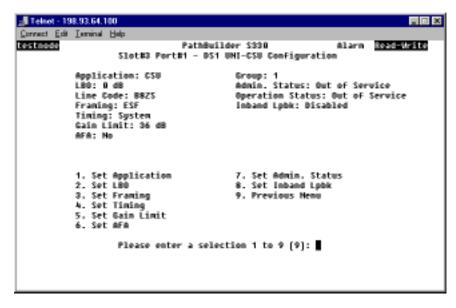

The Port Configuration menu lists the current parameters for the selected T1/E1 port and provides options for changing the settings.

**5** Change any of the following information (by selecting the appropriate options and responding to the prompts that appear at the bottom of the screen) to configure the selected T1/E1 port:

**Application** — The application:

**CSU** — Straight T1, long haul (up to 2,000 feet)

**DSX** — Short haul T1 (up to 655 feet)

**LBO** (T1 only) — Line Build Out. The setting for the transmit signal level: 0, 7.5, 15, or 22 db. The LBO compensates for the distance between the card and the CSU/repeater. It is a setting for the transmit signal level.

**Framing** — The type of frame organization configured for the T1/E1 port interface: *D4* or *ESF* for T1. For E1 *Framing* is a read-only parameter and is always set to *multi-frame*. Set this parameter to match the service provider or device connection framing.

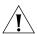

**CAUTION:** A framing mismatch can cause LOF, OOF alarm conditions and result in traffic loss.

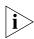

**Timing** (T1 only) — The type of input clock service configured for the T1 module. *Set the Timing for T1 UNI ports to System.* 

**System** — Configures the T1/E1 UNI with IMA interface to use the system clock as defined in the System Clock Configuration menu as its timing source. For details about designating the system clock, see "Configuring the System Clock" in Chapter 3.

**Loop** — Configures the T1 module to use the input port Rx clock as the timing source; timing is received from the service "loop." This configuration is not recommended for T1 UNI ports.

Gain Limit (T1 only) — The setting for the receive signal level: 26 or 36 dB.

**AFA** — Enables (*yes*) or disables (*no*) Automatic Frequency Adjustment. AFA monitors the error rate detected by the CRC (cyclic redundancy check) error-checking scheme of each of the T1/E1 links (ports). It automatically disables and re-enables a port when the error rate on that port is at a set level for a set time.

**Activation Rate** — The CRC (cyclic redundancy check) BER (bit error rate) at which AFA takes a link out of service based on the Activation Min.: 10<sup>-4</sup>, 10<sup>-5</sup>, 10<sup>-6</sup>, 10<sup>-7</sup>. For further details about setting this parameter, see "Activation/Deactivation Bit Error Rates" below. This parameter appears only when AFA is enabled.

**Activation Min.** — The period during which AFA monitors the link condition prior to taking it out of service, in minutes: *15 to 30*. This parameter appears only when AFA is enabled.

**Deactivation Rate** — The CRC (cyclic redundancy check) BER (bit error rate) at which AFA puts a link in service based on the Deactivation Min.: 10-4, 10-5, 10-6, 10-7. For further details about setting this parameter, see "Activation/Deactivation Bit Error Rates" below. This parameter appears only when AFA is enabled.

**Deactivation Min.** — The period during which AFA monitors the link condition prior to putting it in service, in minutes: *1 to 15*. This parameter appears only when AFA is enabled.

**Admin Status** — Administrative status: *Out of Service* or *In Service*.

**Inband Lpbk** (T1 only) — Enables or disables inband loopback detection.

#### **Activation/Deactivation Bit Error Rates**

Table 5 translates bit errors rates into the total number of errors for various time periods. Use this table as a reference when you are selecting activation and deactivation bit error rates for the AFA feature.

| Bit<br>Error<br>Rate<br>(BER) | Total Errors in<br>1 second | Total Errors in<br>1 Minute | Total Errors in 2 Minutes | Total Errors in 5 Minutes | Total Errors in<br>15 Minutes |
|-------------------------------|-----------------------------|-----------------------------|---------------------------|---------------------------|-------------------------------|
| 10-4                          | 15                          | 900                         | 1800                      | 4500                      | 13500                         |
| 10-5                          | 1.5                         | 90                          | 180                       | 450                       | 1350                          |
| 10-6                          | 0.15                        | 9                           | 18                        | 45                        | 135                           |
| 10-7                          | 0.015                       | 1                           | 2                         | 5                         | 13                            |

 Table 5
 Bit Error Rates Translated into Total Number of Errors

The T1 (DS1)/E1 UNI Configuration menu lists the following additional read-only parameters:

**Group** — The number of the group to which the ports belong.

**Tx LID** — Transmit link identification. This should match the Rx LID of the remote end IMA device. Tx LID is displayed only if the port is part of an IMA group.

**Rx LID** — Receive link identification. This should match the Tx LID of the remote end IMA device. Rx LID is displayed only if the port is part of an IMA group.

**Operation Link Delay** — Operation link delay synchronized, in msec. This is the actual link delay used to synchronize the IMA links. Operations LDS is displayed only if the port is part of an IMA group.

- 6 Select [9] Previous Menu to return to the T1/E1 UNI Configuration menu.
- 7 Repeat steps 3 and 4 for any other T1/E1 ports that you want to configure.

# Configuring UNI and IMA Groups

You can map two to four T1/E1 ports into an IMA group, thereby creating a logical, inverse-multiplexed, high-speed link. The PathBuilder S330 also supports UNI groups.

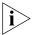

The PathBuilder S310 switch features a single T1/E1 port and supports a UNI group on this port; it does not support IMA groups. The PathBuilder S330 supports up to four UNI or IMA groups using any combination of ports on the standard T1/E1 UNI with IMA interface and (if installed) the optional four-port IMA expansion module.

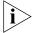

Expansion slot 9 shares the same queue (queue 1) as the group 1 IMA UNI; therefore, if an expansion module (DS3/E3 UNI or four-port IMA) is installed in slot 9, the system deletes group 1 and all corresponding virtual circuits on startup and generates an information only alarm. Furthermore, you cannot add group 1 if an expansion module is installed in slot 9—either in the chassis or in the database. If you enter a card type for slot 9 via the List Card menu, group 1 and the corresponding virtual circuits are not deleted until the system is restarted.

## **Adding UNI Groups**

To set up a UNI group:

- **1** From the Configuration Management menu, select [1] Manage Card to open the List Card menu, shown earlier in Figure 60.
- **2** From the List Card menu, select [3] DS1 UNI to open the T1 (DS1) UNI or E1 UNI Configuration menu, shown earlier in Figure 67.

**3** From the T1 (DS1) UNI or E1 UNI Configuration menu, select [3] Group Configuration to open the Group menu, shown in Figure 70.

Figure 70 Group Menu

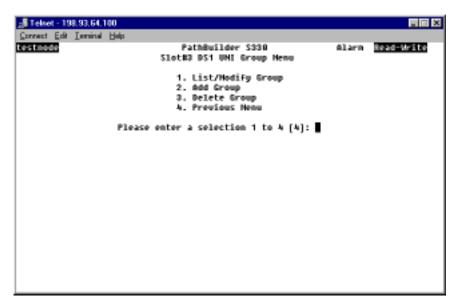

4 Select [2] Add Group to open the Add Group menu, shown in Figure 71.

Figure 71 Add Group Menu (Selecting Group Type)

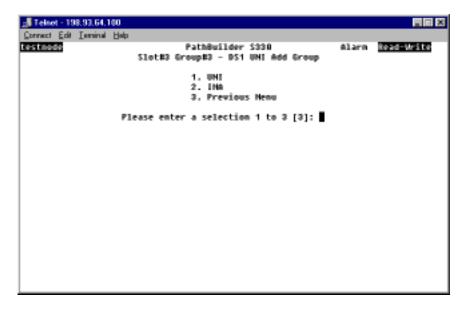

**5** Select [1] UNI. The Add Group menu appears as shown in Figure 72.

Figure 72 Add Group Menu (Adding UNI Group)

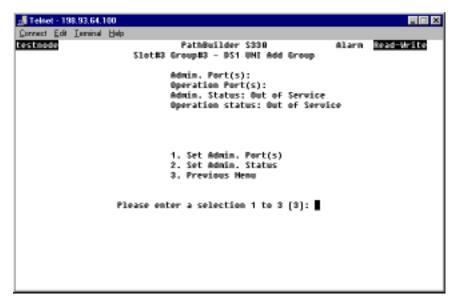

**6** Select [1] Set Admin. Port(s). The following prompt appears at the bottom of the screen:

Enter Admin Port(s):

- 7 Enter the port numbers for the T1/E1 port you want to include in the UNI group.
- 8 Select [2] Set Admin. Status and enter 2 to put the group in service.
- 9 Select [3] Previous Menu.
- **10** If desired, repeat steps 5-8 to set up a second UNI group and put it into service.

#### **Adding IMA Groups**

- **1** From the Configuration Management menu, select [1] Manage Card to open the List Card menu, shown earlier in Figure 60.
- **2** From the List Card menu, select [3] DS1 UNI to open the T1 (DS1) UNI or E1 UNI Configuration menu, shown earlier in Figure 67.
- **3** From the T1 (DS1) UNI or E1 UNI Configuration menu, select [3] Group Configuration to open the Group menu, shown in Figure 73.

Figure 73 Group Menu

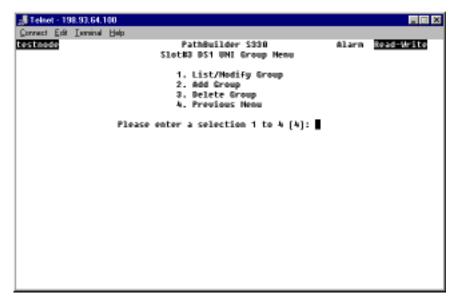

**4** Select [2] Add Group to open the Add Group menu, shown in Figure 74.

Figure 74 Add Group Menu (Selecting Group Type)

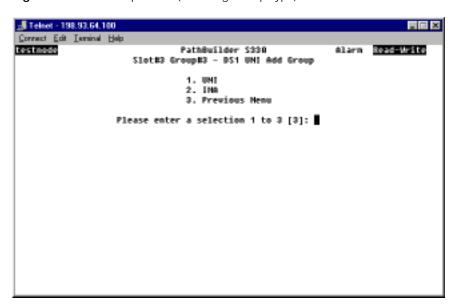

**5** Select [2] IMA. The Add Group menu appears as shown in Figure 75.

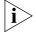

If an expansion module (DS3/E3 or four-port IMA) is installed in slot 9, it occupies the shaper from T1/E1 group 1; you must start with group 2 when configuring groups.

Figure 75 Add Group Menu (Adding IMA Group)

```
🔏 Telnet - 198,93,64,100
Connect Edit Israinal Help
                                   PathBuilder S330
                        Slot#3 Group#2 - DS1 UNI Add Group
         Admin. Port(s):
                                              INA Id: 194
         Operation Port(s):
                                              Test Link: not selected
         Frame Length: 128 Cells
                                              Test Pattern: not selected
         Max. Link Delay (msec): 25
Hin. Tx/Rx StartUp Ports: 2
                                              Test Procedure: Disabled
                                              Admin. Status: Out of Service
         Min. Tx/Rx Oper. Ports: 1
                                              Operation status: Out of Service
         1. Set Admin. Port(s)
                                              7. Set Test Link
         2. Set Frame Length
                                              8. Set Test Pattern
         3. Set Nax. Link Delay (msec)
                                              9. Set Test Procedure
         4. Set Min. Tx/Rx StartUp Ports 10. Set Admin. Status
5. Set Min. Tx/Rx Oper. Ports 11. Previous Nenu
         6. Set IMA Id
                     Please enter a selection 1 to 11 [11]:
```

**6** Select [1] Set Admin. Port(s). The following prompt appears at the bottom of the screen:

```
Enter Admin Port(s) (1..4):
```

- 7 Enter the port numbers for the T1/E1 ports you want to include in the group. You can use a hyphen to indicate a range of ports. For example, to include ports 1-3 in a group you could enter 1-3.
- **8** Specify any of the following information (by selecting the appropriate options and responding to the prompts that appear at the bottom of the screen) to configure the IMA group.

**Frame Length** — The frame length: *32*, *64*, *128*, *256*.

**Max. Link Delay** — The maximum link differential delay allowed in the group: 0 to 70 msec.

Min Tx/Rx Startup Ports — The minimum number of ports in the group that must be operational in order for the group to come up: 1 to n, where n is the number of ports in the group.

**Min Tx/Rx Oper. Ports** — The minimum number of ports in the group that must be operational in order for the group to come up and be operational: 1 to n, where n is the number of ports in the group.

**IMA ID** — A user-selected number to identify the IMA group.

**Test Link** — The port number of the link that is to perform the test procedure.

**Test Pattern** — The pattern to be looped back in the test procedure: 0-254.

**Test Procedure** — Enables or disables the test procedure. When the test procedure is enabled, the test pattern is sent out on the designated test link and then looped back on the other links in the group.

**Admin Status** — The administrative status of the group: *In Service* or *Out of Service*.

- **9** Select [11] Previous Menu.
- **10** If desired, repeat steps 5-8 to set up another IMA group.

## Viewing and Modifying IMA and UNI Groups

Once you have added a group, you use the List/Modify Group menu to view and modify group configuration parameters.

To view and/or modify an existing group:

- **1** From the Group menu, shown in Figure 70, select [1] List/Modify Group to open the List/Modify Group Selection menu.
- 2 Enter the number corresponding to the group you want to view or modify to open the List/Modify Group menu for that group. Figure 76 shows the List/Modify Group menu for an IMA group. The List/Modify Group menu for a UNI group is similar, but it lists only the parameters you can set for UNI groups: *Admin Ports* and *Admin Status*.

Figure 76 Modifying an Existing IMA Group

```
₫ Telnet - 198.93.64.100
Connect Edit Isminal Help
testnode
                                PathBuilder S338
                                                                      Read-Write
                                                               Alarn
                   Slot#3 Group#2 - DS1 UNI List/Modify Group
         Admin. Port(s): 2-4
                                           IMA 1d: 232
         Operation Port(s):
                                           Test Link: not selected
         Frame Length: 128 Cells
                                           Test Pattern: not selected
         Max. Link Delay (msec): 25
                                           Test Procedure: Disabled
         Min. Tx/Rx StartUp Ports: 3
                                           Admin. Status: Out of Service
         Min. Tx/Rx Oper. Ports: 3
                                           Operation status: Out of Service
                                           7. Set Test Link
         1. Set Admin. Port(s)
                                          8. Set Test Pattern
9. Set Test Procedure
         2. Set Frame Length
         3. Set Nax. Link Delay (msec)
         4. Set Min. Tx/Rx StartUp Ports 18. Set Admin. Status
         5. Set Min. Tx/Rx Oper. Ports
                                          11. Previous Nenu
         6. Set IMA Id
                    Please enter a selection 1 to 11 [11]:
```

3 If the Admin. Status of the group is In Service, select [10] Set Admin. Status and enter 1 to take the group out of service.

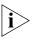

You must take the group out of service before you can modify it.

4 Change any of the group parameters as desired.

#### **Deleting IMA and UNI Groups**

To delete an existing IMA or UNI group:

- **1** From the Group menu, shown in Figure 70, select [3] Delete Group to open the Delete Group Selection menu.
- **2** Enter the number corresponding to the group you want to delete to open the Delete Group menu, shown in Figure 77. This menu lists the parameters for the selected group and warns you that deleting the group will delete any virtual circuits using that group.

Figure 77 Delete Group Menu

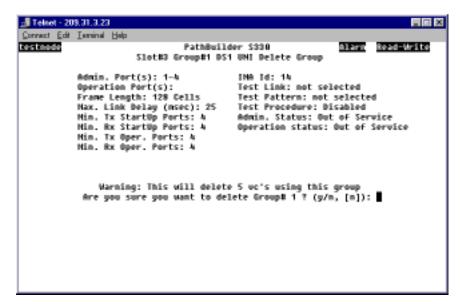

**3** Enter **y** in response to the confirmation prompt to delete the group.

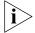

When you delete an IMA group, all the VCs using that group are also deleted.

#### Viewing IMA Link Status

To view IMA Link Status for a selected T1/E1 port:

- 1 From the Configuration Management menu, select [1] Manage Card.
- **2** From the List Card menu, select [3] DS1 UNI to open the T1 (DS1) UNI or E1 UNI Configuration menu, shown earlier in Figure 67.
- 3 Select [2] IMA Link Status to open the IMA Link Status menu, shown in Figure 78. The IMA Link Status menu lists only the ports that are members of an IMA group.

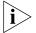

If you have installed the four-port IMA expansion card, the IMA Link Status menu lists up to eight T1 or E1 ports.

Figure 78 IMA Link Status Menu

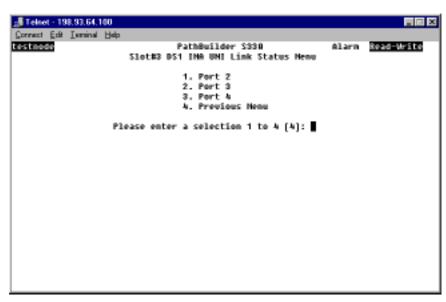

**4** Enter the number corresponding to the port for which you want to view IMA link status. The IMA Link Status screen for that port appears, as shown in Figure 79.

Figure 79 IMA Link Status Screen

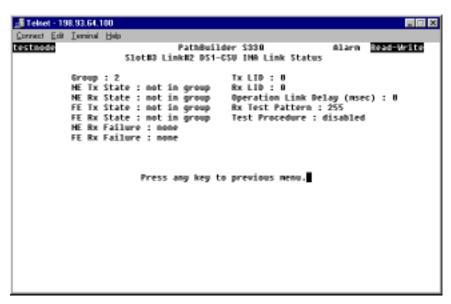

The IMA Link Status screen lists the following information pertaining to the IMA status of an individual link in an IMA group.

**NE Tx State** — The near-end transmit state in the interworking link state machine. Table 6 lists the possible link states.

**NE Rx State** — The near-end transmit state in the interworking link state machine. Table 6 lists the possible link states.

**FE Tx State** — The far-end transmit state in the interworking link state machine. Table 6 lists the possible link states.

**FE Rx State** — The far-end transmit state in the interworking link state machine. Table 6 lists the possible link states.

**Table 6** Possible IMA Link States

| State            | Tx Condition                                                                                                  | Rx Condition                                                    |
|------------------|----------------------------------------------------------------------------------------------------|-----------------------------------------------------------------|
| not in group     | This link is not part of the IMA group.                                                                       | This link is not part of the IMA group.                         |
| unusable blocked | This is caused by LOS, which would result in defective clock from the framer if the port is in looped timing. | This is caused by AFA, excessive delay, or mismatched protocol. |
| usable           | This link is ready to pass data.                                                                              | This link is ready to pass data.                                |
| active           | This link is passing data.                                                                                    | This link is passing data.                                      |

**NE Rx Failure** — Near-end Rx failure status in the interworking link state machine. lists the possible IMA link failure status conditions. Table 7 lists the possible IMA link failure status conditions.

**FE Rx Failure** — Far-end Rx failure status in the interworking link state machine. Table 7 lists the possible IMA link failure status conditions.

**Table 7** Possible IMA LInk Failure Status Conditions

| Failure                  | Description                                                                    |
|--------------------------|--------------------------------------------------------------------------------|
| link failure             | This is caused by LOS, AIS, OOF, or LCD.                                       |
| LIF failure              | This is caused by LIF.                                                         |
| LODS failure             | This is caused by LODS.                                                        |
| Misconnected             | This is caused by bad IMA ID, bad link ID, or bad SCCI.                        |
| blocked                  | This is caused by AFA, excessive delay, or mismatched protocol.                |
| fault                    | This is caused by bad M value, bad symmetry, bad offset, or duplicate link ID. |
| far end Tx link unusable | This is caused by the far end reporting Tx unusable in the ICP cells.          |
| far end Rx link unusable | This is caused by the far end reporting Rx unusable in the ICP cells.          |
| no failure               | The link has no failure.                                                       |

**Tx LID** — Transmit logical link ID: 0-31. This number reflects the local IMA ID.

**Rx LID** — Receive logical link ID: *0-31*. This number reflects the remote IMA ID.

**Operation Link Delay** — The differential link delay referenced to the fastest link in the same group.

**Rx Test Pattern** — The received test pattern received: *0-254*; *255* indicates that no pattern has been received.

**Test Procedure** — The status of the test procedure: *disabled, operating,* or *link failed.* 

# Viewing IMA Group Status

To view IMA status for a selected group:

- 1 From the Configuration Management menu, select [1] Manage Card.
- **2** From the List Card menu, select the number corresponding to the slot in which the T1 UNI or E1 UNI card is installed to open the Group Menu.
- 3 Select [4] IMA Group Status to open the Group Status Selection menu, shown in Figure 80.

Figure 80 Group Status Selection Menu

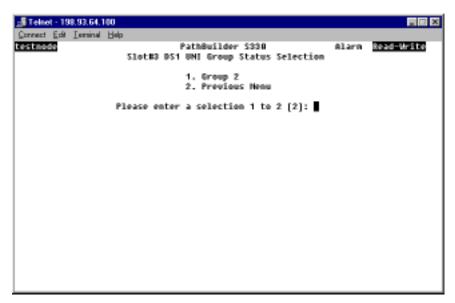

**4** Enter the number corresponding to the group for which you want to view IMA status. The IMA Group Status screen for that group appears, as shown in Figure 81.

Figure 81 IMA Group Status Screen

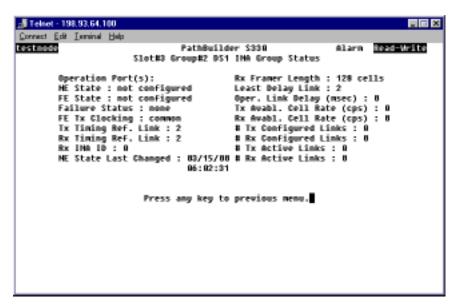

The IMA Group Status screen lists the following information pertaining to the IMA status of the group as a whole.

**Operation Port(s)** — The port numbers of the active links in the group.

**NE State** — The near-end state.

**FE State** — The far-end state.

**Failure** — Failure status:

**Near End Asymmetric** — Near end rejected asymmetrical configuration or operation chosen by the far end.

**Far End Invalid M** — Far end rejected the M value chosen by the user on the near end.

**Other Failures** — The near end group detected multiple IMA ID, multiple M, or multiple symmetry, or the group has duplicated IMA ID, or the far end reported configuration abort without any reason.

**Near End Insufficient Links** — This is a normal transitional state when the near end group is coming up. If it persists, it indicates that the group indeed does not have enough links to come up and pass data.

**Far End Insufficient Links** — This is a normal transitional state when the far end group is coming up. If it persists, it indicates that the group indeed does not have enough links to come up and pass data.

**Near End Blocked** — The near end group cannot pass data due to LODS.

**Far End Blocked** — The far end group has enough links, but cannot pass data for some other reason.

**Near End Startup** — This is a normal transitional state when the near end group is coming up.

**Far End Startup** — This is a normal transitional state when the far end group is coming up.

**No Failure** — The group has no failure.

**FE Tx Clocking** — Far-end transmit clocking mode: *common* or *independent*.

**Tx Timing Ref. Link** — The near end transmitting timing reference port for cell clock recovery.

**Rx Timing Ref. Link** — The near end received timing reference port for cell clock recovery.

**Rx IMA ID** — The IMA receive group ID. This number reflects the remote IMA ID.

**NE State Last Changed** — The date and time at which the near-end state last changed.

**Rx Framer Length** — Receive M value. The frame length of the first link that can communicate with the far end is chosen as the frame length of the far end group.

**Least Delay Link** — The port number of the fasted link in the group.

**Oper. Link Delay** — Operational link delay; the actual value of the link differential delay.

**Tx Available Cell Rate (cps)** — The available cell rate for active Tx links in this group: *0-28,728 cps* for T1, M=128; *0-35,920 cps* for E1, M=128. The available cell rate indicates how much bandwidth can be carried across the group. It varies, depending on how many links in the group are actually working.

**Rx Available Cell Rate (cps)** — The available cell rate for active Rx links in this group: *0-28,728 cps* for T1, M=128; *0-35,920 cps* for E1, M=128. The available cell rate indicates how much bandwidth can be carried across the group. It varies, depending on how many links in the group are actually working.

# Tx Configured Links — The number of configured transmit links.

# Rx Configured Links — The number of configured receive links.

**#Tx Active links** — The number of active transmit links.

**#Rx Active links** — The number of active receive links.

# Configuring the T1/ E1 Card

The only type of configuration you can perform on the T1/E1 UNI card is to put it in service or out of service.

To put the T1/E1 UNI card in service or out of service:

- **1** From the Configuration Management menu, shown earlier in Figure 59, select *[1] Manage Card* to open the List Card menu, shown earlier in Figure 60.
- **2** From the List Card menu, select the number corresponding to the slot in which the T1 UNI or E1 UNI card is installed to open the T1 (DS1) UNI or E1 UNI Configuration menu, shown earlier in Figure 67.
- **3** From the T1 (DS1) UNI or E1 UNI Configuration menu, select *[5] Card Information* to open the Card Configuration menu. Figure 82 shows the T1 (DS1) UNI Card Configuration menu. The E1 UNI Card Configuration menu is the same.

Figure 82 Configuring the T1/E1 Card

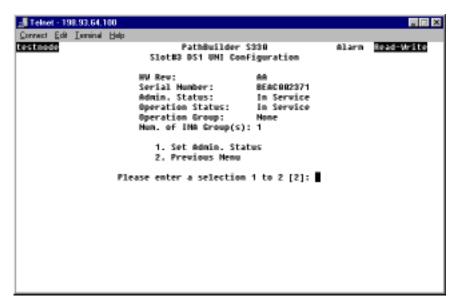

4 Select [1] Set Admin Service and enter 2 to put the card in service or 1 to take it out of service.

In addition to the current T1/E1 card configuration, the T1/E1 UNI Card Configuration menu lists the following group-related information:

**Operation Group** — The active IMA groups in the card.

**Num. of IMA Group(s)** — The number of IMA groups created (but not necessarily active) on the card.

# Configuring the OC3/STM-1 Port

To configure the OC3/STM-1 port:

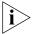

The PathBuilder S310 switch does not support OC3/STM-1; the OC3/STM-1 port is disabled on that device.

- **1** From the Configuration Management menu, shown in Figure 59, select *[1] Manage Card* to open the List Card menu, shown in Figure 60.
- **2** From the List Card menu, select [4] OC3 UNI to open the SONET UNI Configuration menu, shown in Figure 83. This menu displays the current configuration for the OC3/STM-1 port and provides options that allow you to change certain settings.

Figure 83 Configuring the OC3/STM-1 Port

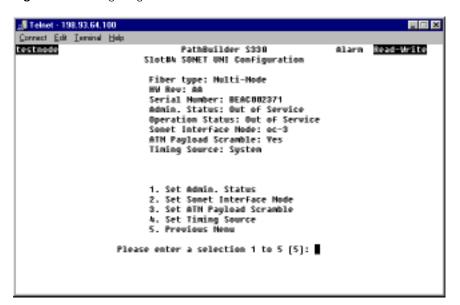

**3** Set the following parameters as desired:

Admin. Status — Administrative status: Out of Service or In Service.

**Sonet Interface Mode** — The SONET interface supports two modes: *OC3* and *STM-1*. Choose the mode used at your location. OC3 is used most often in the United States, while STM-1 is common in other countries.

**ATM Payload Scramble** — Enables (*yes*) or disables (*no*) payload scrambling for the OC3/STM-1 port. The default is disabled (*no*). Payload scrambling is a technique used to avoid certain transmission equipment behaviors (for example, erroneous alarm conditions) that are caused by sensitivity to certain bit patterns in the ATM payload. When you set payload scrambling to yes, the ATM Payload Scramble scrambles the 48 byte payload in outgoing cells in a defined manner and unscrambles the payload in incoming cells. The payload scramble settings must match at the two ends of the OC3/SDH trunk.

**Timing Source** — The timing source for the OC3/STM-1 transmit clock.

**Loop** — Configures the OC3/STM-1 port interface to use the input port Rx clock as the timing source; timing is received from the service "loop." Select *Loop* if the OC3/STM-1 port is used for the network/carrier service termination, in which case the carrier (the service "loop") typically provides the timing source.

**System** — Configures the OC3/STM-1port interface to use the system clock as defined in the System Clock Configuration menu as its timing source. For details about designating the system clock, see "Configuring the System Clock" in Chapter 3.

# Configuring the DS3/E3 UNI Module

To configure the DS3 UNI or E3 UNI module:

1 From the List Card menu, select [9] DS3 UNI to open the DS3 UNI Configuration menu. Figure 84 shows the DS3 UNI Configuration menu. The E3 UNI Configuration menu is similar.

Figure 84 DS3 UNI Configuration Menu

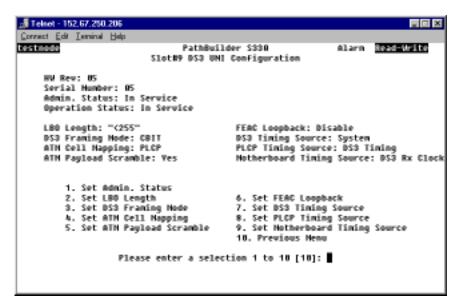

**2** Set the following parameters as desired:

**Admin Status** — Administrative Status: *In Service* or *Out of Service*.

**LBO Length** (DS3 only) — Line Build Out length. The signal generation/regeneration of the distance between the PathBuilder S330/S310 switch and the next crossconnect or FOTs (Fiber Optic Terminal system), in feet: 0-225 or 225-450.

**DS3 Framing Mode** (DS3 only) — The type of frame organization configured for the specified port interface: *Cbit* or *M23*. Set this parameter to match the framing type offered by your service provider. Cbit is the most common setting, as its use of overhead bits for administration and maintenance allows the service provider more visibility in isolating any issues with the physical line connections through the WAN. You must match this setting at the two ends of the DS3 trunk.

**ATM Cell Mapping** — How the carrier will provision the DS3 UNI service from the carrier ATM switch: *Clear* (HEC) or *PLCP* (Physical Layer Convergence Protocol). *Clear* is the option preferred by both domestic and international service providers and within private ATM networks, as it gives more payload bandwidth than *PLCP*. You must match this setting at the two ends of the DS3 trunk.

**ATM Payload Scramble** — Enables (*yes*) or disables (*No*) payload scrambling for the DS3 port. Payload scrambling scrambles the 48-byte payload in outgoing cells in a defined manner and unscrambles the payload in incoming cells. It is a technique used to avoid certain transmission equipment behaviors (for example, erroneous alarm conditions) that are caused by sensitivity to certain bit patterns in the ATM payload. You must match this setting at the two ends of the DS3 trunk.

**FEAC Loopback** (DS3 only) — Enables or disables the system from responding to FEAC (Far-End Alarm Condition) loopback commands (loopback activate and deactivate FEAC codes) from the central office. FEAC is a DS3 overhead function that the service provider may use for establishing loopback for problem resolution of the network. The service provider uses FEAC codes to obtain downstream or upstream conditions of a DS3 network. When the FEAC Loopback option is enabled, the system responds to a loopback activate command by enabling the DS3 line loopback. The system removes the loopback automatically after 15 minutes or when it receives the deactivate command.

**DS3 Timing Source** (DS3 only) — The timing source for the DS3 transmit clock: *system* or *loop*. If you set the *DS3 Timing Source* to *system* at one end of the DS3 trunk, you must set it to *loop* at the other end.

**System** — Configures the DS3 port interface to use the system clock as defined in the System Clock Configuration menu as its timing source. For details about designating the system clock, see "Configuring the System Clock" in Chapter 3.

**Loop** — Configures the port interface to use the input port Rx clock as the timing source; timing is received from the service "loop." Select this option if the DS3 UNI module is used for the network/carrier service termination, in which case the carrier (the service "loop") typically provides the timing source.

**E3 Timing Source** (E3 only) — The timing source for the E3 transmit clock: *system* or *loop*. If you set the *E3 Timing Source* to *system* at one end of the E3 trunk, you must set it to *loop* at the other end.

**System** — Configures the E3 port interface to use the system clock as defined in the System Clock Configuration menu as its timing source. For details about designating the system clock, see "Configuring the System Clock" in Chapter 3.

**Loop** — Configures the port interface to use the input port Rx clock as the timing source; timing is received from the service "loop." Select this option if the E3 UNI module is used for the network/carrier service termination, in which case the carrier (the service "loop") typically provides the timing source.

**PLCP Timing Source** (DS3 only) — The PLCP timing source for the DS3 port:

**System Clock** — PLCP is timed from the internal 8kHz backplane clock.

**DS3 Timing** — PLCP is timed from the 8kHz reference clock derived from the received PLCP.

**CTX Timing Source** — The CTX timing source for the DS3/E3 port.

**DS3/E3 Rx Clock** — Selects the DS3 or E3 Rx clock as the CTX timing source.

# Configuring the Serial Interface

Configuring the serial interface involves the following tasks:

- Configuring the serial port
- Configuring the serial card

### Configuring the Serial Port

To configure the serial port:

- **1** From the Configuration Management menu, select [1] Manage Card to open the List Card menu, shown earlier in Figure 60.
- **2** From the List Card menu, select *[5] SIM* to open the SIM Configuration Port/Card Selection menu, shown in Figure 85.

Figure 85 SIM Configuration Port/Card Selection Menu

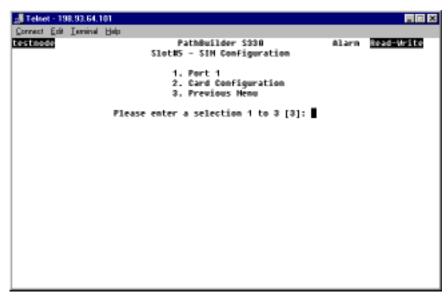

**3** Select [1] Port 1 to open the SIM Port Configuration Port/LMI selection menu, shown in Figure 86.

Figure 86 SIM Port Configuration Port/LMI Selection Menu

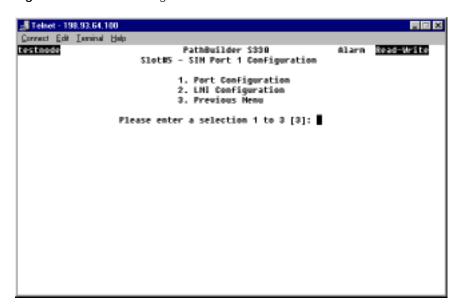

**4** Select [1] Port Configuration to open the SIM Port Configuration menu, shown in Figure 87. This menu displays the current serial port configuration and provides options that allow you to change certain parameters.

Figure 87 Configuring the Serial Port

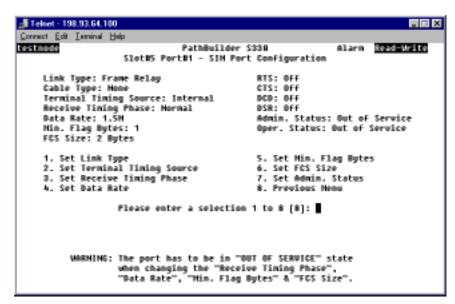

**5** Change the following parameters, as desired:

**Link Type** — The input/output protocol for encapsulation and SAR to AAL5 conversion.

**DXI** — ATM Forum Mode 1A

**SDLC** — ITU standard HDLC/SDLC frame

Frame Relay — Frame Relay Forum Specification 5 and 8; modes 1 and 2

**Terminal Timing Source** — This parameter applies only when the attached cable is DCE type cable. The setting for the Terminal Timing depends on the nature and speed of the device application, but the typical configuration is *Internal*—the PathBuilder S330/S310 switch provides the clock for the device application. In any case, the Terminal Timing Source setting for the PathBuilder S330/S310 serial port must be the opposite of that for the device. For example, if the Terminal Timing Source for the router is set to Internal, then you must set the Terminal Timing Source for the serial port to External.

**Internal** — Configures the port to use the internal clock as the terminal timing source. The PathBuilder S330/S310 switch provides the clock to clock in the data traffic from a router or other data device.

**External** — Configures the port to use an external device as the terminal timing source. The PathBuilder S330/S310 switch accepts the clock for data from the router or other data device.

**Receive Timing Phase** — Receive timing phase control. This parameter applies only when the attached cable is DCE type cable. Depending on the speed of the device application and the clock phases, particularly those of the return clock, you may have to set *Receive Timing Phase* to *Inverted* (invert the clock) to ensure correct clock and data phase. This option is used most often to correct for cable length delays when *Terminal Timing is* set to *Internal*.

**Normal** — The receive timing from the remote endpoint (node) is normal clocking.

**Inverted** — The receive timing from the remote endpoint (node) is inverted clocking.

**Data Rate** — The data rate supported by the port: 48K, 97K, 195K, 390K, 781K, 1.5M, 3.1M, or 6.2M. This parameter applies only when the attached cable is DCE type cable. It is a very important parameter, as it allows you to direct the SIM to shape particular data applications so as not to exceed the guaranteed bandwidth established by your service provider in your service contract. The *Data Rate* setting also allows you to optimize the entire WAN ATM application by traffic engineering your ATM access applications so as to maintain traffic flow across the network.

**Min. Flag Bytes** — The minimum number of flag bytes required to distinguish a frame: 1, 2, 4, 6, 8, 10, 12, or 14.

**FCS Size** — The number of bytes to use for FCS (Frame Check Sequence) calculation for each frame. FCS is the CRC remainder sent at the end of a frame. This parameter is valid only for HDLC/SDLC data.

**Admin. Status** — Administrative status: Out of Service or In Service.

### Configuring the SIM Local Management Interface

Local Management Interface (LMI) configuration relates to the periodic polling that is performed between pairs of Frame Relay devices to determine the status of PVC connections and to verify the link integrity. This polling is done through a procedure known as *Status Enquiry*. Two types are polling are performed: full status (FS) and link integrity verification (LIV). Full status polling also includes link integrity verification.

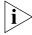

You can set the LMI protocol only if the Link Type is set to Frame Relay on the SIM Port Configuration menu. If the Link Type is set to DXI or SDLC, the LMI Configuration option does not appear on the SIM Port Configuration Port/LMI selection menu, shown earlier in Figure 86.

To configure the SIM Local Management Interface (LMI):

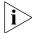

LMI configuration applies only to Frame Relay ports. The LMI Configuration menu is not available if the SIM port is configured as a DXI or HDLC port.

- **1** From the Configuration Management menu, select [1] Manage Card to open the List Card menu, shown earlier in Figure 60.
- **2** From the List Card menu, select *[5] SIM* to open the SIM Configuration Port/Card Selection menu, shown earlier in Figure 85.
- **3** Select [1] Port 1 to open the SIM Port Configuration Port/LMI selection menu, shown earlier in Figure 86.
- **4** Select [2] LMI Configuration to open the SIM LMI Configuration menu, shown in Figure 88. This menu displays the LMI configuration and provides options that allow you to change certain parameters.

Figure 88 SIM LMI Configuration Menu

```
🗿 Teinet - 152.67.214.254
Connect Edit Israinal Halp
testnode
                                  PathBuilder S330
                      Slot#5 Port#1 - SIN LNI Configuration
      Protocol: q.933a
User LIV Polling Timer (T391): 18
                                               Procedure: bidirectional
                                              Htuk PV Timer (T392): 28
      User FS Polling Counter (N391): 6
                                               Ntuk Error Threshold (N392): 3
      User Error Threshold (H392): 3
                                              Htuk NE Count (H393): 4
      User NE Count (N393): 4
                                              End-to-end LMI: Disabled
                      1. Set Protocol
                      2. Set Procedure
                      3. Set User LIV Polling Timer (T391)
                         Set User FS Polling Counter (H391)
                      5. Set User Error Threshold (N392)
6. Set User NE Count (N393)
                      7. Set Ntuk PV Timer (T392)
                      8. Set Htuk Error Threshold (H392)
                       9. Set Mtwk ME Count (M393)
                     10. Set End-to-end LNI
                     11. Previous Menu
                    Please enter a selection 1 to 11 [11]:
```

**5** Change the following parameters as desired:

**Protocol** — The protocol specified for the Status Enquiry procedure: *none*, *q.933a*, or *t1.617d*.

**Procedure** — Specifies whether the PathBuilder S330/S310 switch will be designated as the user side, the network side, or bidirectional in the periodic polling performed between Frame Relay devices.

**User LIV Polling Timer (T391)** — The time interval (in seconds) at which Status Enquiry occurs for link integrity verification (LIV) polling: *5..180*. This parameter applies only when the PathBuilder S330/S310 switch is designated as the user side unit.

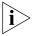

Set the User LIV Polling Timer at a higher value than the Network PV Timer parameter on the network side unit.

**User FS Polling Counter (N391)** — The time interval (in seconds) at which Status Enquiry occurs for full status (FS) polling: 1..255.

User (or Network) Error Threshold (N392) / User (or Network) ME Count (N393) — These parameters are related. The *User (or Network) ME (Monitored Event) Count* is the threshold period that you set to determine a service-affecting condition. The unit monitors events—receipt of Status Enquiry messages or expiration of polling timers (on the user or network side)—for the number of seconds (3..10) that you specify. Within this specified *User (or Network) ME Count* period, if an error occurs (on the user or network side) within the number of seconds that you specify as the *User (or Network) Error Threshold (3..10)*, the system declares an error.

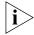

You must set the User (or Network) Error Threshold to a lower value than that of the User (or Network) ME Count.

**Network PV Timer (T392)** — Network Polling Verification Timer. When the unit is configured as the network side unit, the user side unit sends the Status Enquiry request. The Network Polling Verification acts on the user initiated-request and checks whether or not it has any new information to report, based on the specified timer.

**End-to-end LMI** — Use this option to specify whether or not you want LMI messages—specifically, messages regarding problems affecting VCs connected to the Frame Relay port—to be reported from the ATM side. When you enable End-to-end LMI, problems on the ATM side are reported back to the Frame Relay port via LMI messages. In this way, the router to which the Frame Relay port is connected can detect problems on the ATM side. When you disable End-to-end LMI, LMI messages are sent only between the Frame Relay port and the router to which it is connected.

**Set Defaults** — Use this option to reset the LMI parameters to their default values, thereby restoring a known working LMI configuration.

### Configuring the Serial Card

The only type of configuration you can perform on the serial card is to put it in service or out of service.

To set the administrative status of the serial card:

- 1 From the Configuration Management menu, shown earlier in Figure 59, select [1] Manage Card to open the List Card menu, shown in Figure 60.
- **2** From the List Card menu, select *[5] SIM* to open the SIM Configuration Port/Card Selection menu, shown in Figure 85.
- **3** Select [2] Card Configuration to open the SIM Card Configuration menu, shown in Figure 89.

Figure 89 Configuring the Serial Card

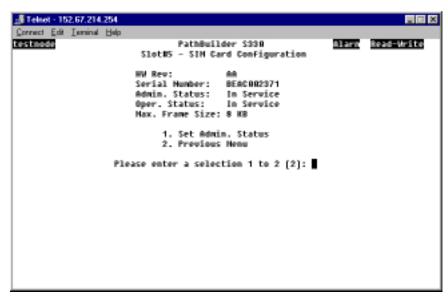

4 Select [1] Set Admin. Status to put the serial card in service or out of service.

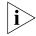

The maximum frame size is fixed at 8 KB.

### Configuring the Ethernet Interface

Configuring the standard 10BASE-10 Ethernet interface involves the following tasks:

- Configuring the Ethernet interface
- Configuring the bridge (including the spanning tree)
- Configuring IP over ATM

### Configuring the Ethernet Interface

The only type of configuration you can perform on the Ethernet interface is to put the port and card *In Service* or *Out of Service*.

To set the administrative status of the Ethernet interface:

- **1** From the Configuration Management menu, select [1] Manage Card to open the List Card menu, shown earlier in Figure 60.
- **2** From the List Card menu, select [6] ETHERNET to open the Ethernet Configuration menu, shown in Figure 90.

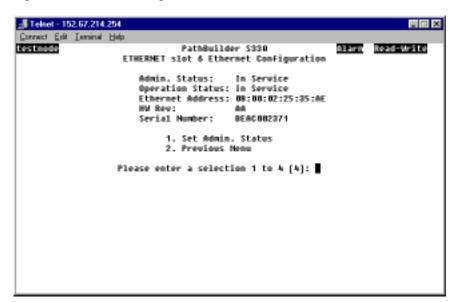

Figure 90 Ethernet Configuration Menu

**3** Select [1] Set Admin. Status to put the Ethernet interface In Service or Out of Service.

### Configuring the Bridge

All of the virtual channels assigned to a particular slot and port form a network bridge. In order to enable the Ethernet port (standard 10BASE-T or optional 10/100BASE-T) to operate, you must configure the bridge with the required user-filtering options and an aging timer value.

The aging timer value you specify will be listed in the Age column on the List Forwarding Table. The system deletes station address entries when they have had no traffic for the specified period of time. To keep addresses in the List Forwarding table permanently, set the Aging Timer to Permanent. For further details about the List Forwarding Table, see "Viewing the List Forwarding Table" later in this chapter.

To configure the bridge:

1 From the Configuration Management menu, select [3] Manage Bridge to open the Manage Bridge menu, shown in Figure 91.

Figure 91 Manage Bridge Menu

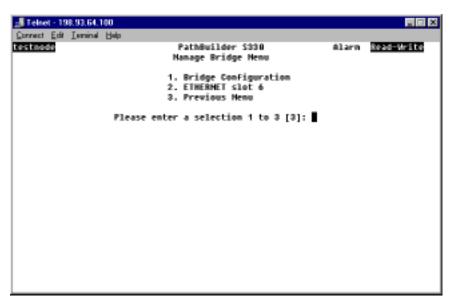

2 From the Manage Bridge menu, select [1] Bridge Configuration to open the Bridge Configuration menu, shown in Figure 92. The current aging timer setting is displayed below the menu title (3 minutes in the sample menu shown in the figure).

Figure 92 Bridge Configuration Menu

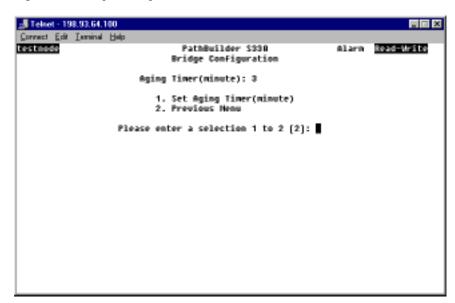

**3** Select [1] Set Aging Timer. The following prompt appears at the bottom of the screen:

Enter Aging Timer (minute):

4 Enter the desired timer interval, in minutes.

- **5** Select [2] Previous Menu to return to the Manage Bridge menu.
- **6** From the Manage Bridge menu, enter the number corresponding to the Ethernet port for which you want to configure bridging to open the Bridge Menu for the selected Ethernet port, as shown in Figure 93.

Figure 93 Bridge Menu

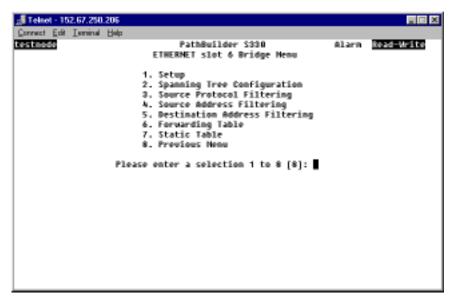

From the Bridge menu, you can:

- Configure spanning tree.
- Configure source protocol filtering, source address filtering, and destination address filtering.
- Display the forwarding table for the bridge.
- Construct a static table (a table of source/destination pairs which you do not want to be aged out of the forwarding table) for the bridge.

The following subsections tell you how to perform these operations.

#### Configuring the Spanning Tree

Spanning tree (IEEE 802.1d) is a technique that detects loops in a network and logically blocks the redundant paths, ensuring that only one route exists between any two LANs. It eliminates the duplication of packets and provides fault tolerance for resilient networks. You can configure spanning tree for both the standard 10BASE-T Ethernet interface and the optional 10/100-BASE\_T (PCI Ethernet) interface.

To configure the spanning tree:

**1** From the Bridge menu, select [2] Spanning Tree Configuration to open the Spanning Tree Configuration menu, shown in Figure 94.

Figure 94 Spanning Tree Configuration Menu

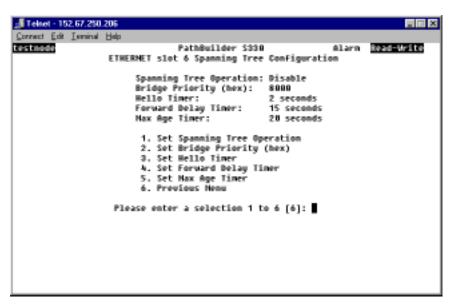

**2** Set the following spanning tree parameters:

**Spanning Tree Operation** — Enables or disables the spanning tree.

**Bridge Priority** — The value of the write-able portion of the bridge ID (the first two octets of the eight-octet bridge ID). The *Bridge Priority* is a *hex* value in the range *O..FFFF*). The other (last) six octets of the bridge ID are given by the value of dot1dBaseBridge Address.

**Hello Timer** — The time interval between issuing Spanning Tree Protocol configuration messages (*1-10 seconds*).

**Forward Delay Timer** — The amount of time in the "learning" and "listening" states. In other words, half the amount of time that must elapse between the time when it is decided that a port should become part of the spanning tree and the time when data traffic is allowed to be forwarded to and from that port (4 to 30 seconds).

**Max Age Timer** — The maximum age of Spanning Tree Protocol information learned from the network on any port before it is discarded (6 to 40 seconds).

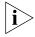

For further information on spanning tree and how it operates, see "Spanning Tree" in Appendix B.

#### **Configuring Source Protocol Filtering**

Source protocol filtering allows the bridge to filter out packets with certain protocols. You can use this type of filtering to prevent certain type of protocol traffic from being bridged across the ATM network. Protocols such as IPX and AppleTalk, for example, can be filtered on the sending end. This is useful in restricting your local Novell network or AppleTalk data traffic from being transmitted on long distance ATM links, thereby saving bandwidth and providing security.

To configure source protocol filtering:

**1** From the Bridge menu, select [3] Source Protocol Filtering to open the Source Protocol Filter menu, shown in Figure 95.

Figure 95 Source Protocol Filter Menu

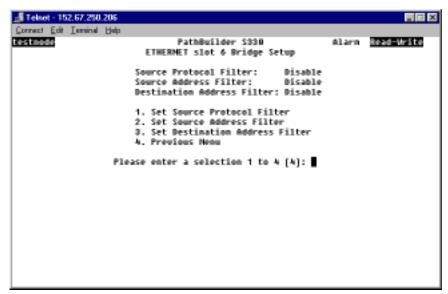

The current statuses of the source protocol filters are listed at the top of the menu. Yes indicates that packets with that protocol will be rejected. No indicates that packets with that protocol will be transmitted across the bridge.

2 Change the filter settings as desired by entering the number corresponding to the filter you want to set and responding to the prompt that appears at the bottom of the screen. The list at the top of the menu is updated to reflect your change.

For example, if you want to configure an IP filter, select [1] Set Filter IP. The following prompt appears at the bottom of the screen:

Enter Filter IP (1=No, 2=Yes):

Enter 2 to configure an IP filter; the bridge will reject packets with IP (Internet Protocol).

- **3** Select [3] Previous Menu to return to the Bridge menu.
- **4** Select [1] Setup to open the Bridge Setup menu, shown in Figure 96. This menu allows you to enable or disable the filters you have configured.

Figure 96 Bridge Setup Menu

5 Select [1] Set Source Protocol Filter. The following prompt appears at the bottom of the screen:

Enter Source Protocol Filter (1=Disable, 2=Enable)

**6** Enter **2** to enable the source protocol filter.

### **Configuring Source Address Filtering**

Source address filtering allows the bridge to prevent packets containing a specific source address from traversing the bridge. You can use source address filtering to prevent some stations from transmitting on the ATM WAN link. This type of filtering is useful for preventing specific stations in a common protocol group on the Ethernet LAN from transmitting bursty and useless network data across the bridge and onto the WAN.

To configure source address filtering:

1 From the Bridge menu, select [4] Source Address Filtering to open the Source Address Filter menu, shown in Figure 97.

Figure 97 Source Address Filter Menu

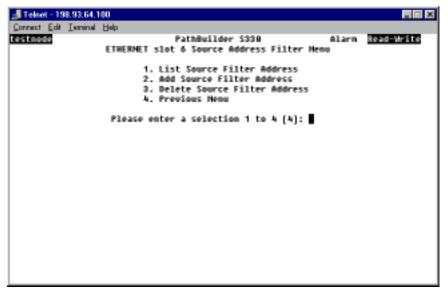

2 Select [2] Add Source Filter Address. The Add Source Address Filter screen appears. This screen displays the following prompt:

Enter MAC Address (XX:XX:XX:XX:XX or <CR>):

- **3** Enter the MAC address of the station from which you do not want packets to traverse the bridge. After you make your entry, you are returned to the Source Address Filter menu.
- 4 Repeat steps 2 and 3, as desired, to add more addresses to the source filter list.
  - To view the current list, select [1] List Source Filter Address from the Source Filter Address menu.
  - To change an address in the list, delete the incorrect address and add the correct address.
  - To delete an address from the list, select [3] Delete Source Filter Address from the Source Filter Address menu and enter the number corresponding to the address you want to delete. Then enter y at the confirmation prompt to delete the selected address.
- 5 Select [4] Previous Menu to return to the Bridge menu
- **6** Select [1] Setup to open the Bridge Setup menu, shown earlier in Figure 96. This menu allows you to enable or disable the filters you have configured.

7 Select [2] Set Source Address Filtering. The following prompt appears at the bottom of the screen:

Enter Source Address Filter (1=Disable, 2=Enable)

8 Enter 2 to enable the source address filter.

### **Configuring Destination Address Filtering**

Destination address filtering prevents LAN packets with destination addresses specified in the filter from being sent to the WAN. You can use destination address filtering to prevent some stations from receiving data from the ATM WAN link. For example, you can save network-traffic-sensitive stations (such as local file servers and CAD servers) from unnecessary data coming from the WAN.

To configure destination address filtering:

**1** From the Bridge menu, select *[5] Destination Address Filtering* to open the Destination Address Filter menu, shown in Figure 98.

Figure 98 Destination Address Filter Menu

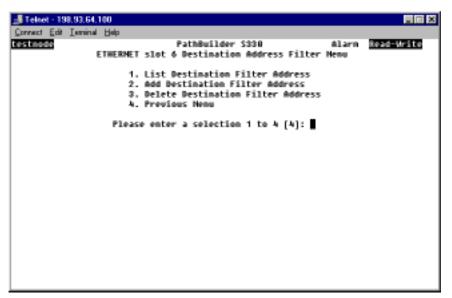

2 Select [2] Add Destination Filter Address. The Add Destination Address Filter screen appears. This screen displays the following prompt:

```
Enter MAC Address (XX:XX:XX:XX:XX or <CR>):
```

- **3** Enter the MAC address of the destination to which you do not want packets to be sent across the bridge. After you make your entry, you are returned to the Source Address Filter menu.
- 4 Repeat steps 2 and 3, as desired, to add more addresses to the list.
  - To view the current list, select [1] List Destination Filter Address from the Destination Filter Address menu.
  - To change an address in the list, delete the incorrect address and add the correct address.
  - To delete an address from the list, select [3] Delete Destination Filter Address from the Destination Filter Address menu and enter the number corresponding to the address you want to delete. Then enter 2 at the confirmation prompt to delete the selected address.

- **5** Select [4] Previous Menu to return to the Bridge menu.
- **6** Select [1] Setup to open the Bridge Setup menu, shown earlier in Figure 96. This menu allows you to enable or disable the filters you have configured.
- 7 Select [3] Set Destination Address Filter. The following prompt appears at the bottom of the screen:

Enter Destination Address Filter (1=Disable, 2=Enable)

8 Enter 2 to enable the destination address filter.

#### Viewing the List Forwarding Table

The List Forwarding Table is a current forwarding table for the bridge. To open this table, select [6] Forwarding Table from the Bridge menu. Figure 99 shows a representative List Forwarding Table.

Figure 99 List Forwarding Table

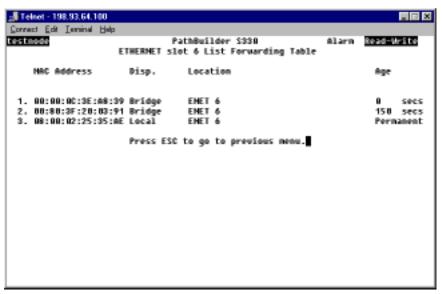

The List Forwarding Table identifies the port on which a certain MAC address is located. This can be an Ethernet port or an ATM VC. Using the information in the List Forwarding table, the bridge knows where to send a MAC address when it receives one. If the Ethernet port receives a packet, and the destination MAC address is not in the List Forwarding table, the port broadcasts the packet—sends it to all Vxs associated with that port.

The List Forwarding Table includes the following columns of information:

**MAC Address** — The destination MAC address.

**Disp.** — Disposition:

**Bridge** — The default disposition.

**Flood** — Flood the frame on all available VCs.

**Filter** — Drop this frame.

**L\_Static** — Destination MAC address is in Bridge Static Table.

**SRC\_Address\_Filtering** — User-configured source address filter.

**DEST\_Address\_Filtering** — User-configured destination address filter.

**Location** — The port (slot and port number) on which the destination MAC address is located.

**Age** — The age of the station address entry in the List Forwarding Table: *Permanent* (indicating that the entry is on the Bridge Static Table) or a specified number of seconds. To specify the age, change the Aging Timer setting on the Bridge Configuration menu. See "Configuring the Bridge" earlier in this chapter, for details. The system uses the Age parameter to delete station address entries when they have had no traffic for the specified period of time.

### Constructing the Bridge Static Table

The Bridge Static Table is a list of destination MAC addresses that you want to maintain in the List Forwarding Table and do not want to be purged by the aging timer. The *Disp.* column for these addresses in the Forwarding Table reads *L-Static* to indicate that they will remain in the Forwarding Table until they are manually deleted from the Static Table.

To construct the Bridge Static Table:

1 From the Bridge menu, select [7] Static Table to open the Bridge Static Table menu, shown in Figure 100. From this menu, you can view the Static table and add and delete entries from it.

Figure 100 Bridge Static Table Menu

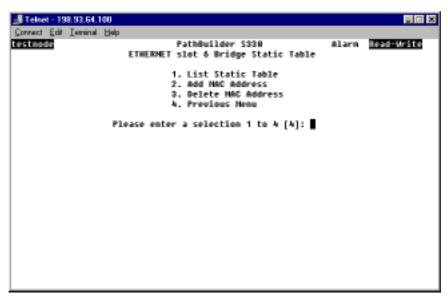

2 Select [2] Add MAC Address. The Add MAC address screen appears. This screen displays the following prompt:

```
Enter MAC Address (XX:XX:XX:XX:XX or <CR>):
```

**3** Enter the destination MAC address that you want to add to the Bridge Static Table. This address will not be purged when the List Forwarding Table is aged, and the *Age* column on the List Forwarding Table will display *Permanent* for this entry.

- 4 Repeat steps 2 and 3, as desired, to add more addresses to the Bridge Static Table.
  - To view the current Bridge Static Table, select [1] List Static Table from the Bridge Static Table menu.
  - To delete an address from the table, select [3] Delete MAC Address from Bridge Static Table menu and enter the number corresponding to the address you want to delete. Then enter y at the confirmation prompt to delete the selected address from the Bridge Static Table.

#### **Configuring IP over ATM**

In addition to the standard bridging configuration described in the previous section, you can also configure IP over ATM for the Ethernet 10BASE-T or 10/100BASE-T (PCI Ethernet) port. IP over ATM is a method to pass IP traffic across an ATM network; it follows RFC 1577 (RFC 2225).

To configure IP over ATM for an Ethernet port:

- **1** Access the IP over ATM menu for the Ethernet port for which you want to configure IP over ATM.
  - a From the main menu, select [2] Configuration Management.
  - **b** Select [4] Manage IP over ATM. The Manage IP over ATM port selection menu appears, as shown in Figure 101.

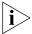

If you have installed the Ethernet 10/100 module, an additional option appears on the Manage IP over ATM menu, allowing you to select the PCI Ethernet interface for IP over ATM configuration.

Figure 101 IP over ATM Port Selection Menu

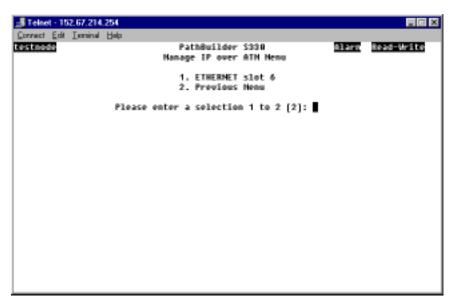

**c** Enter the number corresponding to the Ethernet port for which you want to configure IP over ATM. The IP over ATM menu for the selected port appears, as shown in Figure 102.

Figure 102 IP over ATM Menu

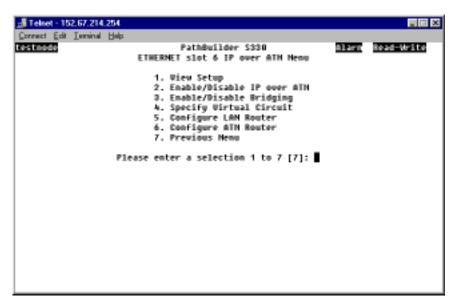

- 2 If desired, view the current IP over ATM configuration.
  - **a** Select [1] View Setup to open the IP over ATM Configuration screen. Figure 103 shows a representative IP over ATM Configuration screen.

Figure 103 IP over ATM Configuration Screen

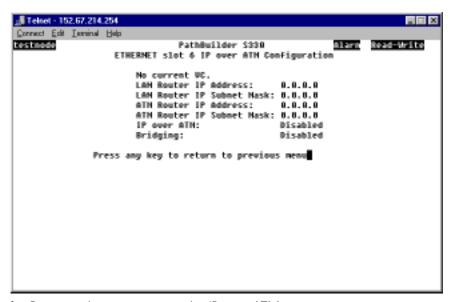

- **b** Press any key to return to the IP over ATM menu.
- **3** View the virtual circuit that is currently specified to pass the IP traffic over the ATM network.
  - **a** Select [4] Specify Virtual Circuit to open the Specify Virtual Circuit menu, shown in Figure 104. This menu lists the virtual circuit that is currently selected to pass the IP traffic over the ATM network.

Figure 104 Specify Virtual Circuit Menu

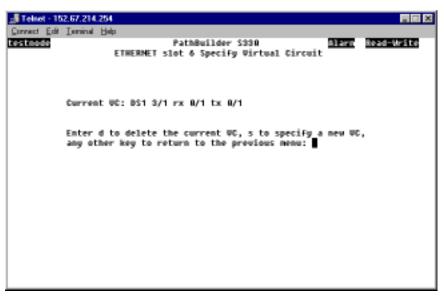

- **b** Accept or delete the current virtual circuit (the one displayed on the Specify Virtual Circuit menu).
  - If you want to use the current virtual circuit, press any key other than s or a to return to the previous menu and skip to step 5.
  - If you want to specify a new virtual circuit, press **a** to delete the current virtual circuit and continue to step 4.
- 4 Specify a new virtual circuit to pass the IP traffic over the ATM network (if desired).
  - a From the Specify Virtual Circuit menu, shown earlier in Figure 104, press s to display a screen similar to the one shown in Figure 105. This screen lists the existing virtual circuits connected to the selected Ethernet port.

Figure 105 Specify Virtual Circuit Selection Screen

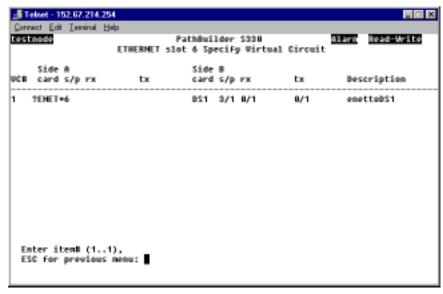

**b** Enter the number corresponding to the virtual circuit you want to use to pass the IP traffic over the ATM network. The circuit you select will now be listed on the Specify Virtual Circuit menu.

- **5** Configure the parameters for the LAN and ATM routers that will pass the IP traffic across the ATM network.
  - **a** Select [5] Configure LAN Router to open the IP over ATM LAN Router Configuration menu, shown in Figure 106.

Figure 106 IP over ATM LAN Router Configuration Menu

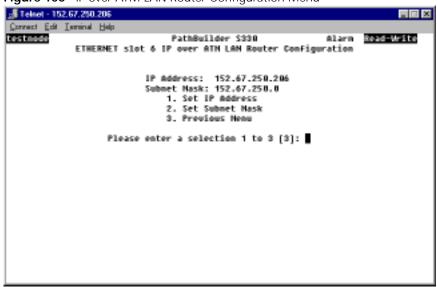

**b** Set the following parameters:

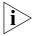

The IP address of the LAN router should be on the same subnet as the IP addresses of the ATM router and the local host.

**IP Address** — The IP address of the LAN router that will pass the IP traffic across the ATM network.

**Subnet Mask** — The subnet mask of the LAN router that will pass the IP traffic across the ATM network.

- **c** Select [3] Previous Menu to return to the IP over ATM menu.
- d Select [6] Configure ATM Router to open the IP over ATM ATM Router Configuration menu. This menu is the same as the IP over ATM LAN Router Configuration menu, shown earlier in Figure 106, except that it displays and allows you to set parameters for the ATM router rather than the LAN router.
- **e** Set the *IP Address* and *Subnet Mask* for the ATM router.
- **f** Select [3] Previous Menu to return to the IP over ATM menu.
- 6 Enable or disable IP over ATM.
  - **a** Select [2] Enable/Disable IP over ATM to open the IP over ATM Admin. Status Change menu for IP over ATM status, shown in Figure 107.

Cornet Edit Immini Help

PathBuilder S338

ETHERNET slot 6 IP over ATM Admin. Status Change

IP over ATM Status: Disabled

1. Set IP over ATM Status

2. Previous Nenu

Please enter a selection 1 to 2 [2]:

Figure 107 IP over ATM Admin. Status Change Menu: for IP over ATM

- **b** Select [1] Set IP over ATM Status. The following prompt appears:
- c Enter 2 (to enable) or 1 (to disable) IP over ATM.
- **d** Select [2] Previous menu to return to the IP over ATM menu.

Enter IP over ATM Status (1=Disabled, 2=Enabled):

- 7 Enable or disable Bridging.
  - **a** Select [3] Enable/Disable Bridging to open the IP over ATM Admin. Status Change menu for Bridging Control status. This menu is the same as the IP over ATM Admin. Status Change menu for IP over ATM status, except that it allows you to enable or disable bridging rather than IP over ATM.
  - **b** Select [1] Set Bridging Control Status. The following prompt appears: Enter Bridging Status (1=Disabled, 2=Enabled):
  - c Enter 2 (to enable) or 1 (to disable) bridging control.

### Configuring the Ethernet 10/100 Module

The Ethernet 10/100 module provides a one-port 10/100BASE-T (PCI Ethernet) interface. Configuring the optional Ethernet 10/100 module involves the following tasks:

- Configuring the Ethernet 10/100 interface
- Configuring the bridge (including the spanning tree)
- Configuring IP over ATM

This section tells you how to configure the Ethernet 10/100 (PCI Ethernet) interface. For information about configuring the bridge and configuring IP over ATM, see "Configuring the Bridge" and "Configuring IP over ATM" earlier in this chapter.

To configure the Ethernet 10/100 interface:

- **1** From the Configuration Management menu, select [1] Manage Card.
- 2 From the list Card menu, shown earlier in Figure 60, enter the number corresponding to the slot in which the Ethernet 10/100 module is installed (7 or 8) to open the PCI Ethernet Configuration menu, shown in Figure 108.

Figure 108 PCI Ethernet Configuration Menu

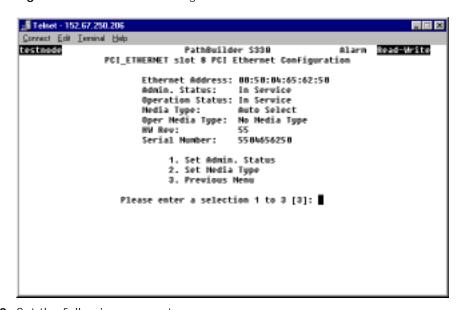

**3** Set the following parameters:

**Admin. Status** — The administrative status of the PCI Ethernet interface: *In Service* or *Out of Service*.

**Media Type** — The port speed: 10Mpbs half duplex, 100 Mbps half duplex, 10Mbps full duplex, 100 Mbps half duplex, or autosensing. The actual line speed (Operational Media Type) is displayed under Oper Media Type in the information at the top of the PCI Ethernet Configuration menu.

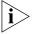

If you set the Media Type to autosensing, the port automatically detects the port speed and duplex mode and sets itself accordingly. If the equipment to which the PathBuilder S330/S310 switch is connected does not support autosensing, the port falls back to the speed of the remote equipment.

### Configuring the CBR Module

The optional CBR module features three T1/E1 CBR ports and one serial port (PathBuilder S330 switch) or one T1/E1 CBR port and one serial port (PathBuilder S310 switch).

Configuring the CBR module involves the following tasks:

- Configuring the CBR T1/E1 port(s)
- Configuring the CBR serial port
- Configuring the CBR card

# Configuring the CBR T1-DSX/E1 Port(s)

To configure the CBR T1-DSX/E1 port(s):

- 1 From the Configuration Management menu, select [1] Manage Card.
- **2** From the List Card menu, shown earlier in Figure 60, select *[7] CBR* to open the CBR Configuration Selection menu. Figure 109 shows the CBR E1 Configuration Selection menu. The CBR T1-DSX Configuration Selection menu is the same.

Figure 109 CBR E1 Configuration Menu

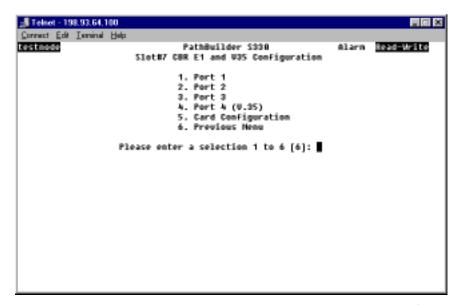

**3** Select the option corresponding to the port you want to configure ([1] Port 1, [2] Port 2, or [3] Port 3). The CBR T1-DSX/E1Port Configuration menu for the selected port appears. Figure 110 shows a CBR Port Configuration menu for an CBR E1 card.

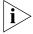

For the PathBuilder S310 switch, you can configure only one T1-DSX/E1 port on the CBR module.

Figure 110 CBR E1 Port Configuration Menu (Unstructured Mode)

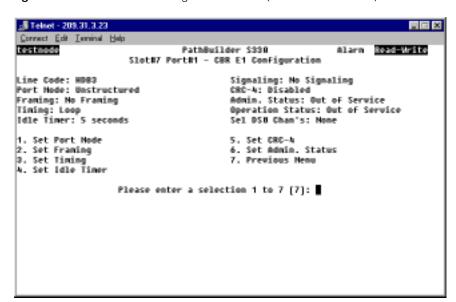

As shown in Figure 111, if you set the Port Mode to Structured Voice, you can set additional trunk conditioning (TC) parameters on the CBR Port Configuration menu.

Figure 111 CBR E1 Port Configuration Menu (Structured Voice Mode)

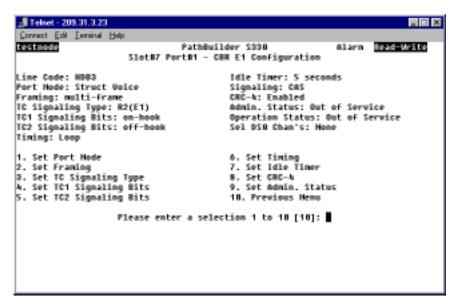

4 Set the following port configuration parameters.

**LBO** (T1-DSX only) — Line Build Out. LBO refers to the signal generation/regeneration of the distance between the PathBuilder S330/S310 and the next crossconnect of FOTs (Fiber Optic Terminal system), in feet: *1-100*, *100-200*, *200-300*, *300-400*, *400-500* or *500-600*.

**Line Code** (T1-DSX only) — The zero code suppression technique configured to the CBR T1-DSX port. Set this parameter to match the service provider or device connection line coding. The default is *B8ZS*. The *Line Code* must match at local and remote ports.

**AMI** — Alternate mark inversion; a T1 (1.544 Mbps) carrier line coding format whereby successive ones (marks) are alternately inverted.

**B8ZS** — Binary 8 Zero Substitution; a T1 (1.544Mbps) carrier line coding format used to accommodate "ones density" for clear channel transmission.

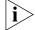

The Line Code for CBR E1 ports is a read-only parameter and is always set to HDB3.

**Port Mode** — The type of service configured to the specified port:

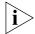

Both Structured Data and Structured Voice modes allow end to end DSO connectivity.

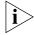

For PRI (Primary Rate Interface) signaling, you must set the Port Mode to Structured Voice.

**Structured Data** — Structured service provides N x 64 kbit/second capability, where N ranges between 1 and the maximum number of available DSO channels. Structured data service passes traffic with signaling information disabled—it provides for DSO midspan carrier access without A & B signaling bits terminating DS1 or E1 framing at the CBR T1-DSX or CBR E1 interface.

**Structured Voice** — Structured service provides N x 64 kbit/second capability, where N ranges between 1 and the maximum number of available DSO channels. Structured voice service passes traffic with signaling information enabled—it provides for DSO midspan carrier access with A & B signaling bits terminating DS1 or E1 framing at the CBR T1-DSX or CBR E1 interface.

In structured voice mode, you can build either structured voice or structured data virtual circuits.

**Unstructured** — Unstructured service provides T1-DSX or E1 frame tunneling; it allows the application to utilize the entire available bandwidth at a bit rate of 1.544 (T1) or 2 (E1) Mbps. T1-DSX framing is optional in this service mode.

**Framing** — The type of frame organization configured for the T1-DSX or E1 port interface: *D4* or *ESF* for the CBR T1-DSX module; *G.704* for the CBR E1 module. Set this parameter to match the service provider or device connection framing. The *Framing* must match at local and remote ports.

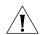

**CAUTION:** A framing mismatch can cause LOF, OOF alarm conditions and result in traffic loss.

**TC Signaling Type** (Structured Voice mode only)—The trunk condition signaling type: *PLAR, E&M/PLAR, FXS, FXO, FXS-GroundStart*, or *FXO-GroundStart*. This is the type of signaling done between PBXs. This also sets the signaling type used for each of the virtual circuits across this port.

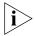

For PRI signaling, you must set the TC Signaling Type to PLAR when the port is configured for structured voice.

**TC1 Signaling Bits** / **TC2 Signaling Bits** (Structured Voice mode only)—Trunk condition 1 and trunk condition 2 signaling bits: onhook or offhook. The default for TC1 Signaling Bits is onhook, while the default for TC2 Signaling is offhook. The default values are usually suitable for PBX applications, but for channel bank applications you should set TC2 Signaling Bits to onhook. For further details about trunk conditioning, see "DS0 Trunk Conditioning" later in this section.

**Timing** — The type of input clock service configured for the port interface. The default is System. The *SRTS* and *Adaptive* options are normally used for voice applications—*SRTS* for unstructured voice applications and *Adaptive* for structured voice applications.

**System** — Configures the CBR port interface to use the system clock as defined in the System Clock Configuration menu as its timing source. For details about designating the system clock, see "Configuring the System Clock" in Chapter 3.

**Loop** — Configures the port interface to use the input port Rx clock as the timing source; timing is received from the service "loop." Select *Loop* if the T1-DSX port is used for the network/carrier service termination, in which case the carrier (the service "loop") typically provides the timing source.

**SRTS** (unstructured ports only) — Synchronous Residual Time Stamp; a means to measure the service clock frequency against a network-wide synchronization

signal. SRTS measures input frequency against the master network clock source and adjusts the line rate by sending residual time stamps in the AAL1 header to the remote end.

**Adaptive** (unstructured ports only) — A non-required network-wide synchronization technique used to regenerate the input service clock. Adaptive timing uses a buffer depth indicator at the receiver to adjust the line rate: the fuller the buffer, the faster the line rate; the emptier the buffer, the slower the line rate.

Figure 112 illustrates the SRTS and Adaptive timing options.

Figure 112 CBR T1-DSX Timing Options

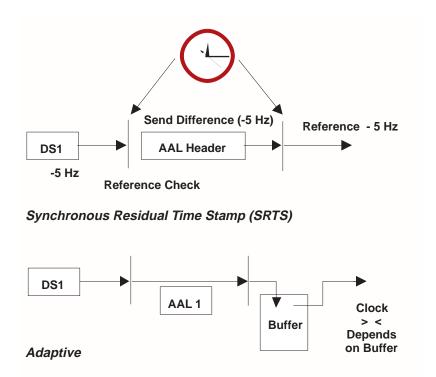

**Idle Timer** — This parameter applies to the video dial feature. Use it to set the length of time, in seconds (6-60) after which the CBR software shuts off cell transmission and puts the virtual circuit into a listening mode if no cells have been received on a T1-DSX/E1 port connected to an MCU device. If a T1-DSX/E1 port is connected to an MCU device, the bandwidth allocated to the virtual circuits must be saved when a video conference is not in progress. To accomplish this, the CBR software starts an internal timer when no cell is being received. If the amount of time you specify as the *Idle Timer* expires before another cell is received, the software shuts off cell transmission and puts the virtual circuit into a listening mode.

**DBA Bits Mask** (Structured Data ports only) — Dynamic bandwidth allocation bits mask; a numeric code, in the range 1-255, representing a mask that masks off bits that are not a portion of the idle code. When a DSX-1/E-1 CBR port is configured as structured data, all virtual circuits in the port use a preselected DBA Bits Mask. The decimal number that represents the DBA Bits Mask corresponds to an internal 8-bit value. The default DBA Bits Mask is 127.

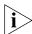

The DBA Bits Mask parameter is designed to accommodate situations in which the PathBuilder S330/S310 must communicate with equipment that uses non-standard signaling patterns. In most cases you should leave this parameter set to its default value. If you are experiencing problems with a CCS circuit, however, you may need to set the DBA Bits Mask to a different value. The PathBuilder S330/S310 performance monitoring feature reports the data bytes to the cell bus on the CBR port. You can check this statistic to determine if you need to set a non-default DBA Bits Mask. For details, see "CBR ATM Statistics" in Chapter 5.

**CRC-4** (E1 only) — Enables (*yes*) or disables (*no*) Cyclic Redundancy Check 4 (CRC-4) information. CRC-4 is a framing option that checks for errors in data. It is a communication check for parity/framing and is used for performance monitoring in E1 networks. CRC4 can be enabled only in structured and multi-frame mode.

**Admin Status** — Administrative status: *Out of Service* or *In Service*.

- 5 Select [10] Previous Menu to return to the CBR T1-DSX or CBR E1 Configuration Selection menu.
- **6** Repeat steps 3and 4 for the other CBR T1-DSX or CBR E1 ports you want to configure.

### **DS0 Trunk Conditioning**

When the PathBuilder S330 switch is powered up, all DSO channels on the T1 are trunk conditioned, six DSOs at a time. This trunk conditioning readies the PBX for voice communication. It is performed using TC1 signaling bits first and then TC2 signaling bits. The trunk conditioning stays in the each state (TC2 then TC3) for one second. The DSOs that are not assigned to a PBC stay trunk conditioned, forcing the PBX not to use them.

If there is an alarm state or any error condition that will impact traffic, the affected DSO channels are trunk conditioned using TC1 signaling bits first, and then TC 2 signaling bits. The trunk conditioning stays in the each state (TC1 then TC2) for one second. This trunk conditioning prevents calls from being placed over a bad line.

#### Configuring the CBR Serial Port

To configure the CBR serial port:

- **1** From the Configuration Management menu, select [1] Manage Card.
- **2** From the List Card menu, shown earlier in Figure 60, select [7] CBR. The CBR T1-DSX or CBR E1 Configuration Selection menu appears, as shown in above in Figure 109.
- **3** Select [4] Port 4 (V.35) to open the CBR T1-DSX/E1 V35 Configuration menu. Figure 113 shows the CBR E1 V35 Configuration menu. The CBR T1-DSX V.35 Configuration menu is the same.

🚜 Telnet - 209.31.3.23 Connect Edit Terrinal Help Read-Write testnode PathBuilder \$330 Alarm Slot#7 Port#4 - CBR E1 W35 Configuration SCT Clock Source: Internal Cable ID: None SCR Clock Source: Internal RTS CTS DCD DSR: OFF OFF OFF SCTE Clock Source: Echo Clock From DTE Selected DSB Channels: None SCTE Clock Phase Control: Hormal DSR Option: Forced On 56K/6WK Hode: 6WK Hode Dial Timer: 5 seconds CTSABCD Option: Forced On Admin. Status: Out of Service Cable Attach Status: Not Attached Operation Status: Out of Service Cable Hode: Hone 1. Set SCT Clock Source 6. Set Dial Timer 2. Set SCR Clock Source 7. Set DSR Option 8. Set CTS&BCD Option 3. Set SCTE Clock Source 4. Set SCTE Clock Phase Control 9. Set Admin. Status 5. Set 56K/64K Node 18. Previous Nenu Please enter a selection 1 to 18 [18]:

Figure 113 Configuring the CBR Serial Port

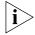

The Selected DSO Channels listed at the top of the CBR Serial Port Configuration menu initially lists None. After you build a virtual circuit on the CBR serial port, this listing updates automatically to reflect the DSO channels selected for the circuit.

**4** Set the following port configuration parameters as desired:

**SCT Clock Source** — The type of input clock service configured for the port interface.

**Recovered** — A non-required network-wide synchronization technique used to regenerate the input service clock. Adaptive timing uses a buffer depth indicator at the receiver to adjust the line rate: the fuller the buffer, the faster the line rate; the emptier the buffer, the slower the line rate.

**Internal** — Configures the port interface to use the internal clock as the timing source.

**SCR Clock Source** — The type of output clock service configured for the port interface.

**Internal** — Configures the port interface to use the internal clock as the timing source.

**Adaptive** — A non-required network-wide synchronization technique used to regenerate the input service clock. Adaptive timing uses a buffer depth indicator at the receiver to adjust the line rate: the fuller the buffer, the faster the line rate; the emptier the buffer, the slower the line rate.

**SCTE Clock Source** — The Rx timing source for the serial interface: *Echo Clock from DTF* or *DCF Transmit Clock* 

**SCTE Clock Phase Control** — Receive timing phase control. This parameter applies only when the attached cable is DCE type cable. Depending on the speed of the device application and the clock phases, particularly those of the return clock, you may have to set SCTE Clock Phase Control to Inverted (invert the clock) to ensure correct clock and data phase.

**Normal** — The receive timing from the remote endpoint (node) is normal clocking.

**Inverted** — The receive timing from the remote endpoint (node) is inverted clocking.

**56K/64K Mode** — The T1 DSU/CSU mode to be emulated: *56k Mode* (n x 56) or *64k Mode* (n x 64).

**Dial Timer** — The amount of time, in seconds, after which dialing is assumed to be ended if no further digits have been received: *6-60*. This parameter applies to the video dial feature. The RS-366 specification does not require all calls to be ended with the EON (End of Number) digit. If no EON is available, the CBR software uses the Dial Timer to determine when dialing is complete. The CBR software resets the timer each time a digit is received. When the timer expires, the dialing is assumed to be completed, and the RS-366 driver forwards the call to the call handling task for further processing.

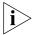

When used alone, the CBR V.35 interface is used in the lease line environment, and all of the interface signals are forced to on. When used with RS-366, the CBR V.35 interface is used in a switched environment. The DSR and CTS&DCD options allow you to emulate the switched environment by specifying that certain interface signals should go off in alarm conditions.

**DSR Option** — Specifies the behavior of the DSR interface signal:

**Forced On** — Force the DSR signal to *on* in all conditions.

**Follow DTR** — Direct the DSR signal to follow the DTR signal.

**Toggle** — Toggle the DSR signal *off* for three seconds and then to *on* after the DSC goes *off*.

**CTS&DCD Option** — Specifies the behavior of the CTS and DCD interface signals:

**Forced On** — Force the CTS and DCD signals to *on* in all conditions.

**Follow DTR** — Direct the CTS and DCD signals to follow the DTR signal.

**Follow DTR & DSC** — Direct the CTS and DCD signals to follow the DTR and DSC signals.

Admin. Status — Administrative status: In Service or Out of Service.

### Configuring the CBR Card

The only type of configuration you can perform on the CBR card is to put it in service or out of service.

To put the CBR card in service or out of service:

- 1 From the Configuration Management menu, select [1] Manage Card.
- **2** From the List Card menu, shown earlier in Figure 60, select [7] CBR. The CBR T1-DSX or CBR E1 Configuration Selection menu appears, as shown earlier in Figure 109.
- **3** Select [5] Card Configuration to open the CBR Card Configuration menu. Figure 114 shows the CBR E1 Card Configuration menu. The CBR t1-DSX Card Configuration menu is the same.

Figure 114 CBR Card Configuration Menu

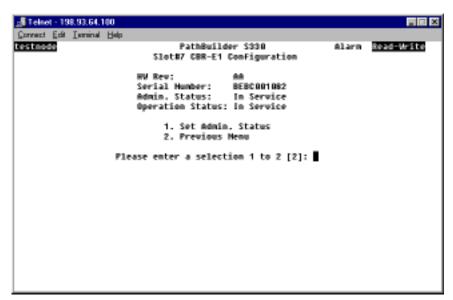

4 Select [1] Set Admin Status and enter 2 to put the CBR card in service or 1 to take it out of service.

# Configuring the Voice Compression Module

The optional Voice Compression module (VCM) consists of one T1/E1 interface which you connect to a PBX trunk. The T1/E1 interface's 24/30 DS0 channels can carry individual voice, fax, modem, or data connections—or you can bundle multiple DS0s to provide connections for high-rate applications such as video conference or multiple-link PPP. For CCS, a DS0 is used as an ISDN D-channel for carrying signal messages.

Configuring the VCM involves the following tasks:

- Configuring the channels
- Configuring the T1/E1 port
- Configuring the VCM card

You access the submenus from which you perform these tasks from the VCM Configuration menu, shown in Figure 115.

To open the VCM Configuration menu:

- **1** From the main menu, select [2] Configuration Management to open the Configuration Management menu, shown earlier in Figure 59.
- **2** From the Configuration Management menu, select [1] Manage Card to open the List Card menu, shown earlier in Figure 60.
- 3 From the List Card menu, enter the number corresponding to the slot in which the VCM you want to configure is installed (7 or 8) to open the VCM Configuration menu. Figure 115 shows the VCM T1-DSX Configuration menu. The VCM E1 Configuration menu is the same.

Figure 115 VCM Configuration Menu

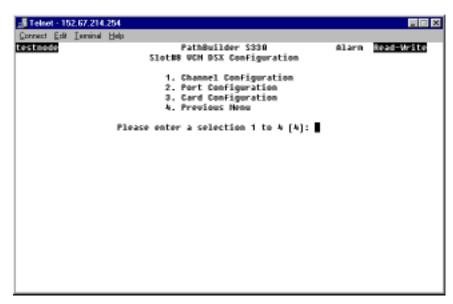

The following subsections describe the VCM configuration tasks in greater detail. For details about configuring virtual circuits for the VCM, see "Configuring Virtual Circuits" later in this chapter.

### Configuring VCM DS0 Channels

To configure VCM DS0 channels:

**1** From the VCM Configuration menu, shown earlier in Figure 115, select [1] Channel Configuration. You are prompted to enter the channel number of the channel you want to configure.

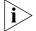

You can select any channel (1-24 for T1 or 1-30 for E1) for a total of 8 VCM DS0 channels.

2 Enter the number of the channel you want to configure.

After you enter the channel number, the VCM Channel Configuration menu opens. Figure 116 shows a representative VCM Channel Configuration menu.

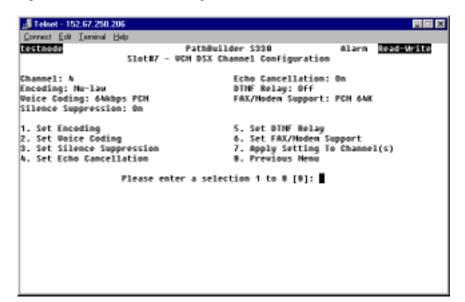

Figure 116 VCM Channel Configuration Menu

**3** Set the following channel configuration parameters:

**Encoding** — Encoding scheme: *A-law* (international) or *Mu-law* (United States).

**Voice Coding** — Voice compression algorithm: *Clear data, 64kbps PCM, 40kbps ADPCM, 32kbps ADPCM, 24kpbs ADPCM, 16kbps ADPCM,* or 8kbps G.729A.

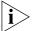

The Voice Coding setting must match that at the end of the circuit.

**Silence Compression** — Enable (*On*) or disable (*Off*) silence compression and comfort noise injection. If you enable *Silence Suppression*, the system will automatically insert comfort noise when it detects silence in the voice transmission.

**Echo Cancellation** — Enable (*On*) or disable (*Off*) echo cancellation. If you enable *Echo Cancellation*, the DSP will perform up to 16ms echo cancellation. For further information about delay and when to use echo cancellation, see "Delay and Echo Cancellation" later in this section.

**DTMF Relay** — Enable (*On*) or disable (*Off*) DTMF Relay. If you enable *DTMF Relay* the Voice Compression module sends DTMF using a different packet. If you disable *DTMF Relay*, the Voice Compression module simply compresses the voice signal.

**Fax/Modem Support** — Use this parameter to specify the voice compression setting to which you want the signal to go when a fax or modem signal is detected: *64kbps PCM* or *40 kbps ADPCM*. Fax and modem detection is always enabled. When a fax or modem signal is detected, the voice signal is decompressed. As soon as the fax or modem signal is gone, the signal reverts to the *Voice Coding* setting you specified.

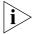

The Fax/Modem Support setting must match that at the end of the circuit.

**4** Select [7] Apply Setting to Channel(s) to apply your settings to one or more channels. The following prompt appears:

Enter Channel(s) (1-8):

5 Enter the number(s) of the channel(s) to which you want to apply the settings. You can enter a single channel, a range of channels (for example: 4-6), or a list of channels separated by commas (for example: 4,5,6).

### **Delay and Echo Cancellation**

SAR delay is caused by the amount of time it takes to fill an ATM cell (48 bytes). It takes two T1 frames to fill a cell for T1. Since each T1 frame is 192 bits (or 24 bytes) and each T1 frame is 125 µsec long, the minimum delay associated with filling and transporting a cell is approximately 250 µsec. This is the delay for a full T1 payload using unstructured or structured CES.

When you design ATM WAN access, you must also consider the additional delay added by distance. The rule of thumb is that every 100 miles adds approximately 1msec of delay to the SAR delay.

Delay decreases voice quality. Typically, up to 30 msec of delay is tolerable. In situations where delay is greater than 30msec, however, you will probably need to use echo cancellation.

Whether or not you use echo cancellation depends on the routes of your network (length of the circuit) and the channel SAR time, with 30 msec being the maximum delay you want to incur. However, since not all routes are straight, when installing a network you should either use a test device that measures the delay on a span or have your service provider verify the delay or mileage on the route.

# Configuring the VCM T1/E1 Port

To configure the VCM T1/E port:

1 From the VCM Configuration menu, shown earlier in Figure 115, select [2] Port Configuration to open the VCM Port Configuration menu. Figure 117 shows the VCM T1-DSX Port Configuration menu. The VCM E1 Port Configuration menu is similar.

Figure 117 VCM Port Configuration Menu

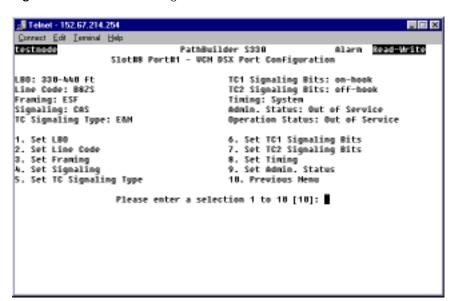

**2** Set the following port configuration parameters.

**LBO** (T1-DSX only) — Line Build Out. LBO refers to the signal generation/regeneration of the distance between the PathBuilder S330/S310 switch and the next crossconnect of FOTs (Fiber Optic Terminal system), in feet: 1-110, 110-220, 220-330, 330-440, 440-550, 550-600 or 600+.

**Line Code** — The zero code suppression technique configured to the VCM T1/E1port. Set this parameter to match the service provider or device connection line coding. The *Line Code* must match at local and remote ports.

**AMI** — Alternate mark inversion; a carrier line coding format whereby successive ones (marks) are alternately inverted.

**B8ZS** (T1-DSX only) — Binary 8 Zero Substitution; a T1 (1.544Mbps) carrier line coding format used to accommodate "ones density" for clear channel transmission.

**HDB3** (E1 only) — High Density Bipolar 3; an E1 carrier line coding format. To transmit data and maintain synchronization, E0 transmitters use HDB3 encoding to replace runs of four consecutive zeros.

**Framing** — The type of frame organization configured for the T1-DSX or E1 port interface: *D4* or *ESF* for VCM T1-DSX; *No Multiframe* or *Multiframe* for VCM E1. Set this parameter to match the service provider or device connection framing. The *Framing* must match at local and remote ports.

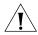

**CAUTION:** A framing mismatch can cause LOF, OOF alarm conditions and result in traffic loss.

**Signaling** — The signaling type configured for the VCM T1/E1 port: *CAS* (channel associated signaling) or *CCS* (common channel signaling).

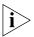

The TC Signaling Type, TC1 Signaling Bits, and TC2 Signaling Bits parameters are applicable only when Signaling is set to CAS.

**TC Signaling Type** — The trunk condition signaling type: *PLAR, E&M/PLAR, FXO-Loop Start, FXS-Loop Start, FXO-Ground Start, FXS-Ground Start, or R2-E1.* This is the type of signaling done between PBXs. This also sets the signaling type used for each of the virtual circuits across this port.

**TC1 Signaling Bits** / **TC2 Signaling Bits** — Trunk condition 1 and trunk condition 2 signaling bits: onhook or offhook. The default for TC1 Signaling Bits is onhook, while the default for TC2 Signaling is offhook. The default values are usually suitable for PBX applications, but for channel bank applications you should set TC2 Signaling Bits to onhook. For further details about trunk conditioning, see "DS0 Trunk Conditioning" earlier in this chapter.

**Timing** — The type of input clock service configured for the port interface. The default is System.

**System** — Configures the VCM port interface to use the system clock as defined in the System Clock Configuration menu as its timing source. For details about designating the system clock, see "Configuring the System Clock" in Chapter 3.

**Loop** — Configures the port interface to use the input port Rx clock as the timing source; timing is received from the service "loop." Select *Loop* if the VCM T1/E1 port is used for the network/carrier service termination, in which case the carrier (the service "loop") typically provides the timing source.

**CRC** (E1 only) — Enables (*With CRC multiframe*) or disables (*No CRC multiframe*) Cyclic Redundancy Check (CRC) information. CRC is a framing option that checks for errors in data. It is a communication check for parity/framing and is used for performance monitoring in E1 networks.

**Admin Status** — Administrative status: *Out of Service* or *In Service*.

# Configuring the VCM Card

To configure the VCM card:

1 From the VCM Configuration menu, shown earlier in Figure 115, select [3] Card Configuration to open the VCM Card Configuration menu. This menu lists information about the VCM card and allows you to set the card's administrative status. Figure 118 shows a representative VCM Card Configuration menu.

Figure 118 VCM Card Configuration Menu

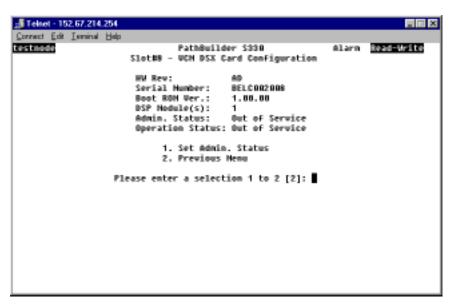

2 Select [1] Set Admin Status and put the VCM card In Service or Out of Service.

# Configuring Virtual Circuits

After you have configured the modules and ports on the PathBuilder S330/S310 switch, you can start setting up virtual circuits. A virtual circuit is a bi-directional path between data ports of connecting ATM units. You should have a circuit plan developed in advance.

The PathBuilder S330/S310 switch supports both VPCs (virtual path connections) and VCCs (virtual channel connections). A virtual path is an aggregate collection of virtual channels for the purpose of assigning the channels to a single physical layer. A virtual channel is a connection between data ports.

- You define a VPC at the connecting units by assigning it a Virtual Path Identifier (VPI) for each direction of transmission.
- You define a VCC at the connecting units by assigning it a Virtual Path Identifier (VPI) and a Virtual Channel Identifier (VCI) for each direction of transmission. You can connect one or more virtual circuits to a data port by assigning each a different VPI and VCI. The VPI and VCI numbers are normally assigned as a pair: VPI/VCI.

When you add a virtual circuit, you make a connection from the selected port to for traffic to flow through the PathBuilder S330/S310 switch and across the ATM WAN service. Typically, the VPI and VCI numbers for one side of the circuit are assigned by the network service provider or local IS administrator—depending on whether your network is a public or private ATM network.

The port VPI/VCI ATM circuit designators must match the application being supported. For example, if an OC3/STM-1 multi-mode fiber module is installed in the Side B slot of the PathBuilder S330/S310 switch and is connected to a LAN ATM switch device, then the Rx VPI/VCI for the ATM LAN interface must match the Tx VPI/VCI for the OC3/STM-1 UNI module and vice versa. This ensures the first step in making the connection into the PathBuilder S330 switch.

### Supported Classes of Virtual Circuits

The PathBuilder S330/S310 switch supports four classes of virtual circuits;

**PVC** — Standard VP/VCC permanent virtual circuits connecting various type of data ports. For details about setting up PVC virtual circuits, see "Adding PVC Virtual Circuits" later in this chapter.

**RS-366 Template** — Video-associated virtual circuit templates. When the circuit defined by an RS-366 template is activated, it supports dialed video conferencing over an ATM network. For details setting up RS-366 virtual circuit templates, see "Defining RS-366 (Video) Virtual Circuit Templates" later in this section.

**VCM VCC** — Voice Compression module VCC virtual circuits. VCM VCC circuits carry individual voice, fax, modem, or data connections. For details about setting up VCM VCC circuits, see "Adding Voice Compression Module VCC Circuits" later in this chapter.

**VCM Subchannel** — Voice Compression module subchannel circuits. VCM subchannel circuits carry multiple voice samples from a single DS0. For details about setting up subchannel circuits, see "Adding VCM Subchannel Circuits" later in this chapter.

### Adding Virtual Circuits To define a virtual circuit:

**1** From the Configuration Management menu, select [2] Manage Circuit to open the Virtual Circuit Menu, shown in Figure 119.

Figure 119 Virtual Circuit Menu

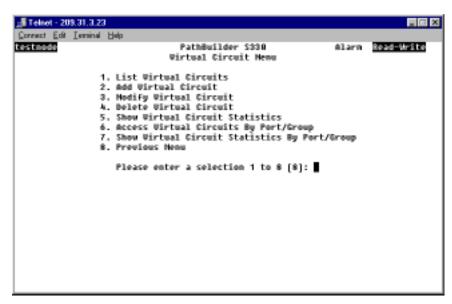

2 Select [2] Add Virtual Circuit. The Add Virtual Circuit screen appears as shown in Figure 120.

Figure 120 Initial Add Virtual Circuit Screen

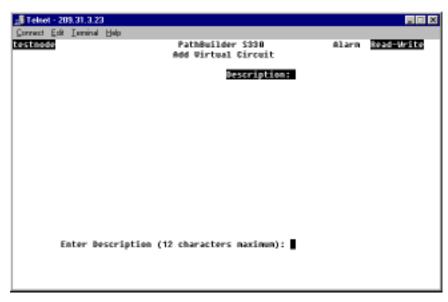

3 Enter a description for the virtual circuit you are defining.

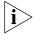

We recommend that you do not use the description <366 call>. This is the default description that the system assigns to video virtual circuits when they are activated.

A second screen appears. As shown in Figure 121, the description you entered appears at the top of the screen, and a prompt at the bottom of the screen asks you to select the virtual circuit class: *PVC*, *RS366 Template*, *VCM VCC*, or *VCM Subchannel*. For descriptions of the available VC classes, see "Supported Classes of Virtual Circuits" earlier in this section.

Figure 121 Selecting the Virtual Circuit Class:

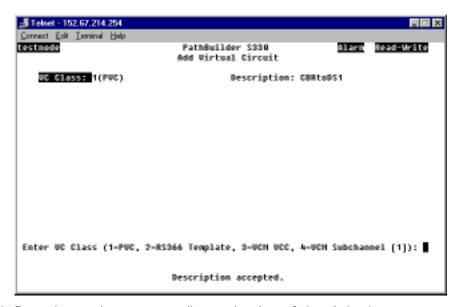

- **4** Enter the number corresponding to the class of virtual circuit you want to define.
  - If you want to create a standard VPC/VCC permanent virtual circuit to connect data ports, select [1] PVC and follow the instructions under "Adding PVC Virtual Circuits".
  - If you want to create a virtual circuit to support video conferencing, select [2] RS366 Template and follow the instructions under "Defining RS-366 (Video) Virtual Circuit Templates".
  - If you want to create a VCC virtual circuit to connect VCM ports, select [3] VCM VCC and follow the instructions under "Adding Voice Compression Module VCC Circuits".
  - If you want to create a VCM subchannel circuit that bundles multiple DS0s, select [4] VCM Subchannel and follow the instructions under "Adding VCM Subchannel Circuits".

# Adding PVC Virtual Circuits

To configure a VPC/VCC virtual circuit to connect data ports:

1 When you are prompted to select the virtual circuit type, as shown earlier in Figure 121, enter 1 to create a *PVC* circuit.

As shown in Figure 122, you are prompted to select a virtual circuit type.

Correct Edi Invinal Help

PathBuilder S338

Blass

Red-Write

Circuit Type: Unicast, VCC

Description: CBRtoDS1

Enter VC Type (1-VCC, 2-VPC [1]): 

UC Class accepted.

Figure 122 Selecting the PVC Virtual Circuit Type: VCC or VPC

**2** Enter the number corresponding to the type of virtual circuit you want to configure:

**VCC** (virtual channel connection) — You can use this connection type for circuit between non-UNI and UNI cards and between UNI and UNI cards; both the VPIs and the VCIs will be translated.

**VPC** (virtual path connection) — You can use this connection type only for circuits between UNI and UNI cards; only the VPIs will be translated.

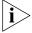

To operate a circuit as a VP, set the connection type to VPC.

A screen appears, prompting you to set the administrative service of the circuit, as shown in Figure 123.

Figure 123 Setting the Administrative Status of the Virtual Circuit

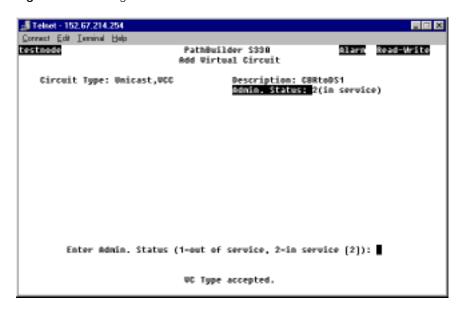

**3** Set the administrative status for the circuit. A screen appears, listing the PathBuilder S330/S310 modules and ports by slot number and prompting you to select a slot for side A, as shown in Figure 124.

Figure 124 Selecting a Slot for Side A of the Virtual Circuit

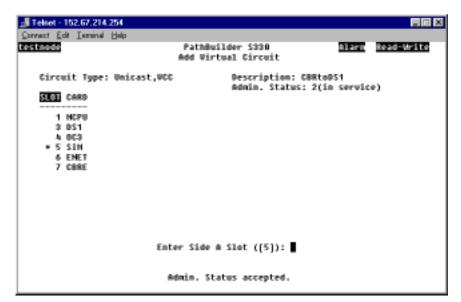

4 Enter the slot number for the module that you want to define as side A of the virtual circuit. For example, to assign the SIM card as side A, you would enter 5.

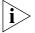

The default slot number is indicated by an asterisk. To select the default slot number, simply press [Enter].

After you enter the slot number, the Add Virtual Circuit screen displays the selected slot number and port type, lists the parameters you will enter for side A of the circuit, and prompts you to set the first parameter. The parameters listed vary, depending on the type of port you selected. See "Virtual Circuit Parameters", later in this section, for parameter descriptions.

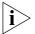

You can also create an in-band circuit between two nodes by defining the PathBuilder S330/S310 MCPU—with its own IP address—as one side of the virtual circuit. This enables you to manage a remote hub from a local network management station. See "Configuring In-band Management" in Chapter 3 for details.

**5** Follow the prompts that appear at the bottom of the screen, pressing [Enter] after each entry. Default values are listed in square brackets ([]) at the end of each prompt.

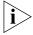

Your settings are added to list of parameters at the top of the screen as you enter them. You must enter a setting for all the parameters for which you are prompted in order to add a circuit. Press [Delete] to back up to a previous selection.

When you have entered a setting for each parameter, the Add Virtual Screen again displays the list of PathBuilder S330/S310 modules and ports by slot number and prompts you to enter a slot number for side B of the circuit, as shown in Figure 125.

🚜 Teinet - 152.67.214.254 Connect Edit Israinal Help PathBuilder S330 Add Virtual Circuit Circuit Type: Unicast,UCC Description: CBRtoDS1 Admin. Status: 2(in service) SLOT CARD \$1ot/Port/Card: 7/1/088-E1(3)/U35 CDW Buffer Size: 1 ms Cell Loss Integ Period: 2500 ms A 003 Payload Size/Type: A7 bytes/voice Unhook Detection: 1(Disabled) Signaling Type: 7(R2) Tel Channels: 1 7 CBRE Priority: 8 Early Packet Discard: 1(no) Enter Side B Slot ([3]): Priority accepted.

Figure 125 Add Virtual Circuit Screen with Side A Completed

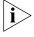

Some parameters that appear on the Add Virtual Circuit screen may not apply to the particular circuit you are configuring. The system skips any non-applicable parameters and does not allow you to set them. In addition, certain parameters may be displayed for information only; you cannot change these read-only values.

- **6** Select the slot number corresponding to the module by which you are connected to the network for side B of the circuit.
- 7 Repeat steps 3 and 4 for side B of the circuit. After you enter the last parameter for side B, the following prompt appears at the bottom of the screen:
  - Is the above information correct (y/n)?
- **8** Enter **y** to confirm your configuration. Figure 126 shows a completed data port VCC circuit. As shown in the figure, the following message appears at the bottom of the screen:

VC has been added.
Press any key to continue.

₫ Telnet - 152.67.214.254 Cornect Edit Isminal Help testnode Alaro Read-Write PathBuilder \$330 Add Virtual Circuit Circuit Type: Unicast, VCC Description: CBRtoDS1 Admin. Status: 2(in service) \$lot/Port/Card: 7/1/088-E1(3)/U35 Slot/Group/Card: 3/1/051 UHI (4) COV Buffer Size: 1 ms Cell Loss Integ Period: 2500 ms Receive WP1/WC1: 8/3 Transmit UPI/UCI: 8/3 Payload Size/Type: 47 bytes/voice Onhook Detection: 1(Disabled) Priority: 0 Early Packet Discard: 1(no) Signaling Type: 7(R2) Tel Channels: 1 Priority: 0 Early Packet Discard: 1(no) Enter Side B Priority (8(high)..3(low) [8]): Is above information correct? (y/n, [y]):

Figure 126 Completed Data Port VCC Virtual Circuit

**9** Press any key to return to the Virtual Circuit menu.

### Configuring CBR Circuits for DBA

This section provides guidelines for configuring CBR circuits for various types of dynamic bandwidth allocation (DBA)—both for CAS (channel associated signaling) and CCS (common channel signaling applications). Table 8 summarizes the key CBR port and virtual circuit parameters for these types of applications. For details about how DBA works, see "DSO Signaling and Dynamic Bandwidth Allocation" in Appendix B.

| Parameter                  | Setting for CAS  | Setting for CCS                                                                                                    |
|----------------------------|------------------|----------------------------------------------------------------------------------------------------|
| Port Mode                  | Structured Voice | Structured Data                                                                                                    |
| Port <i>Data Bits Mask</i> | N/A              | Leave at default setting (127) in<br>most cases; for details see<br>"Checking the Data Bytes to<br>Determine a DBA Bits Mask<br>Setting" after this table |
| VC Payload Size/Type       | Voice            | Set automatically when VC<br>Mode set to DBA                                                                                                    |
| VC Onhook Detection        | Enabled          | Set automatically when VC<br>Mode set to DBA                                                                                                    |
| VC <i>Mode</i>             | N/A              | <i>DBA</i> for channels 1-23 (DSX-1) or 1-15 and 17-31 (E1)                                                                                               |
|                            |                  | Normal for channel 24 (DSX-1) or 16 (E1)                                                                                                    |

Checking the Data Bytes to Determine a DBA Bits Mask Setting CCS monitors for voice activity. In most cases the default DBA Bits Mask (127) works, but if you are having a problem with a CCS circuit, you can set the DBA Bits Mask to monitor any bits. The unit will monitor the virtual circuit, and you can use the activity reported on the channel (reported under CBR ATM statistics as Data Bytes To) to determine the proper DBA Bits Mask. For details about checking the data bytes, see "CBR ATM Statistics" in Chapter 5.

**Configuring CBR Circuits for Structured Voice DBA (CAS)** In structured voice DBA, the CBR software reads the stored signaling bits and releases bandwidth when it detects an on-hook (idle) condition. Use structured voice circuits with DBA for CAS (channel associated signaling) applications.

To configure a CBR virtual circuit for structured voice DBA, follow these basic steps:

- **1** Configure the CBR port as follows:
  - Set the Port Mode to Structured Voice.
  - Set the other port parameters as appropriate for your application.
- 2 Configure the CBR virtual circuit as follows:
  - Set the Payload Size/Type to Voice.
  - Set Onhook Detection to Enabled.
  - Set the other circuit parameters as appropriate for your application.

**Configuring CBR Circuits for Clear Channel Signaling** Due to the rob-bit signaling employed in CAS, each T1 DSO channel can have only up to 56 Kbps of bandwidth.

To create a full 64 Kbps DSO clear channel in structured voice mode, follow these basic steps:

- 1 Configure the CBR port as follows:
  - Set the Port Mode to Structured Voice.
  - Set the other port parameters as appropriate for your application.
- 2 Configure the T1 CBR virtual circuit as follows:
  - Set the Payload Size/Type to Data.
  - Set Onhook Detection to Disabled.
  - Set the other circuit parameters as appropriate for your application.

**Configuring CBR Circuits for Structured Data DBA (CCS)** In structured data DBA, the CBR software reads the DSO payload bytes and releases bandwidth when it detects an on-hook (idle) condition. Use structured data circuits with DBA for CCS (common channel signaling) applications.

To configure a CBR virtual circuit for structured data DBA, follow these basic steps:

- 1 Configure the CBR port as follows:
  - Set the Port Mode to Structured Data.
  - Set the other port parameters as appropriate for your application.
- **2** Configure the CBR circuit as follows:
  - Set the *Mode* to *DBA*.
  - Set the other circuit parameters as appropriate for your application.

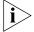

The Payload Size/Type, Onhook Detection and Signaling Type parameters are set automatically when you set the circuit Mode to DBA.

**Setting up a PRI PBX Tie Line** PRI signaling is a type of CCS in which one channel (24) is used to signal for the other channels (1-23). This is in contrast to CAS in which signaling is done on all channels.

To set up a PRI PBX tie line, follow these basic steps:

- **1** Configure the CBR port as follows:
  - Set the Port Mode to Structured Data.
  - Set the other port parameters as appropriate for your application.
- **2** Configure the CBR circuits as follows:
  - For channel 24, set the *Mode* to *Normal*.
  - For channels 1-23, set the *Mode* to *DBA*.
  - Set the other circuit parameters as appropriate for your application.

# Defining RS-366 (Video) Virtual Circuit Templates

The RS-366 video dial feature uses CBR virtual circuits to support dialed video conferencing over an ATM network. The feature works as follows:

- To set up RS-366 virtual circuit *templates*, you follow the same basic procedure that you do to add PVC virtual circuits (see "Adding Virtual Circuits" for details). The RS-366 (video) templates are identified as such when you select *RS366 Template* (rather than *PVC*) as the *VC Type* (see step 4 under "Adding Virtual Circuits"). Before you can make a video call, you must set up an RS-366 virtual circuit template.
- You can define as many templates as you want to connect to different destinations.
- When the phone number associated with a given template is dialed, the PathBuilder S330/S310 software locates the template and uses it to create a temporary virtual circuit to which it assigns the default description <366 call>.

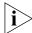

A video connection is established either via the Manual Connect A Site menu, as described in "Managing Video Dial-up Sessions" 'later in this chapter, or when someone dials the phone number associated with the video circuit on a video keypad.

- Data for the video conference is transmitted and received over the newly-created <366 call> circuit.
- When the call is disconnected, the system deletes the <366 call> circuit, but preserves the template upon which the circuit was based for future use.

For further details about video conferencing and information on setting up call routing tables for *point-to-point video conferencing* (between remote PathBuilder S330/S310 switches) and *multi-point video conferencing* (both between remote PathBuilder switches and between a central PathBuilder S330/S310 switch and remote PathBuilder S330/S310 switches) see "Video Conferencing" in Appendix B.

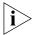

Since only one video virtual circuit is active at any given time, you must build multiple video-associated virtual circuits—even though they use the same physical port and T1/E1 channels.

To define an RS-366 (video) virtual circuit template:

1 When you are prompted to select the virtual circuit type, as shown earlier in Figure 121, select [2] RS366 Template.

As shown in Figure 127, the screen lists the slot in which the CBR module is installed, and you are prompted to enter that slot number.

Figure 127 Selecting the Slot for Side A of a Video Virtual Circuit Template

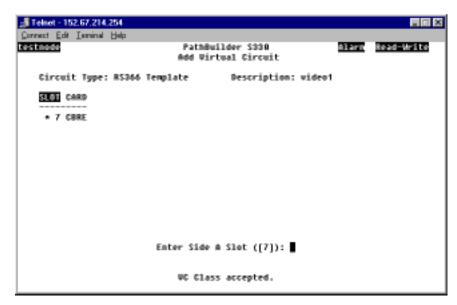

**2** Enter the appropriate slot number.

The screen lists the Slot/Port/Card you have selected, and prompts you to set the administrative status of the circuit.

- 3 Set the administrative status for the circuit. The Add Virtual Circuit screen opens. This screen lists the parameters you will enter for side A of the circuit template and prompts you to set the first parameter. See "CBR Module Virtual Circuit Parameters", later in this chapter, for parameter descriptions.
- **4** Follow the prompts that appear at the bottom of the screen, pressing [Enter] after each entry.

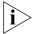

Your settings are added to list of parameters at the top of the screen as you enter them. You must enter a setting for all the parameters for which you are prompted in order to add a circuit template. Press [Delete] to back up to a previous selection.

When you have completed side A of the circuit template by entering a setting for each parameter, the Add Virtual Circuit screen displays a list of PathBuilder S330/S310 modules that you can use for side B of the circuit template.

Figure 128 shows the Add Virtual Circuit screen with side A completed for a video virtual circuit template.

₫ Telnet - 152,67,214,254 \_ II × Cornect Edit Isminal Help Alaro Read-Write testnode PathBuilder \$330 Add Virtual Circuit Circuit Type: RS366 Template Description: video1 SLOT CARD \$1ot/Port/Card: 7/4/088-E1(3)/W35 \* 3 051 CDW Buffer Size: 1 ms Cell Loss Integ Period: 2500 ms 4 003 Payload Size/Type: 47 bytes/data Onhook Detection: 1(Disabled) Signaling Type: No Signaling U.35 Bandwidth: 31 x 64K Phone#: 535-2345 Priority: 0 Early Packet Discard: 1(no) Enter Side B Slot ([3]): ■ Priority accepted.

Figure 128 Side A Completed for Video VIrtual Circuit Template

- **5** Select the slot number corresponding to the module by which you are connected to the network for side B of the circuit template.
- **6** Repeat steps 3 and 4 for side B of the circuit template. After you enter the last parameter for side B, the following prompt appears at the bottom of the screen:
  - Is the above information correct (y/n)?
- 7 Enter y to confirm your configuration. The following message appears at the bottom of the screen. Press any key to return to the Virtual Circuit menu.

VC has been added.

Press any key to continue.

Figure 129 shows a completed video virtual circuit template. When the phone number *555-2345* is dialed, the circuit that this template defines will be activated.

Figure 129 Completed RS-366 (video) Virtual Circuit Template

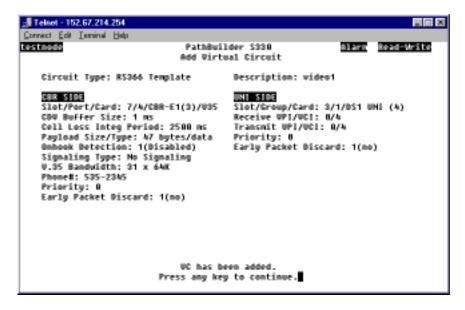

### Defining RS-366 "Lite" Circuits for DSX-1/E1 CBR Ports

The DSX-1/E1 CBR ports support a "lite" RS-366 template. This feature is useful if you want to set up multi-point video conferencing (both between remote PathBuilder S330/S310 switches and a central PathBuilder S330/S310 switch). In such applications, you configure an RS-366 "Lite" circuit on a DSX-1/E-1 CBR port of the central unit.

To configure an RS-366 "Lite" circuit:

- 1 From the CBR DSX/E1 Port Configuration menu, set the following parameters:
  - Configure the port for Structured Data.
  - Set an *Idle Timer* value. The CBR software starts an internal timer when no cell is being received. If the amount of time you specify as the *Idle Timer* expires before another cell is received, the software shuts off cell transmission and puts the virtual circuit into a listening mode.
- **2** Configure a virtual circuit for the DSX-1/E1 CBR port. When a DSX-1/E1 CBR is configured for *Structured Data*, the Add Virtual Circuit screen includes a *Mode* parameter. Set the circuit *Mode* to *RS366*.

### Adding Voice Compression Module VCC Circuits

To configure a VPC/VCC virtual circuit to connect data ports:

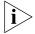

You must configure at least one VCM VCC circuit before you can configure any VCM subchannel circuits.

- 1 When you are prompted to select the virtual circuit type, as shown earlier in Figure 121, enter 3 to create a VCM VCC circuit.
  - A screen appears, prompting you to set the administrative status of the circuit.
- **2** Set the administrative status of the circuit. A screen appears, listing the modules available to assign as side A of the virtual circuit, as shown in Figure 125.

Figure 130 Selecting a Slot for Side A of a VCM VCC Virtual Circuit

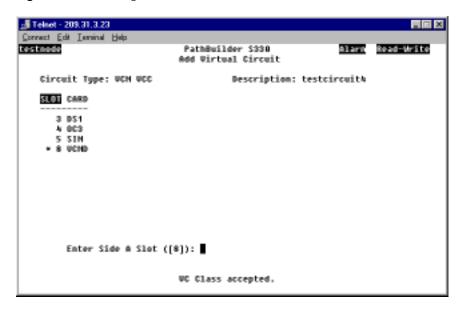

- 3 Enter the number corresponding to the slot in which the Voice Compression module is installed (7 or 8) to assign the VCM to side A of the circuit.
  - The Add Virtual Circuit screen displays the selected slot number and port type, lists the parameters you will enter for side A of the circuit, and prompts you to set the first parameter, as shown in Figure 131.
- **4** Follow the prompts that appear at the bottom of the screen, pressing [Enter] after each entry. Default values are listed in square brackets ([]) at the end of each prompt.

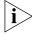

Your settings are added to list of parameters at the top of the screen as you enter them. You must enter a setting for all the parameters for which you are prompted in order to add a circuit. Press [Delete] to back up to a previous selection.

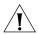

**CAUTION:** For voice compression circuits, select the Shaper Number corresponding to the maximum shaper value (typically Shaper Number 15).

Figure 131 Configuring Side A of A VCM VCC Virtual Circuit

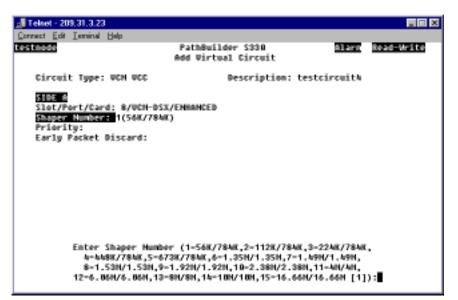

When you have entered a setting for each parameter, the Add Virtual Screen again displays the list of PathBuilder S330/S310 modules and ports by slot number and prompts you to enter a slot number for side B of the circuit, as shown in Figure 132.

🌉 Telnet - 209.31.3.23 Correct Edit Isminal Help PathBuilder S338 Alarn Read-Write Add Virtual Circuit Circuit Type: UCH UCC Description: testcircuit& SIDE A SLOT CARD Slot/Port/Card: 8/UCN-DSX/ENHANCED Shaper Humber: 1(56K/78NK) \* 3 051 Priority: 1 4 003 Early Packet Discard: 1(no) 5 SIM 8 UCHO Enter Side B Slot ([3]): Early Packet Discard accepted.

Figure 132 VCM VCC Add Virtual Circuit Screen with Side A Completed

- **5** Select the slot number corresponding to the module by which you are connected to the network for side B of the circuit.
- **6** Repeat steps 3 and 4 for side B of the circuit. The following prompt appears at the bottom of the screen:
  - Is the above information correct (y/n)?
- **7** Enter **y** to confirm your configuration. Figure 133 shows a completed VCM VCC circuit. As shown in the figure, the following message appears at the bottom of the screen:

VC has been added.
Press any key to continue.

Figure 133 Completed VCM VCC Virtual Circuit

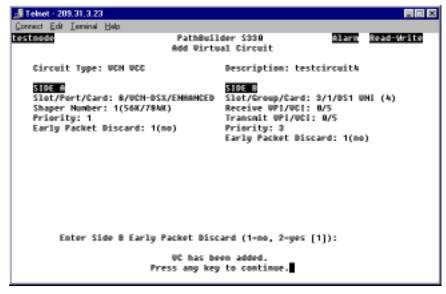

**8** Press any key to return to the Virtual Circuit menu.

# Adding VCM Subchannel Circuits

To configure a VCM subchannel circuit:

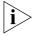

You must configure at least one VCM VCC circuit before you can configure any VCM subchannel circuits.

1 When you are prompted to select the virtual circuit class, as shown earlier in Figure 121, select [4] VCM Subchannel.

A screen similar to the one shown in Figure 134 appears. This screen lists the currently-configured VCM VCC circuits.

Figure 134 Selecting a VCM VCC to Use for a VCM Subchannel Circuit

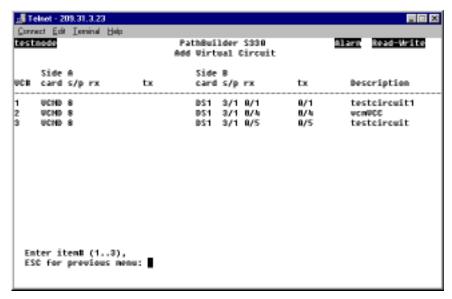

**2** Enter the number corresponding to the VCM VCC circuit upon which you want to base the subchannel circuit to open the VCM Subchannel Add Virtual Circuit screen, shown in Figure 135.

Figure 135 Configuring a VCM Subchannel Circuit

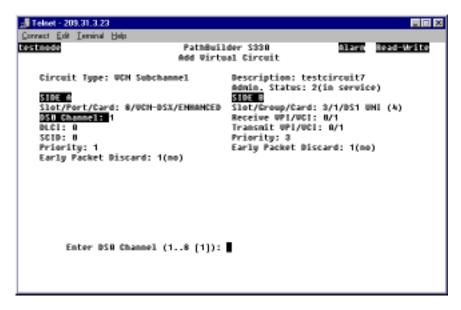

The VCM Subchannel Add Virtual Circuit screen lists the parameters for the selected VCM VCC circuit and prompts you to configure the subchannel parameters.

**3** Set the VCM subchannel circuit parameters, including the following:

**DS0 Channel** — The number of the DS0 channel you want to assign to the DLCIs used by the circuit.

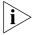

Since all subchannel values must be unique, it is easiest to use the same VCC and DLCI and to increment the subchannel ID (SCID). The combination of ATM VCC, DLCI, and SCID must be unique—the same combination cannot appear on different DSO channels.

**DLCI** — Enter the number of the DLCI to be used for the circuit: 16-1023.

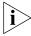

Messages appear at the bottom of the screen after you enter the DSO Channels and DLCI parameters, indicating that your entries have been accepted. If you do not see such a message, the system has not accepted your entry.

**SCID** — Subchannel ID; the ID number of the subchannel you want to assign to the DSOs used by the circuit: *4-255*. After you have entered the subchannel parameters, the following prompt appears at the bottom of the screen:

Is the above information correct (y/n)?

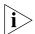

The DLCI and SCID numbers must match for the local and remote PathBuilder \$330/\$310 switches.

**4** Enter **y** to confirm your configuration. shows a completed VCM subchannel circuit. As shown in the figure, the following message appears at the bottom of the screen:

VC has been added.
Press any key to continue.

Figure 136 Completed VCM Subchannel Circuit

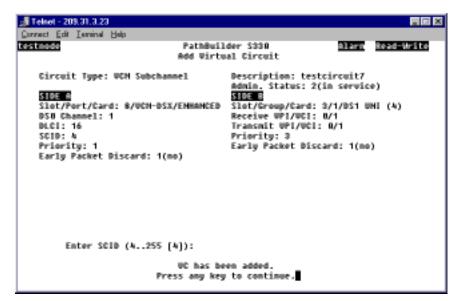

**5** Press any key to return to the Virtual Circuit menu.

### VCM Subchannel Virtual Circuit Example

The following example shows how you can set up a three-node VCM network by creating all required VCM VCC circuits and VCM subchannel circuits. Figure 137 illustrates this setup.

Figure 137 Three-Node VCM Network and Associated Virtual Circuits

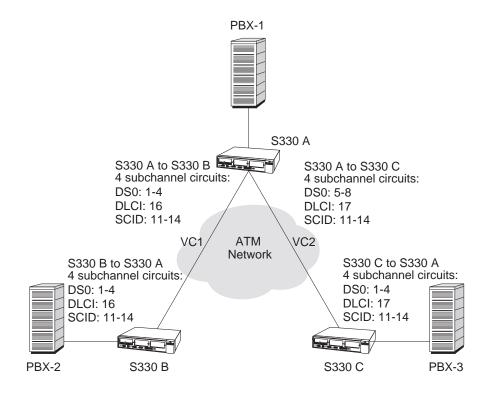

For the purposes of this example, assume you want to make the following connections:

- Connect subchannels 1-4 on PBX-1 to subchannels 1-4 on PBX-2
- Connect subchannels 5-8 on PBX-1 to subchannels 1-4 on PBX-3.

You need to build the following VCM VCC and subchannel circuits:

### At PathBuilder S330 A (S330 A):

- Add a virtual circuit (VC 1) between S330 A and S330 B.
- Add a virtual circuit (VC 2) between S330 A and S330 C.
- Add four subchannel circuits to VC 1, setting these VCM circuit parameters:
  - DS0: 1-4
  - DLCI:16
  - SCID: 11-14
- Add four subchannel circuits to VC 2, setting these VCM circuit parameters:
  - DS0: 5-8
  - DLCI:17
  - SCID: 11-14

### At PathBuilder S330 B (S330 B):

Add a virtual circuit (VC 1) between S330 B and S330 A.

Add four subchannel circuits to VC 1, setting these VCM circuit parameters:

DS0: 1-4DLCI:16

■ SCID: 11-14

#### At PathBuilder S330 C (S330 C):

Add a virtual circuit (VC 2) between S330 C and S330 A.

Add four subchannel circuits to VC 2, setting these VCM circuit parameters:

DS0: 1-4DLCI:17SCID: 11-14

### Virtual Circuit Parameters

The following subsections describe parameters you must enter when you configure virtual circuits for different port types.

#### **Common VIrtual Circuit Parameters**

The following parameters are common to most port types:

**Slot/Port or Group/Card** — The slot number, port or IMA group number, and card type.

**Shaper Number** — The number corresponding to the SAR shaper you want to assign to this circuit. You define the fifteen available shapers from the MCPU Shapers screen. See "Configuring MCPU Shapers" earlier in this chapter, for details.

**Priority** — The priority level: *high* or *low* (MCPU, OC3/STM-1, QSIM/HSIM/FAM, Ethernet, CBR, VCM); *high*, *medium*, *low1*, or *low2* (T1/E1 UNI).

**Early Packet Discard** — Enables (*yes*) or disables (*no*) early packet discard. For every connection where early packet discard is enabled, a status is kept when there is a partial packet for that connection in the queue. Once the queue cell level exceeds the *Congestion On* thresholds, only connections with partial packets already existing in the queue are allowed in. Cells from other connections are dropped. Once the congestion has subsided to the *Congestion Off* level, then all remaining connections are allowed.

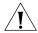

**CAUTION:** Do not enable early packet discard for AAL1 traffic.

#### MCPU Virtual Circuit Parameters

**IP Address** — The IP address for the PathBuilder S330/S310 switch. If you do not enter a value for this parameter, the interface will not be added to the IP stack.

**Subnet Mask** — The subnet mask for the PathBuilder S330/S310 switch.

**IP Encapsulation** — The encapsulation type used for sending IP packets over the ATM link: Routed PDUs or Bridged PDUs. When configuring inband circuits, you must set both the near and the far ends to the same *IP Encapsulation* type.

#### T1/E1 UNI Port Virtual Circuit Parameters

**Receive VPI/VCI** — The VPI/VCI of cells received by the T1/E1 port.

**Transmit VPI/VCI** — The transmit VPI/VCI of cells transmitted by the T1/E1 port.

### OC3/STM-1 Port Virtual Circuit Parameters

**Receive VPI** — The VPI of cells received by the OC3/STM-1 port.

**Transmit VPI/VCI** — The transmit VPI/VCI of cells transmitted by the OC3/STM-1 port.

#### Serial Port Virtual Circuit Parameters

You build connections from the local Ethernet port to a remote Ethernet port by adding permanent virtual circuits (PVCs). These connections allow the packets to be transmitted through the ATM network to the destination port.

The parameters that appear on the Add Virtual Circuit screen vary, depending on the configuration of the serial port that is being connected: Frame Relay, DXI, or SDLC.

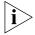

The configuration of the card you select on the List Card menu sets the attribute selection for the virtual circuit configuration parameters. If you configure a virtual circuit and then change serial port attributes—from DXI to Frame Relay or vice versa—the circuit will be deleted.

**Frame Relay Virtual Circuit Parameters** If the serial port is configured as a Frame Relay port, you must set the following virtual circuit parameters in addition to the common *Shaper Number, Priority,* and *Early Packet Discard* parameters:

**Interworking Mode** — The Frame Relay/ATM interworking mode: *Network* or *Service*.

**Start/End Frame Relay DLCI** — The starting and ending Frame Relay data link connection identifiers: 16...991. These DLCIs are used to identify a Frame Relay local connection. This parameter applies only if the *Interworking Mode* is set to *Network*.

**Encapsulation Mode** — The encapsulation data goes around the data packet and is used to identify the packet; enter 1 (Transparent) or 2 (Translation).

**Transparent** — This mode is used for point-to-point frame relay interconnection. See Figure 138. Frame Relay Forum 8 (FRF.8) Service Interworking for this is being implemented. There are two modes at which FRF.8 specifies a mode which is transparent and is in fact 1490 over ATM.

**Translation** — This mode is used in cases when you have ATM devices that do not support 1490 as a protocol across their ATM trunks; for example, when you have a PathBuilder S330/S310 switch terminating the ATM network at one end and an ATM-ready device, such as a router with an OC-3 UNI, at the other end. Typically these ATM-ready devices do not support 1490 as a protocol across their ATM trunks, so you have to do LLC\_SNAP (1483) per FRF.8. Mode 1F does 1490 to 1483 translation. See Figure 139.

RFC 1490

DLCI VCC DLCI

FRR ATM FRR

RFC 1433 Encapsulated

RFC 1490

Figure 138 FRF.8 Transparent Encapsulation Mode

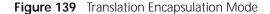

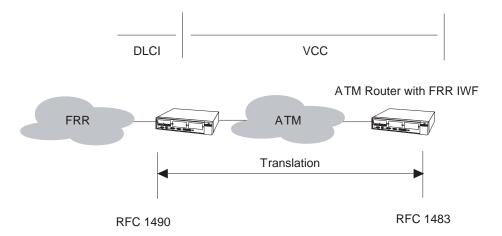

**DE-CLP / CLP-DE** — DE to CLP / CLP to DE mapping. DE to CLP defines the value to which CLP will be set in outgoing ATM cells. CLP to DE mapping defines the value to which DE will be set from incoming ATM cells in outgoing Frame Relay frames.

**Direct** — Mode 1 mapping; matches DE value to CLP value. When the serial port is in this mode, it does not translate between Frame Relay (NLPID) encapsulation, rather it send it straight through the ATM network, possibly onto a Frame Relay network or device.

**Always 0** — Mode 2 mapping, with the CLP field mapped to a constant value of 0. Mode 2 is an operational method for indicating data congestion to either the ATM or Frame Relay network. Mode 2 allows for translation between NLPID and LLC-SNAP encapsulation. It is used when connecting a Frame Relay device or network to a non-Frame Relay device or network. For example, if the PathBuilder S330/S310 switch is connecting a router/FRAD over an ATM network (public or private) and at the other site a router with an ATM OC3/STM-1 UNI is connected to the WAN network, typically the router OC3/STM-1 UNI does not support NLPID and requires mode 2 mapping so that the packet can be encapsulated to LLC-SNAP.

**Always 1** — Mode 2 mapping, with the CLP field mapped to a constant value of 1. Mode 2 is an operational method for indicating data congestion to either the ATM or Frame Relay network. Mode 2 allows for translation between NLPID and LLC-SNAP encapsulation. It is used when connecting a Frame Relay device or network to a non-Frame Relay device or network. For example, if the PathBuilder S330/S310 switch is connecting a router/FRAD over an ATM network (public or private) and at the other site a router with an ATM OC3/STM-1 UNI is connected to the WAN network, typically the router OC3/STM-1 UNI does not support NLPID and requires mode 2 mapping so that the packet can be encapsulated to LLC-SNAP.

**Start/End FR-SSCS DLCI** — The starting and ending Frame Relay data link connection identifiers of the remote ATM Frame Relay host: *16...991*.

**FECN to EFCI Mapping** — Defines the mapping of FECN incoming on Frame Relay to the outgoing ATM cell PTI congestion indicator.

**Direct** — Mode 1 mapping; matches FECN to the PTI CN bit. When the serial port is in this mode, it does not translate between Frame Relay (NLPID) encapsulation, rather it sends it straight through the ATM network, possibly onto a Frame Relay network or device.

**Always 0** — Mode 2 mapping. This option sets the EFCI field to 'congestion not experienced.' Mode 2 is an operational method for indicating data congestion to either the ATM or Frame Relay network. Mode 2 allows for translation between NLPID and LLC-SNAP encapsulation. It is used when connecting a Frame Relay device or network to a non-Frame Relay device or network. For example, if the PathBuilder S330 switch is connecting a router/FRAD over an ATM network (public or private) and at the other site a router with an ATM OC3/STM-1 UNI is connected to the WAN network, typically the router OC3/STM-1 UNI does not support NLPID and requires mode 2 mapping so that the packet can be encapsulated to LLC-SNAP.

**DXI Virtual Circuit Parameters** If the serial port is configured as a DXI port, you must set the following virtual circuit parameters in addition to the common *Shaper Number, Priority,* and *Early Packet Discard* parameters:

**(DFA) VPI** — The virtual path indicator (VPI) number corresponding to the DFA field: 0...15. This parameter defines the selected VPI for Mapping to/from the Port card (Router) to the trunk.

**(DFA) VCI** — The virtual channel indicator (VCI) number corresponding to the DFA field: 0...63. This parameter defines the selected VPI for Mapping to/from the Port card (Router) to the trunk.

**(DFA) VCI Range** — The DXI virtual channel indicator range: 1...64. This parameter specifies the number of virtual circuits that will be built, starting from the specified (DFA) VPI and (DFA) VCI, thereby allowing quick input of multiple virtual circuits. For example, if you enter 1 as the (DFA) VPI, 2 as the (DFA) VCI, and 5 as the (DFA) VCI Range, five virtual circuits will be built, with the following VPI/VCI combinations: 1/2, 2/3, 3/4, 4/5, and 5/6.

**SDLC Virtual Circuit Parameters** If the serial port is configured as a SDLC port, you simply set the common *Shaper Number*, *Priority*, and *Early Packet Discard* parameters.

#### **Ethernet Port Virtual Circuit Parameters**

For Ethernet port virtual circuits you simply set the common *Shaper Number*, *Priority*, and *Early Packet Discard* parameters.

#### **CBR Module Virtual Circuit Parameters**

The parameters that appear on the Add Virtual Circuit screen when you select the CBR module to be a side of a circuit vary, depending on whether you select the V.35 port or one of the T1/E1 ports. In addition to the common *Shaper Number*, *Priority*, and *Early Packet Discard* parameters, you must set the following parameters:

**Port** — The CBR module port number.

**CDV Buffer Size** — The Cell Delay Variation buffer size: *1-24 ms*. Cell delay variation refers to the spacing between cells. The PathBuilder S330/S310 provides a buffer to account for cell delay variation and thereby prevent cell loss. If the cell delay variation exceeds the size of the buffer, however, then you will lose cells. If your cell loss counts are high, try setting the cell delay variation to a higher value. Your service provider can tell you the maximum cell delay variation for your service.

**Cell Loss Integ Period** — The amount of time the system will wait before declaring cell loss state.

**Payload Size/Type** — The ATM payload size and type. For ports other than structured voice DSX-1 ports, this is a read-only parameter. For structured voice DSX-1 ports, select *Voice* or *Data*.

- Set the *Payload Size/Type* to *Voice* to configure a CAS (channel associated signaling) channel for structured voice. For details, see "Configuring CBR Circuits for DBA" earlier in this chapter.
- Set the Payload Size/Type to Data to configure a CBR circuit for clear channel signaling. For details, see "Configuring CBR Circuits for Clear Channel Signaling" earlier in this chapter.

You can also set the *Payload Size/Type* to *Data* to configure CCS (common channel signaling), but this is not the preferred method. The recommended method for configuring CCS is to set the CBR *Port Mode* to *Structured Data*. For details, see "Setting up a PRI PBX Tie Line" earlier in this chapter.

**Onhook Detection** — Enables or disables onhook detection. When you enable onhook detection, bandwidth is automatically reallocated based on the detection of an on-hook condition, as specified by the signaling type.

**Signaling Type** — The signaling application type: *No Signaling, E&M/PLAR, FXO-LoopStart, FXS-LoopStart,* or *FXO-GroundStart* for CBR T1-DSX; R2 for CBR E1. You can only modify this field in structured voice mode. In this mode, you can select any signaling application type except *No Signaling*. If you try to set the *Signaling Type* to *No Signaling* in structured voice mode, you will get an error. In structured/unstructured data modes, the *Signaling Type* defaults to *No Signaling* and cannot be modified.

**V.35 Bandwidth** — (serial port only) Speed (derived as n x 56/64K).

**Phone #** (RS-366 templates only) — The destination phone number for the video-associated virtual circuit. You are prompted for this parameter only if you have set *Mode* to *Dial*. When you enter this number, the system runs a duplication check against the destination phone numbers that have already been entered. No calling plan is enforced, and the length of the destination phone numbers you enter for different virtual circuits can vary. When the destination phone number is dialed—either automatically through the RS-366 interface or manually through the terminal or SNMP interface—the virtual circuit is activated.

**Tel Channels** — (T1-DSX/E1 ports only) Telco channels: the associated DS0s which have been assigned to the specified ATM VC connection. All available DS0 channels are automatically allocated in unstructured mode. In structured mode, the DS0 channels are bit-coded, with each bit representing one DS0 channel. You can assign DS0 channels in structured mode only. Channel conflicts within a T1/E1 port interface will result in an error.

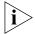

If you are using CAS (channel associated signaling), you must build a virtual circuit for each DSO you will use.

**Mode** — (T1-DSX/E1 ports only) The mode for the DSX-1/E1 CBR structured data circuit:

**Normal** — The circuit is configured as a standard PVC circuit and does not listen to video signals.

**RS366** — The circuit is put into an active listener mode; it listens for video signals from premises devices.

**DBA** — The circuit is configured to dynamically reassign the timeslot.

The *Mode* parameter appears only when you are configuring a virtual circuit on a DSX-1/E1 CBR port configured for *Structured Data*.

### **Voice Compression Module Virtual Circuit Parameters**

If you are configuring a VCM VCC circuit, you simply set the common *Shaper Number, Priority*, and *Early Packet Discard* parameters. If you are configuring a VCM Subchannel circuit, you must also set the *DLCI*, *DSO Channel*, and *Subchannel ID (SCID)*. For descriptions of the VCM Subchannel circuit parameters, see "Adding VCM Subchannel Circuits" earlier in this chapter.

### VC and VP Address Translation

The PathBuilder S330/S310 switch supports VC and VP address translation on the receive VPI/VCI end of a circuit.

- To configure VP address translation, set the receive VCI to \* when you enter the circuit address in the Add Virtual Circuit menu. This rule applies for all valid values of VPI (0 to 255).
- To configure VC address translation, set the VPI in the range 0 to 3, and set the VCI to a value other than x.

The PathBuilder S330/S310 software automatically sets the VCI to 0 whenever you select a VPI greater than 3 for the receive VPI, indicating that for values greater than 3 for the receive VPI, the PathBuilder S330/S310 switch can build only VP address-translated circuits. This is relevant only for the receive VPI/VCI end of the circuit.

# Viewing Existing Virtual Circuits

You can view summaries of existing virtual circuits for the entire chassis or by port or group.

### Viewing Virtual Circuits for the Entire Chassis

To view a summary of existing virtual circuits for the entire chassis:

**1** From the Virtual Circuit menu, select [1] List Virtual Circuits to open the List Virtual Circuit Summary screen, shown in Figure 140.

The List Virtual Circuit summary screen, shown in Figure 140, appears. This screen shows a summary of all virtual circuits, with a virtual circuit number (VC#) assigned to each.

Figure 140 List Virtual Circuit Summary Screen

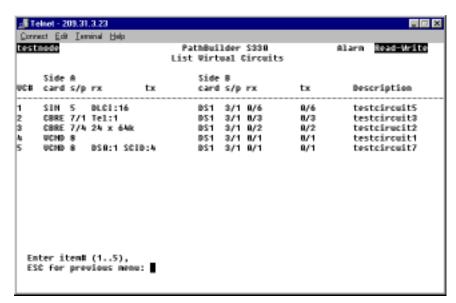

The List Virtual Circuit Summary Screen shows a summary of all virtual circuits, with a virtual circuit number (VC#) assigned to each. It displays the following information:

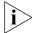

A question mark appears to the left of the card name if the virtual circuit is not operational.

**Card** — Card type.

**S/p** — Slot and port numbers (for side A and side B of the circuit)

**Rx/Tx** — Virtual circuit information specific to the card type. For example, for UNI cards, these columns list the receive/transmit VPI/VCI (for side A and side B of the circuit), while for CBR cards these columns list the DSO channels.

**Description** — The description entered when the circuit was configured.

2 To view more detailed information about a specific virtual circuit enter the VC# of the circuit you want to view from the List Virtual Circuit Summary screen to open the List Virtual Circuit Detail screen. This screen displays the complete list of parameters for both sides of the selected circuit.

Figure 141 shows a representative List Virtual Circuit detail screen.

Figure 141 List Virtual Circuit Detail Screen

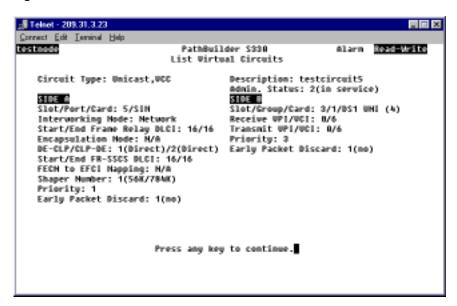

### Viewing Virtual Circuits by Port or Group

To view a summary of existing virtual circuits for a selected port or group:

- 1 From the Configuration Management menu, select [2] Manage Circuit to open the Virtual Circuit menu, shown earlier in Figure 119
- **2** From the Virtual Circuit menu, select [6] Access Virtual Circuits by Port/Group to open the Access VCs by Port/Group Selection menu, shown in Figure 142. This menu lists the ports and groups on the chassis for which virtual circuits have been defined and the number of VC sides associated with each port/group.

Figure 142 Access VCs by Port/Group Selection Menu

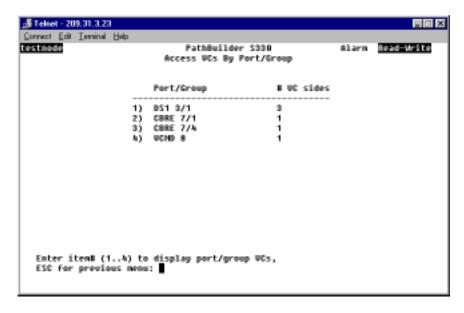

**3** Enter the number corresponding to the port or group for which you want to view virtual circuits to open the Access Virtual Circuits by Port/Group screen, shown in Figure 143.

Figure 143 Access Virtual Circuits by Port/Group Screen

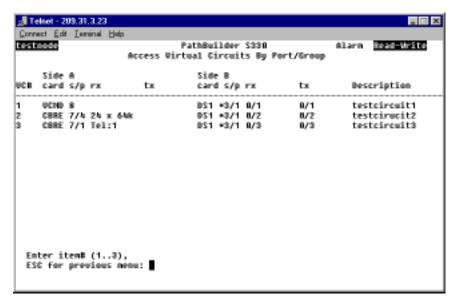

The Access Virtual Circuits by Port/Group screen provides the same information as the List Virtual Circuit screen. See "Viewing Virtual Circuits for the Entire Chassis" earlier in this section for details.

To view detailed information about one of the listed circuits, enter the desired VC#. A prompt appears at the bottom of the screen. This prompt lists the selected circuit and provides you a list of options:

- Enter 1 to open the Access Virtual Circuits by Port/Group detail screen. This screen provides the same information as the List Virtual Circuits Detail screen, shown earlier in Figure 141. See "Viewing Virtual Circuits for the Entire Chassis" earlier in this section for details.
- Enter s to view statistics for the selected circuit.
- Enter a to delete the circuit.
- Enter m to modify the circuit.

### Modifying Existing Virtual Circuits

To modify an existing virtual circuit:

- 1 From the Virtual Circuit menu, select [3] Modify Virtual Circuit. The Modify Virtual Circuit selection screen appears. This screen displays a list of existing virtual circuits.
- 2 Enter the VC# of the circuit you want to modify.

The following prompt appears:

Enter Description (12 characters maximum): <circuit description>
Where <circuit description> is the Description for the selected circuit.

**3** If desired, change the circuit description by backspacing and typing over the existing description; otherwise, press [Return] to change other circuit parameters.

**4** Follow the prompts that appear at the bottom of the screen to modify the circuit parameters as desired.

### **Deleting Virtual Circuits**

To delete an existing virtual circuit:

- **1** From the Virtual Circuit menu, select [4] Delete Virtual Circuit. The Delete Virtual Circuit screen appears. This screen displays a list of existing virtual circuits.
- **2** Enter the VC# of the circuit you want to delete.

The following prompt appears:

Are you sure you want to delete VC# <VC number> Where <VC number> is the number of the selected virtual circuit.

**3** Enter **y** in response to the confirmation prompt to delete the circuit.

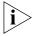

When you delete a virtual circuit involving the CBR module in structured voice mode, the DSO channels associated with that circuit are trunk conditioned and can no longer be used. See "DSO Trunk Conditioning" earlier in this chapter for further details about trunk conditioning.

# Managing the Video Dial Feature

This section tells you how to manage video dial-up sessions and view the call routing table.

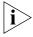

Before you can establish video dial-up sessions, you must configure video virtual circuits. For details see "Defining RS-366 (Video) Virtual Circuit Templates" earlier in this chapter.

You manage the video dial feature from the Manage Video Dial menu, shown in Figure 144.

To open the Manage Video Dial menu:

From the Configuration Management menu, select [5] Manage Video Dial.

Figure 144 Manage Video Dial Menu

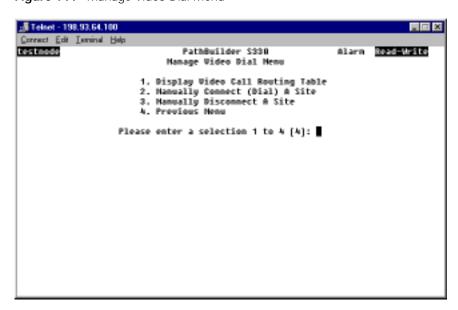

# Managing Video Dial-up Sessions

To set up, activate, and end a video dial-up session, follow these basic steps:

- 1 Create virtual circuits between the appropriate PathBuilder S330/S310 switches. This effectively builds a call routing table.
  - For detailed instructions, see "Defining RS-366 (Video) Virtual Circuit Templates" earlier in this chapter.
- **2** Start the session either manually or automatically via the RS-366 interface. For details, see "Starting Video Dial-up Sessions" later in this section.
- **3** End the session either manually or automatically via the V.35 interface. For details, see "Ending Video Dial-up Sessions" later in this section.

### **Starting Video Dial-up Sessions**

A video dial-up session starts (connects) automatically when someone dials a number matching one of the numbers in the call routing table (one of the numbers associated with an RS-366 virtual circuit template) on a video keypad. You create the call routing table by building virtual circuits between PathBuilder S330/310 CBR modules. For details about building video virtual circuits, see "Defining RS-366 (Video) Virtual Circuit Templates" earlier in this chapter. For details about viewing the call routing table, see "Viewing the Video Call Routing Table" later in this section.

You can also start (connect) a video dial-up session manually. To do this:

- 1 From the Configuration Management menu, select [5] Manage Video Dial to open the Manage Video Dial menu, shown earlier in Figure 144.
- **2** From the Manage Video Dial menu, select [2] Manually Connect (Dial) A Site to open the Manually Connect A Site menu, shown in Figure 145. The current connection status is displayed at the top of the menu.

Figure 145 Manually Connect A Site Menu

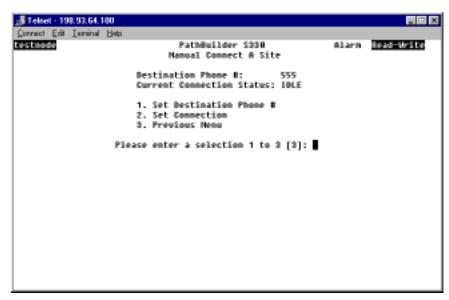

3 Select [1] Set Destination Phone # and enter the phone number of the site to which you want to connect.

4 Select [2] Set Connection. The session begins as soon as the software matches the phone number you entered in step 3 to one of the numbers on the call routing table (one of the numbers associated with an RS-366 virtual circuit template).

### **Ending Video Dial-up Sessions**

A video dial-up session ends (disconnects) automatically when the video call is disconnected.

You can also end (disconnect) a video dial-up session via the PathBuilder S330/S310 interface. To do this:

- **1** From the Configuration Management menu, select [5] Manage Video Dial to open the Manage Video Dial menu, shown earlier in Figure 144.
- **2** From the Manage Video Dial menu, select [3] Manually Disconnect A Site to open the Manually Disconnect A Site menu, shown in Figure 146. The destination phone number for the current session and the current connection status are displayed at the top of the menu.

Figure 146 Manually Disconnect A Site Menu

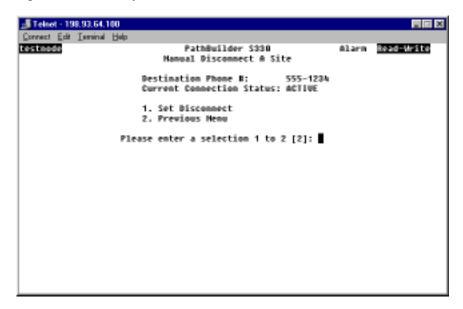

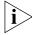

Check that a destination phone number and a current connection status of active are listed at the top of the Manually Disconnect A Site menu. If there is no active connection, your disconnect request will be rejected by the system.

**3** Select [1] Set Disconnect to end the dial-up session.

### Viewing the Video Call Routing Table

You build the video call routing table as you create video-associated virtual circuits between PathBuilder S330/S310 CBR modules. When you enter a number—either from a video keypad or from the Manually Connect A Site menu—to start a video dial-up session, the system checks the number you enter against the call routing table and makes a connection if it finds a match.

To view the video call routing table:

- **1** From the Configuration Management menu, select [5] Manage Video Dial to open the Manage Video Dial menu, shown earlier in Figure 144.
- **2** From the Manage Video Dial menu, select [1] Display Video Call Routing Table to display the Video Call Routing Table, shown in Figure 147.

Each row in the video call routing table corresponds to a video-associated virtual circuit (call) between PathBuilder S330/S310 CBR modules. The table provides the following information for each entry:

**Index** — A unique number identifying this entry in the call routing table.

**Dest Phone** # — The destination phone number associated with this call.

**Tx VPI/VCI** — The trunk transmission VPI/VCI associated with this call.

**Rx VPI/VCI** — The trunk receiving VPI/VCI associated with this call.

**Speed** — The speed of the call, in kbps.

**Status** — The status of the call: *idle* or *active*.

Figure 147 Video Call Routing Table

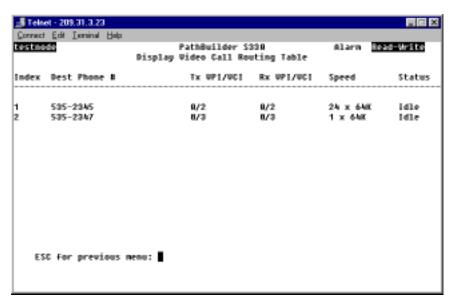

# PATHBUILDER S330 DIAGNOSTICS AND PERFORMANCE STATISTICS

This chapter tells you how to access and manage system alarms for the SuperStack II PathBuilder S330 and S310 WAN access switches (PathBuilder S330/S310 switch), how to use available loopbacks, and how to view performance statistics for the PathBuilder S330/S310 switch. It contains the following sections:

- Managing System Alarms
- Using Loopbacks
- Viewing Performance and ATM Statistics
- Viewing Virtual Circuit Statistics

# Managing System Alarms

The PathBuilder S330 switch detects certain events and reports corresponding alarms and traps to the NMS station(s). These events are categorized as major alarms, minor alarms, and information. When an alarm occurs, an alarm indicator is displayed on the current menu or display, as described under "Alarm Indicator" in Chapter 3.

### Viewing and Clearing Current Alarms

To view a list of current alarms:

**1** From the main menu, select [3] Fault Management to open the Fault Management menu shown in Figure 148.

Figure 148 Fault Management Menu

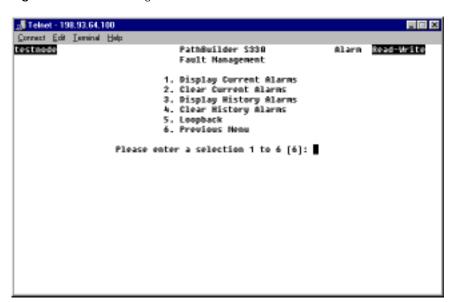

2 Select [1] Display Current Alarms to view a list of current alarms, as shown in Figure 149.

Figure 149 Sample Current Alarm Display

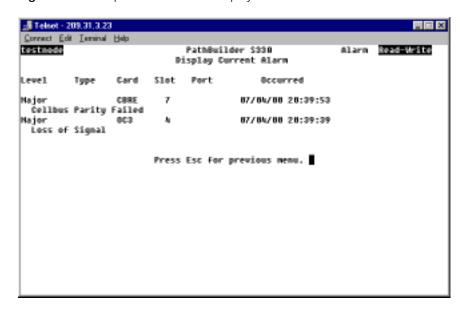

To determine whether or not an alarm-generating condition has been resolved, clear the current alarms and recheck the Display Current Alarms screen, as follows:

- **1** From the Display Current Alarm screen, press [Esc] to return to the Fault Management menu.
- 2 Select [2] Clear Current Alarms.
- **3** Enter **y** in response to the confirmation prompt to clear the current alarms.
- 4 Select [1] Display Current Alarms to return to the Display Current Alarms screen.
  - Alarm-generating conditions that are still present will regenerate alarms on the Display Current Alarms screen.
  - Alarm-generating conditions that are no longer present will no longer generate alarms on the Current Alarm screen.

### PathBuilder \$330/\$310 Alarm Messages

This section lists the alarm messages, meanings of the alarm messages, and troubleshooting tips for the major errors reported from each of the PathBuilder S330/S310 interfaces. It contains the following subsections:

- MCPU and CTX Module (System) Alarms
- Alarms Common to Several Interfaces
- T1/E1 UNI with IMA Module Alarms
- DSX-1/E1 CBR Module Alarms
- SIM Alarms
- Voice Compression Module Alarms

### MCPU and CTX Module (System) Alarms

Table 9 describes the Critical and Major Alarms associated with the CPU Module.

 Table 9
 MCPU and CTX Module (System) Alarms

| Alarm                                        | Meaning                                                                                                  | Troubleshooting Steps                                                                                                    |
|----------------------------------------------|----------------------------------------------------------------------------------------------------|----------------------------------------------------------------------------------------------------|
| Alarms Cleared                               | Current alarms have been cleared by user.                                                                | Information only.                                                                                                    |
| Card Config Failed                           | Cannot upload configuration data to a card.                                                              | Information only. Could indicate a potential problem. You may need to reset the card.                                                                                                    |
| Card initialized.                            | Card initialized.                                                                                        | Information only.                                                                                                    |
| Card Reconfig<br>Failed                      | Reconfiguration of the card failed                                                                       | Information only. Could indicate a potential problem. You may need to reset the card.                                                                                                    |
| Card Reconfigured                            | Card is reconfigured.                                                                                    | Information only. Could occur when the card is plugged in or the system is powered up.                                                                                                    |
| Communication<br>Failed                      | Error during communication between MCPU and a slot.                                                      | Replace the unit.                                                                                                    |
| DS3/E3/OC3/CBR/<br>IMA/VCM Ref Clk<br>Failed | Interface clock has been designated as the system clock, and the interface clock has failed.             | Check the physical connection. Check for other alarms such as LOS/LOF/LOCD. Check the physical connection.                                                                                |
| Fan #1 failed                                | Fan #1 failed                                                                                            | Replace the fan tray.                                                                                                    |
| Fan #2 failed                                | Fan #2 failed                                                                                            | Replace the fan tray.                                                                                                    |
| History Overflowed                           | Alarm history table has overflowed. Alarms will continue to be recorded but will displace oldest alarms. | Clear the history alarms table through NMS or Telnet.                                                                                                    |
| ld Prom Checksum<br>Error                    | The internal checksum on the idprom of the indicated card is incorrect.                                  | Have the idprom replaced with the correct version. The system takes no action if it recognizes the proper card ID.                                                                        |
| Invalid DB Cardtype                          | An unknown card type is found in the database                                                            | Information only.                                                                                                    |
| Login Failure                                | Failed log -in. Someone failed to log in to the shelf three successive times.                            | Information only.                                                                                                    |
| Loss 8KHz Ref<br>Clock                       | The system reference clock was lost.                                                                     | Try reassigning the clock—especially to internal.                                                                                                    |
| New Card<br>Configured                       | Configuration data for a new card is uploaded.                                                           | Information only. The card was not stored in the database.                                                                                                    |
| PWR Supply Failed                            | Power supply has failed.                                                                                 | Replace the power supply with an operating unit.                                                                                                    |
| Queue 0 Over<br>Threshold                    | The congestion threshold for Queue 0 was exceeded.                                                       | Check and correct VC connections. Check and adjust VI shaper values. Check and adjust incoming traffic volume. Check for faulty IMA links, which may reduce traffic handling for a group. |
| (continued)                                  |                                                                                                    |                                                                                                    |

 Table 9
 MCPU and CTX Module (System) Alarms (continued)

| Alarm                                | Meaning                                                                      | Troubleshooting Steps                                                                                                    |
|--------------------------------------|------------------------------------------------------------------------------|----------------------------------------------------------------------------------------------------|
| Queue 1 Over<br>Threshold            | The congestion threshold for Queue 1was exceeded.                            | Check and correct VC connections. Check and adjust VI shaper values. Check and adjust incoming traffic volume. Check for faulty IMA links, which may reduce traffic handling for a group. |
| Queue 2 Over<br>Threshold            | The congestion threshold for Queue 2was exceeded.                            | Check and correct VC connections. Check and adjust VI shaper values. Check and adjust incoming traffic volume. Check for faulty IMA links, which may reduce traffic handling for a group. |
| Queue 3 Over<br>Threshold            | The congestion threshold for Queue 3 was exceeded.                           | Check and correct VC connections. Check and adjust VI shaper values. Check and adjust incoming traffic volume. Check for faulty IMA links, which may reduce traffic handling for a group. |
| SAR Initialize Failure               | Problem with the SAR chip on<br>the MCPU. MCPU SAR failed<br>initialization. | Replace the unit.                                                                                                    |
| System Clock<br>Reverted             | The system clock has reverted to a higher priority clock.                    | Information only. This alarm occurs only if the <i>Clock Mode</i> is set to <i>Revertive</i> on the System Clock Configuration menu.                                                      |
| System power up                      | System is powered up.                                                        | Information only.                                                                                                    |
| Write Session Taken<br>by Super User | A super user has changed a read-only session to read-write.                  | Information only.                                                                                                    |

### **Alarms Common to Several Interfaces**

Table 10 describes major alarms common to several PathBuilder S330/S310 interfaces.

 Table 10
 Alarms Common to Several Modules

| Alarm                           | Meaning                                                                                                    | Troubleshooting Steps                                                                                                    |
|---------------------------------|----------------------------------------------------------------------------------------------------|----------------------------------------------------------------------------------------------------|
| Alarm Indication<br>Signal(AIS) | An incoming alarm indication signal (AIS) indicates a LOS problem is occurring on the line upstream of the equipment connected to this port. | Check your locally connected DS3/E3/OC3 equipment, or ask your service provider to trace the source of the AIS signal.                                                                                                    |
| Far End Receive<br>Failure      | The far end equipment has a problem with the signal it is receiving from the PathBuilder device.                                             | Check for a defective cable between<br>the PathBuilder device network<br>interface port and your service<br>provider's network interface unit. An<br>open transmit line can cause this<br>condition. Check the LBO setting of the<br>port. |
| (continued)                     |                                                                                                    |                                                                                                    |

 Table 10
 Alarms Common to Several Modules (continued)

|                                                                                                    | Troubleshooting Steps                                                                                                    |
|----------------------------------------------------------------------------------------------------|----------------------------------------------------------------------------------------------------|
| A DS3 overhead function that allows the system to be enabled or disabled for responding to Far End Alarm Condition commands from the central office. When enabled, the DS3 line loopback is put up upon instruction from the central office. The system removes the loopback upon instruction or after 15 minutes. | Check with your service provider to determine the reason for the loopback.                                                                                                    |
| The line has not been provisioned for service. No data will pass on a line with an idle signal.                                                                                                    | Check the configuration of the terminal equipment, or have your service provider check their equipment and make sure it is provisioned for service.                                                                                                    |
| A loopback is configured on<br>the port. Loopbacks are for<br>troubleshooting only and<br>should not be present under<br>normal operating conditions.                                                                                                    | If you are not troubleshooting the port, turn off the loopback.                                                                                                    |
| Summary informational alarm to indicate one or more alarms on this link are active.                                                                                                    | Information only.                                                                                                    |
| Summary informational alarm to indicate all alarms on the physical link are cleared.                                                                                                    | Information only.                                                                                                    |
| A loopback is configured on<br>the port. Loopbacks are for<br>troubleshooting only and<br>should not be present under<br>normal operating conditions.                                                                                                    | If you are not troubleshooting the port, turn off the loopback.                                                                                                    |
| Loss of cell delineation—possibly a framing or timing problem.                                                                                                    | Check the reference clock source.<br>Compare parameters between local<br>and service provider end. Check the<br>physical layer.                                                                                                    |
| Cannot detect a signal at a configured port. This alarm is applicable to DS3 UNI, E3 UNI, OC3/STM-1 UNI, T1 IMA UNI, and E1 IMA UNI ports.                                                                                                    | Check the cable between the interface port and the service provider's equipment/terminal equipment. Check cable connections. Check transmit and receive pairs for proper connection. Check terminating equipment. Call your service provider.                                                                                                    |
| A loopback is configured on<br>the port. Loopbacks are for<br>troubleshooting only and<br>should not be present under<br>normal operating conditions.                                                                                                    | If you are not troubleshooting the port, turn off the loopback.                                                                                                    |
|                                                                                                    |                                                                                                    |
|                                                                                                    | allows the system to be enabled or disabled for responding to Far End Alarm Condition commands from the central office. When enabled, the DS3 line loopback is put up upon instruction from the central office. The system removes the loopback upon instruction or after 15 minutes. The line has not been provisioned for service. No data will pass on a line with an idle signal.  A loopback is configured on the port. Loopbacks are for troubleshooting only and should not be present under normal operating conditions.  Summary informational alarm to indicate one or more alarms on this link are active.  Summary informational alarm to indicate all alarms on the physical link are cleared.  A loopback is configured on the port. Loopbacks are for troubleshooting only and should not be present under normal operating conditions.  Loss of cell delineation—possibly a framing or timing problem.  Cannot detect a signal at a configured port. This alarm is applicable to DS3 UNI, E3 UNI, OC3/STM-1 UNI, T1 IMA UNI, and E1 IMA UNI ports.  A loopback is configured on the port. Loopbacks are for troubleshooting only and should not be present under normal operating conditions. |

 Table 10
 Alarms Common to Several Modules (continued)

| Alarm                    | Meaning                                                                                                    | Troubleshooting Steps                                                                                                    |
|--------------------------|----------------------------------------------------------------------------------------------------|----------------------------------------------------------------------------------------------------|
| Network Line<br>Loopback | A loopback is configured on<br>the port. Loopbacks are for<br>troubleshooting only and<br>should not be present under<br>normal operating conditions.                                  | If you are not troubleshooting the port, turn off the loopback.                                                                                                    |
| Out of Frame(OOF)        | The configuration settings on<br>the port are not correct for the<br>line, or the port configuration<br>is correct, but the line is<br>experiencing errors that result<br>in an alarm. | Verify that the framing format configured on the port matches the framing format on the line. Check the port's statistics report for evidence of a bad line; bursts of LCVs could indicate a timing problem. If connected to local DS3/E3/OC3 equipment, check that equipment's output level to make sure it is not overdriving the input. |

### T1/E1 UNI with IMA Module Alarms

Table 11 describes the alarms specific to the T1 UNI and E1 UNI modules.

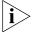

ATM Forum required alarms are indicated by the notation ATM Forum (R-xxx), where xxx is the required alarm number.

**Table 11** T1/E1 UNI with IMA Module Alarms

| Alarm            | Meaning                                                                                                    | Troubleshooting Steps                                             |
|------------------|----------------------------------------------------------------------------------------------------|-------------------------------------------------------------------|
| AFA Link Removal | Automatic Frequency Adjustment - Link removed from physical line group due to error rate in CRC check of T1/E1 exceeding user specified rate for a given period of time.                                                                                                    | Check the removed link for the CRC errors.                        |
| Bad IMA ID       | A link within the group has received an IMA ID from the far end that is different than when the group was initialized (and from the other links in the group). The link with the bad IMA ID is probably misconnected.                                                                   | Check the links for proper connection.<br>Reconnect if necessary. |
| Bad Link ID      | Each IMA group assigns a unique Transmit link ID to each link in the group. This link ID should match the Receive link ID of the remote end IMA device. This alarm means that a link was operating correctly, but then received a Transmit link ID already assigned to a previous link. | Check the links for proper connection. Reconnect if necessary.    |
|                  | A Tx Misconnected alarm is also generated.                                                                                                    |                                                                   |
| (continued)      |                                                                                                    |                                                                   |

 Table 11
 T1/E1 UNI with IMA Module Alarms (continued)

| Alarm                                | Meaning                                                                                                    | Troubleshooting Steps                                                                            |
|--------------------------------------|----------------------------------------------------------------------------------------------------|--------------------------------------------------------------------------------------------------|
| Bad M                                | The far end frame size M has changed in an IMA link.                                                                                                    | Check to make sure the maximum frame size is set to the same value on the local and remote ends. |
|                                      | The maximum value for the frame size on the local device's serial card must match the maximum value for the frame size of the connected device. The link with the BAD M is probably misconnected.                                                     | the local and remote ends.                                                                       |
| Bad Offset                           | Far end ICP cell offset has changed in an IMA link.                                                                                                    | Check the links for proper connection. Reconnect if necessary.                                   |
|                                      | Each IMA group assigns a unique Transmit offset to each link in the group. This alarm means that a link was operating correctly, but then received a Transmit offset already assigned to a previous link.                                             |                                                                                                  |
|                                      | A Tx Misconnected alarm is also generated.                                                                                                    |                                                                                                  |
| BAD SCCI<br>(3Com Patent<br>Pending) | Status and Change Control Indication – the content of the ICP cells has changed. The far end ICP cell SCCI in this link does not agree with the SCCI of the other links in the group.                                                                 | Check the links for proper connection. Reconnect if necessary.                                   |
| Bad Symmetry                         | The far end group symmetry has changed in an IMA link.                                                                                                    | Remove the link and stop Tx and Rx data.                                                         |
| Duplicated IMA ID                    | An IMA group has received an IMA ID that has been received by a previous group. The second group must have a unique IMA ID.                                                                                                    | Check for loops and check the IMA group configuration.                                           |
| Duplicated Link ID                   | Duplicated far end logical link ID in this IMA group for this IMA link.                                                                                                    | Check the links for proper connection. Reconnect if necessary.                                   |
|                                      | Each IMA group assigns a unique Transmit link ID to each link in the group. This link ID should match the Receive link ID of the remote end IMA device. This alarm means that a link received a Transmit link ID already assigned to a previous link. |                                                                                                  |
| (continued)                          |                                                                                                    |                                                                                                  |

 Table 11
 T1/E1 UNI with IMA Module Alarms (continued)

| Alarm                              | Meaning                                                                                                    | Troubleshooting Steps                                                                                                |
|------------------------------------|----------------------------------------------------------------------------------------------------|----------------------------------------------------------------------------------------------------|
| Duplicated Offset                  | Duplicated far end ICP cell offset in this IMA group in an IMA link.                                                                                                    | Check the links for proper connection. Reconnect if necessary.                                                       |
|                                    | Each IMA group assigns a unique Transmit offset to each link in the group. This alarm means that a link received a Transmit offset already assigned to a previous link. Some of the links are probably misconnected. |                                                                                                    |
| Excessive Link Delay               | The link has exceeded the user-selectable value for acceptable link delay.                                                                                                    | Check the links for proper connection.<br>Reconnect if necessary. Also try<br>adjusting the link delay parameter for |
|                                    | The link is removed from the group.                                                                                                    | the IMA group.                                                                                                    |
| Group [n] Abort<br>Symmetry        | Generated when <i>Group</i> [n] Config. Abort is generated, due to group symmetry problem                                                                                                    | Check and correct near end symmetry. Only symmetric operation is supported in PathBuilder switches.                  |
| Group [n] Config<br>Abort          | The near end node rejects the far end IMA parameters.                                                                                                    | Check and correct the near end and far end parameters for compatibility.                                             |
| ATM Forum (R-128)                  |                                                                                                    |                                                                                                    |
| Group [n] Degraded<br>Service      | The IMA group is passing data with less than the number of IMA links you configured.                                                                                                    | Continue passing data. Correct faulty links or adjust IMA group configuration.                                       |
| Group [n] Dup. IMA<br>ID           | The same group IMA ID has been received on links belonging to different IMA groups in the same card.                                                                                                    | Correct link or group configuration.                                                                                 |
| Group [n] FE Abort<br>Symmetry     | The far end rejects the symmetry sent by the near end.                                                                                                    | Check and correct near end symmetry.<br>Only symmetric operation is supported<br>in PathBuilder switches.            |
| Group [n] FE<br>Blocked            | The far end reports it is not passing data.                                                                                                    | Check and repair link facilities. Verify configuration.                                                              |
| ATM Forum (R-132)                  |                                                                                                    |                                                                                                    |
| Group [n] FE Config<br>Abort       | The far end rejects the M value used by the near end.                                                                                                    | Configure both ends to the same M value.                                                                             |
|                                    |                                                                                                    | NOTE: This alarm should not occur if both ends are PathBuilder S310, S330, S600, or S700 switches.                   |
| Group [n] FE Start<br>Up           | The far end is coming up (starting IMA).                                                                                                    | Information about far end state.                                                                                     |
| ATM Forum (R-127)                  |                                                                                                    |                                                                                                    |
| Group [n] FE<br>Insufficient Links | The far end node is reporting an insufficient number of links.                                                                                                    | Check and repair link facilities. Verify configuration.                                                              |
| ATM Forum (R-131)                  |                                                                                                    |                                                                                                    |
| (continued)                        |                                                                                                    |                                                                                                    |

 Table 11
 T1/E1 UNI with IMA Module Alarms (continued)

| Alarm                                                                                                    | Meaning                                                                                                    | Troubleshooting Steps                                                                                                    |
|----------------------------------------------------------------------------------------------------|----------------------------------------------------------------------------------------------------|----------------------------------------------------------------------------------------------------|
| Group [n]<br>Insufficient Links                                                                                                    | The near end finds not enough available links.                                                                                                    | Check and correct any faulty IMA links. Check and correct IMA minimum links                                                                                         |
| ATM Forum (R-130)                                                                                                    | This occurs when the near end has completed parameter negotiation with the far end, but is neither passing data nor blocked.                                                                                | parameter.                                                                                                    |
| Group [n] Lack of<br>Link                                                                                                    | The near end is idling because it does not have enough links in an IMA group. This occurs only after group parameters are negotiated. When this occurs, the "NE Insufficient Links" alarm is also reported. | Take the group down, and stop passing data in all links.                                                                                                    |
| Group [n] Link<br>Down                                                                                                    | Summary information alarm to indicate one or more alarms on this IMA group are active.                                                                                                    | Information only.                                                                                                    |
| Group [n] Link Up                                                                                                    | Summary informational alarm to indicate all alarms on the IMA group are cleared.                                                                                                    | Information only.                                                                                                    |
| Group [n] N <p< td=""><td>There are fewer configured links than IMA links required to make an IMA group active.</td><td>Continue passing data.</td></p<> | There are fewer configured links than IMA links required to make an IMA group active.                                                                                                    | Continue passing data.                                                                                                    |
| Group [n] No Link                                                                                                    | The near end has lost all its links in an IMA group because these links have AFA, LOS, AIS, OOF, LCD, or missing ICP cells. This invalidates all the far end identity.                                      | If one or more links comes back, re-identify the link(s) and renegotiate parameters with the far end group.                                                         |
| Group [n] Multi<br>IMA ID                                                                                                    | Different group IMA ID received on different links in an IMA group.                                                                                                    | Correct link connections and/or IMA group configuration.                                                                                                    |
| Group [n] Multi Test<br>ATM Forum (R-138)                                                                                                    | Different test procedure request from different links in an IMA group from the far end.                                                                                                    | Use the test procedure from the lowest logical link and ignore the other test procedures.                                                                           |
| Group [n] Multiple<br>M                                                                                                    | Different frame lengths received on different links in an IMA group.                                                                                                    | Make sure that the IMA frame length is set to the same value for all links.                                                                                         |
| Group [n] Multiple<br>Symmetry                                                                                                    | Different group symmetry received on different links in an IMA group (symmetrical versus asymmetrical operation).                                                                                           | Configure the group to be symmetric.<br>3Com PathBuilder switches do not<br>support asymmetric bandwidth for<br>IMA.                                                |
| Group [n] Time<br>Sync Fail                                                                                                    | The far end transmit clocking mode does not match the near end transmit clocking mode                                                                                                    | Check configuration. Only CTC (Common Transfer Clock) is supported. If the far end transport clocking is set to ITC (Independent Transfer Clock), change it to CTC. |
| IMA Protocol<br>Mismatch                                                                                                    | IMA label is not ATM Forum 1.0.                                                                                                    | Near end and far end IMA protocol versions do no match. Check and correct incompatibility.                                                                          |
| IMA Remote<br>Loopback                                                                                                    | Far end loopback detected, external cable loopback or crosstalk.                                                                                                    | Remove loopback condition.                                                                                                    |
| (continued)                                                                                                    |                                                                                                    |                                                                                                    |

 Table 11
 T1/E1 UNI with IMA Module Alarms (continued)

| Alarm                                             | Meaning                                                                                                    | Troubleshooting Steps                                                                                                    |
|---------------------------------------------------|----------------------------------------------------------------------------------------------------|----------------------------------------------------------------------------------------------------|
| IMA Tx<br>Misconnected<br>ATM Forum (R-123)       | The near end IMA networking Tx or Rx link state machine detects the link is not connected to the correct FE Tx or Rx links.                                                                                                    | Remove the link and stop Tx and Rx data.                                                                                                    |
| Loss of Differential<br>Synchronization<br>(LODS) | Relative time difference<br>between individual T1s/E1s in<br>the IMA group is out of range.                                                                                                    | Have your carrier verify the time synch and routing of individual T1s/E1s in the group. Check the IMA group                                                                                                    |
| ATM Forum (R-122)                                 | LODS is declared after the Rx IMA fails to synchronize the IMA link(s) in an IMA group within some time limit.                                                                                                    | configuration to ensure consistency on the local and remote ends.                                                                                                    |
| Loss of IMA Frame (LIF)                           | Loss of IMA Frame is detected<br>in the Rx direction for an IMA<br>link UP.                                                                                                    | Check the IMA group configuration to ensure consistent frame size on the local and remote ends. Check links for                                                                                                    |
| ATM Forum (R-121)                                 | There is an IMA frame size mismatch between two ends of the circuit. This can be caused by missing ICP cells (ATM cells that carry protocol information), bad IMA ID, bad sequence number, bad M, bad offset HEC error or CRC error in ICP cells. This problem may occur if the link gets noisy and there is no AFA to prevent the ICP from getting corrupted. It is detected in hardware and may or may not cause an operational problem. | evidence of noise. Check to be sure that AFA is enabled.                                                                                                    |
| Port Missing ICP<br>Cells                         | Two consecutive ICP cells missing from the IMA frame.                                                                                                    | See also <i>Loss of IMA Frame (LIF)</i> . This is a specific cause of that alarm and will also be reported.                                                                                                    |
| RFI IMA<br>ATM Forum (R-121)                      | Remote Failure Indication: Far<br>end IMA Rx networking link<br>state machines detected LOS,<br>OOF, AIS. LCD, LIF or LODS.                                                                                                    | Correct T1 or E1 facilities error.                                                                                                    |
| Test Pattern Failed                               | An 8-bit pattern is sent to the remote node which must then echo it back on all ports. The local node checks the echoed pattern and reports an alarm if cells from one or more of the links fail to arrive. This alarm is declared on all links which do not reply or reply incorrectly.                                                                                                    | Make sure that the same number of links are configured and enabled on both ends of the IMA configuration. Make sure that the configuration of both groups is the same. For instance, make sure that the payload scrambling setting is the same on both ends.                                                                          |
| Yellow Alarm                                      | OOF alarm is detected. A received remote alarm indication means that the far end equipment has a problem with the signal it is receiving from the PathBuilder device.                                                                                                    | Connect an external loopback cable to the port. If there are no alarms, the problem is elsewhere. Check for an open, short, or wiring error in the cable between the PathBuilder network interface port and your service provider's network interface unit, or the terminal equipment. An open transmit pair can cause this condition |

## **DSX-1/E1 CBR Module Alarms**

Table 12 describes the alarms specific to DSX-1 and E1 CBR modules.

 Table 12
 DSX-1/E1 CBR Module Alarms

| Alarm                         | Meaning                                                                                                    | Troubleshooting Steps                                                                                                    |
|-------------------------------|----------------------------------------------------------------------------------------------------|----------------------------------------------------------------------------------------------------|
| Cellbus parity                | Parity error on cells received from cell bus.                                                                                                    | Check VC and port configuration.                                                                                                    |
| E1 Loss of CAS<br>Multiframe  | E1 signaling multiframe alignment has been lost.                                                                                                    | Check the physical connection and the carrier for configuration problems.                                                                                                    |
| E1 Time Channel 16<br>AIS Rcv | All 1s in E1 time slot 16 for 2 consecutive frames.                                                                                                    | Make sure both the local device and<br>the far end device are configured for<br>Time Slot 16 framing. If both devices<br>are correctly configured, there may be<br>a hardware problem in either device.                                           |
| Far End E1 Loss of<br>CAS     | The far end device has lost Channel Associated signaling.                                                                                                    | Check the E1 configuration of the far end device.                                                                                                    |
| HP cellbus congested          | High priority cell bus congested.                                                                                                    | Remove high priority connections until the configured bandwidth is less than                                                                                                    |
|                               | The cell port has been configured to pass more CBR traffic than it can physically handle. The aggregate bandwidth of the CBR connections exceeds the total bandwidth of the port. This alarm indicates that you either mistakenly oversubscribed the cell port with CBR connections, or more connections than expected are simultaneously active. When this condition exists on the HP cell bus, lower priority cell busses will not be able to pass traffic out. | or equal to the total bandwidth on the port. If you have over-subscribed the port and all high priority devices are using the connections, turn off some devices.                                                                                 |
| LP cellbus<br>congested       | Low priority cell bus congested.                                                                                                    | Remove low priority connections until the configured bandwidth is less than or equal to the total bandwidth on the port. If you have over-subscribed the port and all low priority devices are using the connections, turn off some devices.      |
| MP cellbus<br>congested       | Medium priority cell bus congested.                                                                                                    | Remove medium priority connections until the configured bandwidth is less than or equal to the total bandwidth on the port. If you have oversubscribed the port and all medium priority devices are using the connections, turn off some devices. |
| Receive FIFO<br>Overflow      | Cells are being received from<br>the cell bus faster than the CBR<br>can process them.                                                                                                    | Reconfigure the CBR connection so that it has adequate bandwidth.                                                                                                    |
| SAR SRAM failure              | SAR SRAM failure (applicable to CBR)                                                                                                    | Replace the unit.                                                                                                    |
| (continued)                   |                                                                                                    |                                                                                                    |

 Table 12
 DSX-1/E1 CBR Module Alarms (continued)

| Transmit FIFO<br>Overflow | The cell bus is congested, and cells are backed up on the CBR.                                                                                                    | The entire CBR connection must be synchronous end-to-end. Make sure                                                                                                    |
|---------------------------|----------------------------------------------------------------------------------------------------|----------------------------------------------------------------------------------------------------|
|                           | Traffic at the output side of the CBR port is being transmitted more slowly than it is being received from the cell bus. As a result, the output buffer is overflowing. In general, the problem is that the CBR connection is not synchronized end-to-end. The clock rate of the output port does not match the clock rate of the device from which the traffic originated. | the clock rates of the devices at either end of the connection match each other and match the transmit clock rate of the CBR ports on the PathBuilder switch.                  |
| VC RDI Receive            | VC RDI (Remote Defect Indication) OAM received in the connection. The far end equipment has a problem with the signal it is receiving, indicating that the problem lies between the network provider and the far end terminal equipment for this connection.                                                                                                    | Check for a defective cable between<br>the far end interface port and your<br>service provider's network interface<br>unit. An open transmit line can cause<br>this condition. |

### **SIM Alarms**

Table 13 describes the alarms specific to the SIM.

 Table 13
 SIM Alarms

| Alarm         | Meaning                                                 | Troubleshooting Steps                              |
|---------------|---------------------------------------------------------|----------------------------------------------------|
| LMI Link Down | The Local Management Interface has taken the link down. | Check the LMI protocol configuration for the port. |

## **Voice Compression Module Alarms**

Table 12 describes the major alarms specific to the Voice Compression module.

 Table 14
 Voice Compression Module Alarms

| Alarm                                | Meaning                                                                                                    | Troubleshooting Steps                                                                                                    |
|--------------------------------------|----------------------------------------------------------------------------------------------------|----------------------------------------------------------------------------------------------------|
| E1 Loss of CAS<br>Multiframe         | E1 signaling multiframe alignment has been lost.                                                                                                    | Check the physical connection and the carrier for configuration problems.                                                                                                    |
| E1 Time Channel 16<br>AIS Rcv        | All 1s in E1 time slot 16 for 2 consecutive frames.                                                                                                    | Make sure both the local device and<br>the far end device are configured for<br>Time Slot 16 framing. If both devices<br>are correctly configured, there may be<br>a hardware problem in either device. |
| Far End E1 Loss of CAS               | The far end device has lost Channel Associated signaling.                                                                                                 | Check the E1 configuration of the far end device.                                                                                                    |
| Channel PCM<br>Loopback<br>Condition | A loopback is configured on<br>the channel. Loopbacks are for<br>troubleshooting only and<br>should not be present during<br>normal operating conditions. | If you are not troubleshooting the channel, turn off the loopback.                                                                                                    |

#### Working with History Alarms

All alarms and information events are captured and kept in an alarm history file in the PathBuilder S330/S310 switch. This file can hold up to 300 events; it fills on a first-in/first-out basis. We recommend that you routinely view the alarm history file before events are lost. We also recommend that you print the file for comparison with previous history files and entry into your maintenance log.

#### Viewing and Printing History Alarms

To view and print an alarm history:

- **1** From the main menu, select [3] Fault Management to open the Fault Management menu shown in Figure 148.
- **2** Select [3] Display History Alarms to view the alarm history. Figure 150 shows a sample alarm history.

Figure 150 Sample Alarm History Display

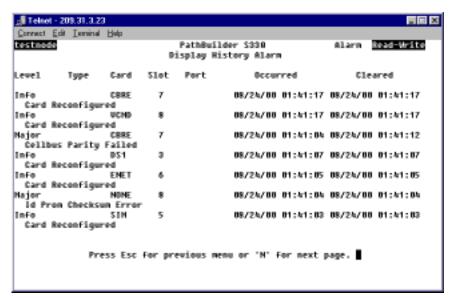

If the history file cannot be displayed on one page, the Display History Alarm screen will include a prompt to press [n] for the next page or press [p] for the previous page.

- **3** Use the print screen or other printing feature of your NMS station to print out each page of the history file.
- 4 Compare the printouts to your most previous records to see if there are any obvious trends, such as more frequent alarms of a certain type, which might require troubleshooting.

#### **Clearing History Alarms**

After you have printed the alarm history, you should clear the alarms so that they will no longer take up space in the alarm history file.

To clear history alarms:

- **1** Return to the Fault Management menu.
- 2 Select [4] Clear History Alarms.
- **3** Enter **y** in response to the confirmation prompt to clear the history alarms.

## **Using Loopbacks**

Loopbacks allow you to check circuit continuity between one point and another. You should use the PathBuilder S330/S310 loopback feature to check continuity to the nearest point first, and if the circuit is valid to that point, then loop to the next point. If a circuit has been compromised, isolating the problem between two points should help you identify and resolve the problem.

To access the loopback modes supported by the PathBuilder \$330/\$310 switch:

- 1 From the main menu, select [3] Fault Management to open the Fault Management menu shown earlier in Figure 148.
- **2** Select *[5] Loopback* from the Fault Management menu to open the Loopback menu, shown in Figure 151.

Figure 151 Loopback Menu

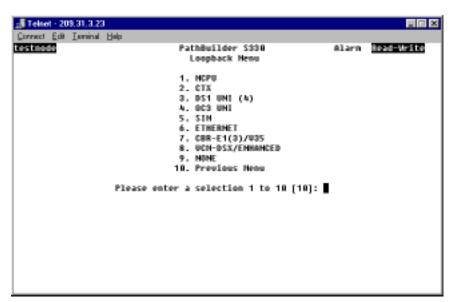

3 Select the card type for which you want to conduct the loopback to open the Loopback menu for the selected port. Figure 152 shows the Loopback menu for the OC3/STM-1 port.

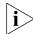

If you select a card type for which the PathBuilder S330/S310 switch does not support loopbacks, a message appears, informing you that no loopback feature is available for that card type.

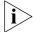

If you select a multiple-port card, you must also select the port for which you want to configure the loopback.

Figure 152 OC3/STM-1 Loopback Menu

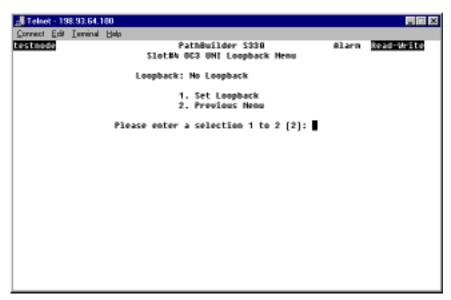

- **4** Select [1] Set Loopback. A prompt listing the loopback choices for the selected port appears at the bottom of the screen.
- **5** Enter the number corresponding to the type of loopback you want to configure. The following subsections describe the available loopbacks for each of the PathBuilder S330 interfaces.

# T1/E1 UNI with IMA Loopbacks

The following loopbacks are available for the T1/E1 UNI with IMA interface:

**Network Line** — Loops the T1/E1 received data back on the output side after the digital data has been recovered.

**Local Card** — Loops the transmit T1/E1 output on the receive side; the transmitted data will continue to go on the output.

**Network Card** — Loops the T1/E1 received payload back toward the line output.

Figure 153 illustrates the loopbacks for T1/E1.

Figure 153 T1/E1 Loopbacks

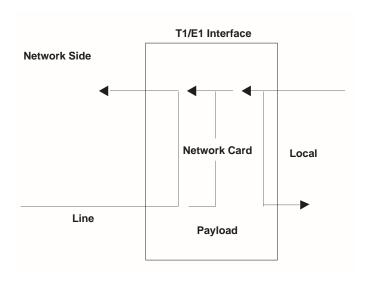

## OC3/STM-1 Loopbacks

The following loopbacks are available for the OC3/STM-1 interface:

**Network Line** — Loops the OC3/STM-1 received data back on the output side after the digital data has been recovered.

**Local Card** — Loops the transmit OC3/STM-1 output on the receive side; the transmitted data will continue to go on the output.

Figure 154 illustrates the loopbacks for OC3/STM-1.

Figure 154 OC3/STM-1 Loopbacks

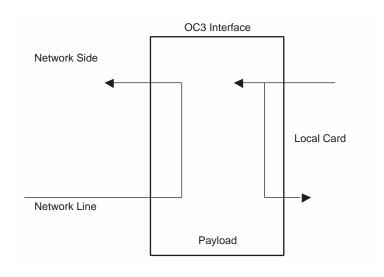

#### **DS3 Loopbacks**

The DS3 module supports the following loopbacks:

**Local Card** — Loops the transmit DS3output on the receive side. All cells coming from the DS3 card are looped through the backplane and back to the DS3 card. The transmitted data will continue to go on the output.

**Network Line** — Loops the DS3 received data back on the output side after the digital data has been recovered.

**Network Card** — Loops the DS3 received cell payload back toward the line output.

Figure 155 illustrates the DS3 loopback options.

Figure 155 DS3 UNI Loopback Options

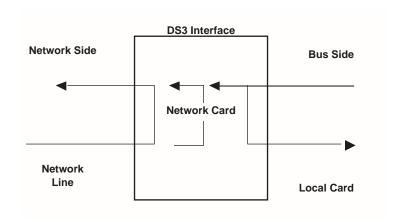

## E3 Loopbacks

The E3 module supports the following loopbacks:

**Local Card** — Loops the transmit E3output on the receive side. All cells coming from the E3 port card are looped through the backplane and back to the E3 port card. The transmitted data will continue to go on the output.

**Network Line** — Loops the E3 received data back on the output side after the digital data has been recovered.

**Network Card** — Loops the E3 received cell payload back toward the line output.

Figure 156 illustrates the loopbacks for the E3 module.

Network Side

Network Card

Local

Payload

Figure 156 E3 Loopback Options

#### **CBR Loopbacks**

The following loopbacks are available for the CBR module:

**Network Line** — Loops the T1-DSX received data back on the output side after the digital data has been recovered.

**Local Card** — Loops the transmit T1-DSX output on the receive side; the transmitted data will continue to go on the output.

**Network Card** — Loops the T1-DSX received payload back toward the line output.

Figure 157 illustrates the CBR T1-DSX loopbacks.

Figure 157 CBR Loopback

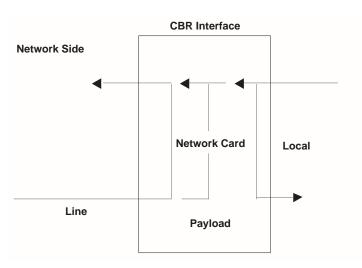

#### **Setting VCM Loopbacks**

For the voice compression module, you can set card/line and channel loopbacks and you can set tone injection. When you set a VCM loopback, the MCPU sends a message to the VCM card to perform a maintenance function, and the VCM replies with an acknowledgment. When the VCM enters maintenance mode, it generates an alarm to the MCPU. Only one maintenance function per port or per channel is allowed.

The starting point for configuring voice compression module loopbacks is the VCM Loopback menu, shown in Figure 158.

To open the VCM Loopback menu:

From the Loopback Menu, shown earlier in Figure 151, enter the number corresponding to the slot number in which the Voice Compression module is installed (7 or 8). Figure 158 shows the VCM T1-DSX menu. The VCM E1 menu is the same.

Figure 158 VCM Loopback Menu

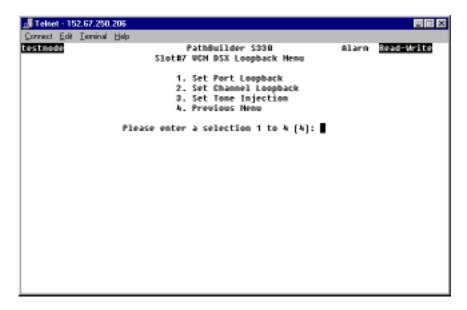

#### **Setting VCM Port Loopbacks**

To set VCM port (card/line) loopbacks:

- 1 From the VCM Loopback menu, shown earlier in Figure 158, select [1] Set Port Loopback to open the VCM Card/Line Loopback menu. This menu is similar to the OC3/STM-1 Loopback menu, shown earlier in Figure 154.
- **2** Select the option corresponding to the type of loopback you want to perform, and set the loopback to *On*.

**Local Card** — Loops the transmit VCM output on the receive side; the transmitted data will continue to go on the output.

**Network Line** — Loops the VCM received data back on the output side after the digital data has been recovered.

**Network Card** — Loops the T1-DSX received payload back toward the line output.

#### **Setting VCM Channel Loopbacks**

To set VCM channel loopbacks:

- **1** From the VCM Loopback menu, shown earlier in Figure 158, select [2] Set Channel Loopback. You are prompted to enter a channel number.
- 2 Enter the number of the channel for which you want to set a loopback to open the VCM Channel Loopback menu for that channel. Figure 159 shows the VCM T1-DSX Channel Loopback menu. The VCM E1 Channel Loopback menu is the same.

Figure 159 VCM Channel Loopback Menu

```
Correct Edit Immind Edit

PathBuilder S330 Alarm
Slot## Port#1 - UCH DSX Channel Loopback Henu

Channel: 1
Loopback: Ho Loopback

1. Set Loopback
2. Apply Setting To Channel(s)
3. Previous Henu

Please enter a selection 1 to 3 (3):
```

- 3 Select [1] Set Loopback. A prompt appears, listing the available types of channel loopback.
- **4** Enter the appropriate number to select one of the following types of channel loopbacks (or no loopback):

**PCM Loopback** — Loops digital receive to transmit toward the T1 port.

**PCM Packet Loopback** — Loops coder output to coder input toward the T1 port, using the DSP channel PCM packet loopback.

**Network Packet Loopback** — Loops coder input to coder output toward the ATM network, using the DSP channel network packet loopback.

**5** Select [2] Apply Setting to Channel(s).

The following prompt appears:

```
Enter Channel (1-8):
```

6 Enter the number(s) of the channel(s) to which you want to apply the settings to set the specified loopback for those channels. You can enter a single channel, a range of channels (for example: 4-6), or a list of channels separated by commas (for example: 4,5,6).

#### **Setting Tone Injection**

To set tone injection:

- **1** From the VCM Loopback menu, shown earlier in Figure 158, select [3] Set Tone Injection. You are prompted to enter a channel number.
- **2** Enter the number of the channel for which you want to set tone injection to open the VCM Tone Injection menu.

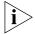

You must have a virtual circuit configured on the voice compression module in order to use the tone injection feature.

3 Select [1] Set Tone Injection and enter the appropriate number to set tone injection ON, or OFF. When you set Tone Injection to ON, the system sends a 1000 Hz tone to the PCM interface (T1 or E1). To turn the tone off, set Tone Injection to OFF.

# Viewing Performance and ATM Statistics

This section tells you how to display the following types of PathBuilder S330/S310 statistics:

- Card Statistics
  - Performance Monitoring screens list statistics that reflect the physical monitoring of the line. These screens display one of the following types of data.

**Current** — The statistics being collected for the current 15-minute interval.

**Interval** — The statistics collected over the previous 24 hours of operations, broken into 96 completed 15-minute intervals.

**Total** — The cumulative sum of the various statistics for the 24-hour period preceding the current 15-minute interval.

- ATM screens list statistics that monitor the ATM payload. These screens also display the date and time of the last reset and allow you to clear the currently-displayed statistics.
- Port Activity screen (Voice Compression module) lists statistics that monitor VCM port activity.
- Virtual Circuit Statistics

## **Viewing Card Statistics**

To view card statistics:

**1** From the main menu, select [4] Performance Management to open the Performance Management menu, shown in Figure 160.

Figure 160 Performance Management Menu

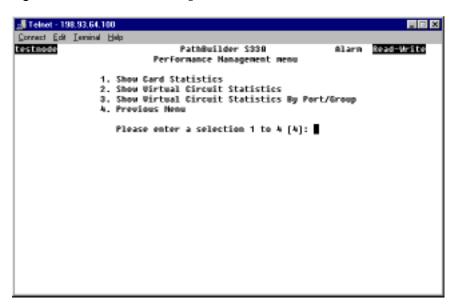

2 Select [1] Card Statistics to open the Card Statistics menu, shown in Figure 161.

Figure 161 Card Statistics Menu

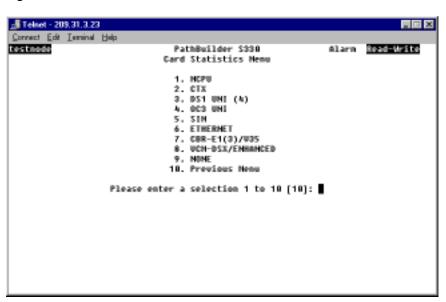

**3** Enter the number corresponding to the card for which you want to view statistics.

The following sections describe the card statistics provided for each type of card.

#### Viewing MCPU Card Statistics

To view MCPU statistics:

- **1** From the Card Statistics menu, shown earlier in Figure 161, select the option corresponding to the MCPU to open the MCPU Performance menu.
- **2** Select [1] MCPU-Performance to view MCPU performance statistics or [2] ATM-Inband to view in-band statistics.

# Viewing T1/E1 UNI with IMA Card Statistics

You can view T1/E1 UNI with IMA statistics for ports or for groups.

To view T1/E1 statistics:

- 1 From the Card Statistics menu, shown earlier in Figure 161, select the option corresponding to the T1/E1 UNI with IMA module to open the T1/E1 UNI Performance menu.
- **2** Select [1] Port/Link Performance Management to view port statistics or [2] Group Performance Management to view group statistics.
- **3** Enter the number corresponding to the port or group for which you want to view statistics.
- **4** Select the option corresponding to the type of statistics you want to view.
  - Port statistics
    - PHY (Physical) Performance Monitoring
    - UNI Link ATM Statistics (available only when port is not part of an IMA group)
    - IMA Link Performance Monitoring (available only when port is part of an IMA group)
    - IMA Link ATM Statistics (available only when port is part of an IMA group)
  - Group statistics
    - Group Performance Monitoring (available only for IMA groups)
    - Group ATM Statistics

The following sections describe the statistics provided in each of these categories.

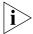

For performance monitoring statistics only, you must select the type of performance statistics you want to view: current, interval, or total. For details about these types of performance statistic, see "Viewing Performance and ATM Statistics" earlier in this chapter.

#### T1/E1 Port/Link Statistics

This section describes the T1/E1 port/link statistics.

#### T1/E1 Port/Link Physical Performance Statistics

The T1 (DS1)/E1 UNI Physical Performance Monitoring screen displays the following statistics.

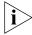

You can view the statistics as current, interval, or total data.

ES — The number of errored seconds (ESs) encountered by the T1/E1 interface

**SES** — The number of severely-errored seconds (SESs) encountered by the T1/E1 interface

**SEFS** — The number of severely-errored framing seconds (SEFSs) encountered by the T1/E1 interface

**UAS** — The number of unavailable seconds (UASs) encountered by the T1/E1 interface

**CSS** — The number of controlled slip seconds (CSSs) encountered by the T1/E1 interface

**PCV** — The number of path coding violations (PCVs) encountered by the T1/E1 interface

**LES** — The number of line errored seconds (LESs) encountered by the T1/E1 interface

**BES** — The number of bursty errored seconds (BESs) encountered by the T1/E1 interface

**DM** — The number of degraded minutes (DM) encountered by the T1/E1 interface

**LCV** — The number of line coding violations (LCVs) encountered by the T1/E1 interface

**T1/E1 Port/Link IMA Link Performance Statistics** The T1/E1 Link Performance Monitoring screen lists the following statistics:

**IV-IMA** — IMA violations; the number of errored, invalid, or missing ICP cells

**SES-IMA** — Near end severely-errored seconds; the number of seconds with IMA violation, LOS, AIS, OOF, LCD, LIF, LODS at the near end

**SES-IMA-FE** — Far end severely-errored seconds; the number of seconds with IMA violation, LOS, AIS, OOF, LCD, LIF, LODS at the far end

**UAS-IMA** — Near end unavailable seconds; the number of unavailable seconds at the near end

**UAS-IMA-FE** — Far end unavailable seconds; the number of unavailable seconds at the far end

**Tx-UUS-IMA** — Near end transmit unusable seconds; the number of unusable seconds at the near end interworking Tx link state machine

**Rx-UUS-IMA** — Near end receive unusable seconds; the number of unusable seconds at the near end interworking Rx link state machine

**Tx-UUS-IMA-FE** — Far end transmit unusable seconds; the number of unusable seconds at the far end interworking Tx link state machine

**Rx-UUS-IMA-FE** — Far end receive unusable seconds; the number of unusable seconds at the far end interworking Rx link state machine

Tx-FC — The number of near end transmit failures

**Rx-FC** — The number of near end receive failures

**Tx-FC-FE** — The number of far end transmit failures

**Rx-FC-FE** — The number of far end receive failures

**T1/E1 Port/Link UNI/IMA Link ATM Statistics** The T1/E1 Link ATM Statistics screen lists the following statistics:

**Tx Cells** — The number of cells transmitted in a port/group since the counter was cleared

**Rx Cells** — The number of cells received in a port/group since the counter was cleared

**Rx ICP Cell Error** — The number of ICP cells received in a port/group since the counter was cleared

Tx Cell Rate — The current transmitted data cells rate

**Rx Cell Rate** — The current received data cells rate

**Rx ICP Cell Error Rate** — The current ICP received cell error rate

**Avg. Tx Cell Rate** — The average received data cells rate calculated over the last 8 seconds

**Avg. Rx Cell Rate** — The average transmitted data cells rate calculated over the last 8 seconds

**Avg. Rx ICP Cell Error Rate** — The average received errored ICP cells rate calculated over the last 8 seconds

#### T1/E1 Group Statistics

This section describes the T1/E1 group statistics

**T1/E1 Group Performance Statistics** The T1/E1 Group Performance screen lists the following statistics:

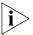

If an expansion module is installed in slot 9, group 1 is not available for configuration. In this case, the T1/E1 group performance statistics will be listed beginning with group 2.

**Running Seconds** — The amount of time (in seconds) since the IMA group has been in operation (up or down)

**Unavailable Seconds** — The count of unavailable seconds at the near end interworking group state machine

**NE Number of Failures** — The number of times a near end group failure has been reported since powerup or reboot

**FE Number of Failures** — The number of times a far end group failure has been reported since powerup or reboot

**T1/E1 Group ATM Statistics** The T1/E1 Group ATM Statistics screen lists the following statistics:

**Tx Cells** — The number of cells transmitted in a group since the counter was cleared

**Rx Cells** — The number of cells received in a group since the counter was cleared

**Rx ICP Cell Error** — The number of cells received in a port/group since the counter was cleared

Tx Cell Rate — The current transmitted data cells rate

**Rx Cell Rate** — The current received data cells rate

**Rx ICP Cell Error Rate** — The current ICP received cell error rate

**Avg. Tx Cell Rate** — The average transmitted data cells rate calculated over the last 8 seconds

**Avg. Rx Cell Rate** — The average received data cells rate calculated over the last 8 seconds

**Avg. ICP Cell Error Rate** — The average received errored ICP cells rate calculated over the last 8 seconds

#### Viewing OC3/STM-1 Card Statistics

You can view both performance statistics and ATM statistics for the OC3/STM-1 port.

#### Viewing OC3/STM-1 Performance Statistics

To view OC3/STM-1 performance statistics:

- **1** From the Card Statistics menu, select [4] OC3/STM-1 UNI to open the OC3/STM-1 Performance Management menu.
- **2** Select [1] OC3/STM-1 Performance Monitoring to open the OC3/STM-1 Performance Management menu, shown in Figure 162.

Figure 162 OC3/STM-1 Performance Management Menu

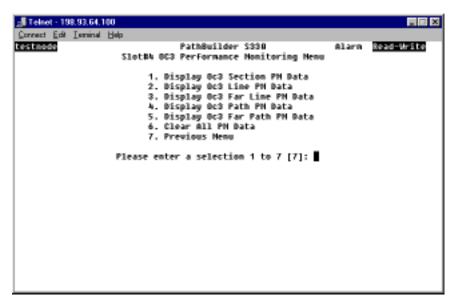

- **3** Select the option corresponding to the type of performance monitoring (PM) data you want to view: section, line, far line, path, or far path.
- **4** Select the option corresponding to the type of data you want to display (current, interval, or total). The OC3/STM-1 Performance Monitoring screen displays the current, interval, or total data for the type of statistic you selected in step 2b.

The following subsections list the statistics displayed for each of these types of performance monitoring.

*OC3/STM-1 Section Performance Statistics* The OC3/STM-1 Section Performance Monitoring screen displays the following statistics:

**ES** — The number of errored seconds (ESs) encountered by the OC3/STM-1 section

**SES** — The number of severely-errored seconds (SESs) encountered by the OC3/STM-1 section

**SEFS** — The number of severely errored framing seconds (SEFSs) encountered by the OC3/STM-1 section

**CVS** — The number of coding violations (CVs) encountered by the OC3/STM-1 section

**LOS** — The number of Loss of Signal (LOS) conditions encountered by the OC3/STM-1 section

**LOF** — The number of Loss of Frame (LOF) conditions encountered by the OC3/STM-1 section

*OC3/STM-1 Line Performance Statistics* The OC3/STM-1 Line Performance Monitoring screen displays the following statistics:

**ES** — The number of errored seconds (ESs) encountered by the OC3/STM-1 line

**SES** — The number of severely-errored seconds (SESs) encountered by the OC3/STM-1 line

**UAS** — The number of unavailable seconds (UASs) encountered by the OC3/STM-1 line

**CVS** — The number of coding violations (CVs) encountered by the OC3/STM-1 line

**AIS** — Indicates whether or not an Alarm Indicator Signal (AIS) condition has been encountered by the OC3/STM-1 line

**RDI** — Indicates whether or not a Remote Defect Indication (RDI) condition has been encountered by the OC3/STM-1 interface. Also known as FERF (Far End Receive Failure). This is the alarm that is generated when a far end AIS or LOP defect is detected

**OC3/STM-1 Far Line Performance Statistics** The OC3/STM-1 Far Line Performance Monitoring screen displays the following statistics:

**ES** — The number of far end errored seconds (ESs) encountered by the OC3/STM-1 interface

**SES** — The number of far end severely-errored seconds (SESs) encountered by the OC3/STM-1 interface

- **UAS** The number of far end unavailable seconds (UASs) encountered by the OC3/STM-1 interface
- **CVS** The number of far end coding violations (CVs) encountered by the OC3/STM-1 interface
- *OC3/STM-1 Path Performance Statistics* The OC3/STM-1 Path Performance Monitoring screen displays the following statistics:
- **ES** The number of errored seconds (ESs) encountered by the OC3/STM-1 path interface
- **SES** The number of severely-errored seconds (SESs) encountered by the OC3/STM-1 path interface
- **UAS** The number of unavailable seconds (UASs) encountered by the OC3/STM-1 path interface
- **CVS** The number of coding violations (CVs) encountered by the OC3/STM-1 path interface
- **LOP** Indicates whether or not a Loss of Pointer (LOP) condition has been encountered by the OC3/STM-1 path interface
- **AIS** Indicates whether or not an Alarm Indicator Signal (AIS) condition has been encountered by the OC3/STM-1 path interface
- **RDI** Indicates whether or not a Remote Defect Indication (RDI) condition has been encountered by the OC3/STM-1 path interface. Also known as FERF (Far End Receive Failure). This is the alarm that is generated when a far end AIS or LOP defect is detected
- **UEQ** Indicates whether or not an Unequipped (UEQ) condition has been encountered by the OC3/STM-1 path interface. If a path is not provisioned (in other words, it is idle), the SONET equipment will signal this state. This statistic is listed as a numeric value (0 or 1), with 1 indicating that a UEQ condition exists.
- **PLM** Indicates whether or not a path signal label mismatch as been encountered by the OC3/STM-1 interface. This statistic is listed as a numeric value (0 or 1), with 1 indicating that a PLM condition exists.
- **OC3/STM-1 Far Path Performance Statistics** The OC3/STM-1 Far Path Performance Monitoring screen displays the following statistics:
- **ES** The number of far end errored seconds (ESs) encountered by the OC3/STM-1 path interface
- **SES** The number of far end severely-errored seconds (SESs) encountered by the OC3/STM-1 path interface
- **UAS** The number of far end unavailable seconds (UASs) encountered by the OC3/STM-1 path interface
- **CVS** The number of far end coding violations (CVs) encountered by the OC3/STM-1 path interface

#### Viewing OC3/STM-1 ATM Statistics

To view OC3/STM-1 ATM statistics:

- **1** From the Performance Management menu, select [4] OC3/STM-1 UNI to open the OC3/STM-1 Performance Management menu.
- 2 Select [2] ATM Statistics. ATM cell statistics are cell counts since the last counter reset. On the OC3/STM-1 ATM Statistics screen, you can reset the counter by entering [c].

The OC3/STM-1 ATM Statistics menu provides the following information:

**Cells Received** — The number of ATM cells received on the OC3/STM-1 since the last user reset of this counter.

**Cells transmitted** — The number of ATM cells transmitted on the OC3/STM-1 since the last user reset of this counter.

**Cells with Correctable HCS Error** — The number of header check sequence (HCS) errored cells encountered on the ATM interface.

**Cells with Uncorrectable HCS Error** — The number of idle/unassigned cells encountered and dropped on the interface due to uncorrectable HCS errors.

### Viewing DS3 Card Statistics

You can view both performance statistics and ATM statistics for the DS3 UNI module.

#### Viewing DS3 UNI Performance Statistics

To view DS3 UNI performance statistics:

- **1** From the Card Statistics menu, select [9] DS3 UNI to open the DS3 UNI Performance Management menu. This menu is similar to the OC3/STM-1 Performance Management menu, shown earlier in Figure 162.
- 2 Select [1] DS3 UNI Performance Monitoring to open the DS3 Performance Monitoring menu. The DS3 Performance Monitoring menu provides the following information:
  - **PES** The number of P-bit errored seconds (PESs) encountered by the DS3 interface
  - **PSES** The number of P-bit severely errored seconds (PSESs) encountered by the DS3 interface
  - **SEFS** The number of severely errored framing seconds (SEFSs) encountered by the DS3 interface
  - **UAS** The number of unavailable seconds (UASs) encountered by the DS3 interface
  - **LCV** The number of line coding violations (LCVs) encountered by the DS3 interface
  - **PCV** The number of path coding violations (PCVs) encountered by the DS3 interface
  - **LES** The number of line errored seconds (LESs) encountered by the DS3 interface
  - **CCV** The number of C-bit coding violations (CCVs) encountered by the DS3 interface

**CES** — The number of C-bit errored seconds (CESs) encountered by the DS3 interface

**CSES** — The number of C-bit severely errored seconds (CSESs) encountered by the DS3 interface

#### Viewing DS3 UNI ATM Statistics

To view DS3 ATM statistics:

- **1** From the Card Statistics menu, select [9] DS3 UNI to open the DS3 Performance Management menu.
- **2** From the DS3 Performance Management menu, select *[2] ATM Statistics*. ATM cell statistics are cell counts since the last counter reset. On the DS3 ATM Statistics screen, you can reset the counter by entering [c].

The DS3 ATM Statistics menu provides the following information:

**Cells received** — The number of ATM cells received on the DS3 since the last user reset of this counter

**Cells transmitted** — The number of ATM cells transmitted on the DS3 since the last user reset of this counter

**Cells dropped** — The number of idle/unassigned cells encountered and dropped on the interface

**Cells with HCS errors** — The number of header check sequence (HCS) errored cells encountered on the ATM interface

#### Viewing E3 Card Statistics

You can view both performance statistics and ATM statistics for the E3 UNI module.

#### Viewing E3 UNI Performance Statistics

To view E3 UNI performance statistics:

- **1** From the Card Statistics menu, select *[9] E3 UNI* to open the E3 UNI Performance Management menu. This menu is similar to the OC3/STM-1 Performance Management menu, shown earlier in Figure 162.
- **2** Select [1] E3 UNI Performance Monitoring to open the E3 Performance Management menu. The E3 Performance Management menu provides the following information:

**SEFS** — The number of severely errored framing seconds (SEFSs) encountered by the E3 interface.

**LCV** — The number of line coding violations (LCVs) encountered by the E3 interface

**LES** — The number of line errored seconds (LESs) encountered by the E3 interface

#### **Viewing E3 UNI ATM Statistics**

To view E3 ATM statistics:

- **1** From the Card Statistics menu, select *[9] E3 UNI* to open the E3 Performance Management menu.
- **2** From the E3 Performance Management menu, select *[2] ATM Statistics*. ATM cell statistics are cell counts since the last counter reset. On the E3 ATM Statistics screen, you can reset the counter by entering *[c]*.

The E3 ATM Statistics menu provides the following information:

**Cells received** — The number of ATM cells received on the E3 since the last user reset of this counter

**Cells transmitted** — The number of ATM cells transmitted on the E3 since the last user reset of this counter

**Cells dropped** — The number of idle/unassigned cells encountered and dropped on the interface

**Cells with HCS errors** — The number of header check sequence (HCS) errored cells encountered on the ATM interface

### Viewing SIM Card Statistics

You can view HDLC, Frame Relay, ATM VC, and LMI statistics for the serial port.

To view serial port statistics:

- **1** From the Card Statistics menu, shown earlier in Figure 161, select *[5] SIM* to open the SIM Statistics menu.
- **2** Select [1] Port 1.
- **3** Select the option corresponding to the type of statistics you want to view.

#### SIM HDLC Statistics

SIM HDLC statistics include:

**Received Frames** — The total number of received frames with good FCS at this port

**Transmitted Frames** — The total number of successfully-transmitted frames at this port

**Discarded Invalid Frames** — The total number of frames discarded at this port because they were invalid (received with good FCS but could not be processed due to wrong content)

**Discarded Congested Frames** — The total number of frames discarded at this port because they were congested (not transmitted due to link congestion)

**Received Bytes** — The total number of bytes received at this port

**Transmitted Bytes** — The total number of bytes transmitted at this port

**FCS Errors** — The total number of received frames with bad FCS at this port

#### SIM Frame Relay Statistics (per DLCI)

When you select *Frame Relay Statistics* from the SIM Statistics menu, a Frame Relay Statistics table appears, listing configured virtual circuits. Enter a number corresponding to one of the listed virtual circuits to display a list of Frame Relay Statistics for that virtual circuit.

The Frame Relay Statistics screen lists the following statistics (per DLCI):

**Received Frames** — The total number of received frames with good FCS at this port.

**Transmitted Frames** — The total number of successfully-transmitted frames at this port.

**Discarded Invalid Frames** — The total number of frames discarded at this port because they were invalid. Invalid frames are frames that are received with good FCS but that cannot be processed due to wrong content.

**Discarded Congested Frames** — The total number of frames discarded at this port because they were congested. Congested frames are frames that were not transmitted due to link congestion.

**Received bytes** — The total number of bytes received at this port.

**Received DE** — The number of DE (Discard Eligibility) frames received at this port.

**Received FECN** — The number of FECN (Forward Explicit Congestion Notification) frames received at this port.

**Received BECN** — The number of BECN (Backward Explicit Congestion Notification) frames received at this port.

#### SIM DXI Statistics

The DXI Statistics screen lists the following statistics:

**Received Frames** — The total number of received frames with good FCS at this port.

**Transmitted Frames** — The total number of successfully-transmitted frames at this port.

**Discarded Invalid Frames** — The total number of frames discarded at this port because they were invalid. Invalid frames are frames that are received with good FCS but that cannot be processed due to wrong content.

**Discarded Congested Frames** — The total number of frames discarded at this port because they were congested. Congested frames are frames that were not transmitted due to link congestion.

**Received Bytes** — The total number of bytes received at this port.

**Transmitted Bytes** — The total number of bytes transmitted at this port.

**Received CLP** — The number of Cell Loss Priority frames received for a specific virtual circuit.

### SIM ATM VC Statistics (per VCI)

When you select *ATM VC Statistics* from the SIM Statistics menu, an ATM VC Statistics table appears, listing configured virtual circuits. Enter a number corresponding to one of the listed virtual circuits to display a list of ATM VC Statistics for that virtual circuit,

The ATM VC Statistics screen lists the following statistics (per VCI):

**Port transmit VPI** — The transmit VPI for the port side (the side toward the connector, rather than toward the bus) of the circuit.

**Port transmit VCI** — The transmit VCI for the port side of the circuit.

**Port receive VPI** — The receive VPI for the port side of the circuit.

**Port receive VCI** — The receive VCI for the port side of the circuit.

**Received Frames** — The total number of received frames with good FCS at this port.

**Transmitted Frames** — The total number of successfully-transmitted frames at this port.

**AAL5 Errors** — ATM Adaptation Layer 5 (AAL5) Error counter.

**Discarded Congested Frames** — The total number of congested frames discarded at this port. Congested frames are frames that were not transmitted due to link congestion.

#### **SIM LMI Statistics**

The LMI Statistics screen lists the following statistics:

**Received LMI Frames** — Total number of frames received at this port.

**Discarded LMI Frames** — Total number of frames discarded at this port.

**LIV/Full Status Timeouts** — Number of Link Integrity Verification (LIV) timeouts for the User Side.

**Transmit LIV Requests** — Number of Link Integrity Verification (LIV) Requests transmitted for the User Side.

**Receive LIV Responses** — Number of Link Integrity Verification (LIV) Responses received for the User Side.

**Transmit Full Status Requests** — Number of Full Status Requests transmitted for the User Side.

**Receive Full Status Responses** — Number of Full Status Responses received for the User Side.

**Loss of Seq Num Sync** — Number of Sequence Number Synchronized Losses for the User Side. The number of alarm events generated when the sequence numbers between polling and polled units are not matched.

**Receive Unconfigured PVCs** — Number of unconfigured PVCs received for the User Side.

**Last statistics reset date** — The date on which LMI statistics were last reset.

**Last statistics reset time** — The time at which LMI statistics were last reset.

### Viewing Ethernet Card Statistics

Ethernet statistics are available for both the standard 10BASE-T Ethernet port and for the optional 10/100BASE-T Ethernet port. These statistics are collected according to the Ethernet bridge MIB on the Ethernet port and on every ATM connection tied to this port. You can view bridge, filtering, and Ethernet statistics, and you can also view ATM VC statistics for either Ethernet port.

To view Ethernet port statistics:

1 From the Card Statistics menu, shown earlier in Figure 161, enter the number corresponding to the Ethernet port for which you want to view statistics to open the Ethernet Statistics menu shown in Figure 163.

Figure 163 Ethernet Statistics Menu

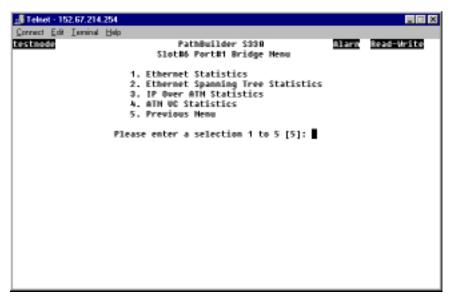

- 2 Select the option corresponding to the type of statistic you want to view:
  - Ethernet statistics
  - Ethernet Spanning Tree Statistics
  - IP over ATM Statistics
  - ATM VC Statistics

The following subsections describe these categories of statistics.

#### **Ethernet Statistics**

The Ethernet Statistics screen (for either the standard 10BASE-T Ethernet port or the optional 10/100BASE-T Ethernet port) displays the following statistics:

#### Bridge Statistics

Port state — The state of the Ethernet port: connected or not connected

**Total frames received** — The total number of frames received at this port

**Broadcast Frames** — The number of broadcast frames received on the port

**Spanning Tree Frames** — The number of Spanning Tree frames received on the port

**Discarded Frames** — The number of valid frames received that were discarded (filtered) by the forwarding process

**Flooded Frames** — The total number of incoming frames that were flooded on this port

**Forwarded Frames** — The number of incoming frames at this port that were forwarded

**Total frames transmitted** — The total number of frames transmitted at this port

#### Filtering Statistics

**MAC MTU Exceeded** — The number of frames discarded because of a size greater than the maximum MTU size for the port

**No ATM VCs present** — The number of frames discarded because there was no ATM VC associated with the physical port

**Bridge discards** — The number of frames discarded due to the bridging operation

**Output port disabled** — The number of frames discarded because the output port was disabled

**Source address filtered** — The number of frames discarded due to source address filtering

**Destination address filtered** — The number of frames discarded due to destination address filtering

**SAP Filtered** — The number of frames discarded due to the protocol filtering operation

#### **Ethernet Statistics**

**Transmitted Frames** — The total number of frames transmitted at this port

**Transmitted bytes** — The total number of bytes transmitted at this port

**Received Frames** — The total number of frames received at this port

**Received bytes** — The total number of bytes received at this port

**CRC errored frames** — The number of frames with CRC errors detected at this port

**Deferred transmits** — The number of frames for which the first transmission attempt at this port was delayed because the port was busy (not including frames involved in collisions)

**Single collisions** — The number of successfully-transmitted frames at this port for which transmission is inhibited by exactly one collision

**Multiple collisions** — The number of successfully-transmitted frames at this port for which transmission is inhibited by more than one collision.

**Late collisions** — The number of times that a collision has been detected on this port later than 512 bit-times into the transmission of a packet

**Excessive collisions** — The number of frames for which transmission at this port failed due to excessive collisions.

**Carrier sense errors** — The number of times that the carrier sense condition was lost or never asserted when attempting to transmit a frame at this port

**Internal transmit errors** — The number of frames for which reception at this port failed due to an internal MAC sublayer receive error

**Oversized frames** — The number of frames received at this port that exceeded the maximum permitted frame size

**Alignment Errors** — The total number of alignment errors detected for the bridged physical port since the statistics were last cleared.

#### **Spanning Tree Statistics**

The Spanning Tree Statistics screen displays the following statistics:

**Bridge Identifier** — The bridge address of the Ethernet port

**Root Bridge** — The bridge root address of the Ethernet port

**Designated Bridge ID** — The designated Spanning Tree bridge ID of this port

**Hello Time** — The time interval between issuing STP (Spanning Tree Protocol) configuration messages

**Forward Delay** — The amount of time in the "learning" and "listening" states; half the amount of time that must elapse between the time when it is decided that a port should become part of the Spanning Tree and the time when data traffic is allowed to be forwarded to and from that port

Maximum Age — The time at which a configuration message is discarded

Port Identifier — The bridge root port of the Ethernet port

**Root Path Cost** — The bridge root path cost of the Ethernet port

**Root Port** — The bridge root port of the Ethernet port.

**Designated Port ID** — The designated Spanning Tree bridge port ID of this port

**Br Topology Changed** — The topology change state of Spanning Tree for this port

**Br Topology Changed Count** — The number of topology changes of Spanning Tree for this port

**Total Forward Transitions** — The total number of times this port has transitioned from the learning state to the forwarding state

**Total BridgeUp Time** — The total amount of time that this port has been up as part of the Spanning Tree bridge

#### **IP over ATM Statistics**

The IP Over ATM Statistics screen displays the following statistics:

#### **ARP Status**

**LAN Router**—The IP address of the LAN router that passes the IP traffic over the ATM network.

**MAC Addr**—The MAC address of the LAN router that passes the IP traffic over the ATM network.

**ATM Router**—The IP address of the ATM router that passes the IP traffic over the ATM network.

#### LAN Side Statistics

**Received IP Packets**—The total number of IP packets received on the port.

**Forward IP Packets**—The total number of IP packets received from the port and forwarded.

**Discarded IP Packets**—The total number of IP packets received from the port and dropped.

**RX ARP Request**—The total number of ARP request packets received on the port.

**RX ARP Reply**—The total number of ARP response packets received on the port.

#### ATM Side Statistics

**Received IP Packets**—The total number of IP packets received on the virtual circuit assigned at the port.

**Forward IP Packets**—The total number of IP packets received from the virtual circuit and forwarded.

**Discarded IP Packets**—The total number of IP packets received from the virtual circuit and dropped.

**RX ARP Request**—The total number of ARP request packets received on the virtual circuit.

**RX ARP Reply**—The total number of ARP response packets received on the virtual circuit.

#### **Ethernet ATM VC STatistics**

The Ethernet ATM Statistics screen displays the following ATM VC statistics for the Ethernet port:

**VC#** — The system-assigned virtual circuit number

(Side A) card s/p — The slot and port number for side A of the circuit

(Side A) rx — The receive VCI/VPI for side A

(Side A) tx — The transmit VCI/VPI for side A

(Side B) card s/p — The slot and port number for side B of the circuit

(Side B) rx — The receive VCI/VPI for side B

(Side B) tx — The transmit VCI/VPI for side A

**Desc** — The user-entered description of the circuit

#### Viewing CBR Module Card Statistics

You can view both performance monitoring and ATM statistics for the CBR module.

To view CBR statistics:

- **1** From the Card Statistics menu, shown earlier in Figure 161, select [7] CBR.
- 2 Select the port for which you want to view statistics.
- **3** Enter the option corresponding to the type of statistics you want to view: [1] Performance Monitoring or [2] ATM Statistics.

#### **CBR Performance Monitoring Statistics**

The CBR Performance Monitoring screens display the following statistics for the CBR T1-DSX/E1 ports:

**ES** — The number of errored seconds (ESs) encountered by the CBR T1-DSX/E1 interface

**SES** — The number of severely-errored seconds (SESs) encountered by the CBR T1-DSX/E1 interface

**SEFS** — The number of severely errored framing seconds (SEFSs) encountered by the CBR T1-DSX/E1 interface

**UAS** — The number of unavailable seconds (UASs) encountered by the CBR T1-DSX/E1 interface

**CSS** — The number of controlled slip seconds (CSSs) encountered by the CBR T1-DSX/E1 interface

**PCV** — The number of path coding violations (PCVs) encountered by the CBR T1-DSX/E1 interface

**LES** — The number of line errored seconds (LESs) encountered by the CBR T1-DSX/E1 interface

**BES** — The number of bursty errored seconds (BESs) encountered by the CBR T1-DSX/E1 interface

**DM** — The number of degraded minutes (DMs) encountered by the CBR T1-DSX/E1 interface

**LCV** — The number of line coding violations (LCVs) encountered by the CBR T1-DSX/E1 interface

### **CBR ATM Statistics**

CBR ATM cell statistics are cell counts since the last counter reset. On the CBR ATM Statistics screen, you can reset the counter by entering  $\mathbf{c}$ . ATM statistics are displayed as a list rather than a table. The CBR T1-DSX and CBR E1 ATM Statistics screens display the following statistics:

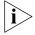

CBR virtual circuits must be present in the database in order to view these statistics.

**Total Cells Received** — The total number of cells received over the virtual circuit.

**Total Cells Transmitted** — The total number of cells transmitted over the virtual circuit.

**Total Cell Pointer Errors** — The number of cells dropped due to structure pointer mismatches.

**Total Cells Lost** — The difference between the number of cells transmitted and the number of cells received.

**Total Number of Buffer Underflows** — The number of buffer underflows over the virtual circuit.

**Total Number of Buffer Overflows** — The number of buffer overflows over the virtual circuit.

**Total out of Sequence Errors** — The number of cells received with out-of-sequence number mismatch.

**Total CRC Errors** — The number of cells received with uncorrectable sequence number CRC error.

**Total OAM Cells Received** — The number of OAM (Operations, Administration, and Maintenance) cells received over the virtual circuit; these cells carry OAM information used for network management.

**Total OAM Cells Transmitted** — The number of Operations Administration and Maintenance (OAM) cells transmitted over the virtual circuit.

**Current Cell Status** — The cell loss status: no loss (1) or loss (2). The *Current Cell Status* is set to loss when cells are lost for the number of milliseconds specified by the Cell Loss Integration Period defined for the CBR virtual circuit. You define the CLIP when you create the VC.

**Data Bytes To** (structured data ports only) — The data bytes to the cell bus. Use this value to set the *DBA Bits Mask* CBR port parameter. In most cases, the default *DBA Bits Mask* (127) is appropriate. If you are experiencing problems with a CCS circuit, however, you can set the *DBA Bits Mask* to monitor different bits. Check the *Data Bytes To* value, and set the *DBA Bits Mask* to that value.

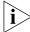

When you check the data bytes, you must first make sure that the circuit is in an idle state (phone onhook). If you cannot access the equipment to see whether or not the circuit is in idle, then check the data bytes for at least 30 seconds (about seven updates). If the Data Bytes To value remains the same for 30 seconds or more, it is safe to assume that the circuit is in an idle state.

## Viewing Voice Compression Module Statistics

You can view performance monitoring, virtual circuit, and port activity statistics for the Voice Compression module.

To view VCM statistics:

1 From the Card Statistics menu, shown earlier in Figure 161, enter the number corresponding to the slot in which the VCM for which you want to view statistics is installed (7 or 8) to open the VCM Card Statistics menu, shown in Figure 164.

Figure 164 VCM Card Statistics Menu

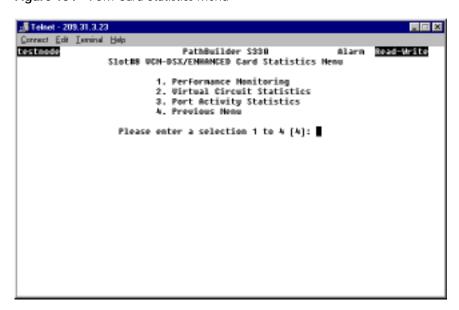

**2** Select the option corresponding to the type of statistics you want to view: [1] Performance Monitoring, [2] Virtual Circuit Statistics, or [3] Port Activity Statistics.

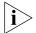

If you select [2] VC Statistics, an additional screen appears from which you must select the virtual circuit for which you want to view statistics.

## **Voice Compression Module Performance Monitoring Statistics**

The VCM Performance Monitoring screens display the following statistics:

**ES** — The number of errored seconds (ESs) encountered by the VCM T1-DSX/E1 interface

**SES** — The number of severely-errored seconds (SESs) encountered by the VCM T1-DSX/E1 interface

**SEFS** — The number of severely errored framing seconds (SEFSs) encountered by the VCM T1-DSX/E1 interface

**UAS** — The number of unavailable seconds (UASs) encountered by the VCM T1-DSX/E1 interface

**CSS** — The number of controlled slip seconds (CSSs) encountered by the VCM T1-DSX/E1 interface

**PCV** — The number of path coding violations (PCVs) encountered by the VCM T1-DSX/E1 interface

**LES** — The number of line errored seconds (LESs) encountered by the VCM T1-DSX/E1 interface

**BES** — The number of bursty errored seconds (BESs) encountered by the VCM T1-DSX/E1 interface

**DM** — The number of degraded minutes (DMs) encountered by the VCM T1-DSX/E1 interface

**LCV** — The number of line coding violations (LCVs) encountered by the VCM T1-DSX/E1 interface

#### Voice Compression Module VC Statistics

Voice compression module VC statistics are frame and byte counts since the last counter reset. On the VCM VC Statistics window, you can reset the counter by entering **c**. VC statistics are displayed as a list rather than a table. The VCM T1-DSX and VCM E1 VC Statistics screens display the following statistics:

**Received Frames** — The total number of frames received over the virtual circuit

**Transmitted Frames** — The total number of frames transmitted over the virtual circuit

**AAL5 Errors** — The total number of invalid frames (received with good FCS but could not be processed due to wrong content) received over the virtual circuit

**Discarded Congested Frames** — The total number of frames received over the virtual circuit that were discarded due to congestion (not transmitted due to link congestion)

## **Voice Compression Module Port Activity Statistics**

The VCM Port Activity Statistics screen displays the following statistics for each channel.

**Ch** — DSO channel number

**Tx packets** — The number of transmitted packets

**Rx packets** — The number of received packets

Tx bytes — The number of transmitted bytes

**Rx bytes** — The number of received bytes

# Viewing Virtual Circuit Statistics

The PathBuilder S330/S310 switch provides you with circuit parameters and cell counts broken down in various ways:

- by circuit
- by port/group
- by shaper
- by buffer (queue)

These statistics enable you to look at the cell loss at various points in the data flow and adjust parameters—such as shaper values—accordingly.

## Viewing Virtual Circuit Statistics by Circuit

To display virtual circuit statistics by circuit:

- **1** From the Configuration Management menu, select [2] Manage Circuits to open the Virtual Circuit menu.
- **2** From the Virtual Circuit menu, select *[5] Show Virtual Circuit Statistics* to display a summary of statistics for all circuits, as shown in Figure 165.

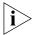

You can also display a summary of virtual circuits by selecting [4] Performance Management from the main menu to open the Performance Management menu and then selecting [2] Show Virtual Circuit Statistics.

🚜 Telnet - 198.93.64.100 Connect Edit Israinal Help Show Wirtual Circuit Statistics Side A Side B tπ card s/p rx Description card s/p rx tπ dropped rowd From dropped roud from IP:234.56.78.9 testcircuit3 871 871 051 3/1 8/1 8/1 testcircuit1 **BLCI:16** 3/1 8/2 testcircuit2 8/2 Enter item# (1..3), for Detailed Statistics, c to clear ALL statistics, ESC for previous menu:

Figure 165 Virtual Circuit Statistics Summary Screen

Each pair of rows on the Virtual Circuit Statistics Summary screen provides the following information about one of the existing virtual circuits:

## Row 1 (left to right)

- virtual circuit number
- side A card type
- side A slot and port numbers (IP address for the MCPU card)
- side A receive VCI/VPI
- side A transmit VCI/VPI
- side B card type
- side B slot and port numbers (IP address for the MCPU card)
- side B receive VCI/VPI
- side B transmit VCI/VPI
- virtual circuit description

#### Row 2 (left to right)

- cells received on side A
- cells dropped on side A
- cells received on side B
- cells dropped on side B

To view additional information about a particular circuit, enter the desired virtual circuit number. In addition to the information displayed on the summary screen, the Virtual Circuit Statistics Detail screen displays the number of cells sent on each side of the selected circuit.

# Viewing Virtual Circuit Statistics by Port/Group

To display statistics for all virtual statistics by port/group:

- **1** From the Configuration Management menu, select [2] Manage Circuits to open the Virtual Circuit menu.
- **2** From the Virtual Circuit menu, select *[6] Show Virtual Statistics by Port/Group* to view a summary of statistics for all circuits on each port/group. The Port/Group Virtual Statistics summary screen displays the following information for each port/group:

Port/Group — Card type and port/group number

**Rcvd from** — The number of cells received

**Dropped** — The number of received cells dropped

**Rcvd for** — The number of cells sent

**Dropped** — The number of sent cells dropped

To view the number of cells received, dropped, and sent from and to a particular port/group, enter the desired port/group number.

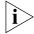

You can also display a summary of virtual circuits by port/group by selecting [4] Performance Management from the main menu to open the Performance Management menu and then selecting [3] Show Virtual Circuits By Port/Group.

# Viewing Virtual Circuit Statistics by Shaper

To display virtual circuit statistics by shaper:

- **1** From the Configuration Management menu, select [1] Manage Card to open the List Card menu.
- 2 Select [2] CTX to open the CTX menu.
- **3** From the CTX menu, select [4] VC Statistics by Shaper to display counts of cells sent and cells dropped for each shaper, as shown in Figure 166.

Figure 166 Virtual Circuit Statistics by Shaper Summary Screen

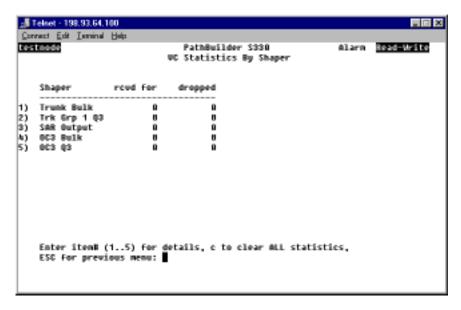

**4** To view statistics for a single shaper, enter the desired shaper number. As shown in Figure 167, the Virtual Statistics by Shaper detail screen lists the number of cells received, dropped, and sent on the selected shaper.

Figure 167 Virtual Circuit Statistics by Shaper Detail Screen

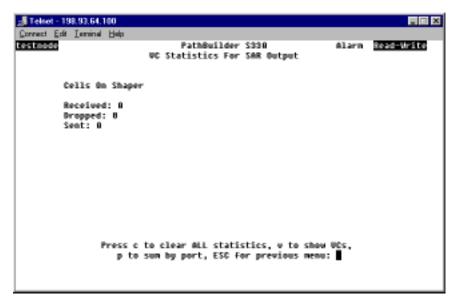

- To view virtual circuit statistics by circuit for the selected shaper, enter v from the Virtual Circuit Statistics by Shaper Detail screen. The screen that appears displays the same information as the Show Virtual Statistics Summary screen shown earlier in Figure 165—except that it lists information only for circuits on the selected shaper rather than for all circuits. You can view the number of cells received, dropped, and sent on each side of a particular circuit on the selected shaper by entering the desired virtual circuit number.
- To view virtual circuit statistics by port/group for the selected shaper, enter p from the Virtual Circuit Statistics by Shaper Detail screen. The screen that appears displays the same information as the Show Virtual Statistics by Port/Group Summary screen—except that it lists information by port/group only for circuits on the selected shaper rather than for all circuits. You can view the number of cells received, dropped, and sent from and to a particular port/group on the selected shaper by entering the desired port/group number

# Viewing Virtual Circuit Statistics by Buffer (Queue)

To display virtual circuit statistics by buffer:

- **1** From the Configuration Management menu, select [2] Manage Card to open the List Card menu.
- 2 Select [2] CTX to open the CTX menu.
- **3** From the CTX menu, select [5] Show VC Statistics by Buffer to display counts of cells sent and dropped for each buffer..
- **4** To view statistics for a single buffer, enter the desired buffer number. The Virtual Statistics by Buffer detail screen lists the number of cells received, dropped, and sent on the selected buffer. It is similar to the Virtual Circuit Statistics by Shaper detail screen shown earlier in Figure 167.

- 5 To view virtual circuit statistics by circuit for the selected buffer, enter v from the Virtual Circuit Statistics by Buffer Detail screen. The screen that appears displays the same information as the Show Virtual Statistics Summary screen shown earlier in Figure 165—except that it lists information only for circuits on the selected buffer rather than for all circuits.
  - You can also view the number of cells received, dropped, and sent on each side of a particular circuit on the selected buffer by entering the desired virtual circuit number.
- **6** To view virtual circuit statistics by port/group for the selected buffer, enter **p** from the Virtual Circuit Statistics by Buffer Detail screen. The screen that appears displays the same information as the Show Virtual Statistics by Port/Group Summary screen—except that it lists information by port/group only for circuits on the selected buffer rather than for all circuits.
  - You can also view the number of cells received, dropped, and sent from and to a particular port/group on the selected buffer by entering the desired port/group number.

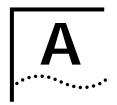

# SYSTEM SPECIFICATIONS AND PART NUMBERS

This appendix provides system specifications and part numbers for the SuperStack II PathBuilder S330/S310 WAN access switches. It contains the following sections:

- PathBuilder S330 Specifications
- PathBuilder S310 Specifications
- Connector Pinouts
- Options and Parts List

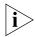

Specifications are subject to change without notice.

# PathBuilder S330 Specifications

Table 15 lists complete specifications for the PathBuilder S330 WAN access switch.

# Table 15 PathBuilder S330 System Specifications

| SVSTF | IN VI | DECIE | ΙΛΔΤ | SIAOL |
|-------|-------|-------|------|-------|

Ethernet 10BASE-T 1 (2 when Ethernet 10/100 module is installed)

V.35/RS422 1

OC3/STM-1 1 (single-mode or multi-mode)

T1/E1 UNI with IMA 4 (8 when 4-port IMA expansion module is installed)

Mechanical:

Shelf dimensions 8.9 cm H x 43.2 cm x W x 38.7 cm D

(3.5 in. H x 17 in. W x 15.25 in. D)

19 in. rack mountable Yes (with brackets)

Rack mount spacing 2 RMS

Cooling 2 fans @ 37 CRM each (deregulated 20%)

Unit weight (approx.) 6.75 kg (15.00 lb) per shelf Shipping weight (approx.) 9.00 kg (20.00 lb) per shelf

Input power requirements 90-264 VAC, 50-60 Hz (110/220 self sensing),

standard grounded outlet or -42 to -60 VDC

Power consumption 60 watts typical, 90 watts max

Maximum current 1.5A @110VAC

0.75A @ 220VAC

3A @ 48VDC

 Table 15
 PathBuilder S330 System Specifications (continued)

#### **SYSTEM SPECIFICATIONS** (continued)

Environmental:

Operating temperature  $0 \, ^{\circ}\text{C}$  to 45  $^{\circ}\text{C}$  (0  $^{\circ}\text{F}$  to 113  $^{\circ}\text{F}$ ) Storage temperature  $-40^{\circ}$  to  $70^{\circ}\text{C}$  (-40  $^{\circ}\text{F}$  to 158  $^{\circ}\text{F}$ )

Humidity 95% @ 40°C ( 104 °F), non-condensing

Altitude 14000 ft.

Regulatory compliance

Safety UL listed (1950, 3rd edition)

CSA 22.2 EN60950 FCC Part 68

Emissions FCC Part 15, Class A

EN 50082

EN 55022, Class A

**STANDARDS** 

ATM Forum UNI 3.x, T1/E1 CES 2.0, IMA, ATM DXI 1.0

ANSI T1.403, T1.617 Annex D

TIA/EIA EIA -232, EIA-574, RS-366/422/423/449

AT&T Pubs 54016 and 62411 Frame Relay Forum FRF.5, FRF.8, FRF.11

IETF RFCs 1213, 1211, 1483, 1490, 1406, 1493 (bridge MIB),

1577 (2225, IP over ATM), 1643 (Ethernet MIB)

#### MOTHERBOARD SPECIFICATIONS

Main microprocessor RISC
Backplane speed 360 MHz

Memory usage Flash EPROM, 8 MB

DRAM, 16 MB

Front panel LEDs:

Common Power, Status, Alert

Ethernet Tx, Rx, Link
Serial TD, RD
OC3/STM-1 Alert, Active
T1 (1-4) Alert, Active

Management Interface

Interface type RS-232C Connector type Female DB-9

Table 15 PathBuilder S330 System Specifications (continued)

#### **Ethernet 10BASE-T Interface**

Number of ports

Interface type VC level, dual leaky bucket, 56 Kbps to 16.66 Mbps

Connector type RJ45

Data support 10BASE-T, IEEE 802.3

ATM support Bridging with filtering, spanning tree, RFC 1483

(LLC\_SNAP), RFC 1577 (2225, IP over ATM)

Shaping AAL5, peak rate
Forwarding rate Greater than 7000 pps

#### n x T1 / n x E1 UNI with IMA Interface

Number of ports 4 (8 when 4-port IMA expansion card is installed)

Type of interface T1 or E1 UNI with IMA (with integral CSU and DSX)

Connector type RJ48C or G703 coax with E1 Balun Adapter

Line Framing ESF, SF (D4), or No Framing for T1

G. 703/704 for E1

Line Coding B8ZS for T1 (AMI for special applications)

HDB3 for E1

ATM framing HEC (ITU-T G.804), I.432
ATM support T1/E1 UNI (with IMA)
LBO 0, 7.5, 15.0, 22.5dB (CSU)

0 to 655 ft (DSX)

Electrical interface CSU/DSX
Attenuation 0, 7.5, 15 dB

Payload scrambling Yes

#### OC3/STM-1 Interface

Number of ports

Interface type SR or IR
Connector type Duplex SC

Line Code SONET scrambled, NRZ
Fiber Type Multi-mode or single-mode

Wavelength 1300nm

Receiver input power -30.0 dBm to-14.0 dBm for multi-mode (SR),

-31.0 dBm to -8,0 dBm for single-mode (IR)

Transmit output power -19.0 dBm - 14.0 dBm for multi-mode (SR)

-15.0 dBm - -8.0 dBm for single-mode(IR)

Clock Internal or external
Application support VP or VC level, UNI
ATM support ATM UNI, 3.x

#### Table 15 PathBuilder S330 System Specifications (continued)

#### Serial Interface

Number of ports 1

Interface type HD 60-pin (DCE or DTE), female; V.35/RS-449/EIA530

(through cable converters)

Data support Transparent HDLC/SDLC, Frame Relay, ATM DXI

ATM support AAL5

Clock DCE or DTE, Internal or external (smooth clock)

Shaping VC level, dual leaky bucket

Data rates: 56 Kbps to 6 Mbps

Minimum 56 Kbps Maximum 6 Mbps

Maximum cable length 50 ft @ 8 Mbps

Clock outputs Smooth clocks on transmit and receive lines to DTE

Connector type on unit MOLEX 60-pin female
Connector type on V.35 cable 35-pin Winchester

Connector type on V.35 cable converter

female for DCE, male for DTE

Connector type on RS-422 cable

converter

DB-37 subminiature

Connector type on EIA530 cable female for DCE, male for DTE

converter

DB-25 subminiature, female for DCE, male for DTE

Connector type on X.21 cable

DB-15 subminiature,

converter

female for DCE, male for DTE

#### **CBR MODULE SPECIFICATIONS**

Number of ports

Interface type(s) 3 direct T1-DSX/E1, 1 DSU/CSU

T1-DSX/E1 physical 3 each RJ48
Impedance 100 Ohms
Framing D4 or ESF
Line Coding AMI or B8ZS
LBO 0 to 655 ft

Serial HD-pin; V.35/RS-449/EIA530/X.21

Clock DCE, Internal
Front panel LEDs (1-3) ALARM, Inservice

Data rates n x 56 Kbps or n x 64 Kbps

(structured; n = 1, 2, 3, 4, 6, 8, 12, 24) or

1.544 Mbps (unstructured)

ATM support CAS/CCS support with dynamic bandwidth allocation

AAL1, ATM CES 2.0

Timing Looped, system, adaptive, SRTS Cell Delay Variation Tolerance 24 ms (T1-DSX), 32 ms (E1)

Class of Service CBR

T1-DSX/E1connector type RJ48 or G703 coax with E1 Balun Adapter

Connector type at end of V.35/RS-366 cable

DB-25 subminiature, female for DCE, male for DTE

## Table 15 PathBuilder S330 System Specifications (continued)

#### **VOICE COMPRESSION MODULE SPECIFICATIONS**

Number of ports 1

Interface type(s)

T1-DSX/E1 physical

In each RJ48

Impedance

Interface type(s)

1 each RJ48

Impedance

Interface type(s)

Interface type(s)

Interface type(s)

Interface type(s)

Interface type(s)

Interface type(s)

Interface type(s)

Interface type(s)

Interface type(s)

Interface type(s)

Interface type(s)

Interface type(s)

Interface type(s)

Interface type(s)

Interface type(s)

Interface type(s)

Interface type(s)

Interface type(s)

Interface type(s)

Interface type(s)

Interface type(s)

Interface type(s)

Interface type(s)

Interface type(s)

Interface type(s)

Interface type(s)

Interface type(s)

Interface type(s)

Interface type(s)

Interface type(s)

Interface type(s)

Interface type(s)

Interface type(s)

Interface type(s)

Interface type(s)

Interface type(s)

Interface type(s)

Interface type(s)

Interface type(s)

Interface type(s)

Interface type(s)

Interface type(s)

Interface type(s)

Interface type(s)

Interface type(s)

Interface type(s)

Interface type(s)

Interface type(s)

Interface type(s)

Interface type(s)

Interface type(s)

Interface type(s)

Interface type(s)

Interface type(s)

Interface type(s)

Interface type(s)

Interface type(s)

Interface type(s)

Interface type(s)

Interface type(s)

Interface type(s)

Interface type(s)

Interface type(s)

Interface type(s)

Interface type(s)

Interface type(s)

Interface type(s)

Interface type(s)

Interface type(s)

Interface type(s)

Interface type(s)

Interface type(s)

Interface type(s)

Interface type(s)

Interface type(s)

Interface type(s)

Interface type(s)

Interface type(s)

Interface type(s)

Interface type(s)

Interface type(s)

Interface type(s)

Interface type(s)

Interface type(s)

Interface type(s)

Interface type(s)

Interface type(s)

Interface type(s)

Interface type(s)

Interface type(s)

Interface type(s)

Interface type(s)

Interface type(s)

Interface type(s)

Interface type(s)

Interface type(s)

Interface type(s)

Interface type(s)

Interface type(s)

Interface type(s)

Interface type(s)

Interface type(s)

I

Front panel LEDs (1-7) PWR, FAIL, TEST, STS 0, STS 1, INS, ALM

Data rates n x 56 Kbps or n x 64 Kbps

(structured; n = 1, 2, 3, 4, 6, 8, 12, 24)

ATM support CAS/CCS support with dynamic bandwidth allocation

AAL1, AAL5

Timing Looped, system

Class of Service AAL5

T1-DSX/E1connector type RJ48 or G703 coax with E1 Balun Adapter

Frame Relay support FRF.5, FRF.8, FRF.11

Compression Types G.165, G.729A, G. 726, G.711, voice activity

detection, fax/modem detection (data will switch to 40

or 60 kbps), DTMF relay

## **DS3/E3 EXPANSION MODULE SPECIFICATIONS**

Number of ports 1

Interface type(s) DS3, E3

Connector type Coax, BNC

ATM Framing HEC, PLCP

 LBO
 0 to 250 ft, 250 to 450 ft

 Line Coding
 B8ZsS (DS3), HDB3 (E3)

 Line Framing
 M23 and C-BIT (DS3),

G.751-PLCP, G.804/G832-HEC (E3)

#### **ETHERNET 10/100 MODULE SPECIFICATIONS**

Number of ports 1

Interface type VC level, dual leaky bucket, 56 Kbps to 16.66 Mbps

Connector type RJ45

Data support 10BASE-T, 100BASE-TX, IEEE 802.3

ATM support Bridging with filtering, spanning tree, RFC 1483

(LLC\_SNAP), RFC 1577 (2225, IP over ATM)

Shaping AAL5, peak rate
Forwarding rate Greater than 7000 pps

# PathBuilder S310 Specifications

Table 16 lists complete specifications for the PathBuilder S310 WAN access switch.

Table 16 PathBuilder S310 System Specifications

SYSTEM SPECIFICATIONS

Ethernet 10BASE-T 1 (2 when Ethernet 10/100 module is installed)

V.35/RS422 1 T1/E1 UNI 1

Mechanical:

Shelf dimensions 8.9 cm H x 43.2 cm x W x 38.7 cm D

(3.5 in. H x 17 in. W x 15.25 in. D)

19 in. rack mountable Yes (with brackets)

Rack mount spacing 2 RMS

Cooling 2 fans @ 37 CRM each (deregulated 20%)

Unit weight (approx.) 6.75 kg (15.00 lb) per shelf Shipping weight (approx.) 9.00 kg (20.00 lb) per shelf

Input power requirements 90-264 VAC, 50-60 Hz (110/220 self sensing),

standard grounded outlet or -42 to -60 VDC

Power consumption 60 watts typical, 90 watts max

Maximum current 1.5A @110VAC

0.75A @ 220VAC

3A @ 48VDC

Environmental:

Operating temperature 0 °C to 45 °C (0 °F to 113 °F) Storage temperature -40° to 70°C (-40 °F to 158°F)

Humidity 95% @ 40°C (104 °F), non-condensing

Altitude 14000 ft.

Regulatory compliance

Safety UL listed (1950, 3rd edition)

CSA 22.2 EN60950 FCC Part 68

Emissions FCC Part 15, Class A

EN 50082

EN 55022, Class A

**STANDARDS** 

ATM Forum UNI 3.x, T1/E1 CES 2.0, IMA, ATM DXI 1.0

ANSI T1.403, T1.617 Annex D

TIA/EIA EIA -232, EIA-574, RS-366/422/423/449

AT&T Pubs 54016 and 62411 Frame Relay Forum FRF.5, FRF.8, FRF.11

IETF RFCs 1213, 1211, 1483, 1490, 1406, 1493 (bridge MIB),

1577 (2225, IP over ATM), 1643 (Ethernet MIB)

Table 16 PathBuilder S310 System Specifications (continued)

#### MOTHERBOARD SPECIFICATIONS

Main microprocessor RISC
Backplane speed 360 MHz

Memory usage Flash EPROM, 8 MB

DRAM, 16 MB

Front panel LEDs:

Common Power, Status, Alert

Ethernet Tx, Rx, Link
Serial TD, RD
T1 Alert, Active

Management Interface

Interface type RS-232C Connector type Female DB-9

Ethernet 10BASE-T Interface

Number of ports 1

Interface type VC level, dual leaky bucket, 56 Kbps to 16.6 Mbps

Connector type RJ45

Data support 10BASE-T, IEEE 802.3

ATM support Bridging with filtering, spanning tree, RFC 1483

(LLC\_SNAP), RFC 1577 (2225, IP over ATM)

Shaping AAL5, peak rate
Forwarding rate Greater than 7000 pps

T1 UNI Interface

Number of ports 1

Type of interface T1 or E1 UNI (with integral CSU and DSX)

Connector type RJ48C or G703 coax with E1 Balun Adapter

Line Framing ESF, SF (D4), or No Framing for T1

G. 703/704 for E1

Line Coding B8ZS for T1 (AMI for special applications)

Yes

HDB3 for E1

ATM framing HEC (ITU-T G.804), I.432

ATM support T1/E1 UNI

LBO 0, 7.5, 15.0, 22.5 dB (CSU)

0 to 655 ft (DSX)

Electrical interface CSU/DSX
Attenuation 0, 7.5, 15 dB

Payload scrambling

#### Table 16 PathBuilder S310 System Specifications (continued)

#### Serial Interface

Number of ports

Interface type HD 60-pin (DCE or DTE), female; V.35/RS-449/EIA530

(through cable converters)

Data support Transparent HDLC/SDLC, Frame Relay, ATM DXI

AAL5 ATM support

Clock DCE or DTE, Internal or external (smooth clock)

Shaping VC level, dual leaky bucket

Data rates: 56 Kbps to 6 Mbps

Minimum 56 Kbps Maximum 6 Mbps

Maximum cable length 50 ft @ 8 Mbps

Smooth clocks on transmit and receive lines to DTE Clock outputs

Connector type on unit MOLEX 60-pin female 35-pin Winchester

Connector type on V.35 cable converter

female for DCE, male for DTE

Connector type on RS-422 cable

converter

DB-37 subminiature

female for DCE, male for DTE Connector type on EIA530 cable

converter

DB-25 subminiature. female for DCE, male for DTE

Connector type on X.21 cable

converter

DB-15 subminiature,

female for DCE, male for DTE

#### **CBR MODULE SPECIFICATIONS**

Number of ports

Interface type(s) 1direct T1-DSX/E1, 1 DSU/CSU

T1-DSX/E1 physical **RJ48** Impedance 100 Ohms Framing D4 or ESF Line Coding AMI or B8ZS **LBO** 0 to 655 ft

Serial HD-pin; V.35/RS-449/EIA530/X.21

Clock DCE, Internal Front panel LEDs (1-3) ALARM, Inservice

Data rates n x 56 Kbps or n x 64 Kbps

(structured; n = 1, 2, 3, 4, 6, 8, 12, 24) or

1.544 Mbps (unstructured)

ATM support CAS/CCS support with dynamic bandwidth allocation

AAL1, ATM CES 2.0

Timing Looped, system, adaptive, SRTS Cell Delay Variation Tolerance 24 ms (T1-DSX), 32 ms (E1)

Class of Service **CBR** 

T1-DSX/E1connector type RJ48 or G703 coax with E1 Balun Adapter

Connector type at end of

DB-25 subminiature, V.35/RS-366 cable female for DCE, male for DTE

Table 16 PathBuilder S310 System Specifications (continued)

#### **VOICE COMPRESSION MODULE SPECIFICATIONS**

Number of ports

Interface type(s)

T1-DSX/E1 physical

In each RJ48

Impedance

Interface type(s)

1 each RJ48

Impedance

Interface type(s)

Interface type(s)

Interface type(s)

Interface type(s)

Interface type(s)

Interface type(s)

Interface type(s)

Interface type(s)

Interface type(s)

Interface type(s)

Interface type(s)

Interface type(s)

Interface type(s)

Interface type(s)

Interface type(s)

Interface type(s)

Interface type(s)

Interface type(s)

Interface type(s)

Interface type(s)

Interface type(s)

Interface type(s)

Interface type(s)

Interface type(s)

Interface type(s)

Interface type(s)

Interface type(s)

Interface type(s)

Interface type(s)

Interface type(s)

Interface type(s)

Interface type(s)

Interface type(s)

Interface type(s)

Interface type(s)

Interface type(s)

Interface type(s)

Interface type(s)

Interface type(s)

Interface type(s)

Interface type(s)

Interface type(s)

Interface type(s)

Interface type(s)

Interface type(s)

Interface type(s)

Interface type(s)

Interface type(s)

Interface type(s)

Interface type(s)

Interface type(s)

Interface type(s)

Interface type(s)

Interface type(s)

Interface type(s)

Interface type(s)

Interface type(s)

Interface type(s)

Interface type(s)

Interface type(s)

Interface type(s)

Interface type(s)

Interface type(s)

Interface type(s)

Interface type(s)

Interface type(s)

Interface type(s)

Interface type(s)

Interface type(s)

Interface type(s)

Interface type(s)

Interface type(s)

Interface type(s)

Interface type(s)

Interface type(s)

Interface type(s)

Interface type(s)

Interface type(s)

Interface type(s)

Interface type(s)

Interface type(s)

Interface type(s)

Interface type(s)

Interface type(s)

Interface type(s)

Interface type(s)

Interface type(s)

Interface type(s)

Interface type(s)

Interface type(s)

Interface type(s)

Interface type(s)

Interface type(s)

Interface type(s)

Interface type(s)

Interface type(s)

Interface type(s)

Interface type(s)

Interface type(s)

Interface type(s)

Interface type(s)

Interface type(s)

I

Front panel LEDs (1-7) PWR, FAIL, TEST, STS 0, STS 1, INS, ALM

Data rates n x 56 Kbps or n x 64 Kbps

(structured; n = 1, 2, 3, 4, 6, 8, 12, 24)

ATM support CAS/CCS support with dynamic bandwidth allocation

AAL1, AAL5

Timing Looped, system

Class of Service AAL5

T1-DSX/E1connector type RJ48 or G703 coax with E1 Balun Adapter

Frame Relay support FRF.5, FRF.8, FRF.11

Compression Types G.165, G.729A, G. 726, G.711, voice activity

detection, fax/modem detection (data will switch to 40

or 60 kbps), DTMF relay

# **ETHERNET 10/100 MODULE SPECIFICATIONS**

Number of ports 1

Interface type VC level, dual leaky bucket, 56 Kbps to 16.66 Mbps

Connector type RJ45

Data support 10BASE-T, 100BASE-TX, IEEE 802.3

ATM support Bridging with filtering, spanning tree, RFC 1483

(LLC\_SNAP), RFC 1577 (2225, IP over ATM)

Shaping AAL5, peak rate

Forwarding rate Greater than 7000 pps

# **Connector Pinouts**

This section lists the connector pinouts for the interfaces supported by the PathBuilder S330/S310 WAN access switches.

# Management Interface Connector Pinouts

Table 17 lists the connector pinouts for the management interface.

 Table 17
 Management Interface Pinouts

| PIN 1 | Carrier Detect |
|-------|----------------|
| PIN 2 | Rx Data        |
| PIN 3 | Tx Data        |
| PIN 4 | DTR            |
| PIN 5 | Signal Ground  |
| PIN 6 | DSR            |
| PIN 7 | RTS            |
| PIN 8 | CTS            |

# Ethernet Interface (10BASE-T and 10/100BASE-T) Connector Pinouts

Table 18 lists the connector pinouts for the standard Ethernet 10BASE-T port.

 Table 18
 Ethernet 10BASE-T Pinouts

| PIN 1 | Tx+ |
|-------|-----|
| PIN 2 | Tx- |
| PIN 3 | Rx+ |
| PIN 4 | NC  |
| PIN 5 | NC  |
| PIN 6 | Rx- |
| PIN 7 | NC  |
| PIN 8 | NC  |
|       |     |

Table 19 lists the connector pinouts for the optional Ethernet 10/100BASE-TX module.

 Table 19
 Ethernet 10/100 BASE-T Pinouts

| PIN 1 | Tx+ |
|-------|-----|
| PIN 2 | Tx- |
| PIN 3 | Rx+ |
| PIN 4 | NC  |
| PIN 5 | NC  |
| PIN 6 | Rx- |
| PIN 7 | NC  |
| PIN 8 | NC  |
|       |     |

# T1/E1 UNI with IMA Interface Connector Pinouts

Table 20 lists the connector pinouts for the T1/E1 UNI with IMA interface.

**Table 20** T1/E1 UNI with IMA Pinouts

| PIN 1 | Rx (ring) |
|-------|-----------|
| PIN 2 | Rx (tip)  |
| PIN 3 | NC        |
| PIN 4 | Tx (ring) |
| PIN 5 | Tx (tip)  |
| PIN 6 | NC        |
| PIN 7 | NC        |
| PIN 8 | NC        |

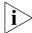

The connector pinouts for the optional four-port IMA expansion module are the same as those for the standard T1/E1 UNI with IMA interface.

# Serial Port Connector Pinouts

The following tables list the connector pinouts for the serial port interfaces (V.35, RS-422, EIA530, and X.21).

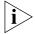

PathBuilder S330/S310 cables are compatible with Cisco cables, except for the DCE EIA530, which Cisco does not manufacture.

 Table 21
 Connector Pinouts for V.35 DTE Cable (Part #3C63913)

|               | 1                             | 1                         | 1                              |
|---------------|-------------------------------|---------------------------|--------------------------------|
| Signal Name   | Pin # on 60- pin<br>Connector | Pin # onV.35<br>Connector | Direction (for<br>Serial Port) |
| Frame GND     | 46                            | А                         |                                |
| Circuit GND   | 45                            | В                         |                                |
| RTS           | 42                            | С                         | Out                            |
| CTS           | 35                            | D                         | In                             |
| DSR           | 34                            | E                         | In                             |
| DCD           | 33                            | F                         | In                             |
| DTR           | 43                            | Н                         | Out                            |
| LL (not used) | 44                            | K                         | Out                            |
| SD+           | 18                            | Р                         | Out                            |
| SD-           | 17                            | S                         | Out                            |
| RD+           | 28                            | R                         | In                             |
| RD-           | 27                            | Т                         | In                             |
| SCTE+         | 20                            | U                         | Out                            |
| SCTE-         | 19                            | W                         | Out                            |
| SCR+          | 26                            | V                         | In                             |
| SCR-          | 25                            | Х                         | In                             |
| SCT+          | 24                            | Υ                         | In                             |
| SCT-          | 23                            | AA                        | In                             |
| Shorting GR 1 | 48, 49                        |                           |                                |
| Shorting GR 2 | 50, 51, 52                    |                           |                                |
| Shorting GR 3 | 53, 54, 55, 56                |                           |                                |

 Table 22
 Connector Pinouts for V.35 DCE Cable (Part #3C63914)

|               | · · · · · · · · · · · · · · · · · · · |                            |                                |  |
|---------------|---------------------------------------|----------------------------|--------------------------------|--|
| Signal Name   | Pin # on 60- pin<br>Connector         | Pin # on V.35<br>Connector | Direction (for<br>Serial Port) |  |
| Frame GND     | 46                                    | А                          |                                |  |
| Circuit GND   | 45                                    | В                          |                                |  |
| RTS           | 35                                    | С                          | In                             |  |
| CTS           | 42                                    | D                          | Out                            |  |
| DSR           | 43                                    | Е                          | Out                            |  |
| DCD           | 44                                    | F                          | Out                            |  |
| DTR           | 34                                    | Н                          | In                             |  |
| LL (not used) | 33                                    | К                          | In                             |  |
| SD+           | 28                                    | Р                          | In                             |  |
| SD-           | 27                                    | S                          | In                             |  |
| RD+           | 18                                    | R                          | Out                            |  |
| RD-           | 17                                    | Т                          | Out                            |  |
| SCTE+         | 26                                    | U                          | In                             |  |
| SCTE-         | 25                                    | W                          | In                             |  |
| SCR+          | 22                                    | V                          | Out                            |  |
| SCR-          | 21                                    | Х                          | Out                            |  |
| SCT+          | 20                                    | Υ                          | Out                            |  |
| SCT-          | 19                                    | AA                         | Out                            |  |
| Shorting GR 1 | 48, 49                                |                            |                                |  |
| Shorting GR 2 | 50, 51,                               |                            |                                |  |
| Shorting GR 3 | 53, 54, 55, 56                        |                            |                                |  |

 Table 23
 Connector Pinouts for RS-449 DTE Cable (Part #3C63920)

| Signal Name                   | Pin # on 60-pin<br>Connector | Pin # on DB-37<br>Connector | Direction (for<br>Serial Port) |
|-------------------------------|------------------------------|-----------------------------|--------------------------------|
| Frame GND                     | 46                           | 1                           |                                |
| Circuit GND                   | 15, 16, 45                   | 19, 20, 37                  |                                |
| RTS                           | 9, 10                        | 7, 25                       | Out                            |
| CTS                           | 1, 2                         | 9, 27                       | In                             |
| DSR                           | 3, 4                         | 11, 29                      | In                             |
| DCD (not used, see DCE cable) | 5, 6                         | 13, 31                      | In                             |
| DTR                           | 7, 8                         | 12, 30                      | Out                            |
| LL (not used)                 | 44                           | 10                          | Out                            |
| SD+                           | 11                           | 4                           | Out                            |
| SD-                           | 12                           | 22                          | Out                            |
| RD+                           | 28                           | 6                           | In                             |
| RD-                           | 27                           | 24                          | In                             |
| SCTE+                         | 13                           | 17                          | Out                            |
| SCTE-                         | 14                           | 35                          | Out                            |
| SCR+                          | 26                           | 8                           | In                             |
| SCR-                          | 25                           | 26                          | In                             |
| SCT+                          | 24                           | 5                           | In                             |
| SCT-                          | 23                           | 23                          | In                             |
| Shorting GR 1                 | 48, 49                       |                             |                                |
| Shorting GR 2                 | 51, 52,                      |                             |                                |

Table 24 Connector Pinouts for RS-449 DCE Cable (Part #3C63921)

| Signal Name   | Pin # on 60-pin<br>Connector | Pin # on DB-37<br>Connector | Direction (for<br>Serial Port) |
|---------------|------------------------------|-----------------------------|--------------------------------|
| Frame GND     | 46                           | 1                           |                                |
| Circuit GND   | 15, 16, 30                   | 19, 20, 37                  |                                |
| RTS           | 1, 2                         | 7, 25                       | In                             |
| CTS           | 9, 10                        | 9, 27                       | Out                            |
| DSR           | 7, 8                         | 11, 29                      | Out                            |
| DCD           | 5, 6                         | 13, 31                      | Out                            |
| DTR           | 3, 4                         | 12, 30                      | In                             |
| LL (not used) | 29                           | 10                          | In                             |
| SD+           | 28                           | 4                           | In                             |
| SD-           | 27                           | 22                          | In                             |
| RD+           | 11                           | 6                           | Out                            |
| RD-           | 12                           | 24                          | Out                            |
| SCTE+         | 26                           | 17                          | In                             |
| SCTE-         | 25                           | 35                          | In                             |
| SCR+          | 24                           | 8                           | Out                            |
| SCR-          | 23                           | 26                          | Out                            |
| SCT+          | 13                           | 5                           | Out                            |
| SCT-          | 14                           | 23                          | Out                            |
| Shorting GR 1 | 48, 49                       |                             |                                |
|               |                              | !                           |                                |

 Table 25
 Connector Pinouts for EIA530 DTE Cable (Part #3C63922)

| Signal Name                   | Pin # on 60-pin<br>Connector | Pin # on DB-25<br>Connector | Direction (for<br>Serial Port) |
|-------------------------------|------------------------------|-----------------------------|--------------------------------|
| Frame GND                     | 46                           | 1                           |                                |
| Circuit GND                   | 45                           | 7                           |                                |
| RTS                           | 9, 10                        | 4, 19                       | Out                            |
| CTS                           | 1, 2                         | 5, 13                       | In                             |
| DSR                           | 3, 4                         | 6, 22                       | In                             |
| DCD (not used, see DCE cable) | 5, 6                         | 8, 10                       | In                             |
| DTR                           | 7, 8                         | 20, 23                      | Out                            |
| LL (not used)                 | 44                           | 18                          | Out                            |
| SD+                           | 11                           | 2                           | Out                            |
| SD-                           | 12                           | 14                          | Out                            |
| RD+                           | 28                           | 3                           | In                             |
| RD-                           | 27                           | 16                          | In                             |
| SCTE+                         | 13                           | 24                          | Out                            |
| SCTE-                         | 14                           | 11                          | Out                            |
| SCR+                          | 26                           | 17                          | In                             |
| SCR-                          | 25                           | 9                           | In                             |
| SCT+                          | 24                           | 15                          | In                             |
| SCT-                          | 23                           | 12                          | In                             |
| Shorting GR 1                 | 47, 48, 49                   |                             |                                |
| Shorting GR 2                 | 51, 52,                      |                             |                                |

 Table 26
 Connector Pinouts for EIA530 DCE Cable (Part #3C63923)

| Signal Name                   | Pin # on 60-pin<br>Connector | Pin # on DB-25<br>Connector | Direction (for Serial Port) |
|-------------------------------|------------------------------|-----------------------------|-----------------------------|
| Frame GND                     | 46                           | 1                           |                             |
| Circuit GND                   | 45                           | 7                           |                             |
| RTS                           | 1, 2                         | 4, 19                       | In                          |
| CTS                           | 9, 10                        | 5, 13                       | Out                         |
| DSR                           | 7, 8                         | 6, 22                       | Out                         |
| DCD (not used, see DCE cable) | 5, 6                         | 8, 10                       | Out                         |
| DTR                           | 3, 4                         | 20, 23                      | In                          |
| LL (not used)                 | 29                           | 18                          | In                          |
| SD+                           | 28                           | 2                           | In                          |
| SD-                           | 27                           | 14                          | In                          |
| RD+                           | 11                           | 3                           | Out                         |
| RD-                           | 12                           | 16                          | Out                         |
| SCTE+                         | 26                           | 24                          | In                          |
| SCTE-                         | 25                           | 11                          | In                          |
| SCR+                          | 24                           | 17                          | Out                         |
| SCR-                          | 23                           | 9                           | Out                         |
| SCT+                          | 13                           | 15                          | Out                         |
| SCT-                          | 14                           | 12                          | Out                         |
| Shorting GR 1                 | 47, 48, 49                   |                             |                             |

 Table 27
 Pinouts for X.21 DTE Cable (Part #3C63924)

| Signal Name   | Pin # on 60-pin<br>Connector | Pin # on DB-25 Direction (for Serial Port) |     |
|---------------|------------------------------|--------------------------------------------|-----|
| Frame GND     | 46                           | 1                                          |     |
| Circuit GND   | 15                           | 8                                          |     |
| RTS           | 9, 10                        | 3, 10                                      | Out |
| CTS           | 1, 2                         | 5, 12                                      | In  |
| DSR           |                              |                                            | In  |
| DCD           |                              |                                            | In  |
| DTR           |                              |                                            | Out |
| LL            |                              |                                            | Out |
| SD+           | 11                           | 2                                          | Out |
| SD-           | 12                           | 9                                          | Out |
| RD+           | 28                           | 4                                          | In  |
| RD-           | 27                           | 11                                         | In  |
| SCTE+         |                              |                                            | Out |
| SCTE-         |                              |                                            | Out |
| SCR+          | 24, 26                       | 6                                          | In  |
| SCR-          | 23, 25                       | 13                                         | In  |
| SCT+          |                              |                                            | In  |
| SCT-          |                              |                                            | In  |
| Shorting GR 1 | 48, 49                       |                                            |     |
| Shorting GR 2 | 51, 52,                      |                                            |     |

 Table 28
 Pinouts for X.21 DCE Cable (Part #3C63925)

| Signal Name   | Pin # on 60-pin<br>Connector | Pin # on DB-25<br>Connector Direction (fo<br>Serial Port) |     |
|---------------|------------------------------|-----------------------------------------------------------|-----|
| Frame GND     | 46                           | 1                                                         |     |
| Circuit GND   | 15                           | 8                                                         |     |
| RTS           | 1, 2                         | 3, 10                                                     | In  |
| CTS           | 9, 10                        | 5, 12                                                     | Out |
| DSR           |                              |                                                           | Out |
| DCD           |                              |                                                           | Out |
| DTR           |                              |                                                           | In  |
| LL            |                              |                                                           | In  |
| SD+           | 28                           | 2                                                         | In  |
| SD-           | 27                           | 9                                                         | In  |
| RD+           | 11                           | 4                                                         | Out |
| RD-           | 12                           | 11                                                        | Out |
| SCTE+         |                              |                                                           | In  |
| SCTE-         |                              |                                                           | In  |
| SCR+          | 24                           | 6                                                         | Out |
| SCR-          | 23                           | 13                                                        | Out |
| SCT+          |                              |                                                           | Out |
| SCT-          |                              |                                                           | Out |
| Shorting GR 1 | 48, 49                       |                                                           |     |

# **CBR Module Connector Pinouts**

Table 29 lists the connector pinouts for the CBR module's T1-DSX/E1 port(s).

 Table 29
 CBR T1-DSX/E1 Pinouts

| RX (ring) |
|-----------|
| RX (tip)  |
| NC        |
| TX (ring) |
| TX (tip)  |
| NC        |
| NC        |
| NC        |
|           |

Table 30 lists the connector pinouts for the CBR V.35/RS-366 Y cable.

 Table 30
 CBR V.35/RS-366 Connector Pinouts

| Connector type at end of V.35/RS-366 cable | DB-25 subminiature, female for DCE |                |           |
|--------------------------------------------|------------------------------------|----------------|-----------|
|                                            |                                    | <u>From</u>    | <u>To</u> |
| Connector pinouts                          | Frame Ground                       | J1-46          | J2-A      |
|                                            | Circuit Ground                     | J1-45          | J2-B      |
|                                            | RTS                                | J1-35          | J2-C      |
|                                            | CTS                                | J1-42          | J2-D      |
|                                            | DSR                                | J1-43          | J2-E      |
|                                            | DCD                                | J1-44          | J2-F      |
|                                            | DTR                                | J1-34          | J2-H      |
|                                            | LL                                 | J1-33          | J2-K      |
|                                            | SD+                                | J1-28          | J2-P      |
|                                            | SD-                                | J1-27          | J2-S      |
|                                            | RD+                                | J1-18          | J2-R      |
|                                            | RD-                                | J1-17          | J2-T      |
|                                            | SCTE+                              | J1-26          | J2-U      |
|                                            | SCTE-                              | J1-25          | J2-W      |
|                                            | SCR+                               | J1-22          | J2-V      |
|                                            | SCR-                               | J1-21          | J2-X      |
|                                            | SCT+                               | J1-20          | J2-Y      |
|                                            | SCT-                               | J1-19          | J2-AA     |
|                                            | 366_RI                             | J1-50          | J2-J      |
|                                            | 366_PWI                            | J1-29          | J3-6      |
|                                            | 366_ACR                            | J1-31          | J3-3      |
|                                            | 366_PND                            | J1-32          | J3-5      |
|                                            | 366_DSC                            | J1-36          | J3-13     |
|                                            | 366_DLO                            | J1-37          | J3-22     |
|                                            | 366_NB1                            | J1-38          | J3-14     |
|                                            | 366_NB2                            | J1-39          | J3-15     |
|                                            | 366_NB4                            | J1-40          | J3-16     |
|                                            | 366_NB8                            | J1-41          | J3-17     |
|                                            | 366_CRQ                            | J1-47          | J3-4      |
|                                            | 366_DPR                            | J1-59          | J3-2      |
|                                            | Signal Ground                      | J1-56          | J3-7      |
|                                            | SHT GRP 1                          | J1-49<br>J1-48 | 2         |
|                                            | SHT GRP 2                          | J1-50<br>J1-51 | 2         |
|                                            | SHT GRP 3                          | J1-53<br>J1-54 |           |
|                                            |                                    | J1-55<br>J1-56 | 2         |

# Voice Compression Module Connector Pinouts

Table 31 lists the connector pinouts for the VCM's T1-DSX port.

Table 31 VCM T1-DSX Pinouts

| PIN 1 | Rx (ring) |
|-------|-----------|
| PIN 2 | Rx (tip)  |
| PIN 3 | NC        |
| PIN 4 | Tx (ring) |
| PIN 5 | Tx (tip)  |
| PIN 6 | NC        |
| PIN 7 | NC        |
| PIN 8 | NC        |

# **Options and Parts List**

The tables below list available options for the PathBuilder S330/S310 switch. Contact 3Com or your VAR with the appropriate part number for ordering and pricing information.

 Table 32
 PathBuilder S330 Part Numbers

| Part Number    | Description                                                                                                    |
|----------------|----------------------------------------------------------------------------------------------------|
| 3C63300A-AC-NC | SuperStack II PathBuilder S330 ATM WAN Access Switch Base System with AC Ethernet, V.35/RS-449 data, OC3/STM-1 UNI mmf and n x T1 WAN.  |
| 3C63300A-DC-NC | SuperStack II PathBuilder S330 ATM WAN Access Switch Base System with DC Ethernet, V.35/RS-449 data, OC3/STM-1 UNI mmf and n x T1 WAN   |
| 3C63303A-AC-NC | SuperStack II PathBuilder S330 ATM WAN Access Switch Base System with AC Ethernet, V.35/RS-449 data, OC3/STM-1 UNI smf, and n x T1 WAN  |
| 3C63303A-DC-NC | SuperStack II PathBuilder S330 ATM WAN Access Switch Base System with DC Ethernet, V.35/RS-449 data, OC3/STM-1 UNI smf, and n x T1 WAN  |
| 3C63304-NC     | SuperStack II PathBuilder S330E ATM WAN Access Switch Base System with AC Ethernet, V.35/RS-449 data, OC3/STM-1 UNI mmf and n x E1 WAN  |
| 3C63305-NC     | SuperStack II PathBuilder S330E ATM WAN Access Switch Base System with DC Ethernet, V.35/RS-449 data, OC3/STM-1 UNI mmf and n x E1 WAN  |
| 3C63306-NC     | SuperStack II PathBuilder S330E ATM WAN Access Switch Base System with AC Ethernet, V.35/RS-449 data, OC3/STM-1 UNI smf, and n x E1 WAN |
| 3C63307-NC     | SuperStack II PathBuilder S330E ATM WAN Access Switch Base System with DC Ethernet, V.35/RS-449 data, OC3/STM-1 UNI smf, and n x E1 WAN |
| 3C63301        | Optional Four-Port CBR Module with three T1-DSX ports and one V.35/RS-449 port                                                          |
| 3C63308        | Optional Four-Port CBR Module with three E1 ports and one V.35/RS-449 port                                                              |
| 3C63311        | Optional DS1 Voice Compression Module + 1 SIMM                                                                                          |
| 3C63314        | Optional E1 Voice Compression Module + 1 SIMM                                                                                           |
| 3C63313        | Voice Compression SIMM                                                                                                    |
| 3C63318        | Optional Ethernet 10/100 Module                                                                                                    |
| (continued)    |                                                                                                    |

 Table 32
 PathBuilder S330 Part Numbers (continued)

| Part Number | Description                                         |
|-------------|-----------------------------------------------------|
| 3C63322     | Optional Four-port T1 UNI with IMA Expansion Module |
| 3C63323     | Optional Four-port E1 UNI with IMA Expansion Module |
| 3C63324     | Optional single-port DS3 Expansion Module           |
| 3C63325     | Optional single-port E3 Expansion Module            |

 Table 33
 PathBuilder S310 Part Numbers

| Part Number | Description                                                                                                    |
|-------------|----------------------------------------------------------------------------------------------------|
| 3C63502A-NC | SuperStack II PathBuilder S310 ATM WAN Access Switch Base System with AC Ethernet, V.35/RS-449 data, and one T1 UNI.  |
| 3C63503A-NC | SuperStack II PathBuilder S310 ATM WAN Access Switch Base System with DC Ethernet, V.35/RS-449 data, and one T1 UNI.  |
| 3C63508-NC  | SuperStack II PathBuilder S310E ATM WAN Access Switch Base System with AC Ethernet, V.35/RS-449 data, and one E1 UNI. |
| 3C63509-NC  | SuperStack II PathBuilder S310E ATM WAN Access Switch Base System with DC Ethernet, V.35/RS-449 data, and one E1 UNI. |
| 3C63504     | Optional Two-Port CBR Module with one T1-DSX port and one V.35/RS-449 port                                            |
| 3C63510     | Optional Two-Port CBR Module with one E1 port and one V.35/RS-449 port                                                |
| 3C63311     | Optional DS1 Voice Compression Module + 1 SIMM                                                                        |
| 3C63314     | Optional E1 Voice Compression Module + 1 SIMM                                                                         |
| 3C63313     | Voice Compression SIMM                                                                                                |
| 3C63318     | Optional Ethernet 10/100 Module                                                                                       |

 Table 34
 Ancillary Items

| Part Number | Description                                           |
|-------------|-------------------------------------------------------|
| 3C16071     | SuperStack II Advanced RPS Chassis only (eight slots) |
| 3C16073     | SuperStack II Advanced RPS 100 W Module               |

 Table 35
 Cables and Connectors

| Part Number | Description                                                                 |
|-------------|-----------------------------------------------------------------------------|
| 3C16079     | SuperStack II Advanced RPS Y-cable                                          |
| 3C63319     | V.35/RS-366 CBR Y -cable                                                    |
| 3C63905     | Fiber cable; SC, multi-mode, to SC 8 m/25 ft.                               |
| 3C63906     | Fiber cable; SC, multi-mode, to FC 8 m/25 ft.                               |
| 3C63907     | Fiber cable; SC, multi-mode, to ST 8 m/25 ft.                               |
| 3C63908     | Fiber cable; SC, single-mode, to SC 8 m/25 ft.                              |
| 3C63909     | Fiber cable; SC, single-mode, to FC 8 m/25 ft.                              |
| 3C63910     | Fiber cable; SC, single-mode, to ST 8 m/25 ft.                              |
| 3C63913     | V.35 cable; HD 60-pin male to V.35 35-pin male, 2m / 6ft (crossover DTE) $$ |
| (continued) |                                                                             |

 Table 35
 Cables and Connectors (continued)

| Part Number | Description                                                                |
|-------------|----------------------------------------------------------------------------|
| 3C63914     | V.35 cable; HD 60-pin male, straight, to V.35 35-pin female, 2m / 6ft)     |
| (continued) |                                                                            |
| 3C63920     | RS-449 cable; HD 60-pin male to RS-449 37-pin male, 2m/6ft (crossover DTE) |
| 3C63921     | RS-449 cable; HD 60-pin male, straight, to RS-449 37-pin female, 2m/6ft    |
| 3C63922     | EIA530 cable; HD 60-pin male to EIA530 25-pin male, 2m/6ft (crossover DTE) |
| 3C63923     | EIA530 cable; HD 60-pin male, straight, to EIA530 25-pin female, 2m/6ft    |
| 3C63924     | X.21 cable (DTE); HD 60-pin male to X.21 15-pin male (crossover DTE)       |
| 3C63925     | X.21 cable (DCE); HD 60-pin male, straight, to X.21 15-pin female          |
| 3C63902     | T1/E1 cable; RJ48, shielded straight, to RJ48, 8m/25ft                     |
| 3C63903     | T1/E1 cable; RJ48, shielded crossover, to RJ48, 8m/25ft                    |
| 3C63904     | E1 Balun Adapter; RJ48 120 ohm to Coax 75 ohm - 2M/6Ft                     |
| AMP 87977-1 | Mating connector for 6-pin, dual-row alarm connector                       |
| AMP 87756-7 | Contact for 6-pin, dual-row alarm connector (6 contacts required)          |

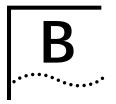

# PATHBUILDER S330/S310 MODULE AND APPLICATION OVERVIEW

This chapter describes the operation and data flow for each of the SuperStack II PathBuilder S330 and S310 WAN access switch (PathBuilder S330/S310 switch) modules and supported applications. It contains the following sections:

- Management CPU
- CTX Switch
- T1/E1 UNI with IMA Interface
- OC3/STM-1 Port
- DS3/E3 UNI Modules
- Serial Interface
- Ethernet Interface (10BASE-T or 10/100BASE-T)
- CBR Module
- Voice Compression Module

## Management CPU

The management CPU provides an intelligent user interface in addition to the other built-in interfaces available on the PathBuilder S330/S310 switch. It also monitors and controls the activity on the shelf. These functions include:

- Providing a user interface through a VT100 terminal or Ethernet (Telnet).
- Programming configurations.
- Generating and filtering alarms and transmitting them to the NMS.
- Gathering performance-monitoring data.
- Checking and assigning an appropriate clock source.
- Communicating with other nodes via the management VC channel.

## **CTX Switch**

The CTX switch interfaces to all ATM busses in the system. It handles address translation and switching among seven ATM ports. Up to four ports come from the T1/E1 UNI with IMAs. The other three ports come from the onboard OC3/STM-1, the SAR, and expansion slots 7, 8, and/or 9 (the optional modules: CBR, Voice Compression, four-port IMA, Ethernet 10/100, and DS3/E3 UNI).

Address translation is done via two lookups. The first lookup is a VP lookup (all 8 bits included). If a VP circuit is set up, then a VP translation is done; otherwise, a second lookup consisting of 2 VPI bits and 8 VCI bits, is done. For VC connections, any four VPs in the range 0-255 are allowed. Once the VC is found, the CTX performs the address translation.

If a cell carries data, then the switch tries to place it in the proper output FIFO (First In, First Out) order. If the queue is congested and early packet discard is enabled, an early packet discard operation is performed to check if the cell needs to be discarded. Counters for cells received and cells dropped are also updated, depending on the operation.

# CTX Output Queues and Memory Partition

The CTX is an output buffered switch, with a bus capacity of 400Mbits total. It can store 64K cells. The CTX terminates three Utopia buses, each capable of terminating an OC3/STM-1 payload.

- The first bus carries the OC3/STM-1 interface on the motherboard.
- The second bus is shared between the SAR and expansion slot 7; both are treated as separate ports in the switch.
- The third bus is used by the four T1/E1 UNI with IMA ports; this bus can handle up to four separate ports in the switch.

The output buffer is statically divided on power up into 256-cell blocks. Any number of blocks can be allocated to any queue. The software sets up a reasonable default configuration, as listed on the CTX Buffers menu, shown in Figure 168.

To modify the CTX Buffers:

- 1 Open the CTX Buffers menu.
  - a From the Configuration Management menu, select [1] Manage Card.
  - **b** From the List Card menu, select [2] CTX.
  - **c** From the CTX menu, select [2] Manage Buffers.
- 2 Modify the default CTX buffer configuration as desired.

Figure 168 CTX Buffers Menu Displaying Default Memory Allocation

| 🌁 Telnet - 1 | 98,93,6                                          | 64,101    |          |               |           | _ = ×            |
|--------------|--------------------------------------------------|-----------|----------|---------------|-----------|------------------|
| Connect Edit | Lerni                                            | nal Halp  |          |               |           |                  |
| testnode     |                                                  |           | Pati     | hBuilder S338 |           | Alaro Read-Write |
|              |                                                  |           |          | CTX Buffers   |           |                  |
|              | Slot                                             | Interface | Queue    | Buffer Cells  | Cong On % | Cong Off %       |
| 1)           | 3                                                | INA Grp 1 | 0 (high) | 768           | 75        | 58               |
| 2)           | 3                                                | INA Crp 1 | 1        | 768           | 75        | 50               |
| 3)           | 3                                                | INA Grp 1 | 2        | 768           | 75        | 58               |
| 4)           | 3                                                | INA Crp 1 | 3        | 19288         | 75        | 50               |
| 5)           | 3                                                | INA Grp 2 | 0 (high) |               | 75        | 58               |
| 6)           | 3                                                | INA Crp 2 | 1        | 768           | 75        | 50               |
| 7)           | 3                                                | INA Grp 3 | 0 (high) |               | 75        | 58               |
| 8)           | 3                                                | INA Grp 3 | 1        | 768           | 75        | 50               |
| 9)           | 3                                                | INA Grp 4 | 0 (high) |               | 75        | 58               |
| 10)          |                                                  | INA Crp 4 | 1        | 768           | 75        | 50               |
| 11)          |                                                  | 003       | 0 (high) |               | 75        | 58               |
| 12)          |                                                  | 003       | 1        | 768           | 75        | 50               |
| 13)          |                                                  | 003       | 2        | 768           | 75        | 58               |
| 14)          |                                                  | 003       | 3        | 19288         | 75        | 50               |
|              |                                                  | ports)    | 0 (high) |               | 75        | 58               |
|              |                                                  | ports)    | 1        | 6400          | 75        | 50               |
| 17)          |                                                  | (EXP7)    | 0 (high) |               | 75        | 58               |
| 18)          |                                                  | (EXP7)    | 1        | 768           | 75        | 50               |
| 19)          |                                                  | (EXP8)    | 0 (high) |               | 75        | 58               |
| 28)          | 8                                                | (EXP8)    | 1        | 768           | 75        | 50               |
| Ente         | Enter Queue# (120) or 21 for previous page [21]: |           |          |               |           |                  |

If you are not using a certain port and need to reallocate the buffers or do not like the default configuration, you can define a new configuration. See "Configuring CTX Buffers" in Chapter 4, for details.

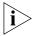

The default memory configuration uses all available memory. In order to reallocate memory to a given queue, you must first deallocate it from one of the other queues.

Since the CTX is output-buffered, and if the WAN trunk has the lowest speed (for nxT1/E1), the WAN trunk should take up most of the buffer.

CBR traffic (voice and video) requires the least latency during transmission, while VBR traffic (email and FTP) is more tolerable to delays but more sensitive to errors. The PathBuilder S330/S310 platform handles these traffic patterns with multiple levels of priorities. Each switch port, except the first T1/E1 UNI port, has two queues: one for high and one for low. The first T1/E1 UNI port or IMA group has four queues: one for high (0), one for medium (1), and two for low (2,3) with multiple traffic shapers.

To get a practical feel for the queue size configuration, consider an example in which the PathBuilder S330 is configured on the trunk side with a single group of 4 x T1/E1. The other three groups on the trunk are not used. In this case, all the cells coming from the high-speed OC3/STM-1 are going to end up in the T1/E1 buffers.

You could partition the memory on the trunk side as follows (with one block equalling 256 cells and the minimum queue size being 3 blocks):

- The T1/E1 buffer could be configured to 48K (192 blocks) cells large.
- The high queue could be 768 cells or 3 blocks (normally small),
- The medium queue could be up to 16 blocks large, depending on the number of connections and the bursts tolerated.

The remaining 173 blocks could be divided evenly among the two low queues.

You could partition the remaining 16K cells (64 blocks) as follows:

- 3 blocks for expansion slot 7 high
- 3 blocks for expansion slot 7 low
- 3 blocks for OC3/STM-1 2 high
- 26 blocks for OC3/STM-1 low
- 3 blocks for SAR high
- 26 blocks for SAR low

This is just an example; normally the lower the speed, the more buffering is needed. When the T1/E1 IMA is configured for more than one group, then the first group gets four queues and the rest get two queues. In most cases, if the groups have the same speed, then the cells reserved for the trunk can be divided equally.

## Setting up a Virtual Circuit

To configure a circuit in the PathBuilder S330/S310, you must set up a virtual circuit between any two ports through the CTX. See "Configuring Virtual Circuits" in Chapter 4, for details about setting up virtual circuits.

## **VPI and VCI Ranges**

As explained earlier in this chapter, address translation is performed in the CTX. For VP connections, the full 8 bits of the VPI is looked up, so up to 256 VP connections are supported per port. For VC connections, only two LSB VPI bits and 8 LSB VCI bits are considered. So, for VC connections, VPs 0 through 3 and VCs 1 through 255 are the only ones supported.

# Early and Partial Packet Discard

Early packet discard (EPD) and partial packet discard (PPD) functions are provided on the CTX for every connection. EPD and PPD are enabled per VC for those VCs carrying AAL5 traffic.

For EPD, every output queue contains two thresholds that you can set: congestion ON and congestion OFF. You set these thresholds by percentage. See "Setting Congestion Thresholds" in Chapter 4, for details about setting congestion thresholds. Partial packet discard works when the queue is actually full and a cell is dropped for a particular connection. When this happens, the rest of the cells for that connection are discarded until the end of packet is reached.

# T1/E1 UNI with IMA Interface

The four T1/E1 UNI with IMA interfaces allow you to connect legacy, voice, video, and data traffic to your branch offices, using either single T1s/E1s or nxT1/nxE1 IMA bundles. The IMA bundles connect up to four lines from a single office site (eight lines if you have installed the optional four-port IMA expansion module).

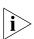

The PathBuilder S310 switch has only a single T1/E1 interface.

On the T1/E1 receive side, the data flow is as follows:

- A line interface unit recovers the digital data and performs the T1/E1 framing on it with DSX and CSU capability. The integral CSU eliminates the need for an external CSU.
- The data flows through a framer to get the ATM cells.
- The output of the framer interfaces to the IMA circuitry that stores the data into memory and synchronizes the cells back. All four T1s/E1s go into the IMA buffers where they can be treated as one group or as four separate groups (four individual T1s/E1s).
- After the cells are synchronized, the IMA circuitry tags them with a group number and passes them to the CTX. At the CTX interface, the cells will look like they are coming from different groups.

On the T1/E1 transmit side, the data flow is as follows:

- Cells received from the CTX toward the T1/E1 groups are stored in the corresponding buffers, as described under "CTX Output Queues and Memory Partition" earlier in this chapter. Group 1 consists of 4 buffers; the other three groups have two buffers each.
- The cells are picked up from the queues in order of priority, under the shaper control, and delivered to the IMA logic.

- The IMA logic spreads the cells in a particular group across the physical lines and adds the IMA overhead functions.
- The cells are passed to a line HEC framer to synchronize to the line speed.
- The T1/E1 chip adds the T1/E1 overhead and converts the digital data into a bipolar format suitable for transmission.

An 8 KHz clock is extracted from the T1/E1 clock (on all T1's/E1s) and is used for system synchronization. The system uses this clock or other clocks to generate a stable 8 KHz clock for all other modules and interfaces.

## OC3/STM-1 Port

The OC3/STM-1 port supports either a multi-mode fiber interface—used mostly for local workgroup switch connection—or a single-mode fiber interface—used for intermediate range operation (up to 15 kilometers).

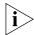

The PathBuilder S310 switch does not include an OC3/STM-1 port.

On the OC3/STM-1 receive side, the data flow is as follows:

- A fiber interface module converts the light to electrical data.
- The data is fed to a chip where the clock is recovered. The PHY chip also provides all the line functions and cell framing.
- The chip interfaces directly to the CTX, which performs address translation and output buffering.
- The data is placed in the corresponding output buffer.

On the OC3/STM-1 transmit side, the data flow is as follows:

- Cells received from the CTX are passed directly to the transmitter. Four buffers are supported for the OC3/STM-1.
- The output of the chip feeds into the fiber interface module.

An 8 KHz clock is extracted from the OC3/STM-1 clock, and the system uses the OC3/STM-1 clock or other line clocks to generate a stable 8 KHz clock to be used for system synchronization.

#### **DS3/E3 UNI Modules**

The optional DS3 module is compatible with AT&T Publication 54014 specifications, uses the unchannelized format, and is compliant to M23 or the C-bit parity ANSI-107a, 1991 specifications. It performs the following key functions:

- Provides line interface functions and terminates the FEAC and MDL for the C-bit format
- Performs ATM to physical layer mapping and adds PLCP according to UNI 3.0
- Performs peak traffic shaping on the transmit (14 bulk shapers)

The optional E3 UNI module is typically used for terminating/accessing public or private WAN services. However, depending on your local applications, you can also use this module in the port slot for taking local traffic across the WAN.

The E3 UNI module performs the following key functions:

- Performs ATM to physical layer mapping and adds PLCP according to UNI 3.0
- Performs peak traffic shaping on the transmit (14 bulk shapers)

#### Serial Interface

The serial interface is designed to interconnect frame-based devices/networks and cell-based ATM devices/networks. The PathBuilder S330/S310 switch provides a single serial interface that can be configured as DTE or DCE and, with different cable adapters, can support V.35/RS-449/RS-530/X.21 interface to routers.

The PathBuilder S330/S310 switch can perform cell-to-frame as well as frame-to-cell conversion. On the serial interface receive side, frames received from the HDLC serial interfaces are segmented to cells by the SAR and passed to the CTX chip where they can be switched. On the serial interface transmit side, cells received from the ATM interfaces are reassembled into frames and passed to the HDLC serial interfaces.

The PathBuilder S330/S310 switch uses a RISC processor to perform the lookup and interworking functions between frame and ATM services. It also performs the LMI functions and collects alarms and statistics.

The PathBuilder S330/S310 switch provides for frame relay service and network interworking (FRF 5 and 8), as well as ATM DXI and transparent HDLC operation. You can use it for interworking between the ATM network and a variety of different frame-based networks or devices such as Frame Relay and ATM DXI.

The interface can be clocked up to 6.2Mbps, and it supports the following modes of operation:

**Internal timing** — DCE provides the clock for a router.

**External timing** — DTE receives a clock from a DCE device such as a DSU (digital service unit).

The mode of operation is selected automatically (by autosensing), based on the type of cable connected to the unit—DCE or DTE.

# Serial Interface Frame Protocol Modes

The PathBuilder S330/S310 switch supports three modes of Frame-to-Cell transit services:

**ATM DXI Mode 1A** — Supported by certain routers.

**HDLC/SDLC** — Used mainly for transparent point-to-point operation.

Frame Relay Forum Specification 5 and 8; modes 1 and 2 — Used to terminate a frame relay router.

Each service is designed to support a different type of user application; however, all the services share the same ATM backbone characteristics. The serial port modules are mapped over ATM Permanent Virtual Circuits (PVCs).

When connecting the PathBuilder S330/S310 switch to an ATM network, verify that the PVC mapping for in and out ports is defined for proper operation. (See Figure 169.)

Figure 169 PathBuilder S330/S310 to ATM PVC

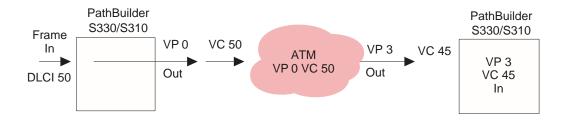

It is also important to select the proper traffic contract from the ATM switch/service provider. This card should use a VBR or CBR circuit set at the speed of the connected port. (See Figure 170.)

Figure 170 PathBuilder S330/S310 Traffic Contract

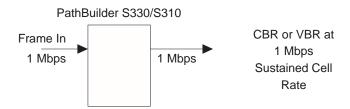

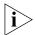

VBR service will work; however the synchronous path will be subjected to possible discards and delay.

The following subsections describe the supported frame protocol modes in greater detail.

#### **ATM DXI Mode**

ATM DXI mode is used to interconnect a DTE to a DCE. The DTE is typically a legacy interworking device with limited ATM capability. Through ATM DXI, the DCE allows the DTE to participate in an ATM network. Figure 171 illustrates a PathBuilder S330/S310 switch in the ATM DXI network.

Figure 171 DXI Network Connection

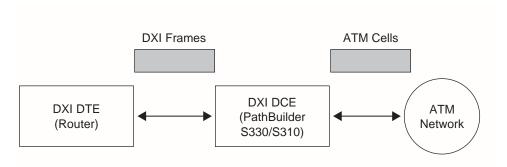

DXI protocol defines an open interface between the router and the Data Service Unit. The Data Service Unit off-loads cell encapsulation services from the Brouter. This will allow your current brouter to support ATM, simply by supporting V.35 and High-level Data Link Control (HDLC).

The DXI protocol itself is based on HDLC and provides the mapping within the HDLC frame to place the router data on an appropriate VC. (See Figure 172.)

Figure 172 DXI Protocol Enabling Transmission Between ATM Network and DXI Device

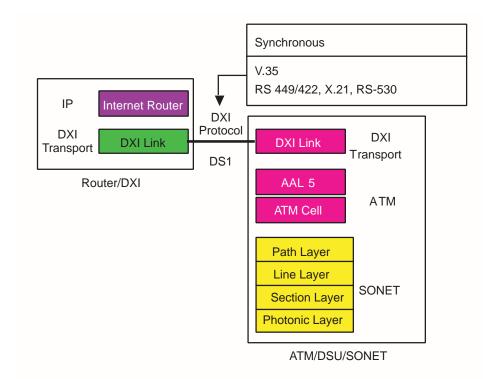

The ATM DXI Specification defines 3 different modes (1a, 1b, and 2) of connections. This software release supports mode 1a, which includes the following features:

- Up to 1023 virtual connections
- Uses AAL5
- Maximum DTE SDU size: 9232 bytes
- Uses 16-bit FCS

Through ATM DXI, the DCE allows the DTE to participate in an ATM network. (See Figure 173.)

DTE SDU

DTE SDU

DXI Data Link

DXI Data Link

DXI Physical

DXI Physical

DXI Physical

DXI DTE

DXI DTE

DXI DTE

DXI DTE

DXI DTE

DXI DTE

DXI DTE

DXI DTE

DXI DTE

Figure 173 DCE Allows DTE to Participate in ATM Network through ATM DXI

DXI mode 1A is designed to allow legacy routers to use frame-based transmission to transmit an ATM network to the DXI mode 1A device (PathBuilder S330/S310 serial interface), which then will perform SAR and AAL5 mapping to an ATM PVC. It provides simple and efficient encapsulation of your service data unit and supports AAL5 transit encapsulation. (See Figure 174.)

Figure 174 DXI Format Mode 1A

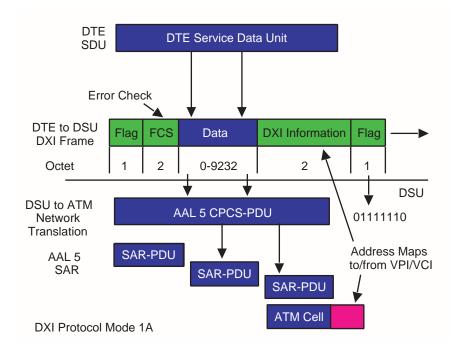

DXI protocol frame is an HDLC LLC1 frame similar to PPP protocol. Mode 1A supports an AAL5 transit encapsulation. In terms of the brouter, it is easier to implement DXI protocol, since it only requires the brouter to encapsulate the SDU. DXI protocol supports up to 1023 connections and up to 9232 octets of payload. (See Figure 174 on the previous page.)

Figure 175 shows the applications for DXI.

Figure 175 DXI Applications

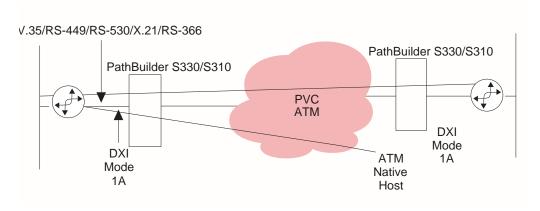

When the PathBuilder S330/S310 switch receives a DXI frame from the DXI DTE or an ATM CPCS protocol data unit (PDU) from the ATM network, it translates from frames into ATM CPCS PDUs or from ATM CPCS PDUs into frames by doing the following:

- Mapping the DFA in the DXI frame to the VPI/VCI in the ATM cell header
- Mapping the CLP in the DXI frame to the CLP in the ATM cell header
- Mapping the CN in the DXI Frame to the PTI in the ATM cell header

# Mapping the DFA in the DXI Frame to the VPI/VCI in the ATM cell header

In the DXI frame header, the DFA occupies 6 bits (bit 3 to bit 8) in the first octet and 4 bits (bit 6 to bit 8) in the second octet. The ATM DXI Specification defines a method for mapping between DFA and VPI/VCI. You can configure the PathBuilder S330/S310 switch by assigning the mapping values in certain way. See "Configuring Virtual Circuits" in Chapter 4 for details.

# Mapping the CLP in the DXI frame to the CLP in the ATM cell header

When data is moved from DXI to ATM, the CLP bit in the DXI header is copied into the CLP field in the ATM cell header without change. When data is moved in the reverse direction, the CLP bit in the DXI header is always set 0, no matter what value it is in the ATM cell header.

# Mapping the CN in the DXI Frame to the PTI in the ATM cell header

When data is moved from DXI to ATM, the CN bit is always set to 0 by the DTE. When data is moved in the reverse direction, the CN bit is set to 1 if PTI is 01x in the last ATM cell of the AAL5 CPCS PDU; otherwise, it is set to 0.

### **HDLC/SDLC Mode**

Transparent HDLC mode is used for point-to-point HDLC connections across the ATM network. No service-based encapsulation other than AAL5 is needed. All packets are terminated and SAR'd (processed via segmentation and relay) to a single VP/VC in the ATM network.

Transparent mode functionality is best implemented with a PRBS type of pattern included in a sequence of frames. The TTC Firebird V.35 frame relay interface provides that simple capability.

When using transparent HDLC mode, you set the following parameters:

- Minimum number of flags between HDLC frames
- CRC type

The PathBuilder S330/S310 switch will SAR AAL5 and map HDLC/SDLC frames onto an ATM VCC. You could use the HDLC service for router to router and X.25 to X.25 links. You could use the SDLC service for IBM FID2 3270 SNA Peripheral or IBM FID4 372X SNA Backbone.

Figure 176 shows HDLC/SDLC applications.

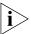

You should disable NRZI on the FEP (i.e., IBM 3745). NRZI is commonly used when the FEP is connected to DSUs over a non-digital line. The PathBuilder S330 switch does not require NRZI to be enabled.

Figure 176 HDLC/SDLC Applications

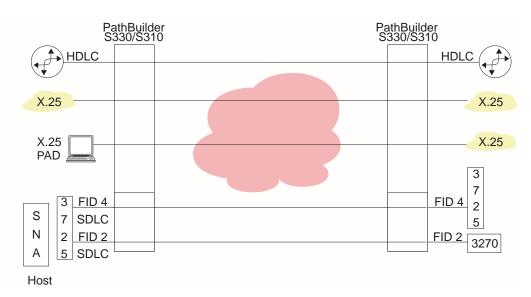

### Frame Relay Mode

Frame relay mode is used to terminate a frame relay router, across the ATM network, for example. This protocol mode converts the frame relay DLCI to a VP/VC ATM connection.

A PathBuilder S330/S310 switch provides two interworking features to interconnect a Frame relay network with an ATM network:

- Service Interworking
- Network Interworking

These interworking features are described in FRF.8 and FRF.5 respectively. The major difference between these two features is that there is no FR-SSCS function required for Service Interworking.

The following sections describe the details of these two interworking functions as well as the features provided by the PathBuilder S330/S310 switch.

### Service Interworking Function

Figure 177 shows a PathBuilder S330/S310 switch providing Service Interworking function between Frame Relay and ATM services. In this setup, a Frame Relay DTE communicates with an ATM DTE, regardless of the fact that there is a different type of DTE at each end of the connection.

Figure 177 Frame Relay/ATM Service Interworking Connection (FRF.8)

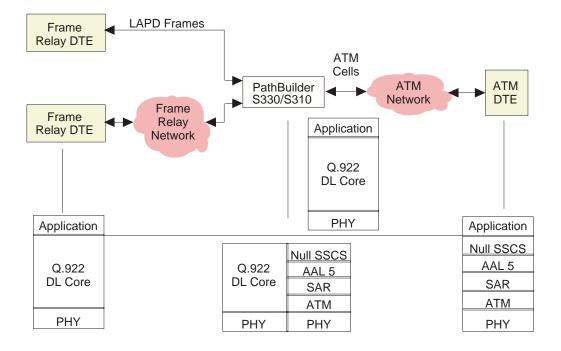

The interworking scheme shown in Figure 177 works as follows:

- The application on the frame DTE passes its data through Q.922 core service with the assumption that there is an end-to-end pipe to carry its data from its end to the other DTE at the far end. The Q.922 core only sees a point-to-point link to the next connection point; it has no knowledge about the type of network behind the current link.
- On the other end, the application residing in ATM DTE passes its data through a NULL SSCS that sits on top of AAL5. What this ATM DTE sees is the ATM network to which it is connected.
- The PathBuilder S330/S310 switch sitting in the middle performs all the required translation and management functions between these two networks, implementing the stacks as indicated in Figure 177 and performing the following key functions:
  - Translating from Q.922 Frame to ATM AAL5 PDU and from ATM AAL5 PDU to Q.922
  - Performing Frame PVC management
  - Managing traffic
  - Handling congestion

### **Network Interworking Function**

Figure 178 shows a PathBuilder S330/S310 switch providing Network Interworking function between Frame Relay and ATM services.

Figure 178 Frame Relay/ATM Network Interworking Connection (FRF.5)

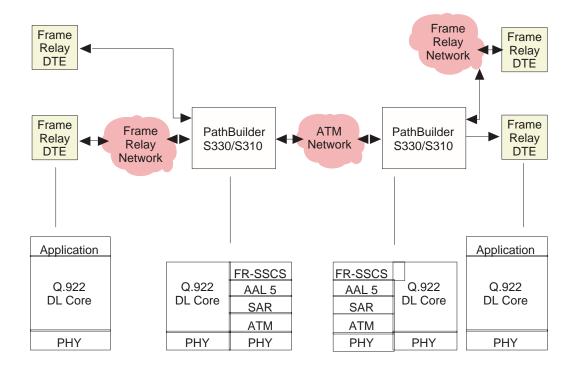

In the interworking scheme shown in Figure 178, a Frame Relay DTE communicates with the other Frame Relay DTEs through an ATM network. Note that FR-SSCS is used in this configuration.

This interworking scheme works as follows:

- The Frame Relay DTE at either end works exactly the same way as the Frame Relay DTE in the Service Interworking configuration: it passes its data through Q.922 core service, assuming that there is an end-to-end pipe to carry its data from its end to the other DTE at the far end.
- On the other end, the application resides in a Frame DTE instead of an ATM DTE.
- The PathBuilder S330/S310 switch performs all the required translation and management functions between these two networks, implementing the stacks as indicated in Figure 178 and performing the following key functions:
  - Translating from Q.922 Frame to FR-SSCS/ATM AAL5 PDU and from FR-SSCS/ATM AAL5 PDU to Q.922 Frame
  - Supporting 2-octet—not 3-octet or 4-octet—FR header (10-bit DLCI)
  - Allowing you to configure DLCI to VPI/VCI mapping
  - Providing one-to-one mapping: maps one FR-SSCS DLCI (default FR-SSCS DLCI (1022) or 16-991) for one FR DLCI to one ATM VPI/VCI. (The FR-SSCS DLCI(s) for the two end systems should be configured to be the same.)
  - Providing many-to-one mapping (network interworking only): maps multiple DLCIs to one ATM virtual circuit.
  - Managing traffic
  - Handling congestion

### Ethernet Interface (10BASE-T or 10/100BASE-T)

The Ethernet 10BASE-T port and optional 10/100BASE-T (PCI Ethernet) port on the PathBuilder S330/S310 switch provide multiple connections to Ethernet segments over ATM WAN.

When the Ethernet interface receives data from the LAN, any packets appearing on the 10BASE-T or 10/100BASE-T port are checked for packet integrity and stored in the shared memory area. The system then performs a bridge operation to determine if the packet will be sent on to any other interface. See "Bridge Operation" below for details.

- If the packet is to go on the HDLC port, it is bridged directly after being encapsulated properly for Frame Relay.
- If the packet is to go on an ATM interface, the bridge determines the VCI connection for the packet destination. The packet is then encapsulated according to RFC 1483, and the descriptor is handed off to the SAR, together with the associated ATM header descriptor. The SAR appends the AAL5 convergence sublayer to the packets and queues them according to the shaper you specify for that connection. The packet is then segmented according to the rate of the traffic descriptor, and the cells are sent to the CTX where ATM switching and queueing is performed.

The SAR contains 15 traffic shapers, each of which can be programmed for sustained cell rate of transmission (SCR), peak cell rate (PCR), and maximum burst size (MBS).

The traffic shapers work as follows:

- The packet is segmented using a dual leaky buffer algorithm, whereby the cells are transmitted from each connection in the shaper at an average rate until the bucket of token fills up (a token is given to the connection at an average rate if it has no cells to transmit at that moment).
- The shaper then turns the burst mode on and transmits at the peak rate for a burst length. Note that the shaper serves every connection independently.
- Cells received from the ATM WAN are switched via the CTX chip to the SAR queues. You can enable shaping on the SAR queues to slow down the incoming traffic on the SAR.
- The SAR will then assemble the cells belonging to the connections specified for it.
- When the cells are assembled, the CPU is given confirmation, and the bridge function of the CPU examines the packet header, removes the encapsulation, and—after learning the address and updating the bridge table—forwards the packet to the proper destination.
- The pointer of the packet to be forwarded is placed in the transmit queue of the Ethernet port.

#### **Bridge Operation**

The PathBuilder S330/S310 switch supports ATM permanent virtual circuits (PVCs) for access to the ATM network. All the PVC's configured for a port will form a virtual Bridged Ethernet network to all other ports at the other end of the PVC.

The bridge operation is equivalent to a multiport bridge. It works as follows:

- The bridge learns and builds forwarding tables for every PVC that is tied to the Ethernet port.
- When a packet is received on the port or any PVC tied to that port, the source MAC address is learned and kept in the forwarding table until the aging timer expires. You can use the Bridge Configuration menu to add static forwarding addresses that the bridge will not delete after the aging timer expires. See "Configuring the Bridge" in Chapter 4, for details.
- When the packet arrives, the bridge looks up the destination MAC address to determine the destination of the packet from the forwarding tables. If a destination is found, the packet is forwarded to the correct destination. If a destination is not found, the bridge broadcasts or floods the packet on all PVC's that are tied to the Ethernet port. Flooding is performed by forwarding the packet on all destinations tied to the port.

The PathBuilder S330/S310 switch performs LLC-based multiplexing. Ethernet frames are bridged as per RFC1483. Frames with NLPID of 0x00 are discarded as being invalid frames. The switch does not support frames bigger than Ethernet maximum frame size (1518) or IEEE802.3 frame size (1492) bytes (+ framing bytes) coming off the ATM network.

### **Filtering**

The first bridging operation determines if the packet is to be processed and transmitted across the bridge or filtered out based on the list of protocols and addresses input as part of the PathBuilder S330/S310 configuration. Filtering gives you control over who communicates with whom in the network. The CPU reads the header of each packet to determine the protocol, source address, and destination address and then looks in the list to see if the packet should be passed through the bridge. If it is to be filtered out, it is cleared from memory.

### **Spanning Tree**

Spanning tree (IEEE 802.1d) is a technique that detects loops in a network and logically blocks the redundant paths, ensuring that only one route exists between any two LANs. It eliminates the duplication of packets and provides fault tolerance for resilient networks.

As the spanning tree is being constructed, bridges exchange information, which is transmitted in packets called configuration bridge protocol data units (C-BPDUs). During this process, the Spanning Tree Algorithm and Protocol (STAP) elects a root bridge in order to establish a stable spanning tree topology. The root bridge determines the spanning tree topology and controls which bridges block packets and which forward packets.

Once the topology is stable, all STAP bridges listen for special "Hello" C-BPDUs transmitted from the root bridge at regular intervals (usually every two seconds). If a STAP bridge timer expires before receiving a "Hello" C-BPDU, it assumes that the root bridge, or a link between itself and the root bridge, has gone down. It then initiates a reconfiguration of the Spanning Tree.

When a port goes down (for instance, when an ATM VC is deleted), the port card notifies the STAP module of such a change. The STAP module then reinitiates the process of electing a root bridge, and the Spanning Tree calculation process begins all over again.

#### **Spanning Tree Operation**

The Spanning Tree operates as follows:

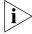

For more detailed information about Spanning Tree, see IEEE802.1d.

- An STAP module runs as a task on the management card. This task is responsible for maintaining all data structures for Spanning Tree operation for all ports and for sending/receiving Spanning Tree configuration packets.
- Spanning Tree Bridge configuration Protocol Data Units (BPDUs) are received at Ethernet port cards (on Ethernet and ATM ports) and are sent to the STAP module on the management card.
- The management card STAP module examines the packet, reads the MAC address of the sender, and analyzes the costs reported by the sender.
- When the port's state changes, the STAP notifies the port card of the change.
- When a port card receives change information for a port, it updates the operational state of the port so as to change the bridging operation on the port. For instance, if a port in a forwarding state (normal operation mode of receiving and forwarding packets) is discovered to be forming a loop, it can be put in a blocking state. Once the port goes in the blocking state, the port card will stop receiving frames on the port.

### **Spanning Tree Instances**

The spanning tree logic supports a maximum of 255 physical and virtual ports, thereby allowing a maximum of 254 ATM VCs. (One Ethernet port is required be set aside for other purposes.)

For the purpose of spanning tree operation, the Ethernet port and its associated ATM VCs is treated as one bridge entity. The spanning tree Algorithm and Protocol (STAP) module runs a separate instance for each bridge entity.

**VC-VC Bridging Operation** The Ethernet module supports full-mesh bridging between its Ethernet port and all of its associated VCs. This bridging must be bidirectional and should be conditional upon the operational status of the Spanning Tree. If Spanning Tree operation is disabled, VC-VC bridging is not necessary since the PathBuilder S330/S310 switch is not expected to forward traffic coming from the ATM network.

For instructions on enabling and disabling the Spanning Tree, see "Configuring the Spanning Tree" in Chapter 4.

### Addressing

The next bridging operation is to determine if a packet is addressed to another unit on the LAN (in which case it can be rejected) or if it is addressed to a unit across the bridge.

Each Ethernet packet includes a source address and a destination address in its header. These are MAC addresses that are unique physical addresses assigned to every Ethernet interface on every Ethernet LAN. Packet transmission from one unit to another on the same LAN is easily accomplished. However, packet transmission between units on different LANs requires a higher-level addressing scheme.

ATM networks are organized into virtual circuits or logical duplex paths between two ATM unit ports as shown in Figure 179.

Each transmission direction in a virtual circuit is referred to as a virtual channel. Virtual channels are then grouped into virtual paths between two ports. The channels and paths are assigned numbers; VPIs (Virtual Path Indicators) and VCIs (Virtual Channel Indicators). Each ATM cell (a fixed-length unit of data over ATM) is assigned to a virtual circuit by including the circuit's VPI/VCI in the cell's header. These are then used to steer the cell through an ATM unit and the ATM network.

Figure 179 Virtual Circuit Scheme

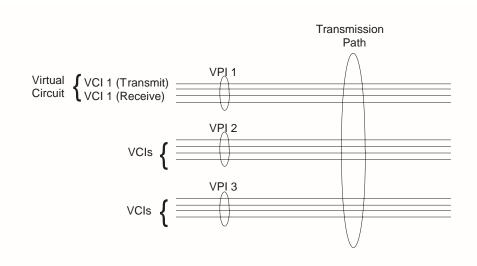

Figure 180 illustrates this on a network using PathBuilder S330 switch. Suppose workstation 1 on LAN AA wants to send data to workstation 2 on LAN BB. It transmits Ethernet packets that include its MAC address and that of workstation 2. Switch A groups the packets into cells and, since it does not know where workstation 2 is, broadcasts the cells on all VPI/VCIs. Switch B learns that workstation 1 transmits to its T1/E1 UNI port over VPI/VCI 1/33 and VPI/VCI 2/35. This information is then stored in forwarding tables in Switch B.

When workstation 2 responds, it includes its MAC address and that of workstation 1 in the packets. Switch B looks in the appropriate forwarding table and finds that it can reach workstation 1 on VPI/VCI 2/5. When the first response cell on 2/35 is formatted back into packets at Switch A, then Switch B learns how to reach workstation 2 without broadcasting.

Figure 180 Virtual Circuits in a Simple Network

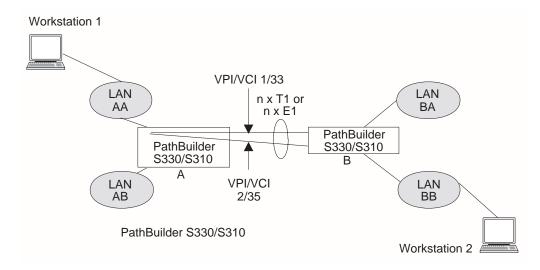

The aggregate of VPIs/VCIs assigned to the Ethernet connection of the PathBuilder S330/S310 switch is referred to as a bridge. Since the switch reads and stores MAC addresses and associated VPIs/VCIs as described above, the bridge is called a learning bridge. Each learning bridge of the PathBuilder S330/S310 switch has a separate forwarding table containing the MAC address to VPI/VCI associations.

When a learned entry is stored in a forwarding table, it is time tagged. An aging timer in the switch, which you set, purges entries from the forwarding tables after they have been in the tables for the aged time. The bridges must then relearn purged addresses. This controls the size of the forwarding tables, particularly in large networks.

In the switch, each bridge also has a static table associated with it. You can enter MAC addresses and corresponding VPIs/VCIs into the static table that will not be affected by the aging timer. These entries might be for LAN units that are relatively permanent and are accessed through the ATM network frequently, such as servers.

In the example shown in Figure 180, there is only one transmission path: the T1/n x T1 (or E1/n x E1) between the two PathBuilder S330 switches, so cells leaving Switch A on VPI/VCI 1/33 arrive at Switch B on VPI/VCI 1/33. Also if theT1/nxT1 (or E1/n x E1) trunk were switched through a standard telephone switching system to interconnect many PathBuilder S330 switches, each switch would have to have the same VPI/VCI designations assigned. The ATM switch removes this restriction.

Figure 181 shows several PathBuilder S330/S31 switches in an ATM-switched network. The switch maps one VPI/VCI into another based on the destination of the packets in the cell. It learns the complete topology of the network to do so. You can independently configure each PathBuilder S330/S310 switch connected to the ATM switch.

PathBuilder S330/S310 A

VPI/VCI 1/3

PathBuilder S330/S310 B

VPI/VCI 2/6

VPI/VCI 3/23

PathBuilder S330/S310 C

Figure 181 Virtual Circuits in a Switched Network

### Segmentation

Once it is determined that a packet should go across the bridge, the packet is encapsulated per RFC 1483 and a pad and trailer conforming to AAL5 (ATM Adaption Layer 5) is added at the end of the packet. See Figure 182. The trailer is fixed at eight bytes and contains information such as the new length of the packet and cyclic redundancy check bytes (CRC facilitates error checking at the receive end). The pad is set to 0 to 47 bytes to make the full packet length including the trailer divisible by 48 bytes. The packet with the RFC 1483 encapsulation is then segmented into 48-byte (384-bit) cells by the SAR function.

Figure 182 AAL5 Pad and Trailer

|                 |              |          | Trailer |         |
|-----------------|--------------|----------|---------|---------|
| Ethernet Packet | PAD          | Reserved | Length  | CRC     |
|                 | (0-47 Bytes) | 2 Bytes  | 2 Bytes | 4 Bytes |

The cells are assigned to a virtual circuit defined between the incoming and outgoing ports based on the destination address of the original packet. A 5-byte header containing the virtual circuit assignment, along with other information, is added to each cell. The cells are queued in the output FIFO (First In First Out memory) of the Ethernet based on the bandwidth and quality of service requirements assigned to the virtual circuit at configuration. The FIFO provides elastic storage between the Ethernet and the CTX.

#### Reassembly

When the CTX receives a cell from the T1/E1 UNI with IMA interface, it broadcasts it to the Ethernet port. As cells are received by the reassembler, their headers are read to determine if they belong to the port. If so, the header is stripped and the cell is stored in memory, appended to the previous ones for that virtual circuit. The system also looks for the AAL5 trailer that signifies the end of a packet. When it finds a trailer, it performs the CRC calculation, checks the length of the cells since the previous trailer to be sure no cells were missed, strips the trailer, appends the cell to the others to reform the original packet, and sends the packet through the Ethernet interface to the LAN.

Typical Ethernet and Voice Application Configurations A typical Ethernet and voice application configuration involves multiple PathBuilder S330 switches connected through an ATM network that could consist of simply an ATM switch or of an ATM network consisting of multiple switches. Figure 183 shows the latter configuration.

CSU #2 PBX 2 Structured Input LAN **CSU #1** DS0 Drop and Insert Via Structured DS1 CBR PathBuilder S330/S310 #2 Unstructured Input  $n \times T1$ PathBuilder S330/S310 #1 ATM Port P2 Switched Port P1 LAN Network PBX 3 1  $n \times T1$ Port P3 *n* x T1 CSU #1 connected to CSU #4 **CSU #3** via unstructured DS1 CBR LAN CSU #2 connected to CSU #4 3 PathBuilder S330/S310 #3 via structured DS1 CBR **CSU #4** Circuits Set Up on The PathBuilder S330/S310 #1 Circuits Set Up on the PathBuilder S330/S310 #2 END2 VPI/VCI Conn To **PVC** END1 END2 VPI/VCI Conn To T1/nxT1 or 0/150 LAN2 LAN2 T1/nxT1 or 0/100 LAN1 #1 E1/nxE1 E1/nxE1 T1/nxT1 or 0/200 LAN2 T1/nxT1 or 0/200 LAN3 #2 LAN3 E1/nxE1 E1/nxE1

#3

PVC

#1

#2

#3

#4

PBX2

END1

LAN3

LAN3

PBX3

CSU4

T1/nxT1 or 0/250

T1/nxT1 or 0/100

T1/nxT1 or 0/150

T1/nxT1 or 0/200

T1/nxT1 or 0/250

VPI/VCI

E1/nxE1

END2

E1/nxE1

E1/nxE1

E1/nxE1

E1/nxE1

Circuits Set Up on the PathBuilder S330/S310 #3

PBX3

Conn To

LAN1

LAN2

PBX2

CSU1

Figure 183 PathBuilder S330/S310 Application

| Forward and Reverse VCCs Match in This Example. VCCs are       |
|----------------------------------------------------------------|
| Undirectional. Only Forward Vccs are Shown for Easier Viewing. |

T1/nxT1 or 0/250

END2

Р2

Р3

Р3

Р3

Р3

E1/nxE1

Circuits Set Up By The Carrier (Cross Connects)

VPI/VCI1

0/150

0/200

0/200

0/450

0/250

CSU<sub>4</sub>

VPI/VCI2

0/100

0/100

0/150

0/200

0/250

**PVC** 

#1

#2

#3

**PVC** 

#1

#2

#3

#4

#5

END1

LAN1

LAN1

CSU1

END1

Р1

Р1

P2

P2

Р1

Figure 184 shows three PathBuilder S330 switches connected through a carrier ATM network or a private switch. The ATM switch or network should be configured with Permanent Virtual Circuits (PVCs) connecting one LAN or Ethernet port on one PathBuilder S330 switch to another port on another PathBuilder S330 switch.

Figure 184 ATM Bridging

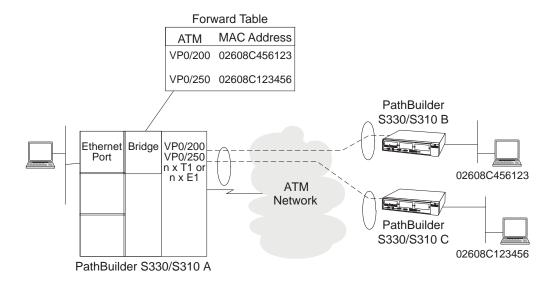

Note that the numbers given for these circuits by the carrier are local to one PathBuilder S330 switch and have no global significance. For example, VCC number 0/100 is used on two different PathBuilder S330 switches to mean two different circuits. The carrier will assign each PathBuilder S330 switch at each location any number of circuits to connect the Ethernet port of each PathBuilder S330 switch to the Ethernet port of any other PathBuilder S330 switch.

The connections in the carrier network are shown for illustration only. The figure shows an example for an ATM switch configuration. Note that the VCC numbers get translated by the ATM switch since they have local meaning only for every switch port. For example, at the #1 location, the carrier would provide the PathBuilder S330 switch with four VCCs for the forward and reverse path to connect to LAN2 and LAN3 respectively.

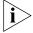

VCCs are unidirectional and, therefore, two VCCs are designated on a port of a PathBuilder S330/S310 switch to transmit to, and receive from, another location.

The PVCs are provisioned by the carrier for use on each PathBuilder S330/S310 switch. These PVCs are entered in circuit tables within each PathBuilder S330/S310 switch. After the circuits are built, the bridge can use this information to send ATM cells to remote sites.

The PathBuilder S330/S310 switch supports a maximum of 1000 VCs. You first configure each PathBuilder S330/S310 switch with the PVC information by using screens which prompt you to input specific information about each Permanent Virtual Circuit. See "Configuring Virtual Circuits" in Chapter 4, for details. These PVCs are tied to a specific PathBuilder S330/S310 port (the Ethernet port). The PathBuilder S330/S310 Ethernet port can have several PVCs associated with it.

Each PVC represents the logical circuit being used to connect one PathBuilder S330/S310 port to a remote PathBuilder S330/S310 port. Once you have entered all PVCs, the bridge will learn the network addresses for the local and remote sites and start bridging packets to the correct destination by segmenting the packets into cells which are destined to a remote PathBuilder S330/S310 port. See Figure 184. The ATM network will transport the cells according to the VPI/VCI headers.

Figure 185 shows three PathBuilder S330 switches configured to provide LAN connectivity between three different LAN segments. Each Ethernet port will run Bridging (Learning) programs to determine if received LAN packets should be passed to the WAN on a specific PVC. In the above example, multi-port bridging software will determine if packets will be passed or dropped. When a packet comes in from LAN 1 port and the bridge code does not have the destination MAC address associated with one of its logical ports (Ethernet, PVC #1, PVC #2), it will broadcast the packet on all PVCs associated with this port.

Once packets are received from the WAN on specific PVC logical ports, their source addresses will be learned and associated with the logical port. Once you and your carrier have set up PVCs to all remote PathBuilder S330/S310 Ethernet ports, the bridging code will do the rest.

Figure 185 LAN Connectivity

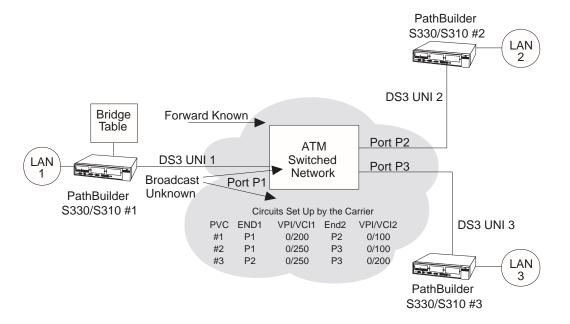

### **CBR Module**

The optional T1-DSX/E1 CBR module provides three T1-DSX or E1 ports (one on the PathBuilder S310 switch) and one serial port. This module services traffic generated by your existing PBXs, channels, T1/E1 multiplexers, CSU/DSUs, and video conferencing devices. This service maps the T1-DSX/E1 service through the AAL1 adaptation layer over a CBR virtual channel connection (VCC). The VCC is established as a permanent virtual circuit (PVC) and mapped from the ATM port on the PathBuilder S330/S310 switch to another PathBuilder S330/S310 switch or to an ATM Forum circuit emulation compliant device.

The T1-DSX/E1 inputs can be either ESF, SF, or no-framing using B8ZS or AMI. In accordance with the ATM Forum's Circuit Emulation Service (CES) specifications, the received frame can be broken up into its DSO and ABCD signaling components using structured mode or tunneled through the ATM network using unstructured mode. Structured mode allows DSO mid span drop and insert or grooming.

- In structured format, the data is framed on, then any single 64K channel or a group of timeslots can be selected, grouped and SAR'd to a single ATM connection. In the T1-DSX/E1 format, up to 24 channels, or a combination thereof, can be selected. The timing in structured mode should be loop or system. See "Structured DS1" later in this section for further information on structured service and when to use it.
- In unstructured format, the data is treated as bits in / bits out and is converted into cells with a single VP/VC connection. You can select the timing—loop, system, SRTS or adaptive—in unstructured mode. With SRTS timing, the internal system clock on both ends must be traceable to a common source. See "Unstructured DS1" later in this section for details on unstructured service and when to use it.

On the T1-DSX/E1 receive side, the data flow is as follows:

- A line interface unit recovers the digital data.
- The data flows through a framer to extract the serial data stream.
- The data is fed to the AAL1 SAR device.
- The SAR converts the data into ATM cells and tags the cells with the internal VP/VC number.
- The cells are passed through a FIFO to the CTX module.

On the T1-DSX/E1 transmit side, the data flow is as follows:

- Cells received from the CTX module are buffered in a 32-cell FIFO to decouple the CTX cells from the SAR. The depth of the FIFO is determined by the CDVT cell delay variation tolerance (CDVT) parameter that you set.
- The cells are fed in the SAR, and the SAR terminates the AAL1 pointer overhead and places the payload in memory. For unstructured data, the clock is recovered using the adaptive or the SRTS technique—or it can be loop-timed. If the SRTS technique is used, the system clocks on both ends must be synchronized.
- The clock and data are sent out to a framer chip where the frame is added and the signal is converted into analog.

An 8 KHz clock is extracted from one of the T1-DSX/E1 clocks and fed to the motherboard connector. This clock is used as one of the options to derive the system clock. The module also accepts an 8 Khz clock from the motherboard to provide the T1-DSX/E1 and serial timing.

For the serial interface, the data is clocked as a serial bit stream and transferred to the SAR, where it is converted into a structured path AAL1 stream. On the receive from the ATM side, the cells are passed from the CTX to the SAR and the original data is recovered. A timing option allows end-to-end clock recovery. The data is then sent serially over the connector. A sensing option in the cable allows automatic detection of DCE and V.35/RS-449 options.

# **Structured DS1** Implement the structured service if you require DS0 midspan drop-and-insert. (See Figure 186.)

Figure 186 CBR Structured DS1 - Drop and Insert

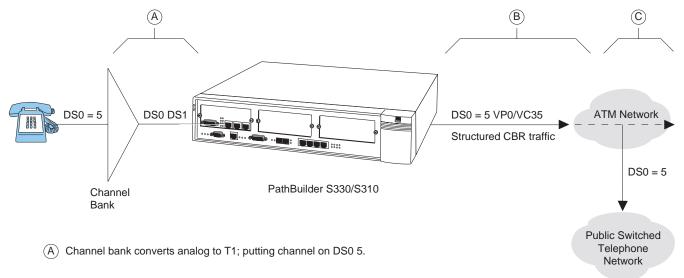

- (B) PathBuilder S330/S310 puts DS0 5 on virtual circuit (VP0/VC35) and passes structured CBR traffic through to the ATM network.
- © ATM network continues to carry CBR traffic on to another ATM network or drops the traffic (on DS0 5) to a public switched telephone network.

Midspan drop and insert allows services such as public switched telephone service to be inserted into the ATM link. Combining this service with Ethernet bridge service will provide you with a complete integrated communications access solution, as shown in Figure 187.

Figure 187 Integrated PathBuilder S330/S310 Application

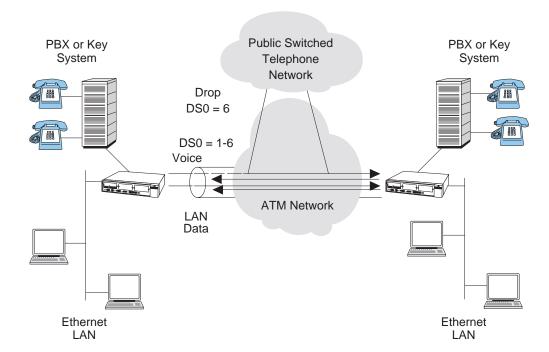

Drop-and-Insert DSO channels can be allowed to transit the entire path, providing DSO to DSO connectivity between end locations. Structured DSOs can also be groomed to be combined through an ATM network, thereby allowing end-to-end DSO switching, as shown in Figure 188.

Figure 188 Structured DS0 Combining

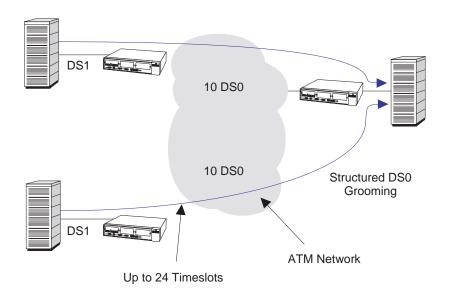

PBX - Private Branch Exchange VCC - Virtual Channel Connection

### DS0 Signaling and Dynamic Bandwidth Allocation

Structured voice DSOs allow for channel-associated signaling by providing a path for DSO ABCD bits. (See Figure 189.) Channel-associated signaling allows telephone supervision to be signaled end-to-end. Note that structured DS1 CBR occupies only the needed bandwidth for the DSOs selected.

Figure 189 Channel Associated Signaling

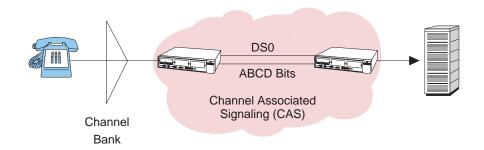

These frames are then followed by the ABCD bits of each active DSO. Two DSO's ABCD bits are provided in each byte after the last DSO group. Figure 190 shows an example of three DSOs and their ABCD bits sent in a structured encapsulation.

AAL1 Pointer -First Transported Octet of Multiframe Second Transported Octet of Multiframe First 125 µsec Frame of Multiframe for DS1 Second 125 µsec Frame of Multiframe for DS1 ABCD for Last 125 µsec Frame of Multiframe for First DS1 Transported Timeslot Signaling ABCD for Substructure Third Transported Timeslot ABCD for Second **Transported Timeslot** 

Figure 190 Multiframe Structure for 3x64kbit/s DS1 with CAS

Figure 191 illustrates AAL1 structured DS1.

Figure 191 AAL1 Structured DS1

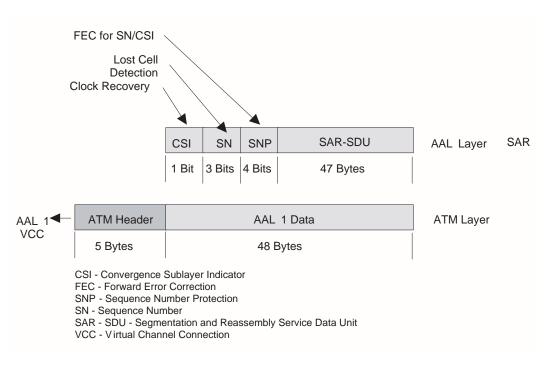

Structured data DSOs allow for clear channel signaling (CCS). As opposed to CAS, in which signaling is done on all channels, in clear channel signaling (CCS) one channel is used to signal for the other channels.

The PathBuilder S330/S310 software can also monitor a full 8-bit pattern on a DS0 to determine circuit activity. This is the basis for the two supported types of dynamic bandwidth allocation (DBA):

- Structured voice DBA
- Structured data DBA

**Structured Voice DBA** When a CBR port is configured as structured voice, signaling bits of voice channels are carried along with their payload in AAL1 cells. These signaling bits, which are received from T1/E1 framers, are stored in buffers provided in the SAR processor. The CBR software periodically reads the stored signaling bits and checks for an idle condition of voice channels with on-hook detection enabled.

- When an on-hook (idle) signal is detected, the CBR virtual circuit is deactivated, and the bandwidth reserved for that channel is released for other uses (such as VBR traffic).
- When an off-hook signal is detected, the CBR virtual circuit is activated.

Use structured voice circuits with DBA for CAS (channel associated signaling) applications.

**Structured Data DBA** When a CBR port is configured as structured data, only DSO payload bytes are carried in AAL1 cells. These data cells are stored in buffers provided in the SAR processor. The CBR software periodically reads the stored data bits and checks for an idle code in the stored data bits of each DSO channel. All virtual circuits in the port use a user-selected DBA bit mask to mask off bits that are not a portion of the idle code.

- When an on-hook condition (idle code) is detected, the CBR virtual circuit is deactivated, and the bandwidth reserved for that channel is released for other uses.
- When an off-hook condition (no idle code) is detected, the CBR virtual circuit is activated.

Use structured data circuits with DBA for CCS (common channel signaling) applications.

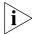

A structured DS1 channel will not pass the original DS1 frame to the remote end. For instance, ESF network management will terminate at the PathBuilder S330/S310 on a structured DS1, so CSU-to-CSU Facility Data Link (FDL) communication will not be possible. FDL communication is possible with unstructured DS1.

### **Unstructured DS1**

Implement unstructured DS1 service when you want DS1 tunneling through an ATM system. DS1 tunneling allows an entire DS1 frame, including framing bits, to travel across an ATM network. See Figure 192.

Figure 192 DS1 Unstructured Tunneling

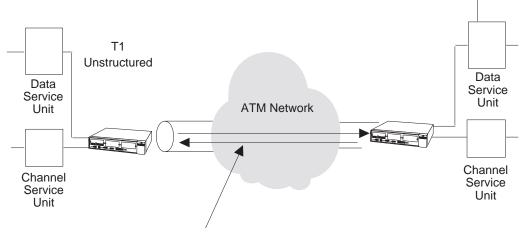

DS1 Signal Tunneled Through a PVC

Use unstructured services when DSO midspan access is not required and end-to-end DS1 service is required; for example, to provide CSU or DSU end-to-end connectivity. The encapsulation of unstructured DS1 occupies DS1 bandwidth on the VCC and uses AAL 1 SAR.

### **Structured versus Unstructured Summary**

Use Table 36 to determine whether to use structured or unstructured DS1 CBR.

 Table 36
 When to use Structured Versus Unstructured Service

|                                    | Structured | Unstructured |
|------------------------------------|------------|--------------|
| DS0 midspan drop and insert        | Χ          |              |
| DSO access grooming                | Χ          |              |
| DS1 network management end to end  |            | Χ            |
| DS1 end to end (no DS0 access)     | Χ          | Χ            |
| DS1 CBR 1.536 Mbps of bandwidth    | Χ          | Χ            |
| DS1 CBR 1.544 Mbps of bandwidth    |            | X            |
| Dynamic Bandwidth Allocation (DBA) | Χ          |              |

Figure 193 depicts the effects of structured versus unstructured service on the DS1 framing.

PathBuilder S330/S310 Interface DS1 DS<sub>0</sub> DS<sub>0</sub> DS<sub>0</sub> DS<sub>0</sub> AAL 1 A&B **ESF FDL** DS1 Structured N x 64 Kbps Bit **Bucket** PathBuilder S330/S310 Interface DS1 AAL 1 DS<sub>1</sub> **ESF** FDL DS1 = 1,544 MbpsDTE DS0 = 64 KbpsTiming **DS1** Unstructured DS - Digital Signal ESF - Extended Superframe

Figure 193 Structured Versus Unstructured Effects on Transit DS1

### Video Conferencing

The serial port of the PathBuilder S330/S310 CBR module has two types of interface: V.35 for video data and RS-366 for video dial. These interfaces are broken out from a 50-pin connector on the S330/S310 via a Y cable.

The V.35/RS-366 serial CBR connector is ideal for directly connecting to H.320 video codec devices such as PictureTel, Vtel, and CLI. These device applications are used for group-room conferencing applications and distance learning, typically over an ISDN dial network. The PathBuilder S330/S310 platforms simulate a dial ISDN network over an ATM network, allowing you to integrate voice, video, and data on a single ATM network.

The RS-366-based video dial feature allows a dial-based video session using the ATM circuit emulation provided by the PathBuilder S330/S310 platforms. The PathBuilder S330/S310 supports two modes of video conferencing: point-to-point and multi-point.

### Point-to-Point Video Conferencing

In point-to-point video conferencing two or more PathBuilder S330/S310 CBR modules are connected via their serial (V.35/RS-366) ports. To set up point-to-point conferencing, you build virtual circuits (defined by transmit and receive vpi/vci combinations) to connect the remote units. To activate a point-to-point conference, both ends must dial their respective destination phone numbers over the RS-366 interface. Video data is then transmitted and received over the V.35 interface. No bandwidth is allocated until the connection is made.

Figure 194 illustrates point-to-point video conferencing between three PathBuilder S330 switches (#1111, #2222, and #3333). Table 37, Table 38, and Table 39 list possible routing tables for the three units.

Figure 194 Point-to-Point Video Conferencing

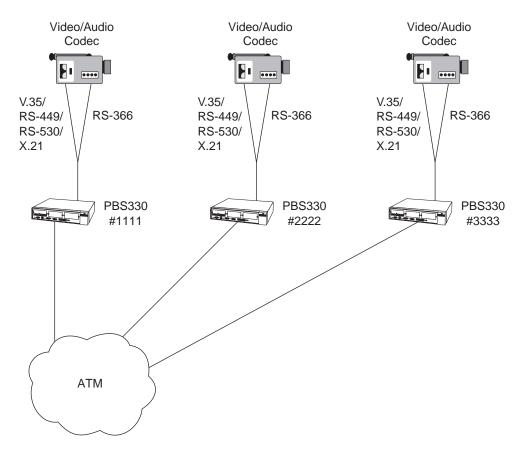

**Table 37** Point-to-point Video Conferencing Routing Table (Remote Unit #1111)

| Destination # | Tx vpi/vci | Rx vpi/vci | Speed | Status |
|---------------|------------|------------|-------|--------|
| 2222          | 0/1        | 0/2        | 384k  | active |
| 3333          | 0/1        | 0/3        | 384k  | idle   |

 Table 38
 Point-to-point Video Conferencing Routing Table (Remote Unit #2222)

| Destination # | Tx vpi/vci | Rx vpi/vci | Speed | Status |
|---------------|------------|------------|-------|--------|
| 1111          | 0/2        | 0/1        | 384k  | active |
| 3333          | 0/2        | 0/3        | 384k  | idle   |

 Table 39 Point-to-point Video Conferencing Routing Table (Remote Unit #3333)

| Destination # | Tx vpi/vci | Rx vpi/vci | Speed | Status |
|---------------|------------|------------|-------|--------|
| 1111          | 0/3        | 0/1        | 384k  | idle   |
| 2222          | 0/3        | 0/2        | 384k  | idle   |

### Multi-point Video Conferencing

In multi-point video conferencing an MCU (Multi Conference Unit) device is connected to one T1-DSX/E1 CBR port of a PathBuilder S600 or PathBuilder S330/S310 at the central site. The remote PathBuilder S330/S310 switches communicate with each other via their serial (V.35/RS-366) ports, as they do in point-to-point video conferencing. In addition, the remote units can communicate with the MCU at the central site over a vpi/vci associated with a fractional T1/E1 bundle of the CBR port connected to the MCU. When a remote unit dials the number associated with that vpi/vci, the central unit sees activity on that line and automatically starts transmitting over the vpi/vci, thus completing the circuit.

Figure 195 illustrates multi-point video conferencing between three remote PathBuilder S330 switches (#1111, #2222, and #3333) and one central PathBuilder S600 switch (#4444) connected to an MCU.

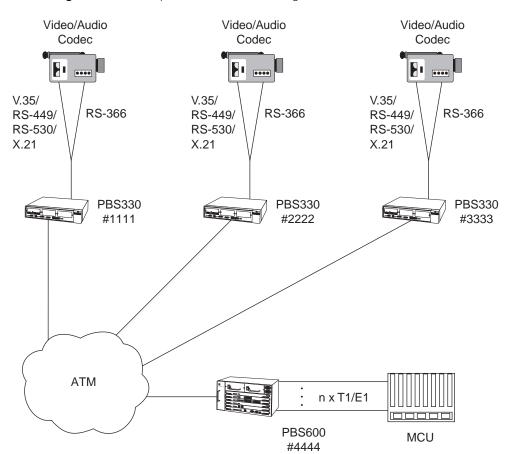

Figure 195 Multi-point Video Conferencing

To set up multi-point video conferencing, you build virtual circuits (defined by transmit and receive vpi/vci combinations) between the remote units and between the remote units and the central unit. The remote units can use the same vpi/vci to communicate with the central unit (one at a time), or you can allocate different channels and set up separate virtual connections to each remote unit.

Table 40, Table 41, Table 42, and Table 43 list possible routing tables when the remote units have been allocated different channels on the central unit's T1 line.

**Table 40** Multi-point Video Conferencing Routing Table (Remote Unit #1111)

| Destination # | Tx vpi/vci | Rx vpi/vci | Speed | Status |
|---------------|------------|------------|-------|--------|
| 2222          | 0/1        | 0/2        | 384k  | idle   |
| 3333          | 0/1        | 0/3        | 384k  | idle   |
| 4444          | 0/1        | 0/2        | 384k  | active |

 Table 41
 Multi-point Video Conferencing Routing Table (Remote Unit #2222)

| Destination # | Tx vpi/vci | Rx vpi/vci | Speed | Status |
|---------------|------------|------------|-------|--------|
| 1111          | 0/2        | 0/1        | 384k  | idle   |
| 3333          | 0/2        | 0/3        | 384k  | idle   |
| 4444          | 0/6        | 0/7        | 384k  | active |

Table 42 Multi-point Video Conferencing Routing Table (Remote Unit #3333)

| Destination # | Tx vpi/vci | Rx vpi/vci | Speed | Status |
|---------------|------------|------------|-------|--------|
| 1111          | 0/3        | 0/1        | 384k  | idle   |
| 2222          | 0/3        | 0/2        | 384k  | idle   |
| 4444          | 0/12       | 0/13       | 384k  | active |

 Table 43
 Multi-point Video Conferencing Routing Table (Central Unit #4444)

| Source | Tx vpi/vci | Rx vpi/vci | DS0s           |
|--------|------------|------------|----------------|
| 1111   | 0/2        | 0/1        | channels 0-5   |
| 2222   | 0/7        | 0/6        | channels 6-11  |
| 3333   | 0/13       | 0/12       | channels 12-17 |

### Voice Compression Module

The optional Voice Compression module (VCM) provides one T1 or E1 port. It is similar in function to the CBR module, but it employs compression algorithms that allow more voice calls to be placed through the same bandwidth.

The incoming voice signal is carried on one or more of the T1/E1 port's 24/30 channels. The voice data in each DSO channel is in PCM format. This data is compressed by the DSP, and the output from the DSP is encapsulated into FRF.11 packets by the host CPU on the VCM daughtercard. The packets are then passed to the mother board through the PCI interface, handed over to the AAL5 SAR, and transmitted to the ATM interface.

In the reverse direction, compressed voice packets are received by the SAR on the ATM interface in FRF.11 format. The packets are then passed to the VCM daughtercard via the PCI interface. The packets are unpacked by the daughtercard CPU before they are handed to the DSP, which decompressed the voice data and plays out the voice onto the T1/E1 PCM interface.

### Supported Voice Compression Features

The VCM supports the following features:

- G. 165, G. 711, G. 726, and G.729A, compression algorithms You must configure the voice coding (compression) for each DSO channel. The decompression runs in the same mode as the compression. In addition, the remote end must be set up to run the same mode as the local end—there is no auto-switching for the voice compression mode. For details about configuring VCM channels, see "The following subsections describe the VCM configuration tasks in greater detail. For details about configuring virtual circuits for the VCM, see "Configuring Virtual Circuits" later in this chapter." in Chapter 4.
- **Voice activity detection** Voice packets are handled differently in the receive and transmit directions:
  - From T1/E1 line to packet network, the host CPU constantly polls the DSP packet buffers for voice data. When it detects a voice packet, it encapsulates the packet into an FRF.11 subframe and forwards it to an output interface.
  - From packet network to T1/E1 line, FRF.11 packets are decoded, demultiplexed, and sent to the DSP as soon as they are received on the PCI interface.
- Fax/Modem detection Fax and modem signals are detected by the DSPs. After a DSP informs the host CPU of the start of a fax or modem signal, the host commands the DSP to switch to either 64kbps PCM or 40kbps ADPCM. The DSP remains in this mode as long as the fax or modem call is still active. The DSP informs the host of the end of the fax or modem call, and the host then commands the DSP to switch back to regular voice mode with the configured *Voice Coding* scheme. For details about configuring the voice coding scheme, see "Configuring VCM DSO Channels" in Chapter 4.

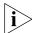

Fax Relay was supported in PathBuilder S330/S310 Release 2.03, but it is not supported in Release 2.04.

■ **DTMF relay** — Dialed digits are detected by the DSP and transported using FRF.11 Dialed Digit Payload format. The dialed digit frame is transported only when a DTMF tone is detected. The DTMF tone is generated by the DSP when dialed digits are received through the packet network.

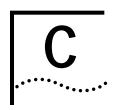

### **ATM FORUM IMA COMPLIANCE**

Table 44 details the compliance of the PathBuilder S330/S310 Release 2.03.xx and higher with ATM Forum IMA specifications (ATMF IMA Letter Ballot, July 1997). The compliance table is applicable for both T1 and E1 UNI with IMA.

 Table 44
 ATM Forum IMA Specification Compliance Table

| Section                | Description                                                                  | Requirement<br>/Option | 3Com<br>Compliance Comments |
|------------------------|------------------------------------------------------------------------------|------------------------|-----------------------------|
| 1                      | Introduction                                                                 | None                   | Noted                       |
| 1.1                    | Overview of the Inverse<br>Multiplexing for ATM                              | None                   | Noted                       |
| 1.2                    | Terminology                                                                  | None                   | Noted                       |
| 2                      | Terms and Objectives                                                         | None                   | Noted                       |
| 3                      | IMA Objectives                                                               | None                   | Noted                       |
| 4                      | IMA Reference Models                                                         | None                   | Noted                       |
| 4.1                    | IMA Sublayer in OSI Layer<br>Reference Model                                 | None                   | Noted                       |
| 4.2                    | Reference Model of Unit<br>Operation IMA                                     | None                   | Noted                       |
| 4.2.1                  | Source Interface                                                             | None                   | Noted                       |
| 4.2.2                  | Cell Function                                                                | None                   | Noted                       |
| 4.2.3                  | Inverse Multiplexing                                                         | None                   | Noted                       |
| 4.2.4                  | Link Management                                                              | None                   | Noted                       |
| 4.2.5                  | Unit Management                                                              | None                   | Noted                       |
| 4.3                    | Timing Reference Model                                                       | None                   | Noted                       |
| 5                      | Basic IMA Protocol<br>Definitions                                            | None                   |                             |
| 5.1                    | IMA Physical Link<br>Characteristics                                         | R-1, R-2               | FC                          |
| 5.2                    | Transmission Convergence<br>Sublayer Specification                           | None                   | Noted                       |
| 5.2.1                  | Exceptions to the Interface<br>Specific Transmission<br>Convergence Sublayer | R-3,4                  | FC                          |
| 5.2.2                  | IMA Specific Transmission<br>Convergence Sublayer Part                       | None                   | Noted                       |
| 5.2.2.1                | IMA General Characteristics                                                  | R-5 - 12               | FC                          |
| 5.2.2.2                | IMA OAM Cell Definition                                                      | R-13-16                | FC                          |
| 5.2.2.2.1<br>(continue | Filler Cell Definition<br>d)                                                 | R-17                   | FC                          |

 Table 44
 ATM Forum IMA Specification Compliance Table (continued)

| Section   | Description                                                              | Requirement<br>/Option          | 3Com<br>Compliance     | Comments                                                         |
|-----------|--------------------------------------------------------------------------|---------------------------------|------------------------|------------------------------------------------------------------|
| 5.2.2.2.2 | ICP Cell Definition                                                      | R-18-20                         | FC                     |                                                                  |
|           |                                                                          | R-21                            | FC                     |                                                                  |
|           |                                                                          | R-22-24                         | FC                     |                                                                  |
| 5.2.2.3   | IMA Frame Definition                                                     | R-25-28                         | FC                     |                                                                  |
| 5.2.2.3.1 | ICP Cell Offset                                                          | R-29,30 O-1,31                  | FC<br>O-1 NC           |                                                                  |
| 5.2.2.3.2 | IMA Frame Length (M)                                                     | R-32,33, O-2, 34,<br>CR-1-3, 35 | FC<br>O-2,CR-1-3<br>NC |                                                                  |
| 5.2.2.4   | Processing of the SCCI Field                                             | R-36,37                         | FC                     |                                                                  |
| 5.2.2.5   | IMA ID                                                                   | R-38,39                         | FC                     |                                                                  |
| 5.2.2.6   | Group Symmetry                                                           | R-40-43                         | FC                     | Asymmetrical operation will not be supported.                    |
|           | Symmetrical and<br>Asymmetrical Operation<br>Configuration and Operation | O-3,4                           | NC                     | See above.                                                       |
| 6         | Quality of Service                                                       | R-44                            | FC                     |                                                                  |
| 7         | Support for Common and<br>Independent Transmit Clock<br>Operations       | R-45                            | FC                     | ITC mode not supported                                           |
|           |                                                                          | R-46-53, O-5                    | FC<br>O-5 NC           |                                                                  |
|           |                                                                          | O-6                             | NC                     | Will interoperate with equipment that does support this. option. |
| 8         | IMA Data Cell Rate<br>Implementation                                     | None                            | Noted                  |                                                                  |
| 8.1       | Behavior of the Transmit End                                             | R-54                            | FC                     |                                                                  |
| 8.1.1     | Derivation of the Transmit IDCR from the TRL                             | R-55                            | FC                     |                                                                  |
| 8.1.2     | Selection of the TRL                                                     | R-56-59                         | FC                     |                                                                  |
| 8.1.3     | Stuffing on the TRL and Other Links                                      | R-60, CR-5,6                    | FC<br>CR-5,6 NC        |                                                                  |
| 8.2       | Behavior of the Receive End                                              | R-61-63                         | FC                     |                                                                  |
| 9         | Differential Link Delay on IMA                                           | None                            |                        |                                                                  |
| 9.1       | Differential Link Delay<br>Requirement on the<br>Transmitter             | R-64                            | FC                     |                                                                  |
| (continue | d)                                                                       |                                 |                        |                                                                  |

 Table 44
 ATM Forum IMA Specification Compliance Table (continued)

| Section  | Description                                                        | Requirement<br>/Option | 3Com<br>Compliance    | Comments                                                                                                    |
|----------|--------------------------------------------------------------------|------------------------|-----------------------|----------------------------------------------------------------------------------------------------|
| 9.2      | Differential Link Delay<br>Compensation at Receiver                | R-65, O-7              | FC<br>O-7 NC          | E1 IMA supports<br>up to 56 ms of<br>differential<br>delay. DS1 IMA<br>supports up to<br>70 ms of<br>differential<br>delay. |
| 10       | IMA Interface Operation                                            | None                   | Noted                 |                                                                                                    |
| 10.1     | IMA Link Operation                                                 | None                   | Noted                 |                                                                                                    |
| 10.1.1   | Overview of the Link State<br>Machine                              | None                   | Noted                 |                                                                                                    |
| 10.1.2   | Definitions of the<br>Transmit/Receive States and<br>Events        | None                   |                       |                                                                                                    |
| 10.1.2.1 | Transmit Link States                                               | None                   | Noted                 |                                                                                                    |
| 10.1.2.2 | Receive Link States                                                | None                   | Noted                 |                                                                                                    |
| 10.1.3   | Definitions of the<br>Transmit/Receive Link<br>Actions             | None                   | Noted                 |                                                                                                    |
| 10.1.4   | Link Events Driving the Link<br>State Machines                     | None                   | Noted                 |                                                                                                    |
| 10.1.5   | Link State Transition Tables                                       | R-66-67                | FC                    |                                                                                                    |
| 10.1.6   | Processing of the Tx and RX State Fields                           | R-68-71                | FC                    |                                                                                                    |
|          |                                                                    | O-8                    | NC                    |                                                                                                    |
| 10.2     | IMA Group Operation                                                | None                   | Noted                 |                                                                                                    |
| 10.2.1   | IMA Group State Machine Definition                                 | None                   |                       |                                                                                                    |
| 10.2.1.1 | Overview of the Group State Machine                                | None                   | Noted                 |                                                                                                    |
| 10.2.1.2 | Detailed Group State<br>Machine Definition                         | R-72                   | FC                    |                                                                                                    |
|          |                                                                    | R-73,74                | FC                    |                                                                                                    |
|          |                                                                    | R-75-77                | FC                    |                                                                                                    |
|          |                                                                    | R-78                   | FC                    |                                                                                                    |
|          |                                                                    | R-79-81                | FC                    |                                                                                                    |
| 10.2.1.3 | Synchronized Link Activation<br>during Group Start-Up<br>Procedure | R-82-86                | FC                    |                                                                                                    |
| 10.2.2   | Link Additional and Slow<br>Recovery (LASR) Procedure              | R-87-94                | Partial<br>Compliance | Smooth<br>addition is not<br>supported.<br>Smooth<br>deletion is<br>supported.                                              |
| / "      | 1)                                                                 |                        |                       |                                                                                                    |

(continued)

 Table 44
 ATM Forum IMA Specification Compliance Table (continued)

| Section  | Description                                     | Requirement<br>/Option      | 3Com<br>Compliance       | Comments                                                                                       |
|----------|-------------------------------------------------|-----------------------------|--------------------------|------------------------------------------------------------------------------------------------|
| 11       | IMA Frame Synchronization<br>Mechanism          | R-95-98                     | FC                       |                                                                                                |
|          | Alpha, Beta, Gamma Values                       | O-9,10                      | NC                       |                                                                                                |
| 11.1     | IMA Frame Synchronization with Stuff Events     | R-99                        | FC                       |                                                                                                |
|          | Maintaining synchronization                     | O-11,12                     | NC                       |                                                                                                |
| 12       | IMA Interface OAM<br>Implementation             | None                        | Noted                    |                                                                                                |
| 12.1     | IMA OAM Functions                               | None                        |                          |                                                                                                |
| 12.1.1   | IMA Group Maintenance<br>Signals                | None                        | Noted                    |                                                                                                |
| 12.1.2   | IMA Link Maintenance<br>Signals                 | R-100                       | FC                       |                                                                                                |
|          |                                                 | R-101,102                   | FC                       |                                                                                                |
| 12.1.3   | IMA Link Error Handling                         | R-103-105                   | FC                       |                                                                                                |
| 12.1.3.1 | IMA Link Recovery<br>Mechanisms                 | None                        | Noted                    |                                                                                                |
| 12.2     | IMA Performance and Failure<br>Alarm Monitoring | None                        | Noted                    |                                                                                                |
| 12.2.1   | Performance Monitoring Objectives               | None                        | Noted                    |                                                                                                |
| 12.2.2   | Performance Monitoring<br>Parameters            | None                        |                          |                                                                                                |
| 12.2.2.1 | IMA Performance Primitives                      | R-106                       | FC                       |                                                                                                |
| 12.2.2.2 | IMA Performance Parameters (Link and Group)     | R-107-120                   | FC                       |                                                                                                |
|          |                                                 | O-13-19,CR-7                | NC                       |                                                                                                |
| 12.2.3   | IMA Failure Alarms                              | R-121, 122,<br>127-133      | FC                       |                                                                                                |
|          | Clearing of Fault Failure<br>Alarm              | R-123                       | FC                       | Reported in the Test Procedure as a failure.                                                   |
|          |                                                 | R-124                       | FC                       | Reported as an<br>RDI alarm for<br>the link                                                    |
|          |                                                 | R-125,126                   | Not FC                   | Currently, there is no defined FE behavior that causes this alarm within 3Com's implementation |
|          |                                                 | O-20                        | NC                       |                                                                                                |
|          |                                                 | R-134                       | FC                       |                                                                                                |
| 13       | Test Pattern Procedure                          | R-135-138, O-21,<br>CR-8-10 | FC<br>O-21,CR<br>8-10 NC |                                                                                                |

(continued)

 Table 44
 ATM Forum IMA Specification Compliance Table (continued)

| Section | Description                                           | Requirement<br>/Option | 3Com<br>Compliance | Comments                                         |
|---------|-------------------------------------------------------|------------------------|--------------------|--------------------------------------------------|
| 14      | IMA Interaction with Plane<br>Management              | R-139                  | FC                 |                                                  |
| 15      | Management Information<br>Base                        | O-22,CR-11             | NC                 | 3Com<br>Enterprise MIBs<br>will be<br>supported. |
| 15.1    | The Network Management<br>Framework                   | None                   | Noted              |                                                  |
| 15.2    | Overview                                              | None                   | Noted              |                                                  |
| 15.3    | IMA Terminology                                       | None                   | Noted              |                                                  |
| 15.3.1  | Error Events                                          | None                   | Noted              |                                                  |
| 15.3.2  | Defects                                               | None                   | Noted              |                                                  |
| 15.3.3  | Performance Monitoring<br>Parameters                  | None                   | Noted              |                                                  |
| 15.3.4  | Failure Alarm States                                  |                        |                    |                                                  |
| 15.4    | MIB-II and RFC 1573 Support                           | None                   | Noted              |                                                  |
| 15.4.1  | The ifStack Table                                     | None                   | Noted              |                                                  |
| 15.4.2  | Interpretations of Interface<br>Tables for IMA Groups | None                   | Noted              |                                                  |
| 15.4.3  | Interaction with if AdminStatus                       | None                   | Noted              |                                                  |
|         |                                                       | None                   | Noted              |                                                  |
| 15.5    | MIB Definition                                        | None                   | Noted              |                                                  |

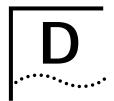

### **TECHNICAL SUPPORT**

3Com provides easy access to technical support information through a variety of services. This appendix describes these services.

Information contained in this appendix is correct at time of publication. For the most recent information, 3Com recommends that you access the 3Com Corporation World Wide Web site.

### Online Technical Services

3Com offers worldwide product support 24 hours a day, 7 days a week, through the following online systems:

- World Wide Web site
- 3Com Knowledgebase Web Services
- 3Com FTP site
- 3Com Bulletin Board Service (3Com BBS)
- 3Com Facts<sup>™</sup> Automated Fax Service

#### World Wide Web Site

To access the latest networking information on the 3Com Corporation World Wide Web site enter this URL into your Internet browser:

http://www.3com.com/

This service provides access to online support information such as technical documentation and software library, as well as support options that range from technical education to maintenance and professional services.

### 3Com Knowledgebase Web Services

This interactive tool contains technical product information compiled by 3Com expert technical engineers around the globe. Located on the World Wide Web at <a href="http://knowledgebase.3com.com">http://knowledgebase.3com.com</a>, this service gives all 3Com customers and partners complementary, round-the-clock access to technical information on most 3Com products.

### 3Com FTP Site

Download drivers, patches, software, and MIBs across the Internet from the 3Com public FTP site. This service is available 24 hours a day, 7 days a week.

To connect to the 3Com FTP site, enter the following information into your FTP client:

Hostname: ftp.3com.comUsername: anonymous

Password: <your Internet e-mail address>

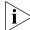

You do not need a user name and password with Web browser software such as Netscape Navigator and Internet Explorer.

### 3Com Bulletin Board Service

The 3Com BBS contains patches, software, and drivers for 3Com products. This service is available through analog modem or digital modem (ISDN) 24 hours a day, 7 days a week.

### **Access by Analog Modem**

To reach the service by modem, set your modem to 8 data bits, no parity, and 1 stop bit. Call the telephone number nearest you:

| Country   | Data Rate        | Telephone Number | Country        | Data Rate        | Telephone Number |
|-----------|------------------|------------------|----------------|------------------|------------------|
| Australia | Up to 14,400 bps | 61 2 9955 2073   | Japan          | Up to 14,400 bps | 81 3 5977 7977   |
| Brazil    | Up to 28,800 bps | 55 11 5181 9666  | Mexico         | Up to 28,800 bps | 52 5 520 7835    |
| France    | Up to 14,400 bps | 33 1 6986 6954   | P.R. of China  | Up to 14,400 bps | 86 10 684 92351  |
| Germany   | Up to 28,800 bps | 4989 62732 188   | Taiwan, R.O.C. | Up to 14,400 bps | 886 2 377 5840   |
| Hong Kong | Up to 14,400 bps | 852 2537 5601    | U.K.           | Up to 28,800 bps | 44 1442 438278   |
| Italy     | Up to 14,400 bps | 39 2 27300680    | U.S.A.         | Up to 53,333 bps | 1 847 262 6000   |

### **Access by Digital Modem**

ISDN users can dial in to the 3Com BBS using a digital modem for fast access up to 64 Kbps. To access the 3Com BBS using ISDN, call the following number:

#### 1 847 262 6000

### 3Com Facts Automated Fax Service

The 3Com Facts automated fax service provides technical articles, diagrams, and troubleshooting instructions on 3Com products 24 hours a day, 7 days a week.

Call 3Com Facts using your Touch-Tone telephone:

### 1 408 727 7021

### Support from Your Network Supplier

If you require additional assistance, contact your network supplier. Many suppliers are authorized 3Com service partners who are qualified to provide a variety of services, including network planning, installation, hardware maintenance, application training, and support services.

When you contact your network supplier for assistance, have the following information ready:

- Product model name, part number, and serial number
- A list of system hardware and software, including revision levels
- Diagnostic error messages
- Details about recent configuration changes, if applicable

If you are unable to contact your network supplier, see the following section on how to contact 3Com.

### Support from 3Com

If you are unable to obtain assistance from the 3Com online technical resources or from your network supplier, 3Com offers technical telephone support services. To find out more about your support options, please the 3Com technical telephone support phone number at the location nearest you.

When you contact 3Com for assistance, have the following information ready:

- Product model name, part number, and serial number
- A list of system hardware and software, including revision levels
- Diagnostic error messages
- Details about recent configuration changes, if applicable

Here is a list of worldwide technical telephone support numbers:

| Country                                                                                              | Telephone Number                                                                                                    | Country                                                                                               | Telephone Number                                                                                                    |
|----------------------------------------------------------------------------------------------------|----------------------------------------------------------------------------------------------------|----------------------------------------------------------------------------------------------------|----------------------------------------------------------------------------------------------------|
| Asia Pacific Rim Australia Hong Kong India Indonesia Japan Malaysia New Zealand Pakistan Philippines | 1 800 678 515<br>800 933 486<br>+61 2 9937 5085<br>001 800 61 009<br>0031 61 6439<br>1800 801 777<br>0800 446 398<br>+61 2 9937 5085<br>1235 61 266 2602 | P.R. of China  Singapore S. Korea From anywhere in S. Korea: From Seoul: Taiwan, R.O.C. Thailand      | 10800 61 00137 or<br>021 6350 1590<br>800 6161 463<br>00798 611 2230<br>(0)2 3455 6455<br>0080 611 261<br>001 800 611 2000          |
| <b>Europe</b><br>From anywhere in Europe, call:                                                      | +31 (0)30 6029900 phone<br>+31 (0)30 6029999 fax                                                                                                    |                                                                                                    |                                                                                                    |
| <b>Europe, South Africa, and Mi</b><br>From the following countries, yo                              |                                                                                                    | rs:                                                                                                   |                                                                                                    |
| Austria Belgium Denmark Finland France Germany Hungary Ireland Israel Italy                          | 0800 297468<br>0800 71429<br>800 17309<br>0800 113153<br>0800 917959<br>0800 1821502<br>00800 12813<br>1800 553117<br>1800 9453794<br>1678 79489         | Netherlands<br>Norway<br>Poland<br>Portugal<br>South Africa<br>Spain<br>Sweden<br>Switzerland<br>U.K. | 0800 0227788<br>800 11376<br>00800 3111206<br>0800 831416<br>0800 995014<br>900 983125<br>020 795482<br>0800 55 3072<br>0800 966197 |
| Latin America<br>Argentina<br>Brazil<br>Chile<br>Colombia                                            | AT&T +800 666 5065<br>0800 13 3266<br>1230 020 0645<br>98012 2127                                                                                        | Mexico<br>Peru<br>Puerto Rico<br>Venezuela                                                            | 01 800 CARE (01 800 2273)<br>AT&T +800 666 5065<br>800 666 5065<br>AT&T +800 666 5065                                               |
| North America                                                                                        | 1 800 NET 3Com<br>(1 800 638 3266)<br>Enterprise Customers:<br>1 800 876-3266                                                                            |                                                                                                    |                                                                                                    |

# Returning Products for Repair

Before you send a product directly to 3Com for repair, you must first obtain an authorization number. Products sent to 3Com without authorization numbers will be returned to the sender unopened, at the sender's expense.

To obtain an authorization number, call or fax:

| Country                                                                                                    | Telephone Number                                                                                                    | Fax Number                        |
|----------------------------------------------------------------------------------------------------|----------------------------------------------------------------------------------------------------|-----------------------------------|
| Asia, Pacific Rim                                                                                                    | +65 543 6500                                                                                                    | +65 543 6348                      |
| Europe, South Africa, and<br>Middle East                                                                                                    | +31 30 6029900                                                                                                    | +31 30 6029999                    |
| Latin America                                                                                                    | 1 408 326 2927                                                                                                    | 1 408 326 3355                    |
| From the following countries, option 2:                                                                                                    | you may call the toll-free numb                                                                                                    | ers; select option 2 and then     |
| Austria Belgium Denmark Finland France Germany Hungary Ireland Israel Italy Netherlands Norway Poland Portugal South Africa Spain Sweden Switzerland U.K. | 0800 297468<br>0800 71429<br>800 17309<br>0800 113153<br>0800 917959<br>0800 1821502<br>00800 12813<br>1800 553117<br>1800 9453794<br>1678 79489<br>0800 0227788<br>800 11376<br>00800 3111206<br>0800 831416<br>0800 995014<br>900 983125<br>020 795482<br>0800 55 3072<br>0800 966197 |                                   |
| U.S.A. and Canada                                                                                                    | 1 800 NET 3Com<br>(1 800 638 3266)                                                                                                    | 1 408 326 7120<br>(not toll-free) |
|                                                                                                    | Enterprise Customers:<br>1 800 876 3266                                                                                                    |                                   |

## **I**NDEX

| Numbers 3Com bulletin board service (3Com BBS) 278 3Com Knowledgebase Web Services 277 3Com URL 277 3ComFacts 278 56K/64K mode, CBR parameter 125                                                                                                    | alignment errors, Ethernet statistic 199 application, T1/E1 parameter 78 applications 255 CBR 257 DXI 244 Ethernet/voice 254 HDLC/SDLC 245 S310/S330 integrated 260 video dial 265 ATM cell mapping, DS3/E3 parameter 95                                                                                                    | ATM 256 configuring 103, 104 Ethernet statistics 199 filtering 250 IP over ATM 112 principles of operation 249 reassembly 254 segmentation 254 spanning tree 105 supported features 3, 5                                                                                                    |
|----------------------------------------------------------------------------------------------------|----------------------------------------------------------------------------------------------------|----------------------------------------------------------------------------------------------------|
| A  AAL5 errors serial port ATM VC statistic 197 VCM VC statistic 205  AAL5 pad 254 AC or DC power, connecting 25 activation min., T1/E1 parameter 79 activation rate, T1/E1 parameter 79                                                               | ATM DXI mode 241, 243 ATM payload scramble DS3/E3 parameter 95 OC3/STM-1 parameter 93 ATM router configuring for IP over ATM 115 IP over ATM statistic 200 ATM statistics                                                                                                    | Bridge Configuration menu 104 bridge discards, bridge filtering statistic 199 bridge identifier, spanning tree statistic 200 Bridge menu 105 bridge parameters age 111 disp. (disposition) 110                                                                                                    |
| Add Virtual Circuit screen 135 Add Virtual Circuit screen (initial) 133 address translation, VC and VP 156 admin. port(s), IMA group parameter 84 admin. status affect of setting on operational status 76                                             | CBR 202<br>DS3 194<br>E3 195<br>Ethernet 201<br>OC3/STM-1 191, 193<br>T1/E1 group 190<br>T1/E1 port/link 189<br>ATM VC statistics 196                                                                                                    | location 111 MAC address 110 bridge priority, spanning tree parameter 106 Bridge Setup menu 107 Bridge Static Table 111 constructing 111 bridging 249                                                                                                    |
| CBR parameter 123, 125 DS3/E3 parameter 94 Ethernet 10/100 (PCI) parameter 117 IMA group parameter 84 OC3/STM-1 parameter 93 port 76 serial port parameter 98                                                                                          | auto logout 44 automatic frequency adjustment (AFA) 79 avg. ICP cell error rate, T1/E1 group statistic 190 avg. Rx cell rate IMA link ATM statistic 189 T1/E1 group statistic 190                                                                                                    | broadcast frames, Ethernet bridge<br>statistic 198<br>buffers 236<br>configuring CTX 74<br>congestion thresholds 75<br>viewing VC statistics for 209<br>bulletin board service 278                                                                                                    |
| T1/E1 parameter 79 voice compression parameter 131 AFA (automatic frequency adjustment) 79 AFA, T1/E1 parameter 79 age, bridge parameter 111 AIS (alarm indicator signal) OC3/STM-1 line statistic 191                                                 | avg. Rx ICP cell error rate, IMA link ATM statistic 189 avg. Tx cell rate IMA link ATM statistic 189 T1/E1 group statistic 190                                                                                                    | call routing table (video), viewing 163 Canadian CS-03 Approval Information xiii card s/p (side A) Ethernet ATM statistic 201 card s/p (side B)                                                                                                    |
| OC3/STM-1 mile statistic 192 Alarm History display 177 alarm indicator 44, 45 alarms CBR module 175 clearing history 177 common 168 managing 165 SIM 176 system (MCPU/STX) 167 T1/E1 UNI interface 170 VCM 176 viewing current 165 viewing history 177 | BER (bit error rate) 79, 80 BES (bursty errored seconds) CBR statistic 202 T1/E1 statistic 188 VCM statistic 204 bit error rate (BER) 79 T1/E1 parameter 79 translated into total # of errors 80 br topology changed count, spanning tree statistic 200 br topology changed, spanning tree statistic 200 bridge addressing 250, 251 | Ethernet ATM statistic 201 Card Statistics menu 186 card type, equipment list parameter 67 carrier sense errors, Ethernet statistic 199 CAS (channel associated signaling) 138, 139, 261, 262 multiframe structure for 3x64kbit/s DS1 261 CBR DSX-1/E1 ports, configuring 118 CBR module 4, 6 alarms 175 ATM statistics 202 configuring 117 |

| CTX Queue Buffer Configuration menu 75 CTX Shapers menu 74 Current Alarm display 166 current cell status, CBR ATM statistic 203 CVS (coding violations) OC3/STM-1 far line statistic 192 OC3/STM-1 line statistic 191 OC3/STM-1 path statistic 191 OC3/STM-1 path statistic 192 OC3/STM-1 section statistic 191 | dial-up sessions (video) ending 162 starting 161 discarded congested frames DXI statistic 196 Frame Relay statistic 196 HDLC statistic 195 serial port ATM VC statistic 197 VCM VC statistic 205 discarded frames, Ethernet bridge statistic 198 discarded invalid frames DXI statistic 196 | ATM payload scramble 95 DS3 framing mode 94 DS3 timing source 95 E3 timing source 95 FEAC loopback 95 LBO (line build out) 94 PLCP timing source 96 DSR option, CBR parameter 125 DTMF relay 269 voice compression parameter 128 DXI applications 244 DXI Format Mode 1A 243 DXI frame 244 |
|----------------------------------------------------------------------------------------------------|----------------------------------------------------------------------------------------------------|----------------------------------------------------------------------------------------------------|
| D                                                                                                    | Frame Relay statistic 196<br>HDLC statistic 195                                                                                                    | DXI protocol 241, 242, 243                                                                                                    |
|                                                                                                    | Discarded IP Packets 201                                                                                                    | DXI virtual circuit parameters 153 dynamic bandwidth allocation (DBA) 8                                                                                                    |
| data bytes to  CBR ATM statistic 203                                                                                                    | discarded IP packets, IP over ATM                                                                                                    | 138, 139, 261                                                                                                    |
| checking to determine DBA Bits mask                                                                                                    | statistic 200                                                                                                    | 130, 137, 201                                                                                                    |
| setting 138                                                                                                    | discarded LMI frames, LMI statistic 197                                                                                                    |                                                                                                    |
| data flow                                                                                                    | disp. (disposition), bridge                                                                                                    | E                                                                                                    |
| CBR module 258                                                                                                    | parameter 110                                                                                                    | E3 timing source, DS3/E3 parameter 9!                                                                                                    |
| OC3/STM-1 port 239                                                                                                    | displays                                                                                                    | E3 UNI module                                                                                                    |
| T1/E1 UNI interface 238                                                                                                    | Add Virtual Circuit 135                                                                                                    | configuring 94                                                                                                    |
| data rate, serial port parameter 98 database 64                                                                                                    | Add Virtual Circuit (initial) 133<br>Alarm History 177                                                                                                    | loopback options 182<br>loopbacks 181                                                                                                    |
| backing up 64                                                                                                    | Bridge Static Table 111                                                                                                    | performance monitoring 194                                                                                                    |
| backing up and restoring 64                                                                                                    | Current Alarm 166                                                                                                    | early packet discard 238                                                                                                    |
| erasing 56                                                                                                    | IP over ATM Configuration 113                                                                                                    | early packet discard, common virtual                                                                                                    |
| DBA 138                                                                                                    | List Forwarding Table 110                                                                                                    | circuit parameter 150                                                                                                    |
| DBA (dynamic bandwidth allocation) 8,                                                                                                    | List Virtual Circuit Detail 157, 158<br>List Virtual Circuit Summary 157                                                                                                    | echo cancellation, voice compression                                                                                                    |
| 138, 139, 261<br>structured data 139, 262                                                                                                    | MCPU Shapers 72                                                                                                    | parameter 128<br>EMI xii                                                                                                    |
| structured voice 262                                                                                                    | Report Firmware Version 61                                                                                                    | encapsulation mode, serial port (Frame                                                                                                    |
| DBA (dynamica bandwidth allocation)                                                                                                    | title 42                                                                                                    | Relay) virtual circuit parameter 151                                                                                                    |
| structured voice 139                                                                                                    | Video Call Routing Table 164                                                                                                    | translation (FRF.5) 152                                                                                                    |
| DBA bits mask, CBR parameter 122,                                                                                                    | Virtual Circuit Statistics by Shaper<br>Detail 209                                                                                                    | transparent (FRF.8) 152                                                                                                    |
| 203 DE to CLP mapping, serial port (Frame                                                                                                    | Virtual Circuit Statistics by Shaper                                                                                                    | encoding, voice compression parameter 128                                                                                                    |
| Relay) virtual circuit parameter 152                                                                                                    | Summary 208                                                                                                    | equipment list 67                                                                                                    |
| deactivation min., T1/E1 parameter 79                                                                                                    | Virtual Circuit Statistics                                                                                                    | card type parameter 67                                                                                                    |
| deactivation rate, T1/E1 parameter 79                                                                                                    | Summary 207                                                                                                    | part#-idprom parameter 67                                                                                                    |
| Default Gateway Configuration                                                                                                    | DM (degraded minutes) CBR statistic 202                                                                                                    | part#-oem parameter 68                                                                                                    |
| menu 53<br>default gateway, configuring 53                                                                                                    | T1/E1 statistic 188                                                                                                    | rev # parameter 68<br>serial # parameter 68                                                                                                    |
| deferred transmits, Ethernet                                                                                                    | VCM statistic 204                                                                                                    | slot parameter 67                                                                                                    |
| statistic 199                                                                                                    | downloading firmware                                                                                                    | ES (errored seconds)                                                                                                    |
| desc (description)                                                                                                    | via FTP 63                                                                                                    | CBR statistic 202                                                                                                    |
| Ethernet ATM statistic 201                                                                                                    | via serial port 64                                                                                                    | OC3/STM-1 far line statistic 191                                                                                                    |
| designated bridge ID, spanning tree statistic 200                                                                                                    | via TFTP 62<br>drop and insert 259                                                                                                    | OC3/STM-1 far path statistic 192<br>OC3/STM-1 line statistic 191                                                                                                    |
| designated port ID, spanning tree                                                                                                    | dropped, VC statistic 208                                                                                                    | OC3/STM-1 line statistic 191 OC3/STM-1 path statistic 192                                                                                                    |
| statistic 200                                                                                                    | DS0 combining (structured) 260                                                                                                    | OC3/STM-1 section statistic 191                                                                                                    |
| dest phone #, video dial parameter 163                                                                                                    | DS3 framing mode, DS3/E3                                                                                                    | T1/E1 statistic 188                                                                                                    |
| Destination Address Filter menu 109                                                                                                    | parameter 94                                                                                                    | VCM statistic 204                                                                                                    |
| destination address filtered, bridge                                                                                                    | DS3 timing source, DS3/E3 parameter 95                                                                                                    | Ethernet 10/100 (PCI) module 4, 6                                                                                                    |
| filtering statistic 199                                                                                                    | DS3 UNI Configuration menu 94                                                                                                    | configuring 116<br>connections 36                                                                                                    |
| destination address filtering 109 DFA VCI range, serial port (DXI) virtual                                                                                                    | DS3/E3 module 4                                                                                                    | LEDs 36                                                                                                    |
| circuit parameter 153                                                                                                    | configuring 94                                                                                                    | Ethernet 10/100 (PCI) parameters                                                                                                    |
| DFA VCI, serial port (DXI) virtual circuit                                                                                                    | LEDs 37                                                                                                    | admin. status 117                                                                                                    |
| parameter 153                                                                                                    | loopback options 181                                                                                                    | media type 117                                                                                                    |
| DFA VPI, serial port (DXI) virtual circuit                                                                                                    | loopbacks 181 performance monitoring 193, 194                                                                                                    | Ethernet 10/100 module                                                                                                    |
| parameter 153 DFA, mapping in the DXI frame 244                                                                                                    | DS3/E3 parameters                                                                                                    | connector pinouts 222                                                                                                    |
| diagnostics 165                                                                                                    | admin. status 94                                                                                                    | specifications 217, 221 Ethernet Configuration Port/Card                                                                                                    |
| dial timer, CBR parameter 125                                                                                                    | ATM cell mapping 95                                                                                                    | Selection menu 103                                                                                                    |

| C 11D 1 1 1D 4TM                                                                                                    |                                                                                                    |
|----------------------------------------------------------------------------------------------------|----------------------------------------------------------------------------------------------------|
| forward IP packets, IP over ATM statistic 200 forwarded frames, Ethernet bridge statistic 198 frame length, IMA group parameter 84 frame protocol modes 240 Frame Relay DLCI (start/end), serial port (Frame Relay) virtual circuit parameter 151 Frame Relay mode 246 Frame Relay virtual circuit parameters 151 framing CBR parameter 121 T1/E1 parameter 79 voice compression parameter 130 FRF.5, Frame Relay protocol 247 FRF.8, Frame Relay protocol 246 FR-SSCS DLCI (start/end), serial port (Frame Relay) virtual circuit parameter 153 full system configuration PathBuilder S310 14 PathBuilder S330 13 | connecting 38 LEDs 38 IMA group parameters admin. port(s) 84 admin. status 84 failure 91 FE state 90 frame length 84 IMA ID 84 least delay link 91 max. link delay 84 min oper. ports 84 min startup ports 84 NE state 90 NE state last changed 91 operation link delay 91 operation port(s) 90 Rx active links 92 Rx available cell rate 91 Rx configured links 92 Rx framer length 91 Rx IMA ID 91 Rx timing ref. link 91 test link 84 test pattern 84 test procedure 84                                                                                                    |
| G                                                                                                    |                                                                                                    |
| gain limit, T1/E1 parameter 79 General System Information menu 60 getting started 41 Group menu 81, 83 group, T1/E1 parameter 80 group/card, common virtual circuit parameter 150 groups 85 adding 80 adding IMA 82 adding UNI 80 deleting 85 deletion of group 1 when module installed in slot 9 38, 80 modifying 85 partitioning 237 selecting type (IMA or UNI) 82, 84 viewing VC statistics for 208                                                                                                    | Tx active links 92 Tx available cell rate (cps) 91 Tx configured links 92 Tx timing ref. link 91 IMA group status, viewing 89 IMA groups adding 82 configuring 80 deleting 85 modifying 85 viewing or modifying existing 85 IMA ID, IMA group parameter 84 IMA link failure status conditions 89 IMA link parameters FE Rx failure 89 FE Rx state 88 FE Tx state 87 NE Rx failure 88 NE Rx state 87 NE Rx state 87 Operation link delay 89                                                                                                    |
| Н                                                                                                    | Rx LID 89                                                                                                    |
| hardware requirements 68 HDLC/SDLC applications 245 HDLC/SDLC mode 245 hello time, spanning tree statistic 200 hello timer, spanning tree parameter 106  I I/O cabling, connecting 27 idle timer, CBR parameter 122 IMA (inverse multiplexing algorithm) 3, 7, 8 compliance table 271 group queues 237 IMA expansion card (four-port) 4 IMA expansion module (four-port) 3 configuring 77                                                                                                    | Rx test pattern 89 test procedure 89 Tx LID 89 IMA link states 88 IMA link status, viewing 86 inband lpbk, T1/E1 parameter 79 in-band management, configuring 57 in-band virtual circuit 136 index, video dial parameter 163 installation 11 expansion modules 19 general procedure 12 in a rack 25 overview 12 procedures 15 rack mounting 24 site requirements 14 interface card, resetting 67                                                                                                    |
|                                                                                                    | statistic 200 forwarded frames, Ethernet bridge statistic 198 frame length, IMA group parameter 84 frame protocol modes 240 Frame Relay DLCI (start/end), serial port (Frame Relay) virtual circuit parameter 151 Frame Relay wirtual circuit parameters 151 framing CBR parameter 121 T1/E1 parameter 79 voice compression parameter 130 FRF.5, Frame Relay protocol 247 FRF.8, Frame Relay protocol 246 FR-SSCS DLCI (start/end), serial port (Frame Relay) virtual circuit parameter 153 full system configuration PathBuilder S310 14 PathBuilder S330 13  G gain limit, T1/E1 parameter 79 General System Information menu 60 getting started 41 Group menu 81, 83 group, T1/E1 parameter 80 group/card, common virtual circuit parameter 150 groups 85 adding 80 adding IMA 82 adding UNI 80 deleting 85 deletion of group 1 when module installed in slot 9 38, 80 modifying 85 partitioning 237 selecting type (IMA or UNI) 82, 84 viewing VC statistics for 208  H hardware requirements 68 HDLC/SDLC mode 245 hello time, spanning tree statistic 200 hello timer, spanning tree statistic 200 hello timer, spanning tree parameter 106  I/O cabling, connecting 27 idle timer, CBR parameter 122 IMA (inverse multiplexing algorithm) 3, 7, 8 compliance table 271 group queues 237 IMA expansion card (four-port) 4 IMA expansion module (four-port) 4 IMA expansion module (four-port) 3 |

| internal timing 240 Internal transmit errors, Ethernet statistic 199 interworking network 247 service 246 interworking mode, serial port (Frame Relay) virtual circuit parameter 151 inverse multiplexing algorithm (IMA) 3, 7, 8 compliance table 271 group queues 237 IP address IP over ATM parameter 115 MCPU virtual circuit parameter 150 setting Ethernet port 51 setting for in-band circuit 150 specifying for default gateway 53 trap client parameter 53 IP encapsulation, MCPU virtual circuit parameter 151 IP host setup 51 IP over ATM 3, 5 configuring 112 statistics 200 IP over ATM Admin. Status Change menu 115 for Bridging Control status 116 | least delay link, IMA group parameter 91 LEDs CBR module 34, 38 common 27, 28 DS3/E3 module 37 Ethernet 10/100 (PCI) module 36 Ethernet port 31, 36 IMA expansion module (four-port) 38 management CPU (MCPU) 68 normal startup sequence 27 OC3/STM-1 port 33 serial port 30 T1/E1 UNI interface 29 voice compression module (VCM) 35 LES (line errored seconds) CBR statistic 202 DS3 statistic 193 E3 statistic 194 T1/E1 statistic 188 VCM statistic 204 line code CBR parameter 119 voice compression parameter 130 link failure status conditions, IMA 89 link states IMA 88 | local card (DS3) 181 local card (E3) 181 local card (T1/E1) 179 local card (VCM) 183 network card (CBR) 182 network card (DS3) 181 network card (E3) 181 network card (T1/E1) 179 network card (VCM) 183 network line (CBR) 182 network line (DS3) 181 network line (E3) 181 network line (F1/E1) 179 network line (T1/E1) 179 network line (VCM) 183 network packet 184 OC3/STM-1 180 PCM 184 PCM packet 184 T1/E1 UNI interface 179 VCM channel 184 VCM port 183 voice compression module 182 LOP (loss of pointer), OC3/STM-1 section statistic 191 loss of seq num sync, LMI statistic 197 |
|----------------------------------------------------------------------------------------------------|----------------------------------------------------------------------------------------------------|----------------------------------------------------------------------------------------------------|
| for Bridging Control status 116<br>for IP over ATM 116                                                                                                    | link states, IMA 88 link type, serial port parameter 97                                                                                                    |                                                                                                    |
| IP over ATM ATM Router Configuration                                                                                                    | List Card menu 69, 70                                                                                                    | M                                                                                                    |
| menu 115 IP over ATM Configuration screen 113                                                                                                    | List Forwarding Table 110 List Virtual Circuit Detail screen 157,                                                                                                    | MAC addr, IP over ATM statistic 200 MAC address, bridge parameter 110                                                                                                    |
| IP over ATM LAN Router Configuration                                                                                                    | 158                                                                                                    | MAC MTU exceeded, bridge filtering                                                                                                    |
| menu 115                                                                                                    | List Virtual Circuit Summary screen 157                                                                                                    | statistic 199                                                                                                    |
| IP over ATM menu 112, 113 IP over ATM parameters                                                                                                    | LIV/full status timeouts, LMI statistic 197                                                                                                    | main menu 43 options 43                                                                                                    |
| IP address 115                                                                                                    | LMI (local management interface) 98                                                                                                    | Manage Bridge menu 104                                                                                                    |
| subnet mask 115                                                                                                    | configuring 98                                                                                                    | Manage IP Network Configuration                                                                                                    |
| IPX address, MCPU virtual circuit parameter 151                                                                                                    | LMI Configuration menu 100<br>LMI parameters                                                                                                    | menu 49<br>Manage Video Dial menu 161                                                                                                    |
| IV-IMA (IMA violations), IMA link                                                                                                    | network PV timer (T392) 101                                                                                                    | management CPU (MCPU)                                                                                                    |
| statistic 188                                                                                                    | procedure 100                                                                                                    | configuring 59                                                                                                    |
|                                                                                                    | user error threshold (N392) / user ME<br>count (N393) 101                                                                                                    | configuring shapers 71, 72<br>LEDs 68                                                                                                    |
| L                                                                                                    | user FS polling counter (N391) 101                                                                                                    | required rev # 68                                                                                                    |
| LAN connectivity 257                                                                                                    | user LIV polling timer (T391) 100                                                                                                    | statistics 187                                                                                                    |
| LAN router                                                                                                    | LMI statistics 197                                                                                                    | tips on configuring shapers 71                                                                                                    |
| configuring for IP over ATM 115 IP over ATM statistic 200                                                                                                    | local card loopback 179<br>CBR 182                                                                                                    | viewing configuration information 71                                                                                                    |
| last statistics reset date, LMI                                                                                                    | DS3 181                                                                                                    | virtual circuit parameters 150                                                                                                    |
| statistic 197                                                                                                    | E3 181                                                                                                    | management interface, connector                                                                                                    |
| last statistics reset time, LMI                                                                                                    | VCM 183                                                                                                    | pinouts 222                                                                                                    |
| statistic 197<br>late collisions, Ethernet statistic 199                                                                                                    | local host IP address, configuring 49<br>Local Host IP Configuration menu 50                                                                                                    | management terminal, connecting 39, 42                                                                                                    |
| LBO (line build out)                                                                                                    | local management interface (LMI) 98                                                                                                    | max age timer, spanning tree                                                                                                    |
| CBR parameter 119                                                                                                    | configuring 98                                                                                                    | parameter 106                                                                                                    |
| DS3/E3 parameter 94                                                                                                    | location, bridge parameter 111                                                                                                    | max. link delay, IMA group                                                                                                    |
| T1/E1 parameter 79                                                                                                    | LOF (loss of frame), OC3/STM-1 section statistic 191                                                                                                    | parameter 84                                                                                                    |
| voice compression parameter 130 LCV (line coding violations)                                                                                                    | logging on 41                                                                                                    | maximum age, spanning tree statistic 200                                                                                                    |
| CBR statistic 202                                                                                                    | logging out 43                                                                                                    | maximum burst size (MBS) 71                                                                                                    |
| DS3 statistic 193                                                                                                    | Loopback menu 178                                                                                                    | MBS (maximum burst size) 71                                                                                                    |
| E3 statistic 194                                                                                                    | OC3/STM-1 179                                                                                                    | MCPU Shapers screen 72                                                                                                    |
| T1/E1 statistic 188<br>VCM statistic 205                                                                                                    | loopbacks 178<br>CBR T1-DSX/E1 182                                                                                                    | MCPU virtual circuit parameters IP address 150                                                                                                    |
| V OIVI Statistic ZOO                                                                                                    | local card (CBR) 182                                                                                                    | IPX address 150                                                                                                    |

IPX address 151

| subnet mask 150 media type, Ethernet 10/100 (PCI) parameter 117 memory partition 236 menus Bridge 105 Bridge Configuration 104 Bridge Setup 107 Card Statistics 186 CBR T1-DSX and V35 Configuration 118 changing settings on 44 Configuration Management 68, 69 CTX 73 CTX Buffers 75, 236 CTX Queue Buffer Configuration 75 CTX Shapers 74 Default Gateway Configuration 53 Destination Address Filter 109 DS3 UNI Configuration 94 Ethernet Configuration 94 Ethernet Configuration Port/Card Selection 103 Ethernet Port IP Configuration 50 Ethernet Statistics 198 Fault Management 165 General System Information 60 Group 81, 83 hierarchy 44 how to navigate 43 IP over ATM ATM Router Configuration 115 IP over ATM ATM Router Configuration 115 IP over ATM LAN Router Configuration 115 List Card 69, 70 LMI Configuration 100 Local Host IP Configuration 50 | Time and Date Configuration 54 Trap Client 1 Configuration 52 Trap Client Configuration 52 VCM Card Statistics 204 VCM Channel Loopback 184 VCM Configuration 127 VCM Loopback 183 VCM Port Configuration 129 Virtual Circuit 133 MIBs 277 min oper. ports, IMA group parameter 84 min startup ports, IMA group parameter 84 min. flag bytes, serial port parameter 98 mode, CBR virtual circuit parameter 156 modes ATM DXI 241, 243 frame protocol 240 Frame Relay 246 HDLC/SDLC 245 protocol 240 module and application overview 235 modules, viewing installed 67 multiple collisions, Ethernet statistic 199 multi-point video conferencing 140, 267  N NE number of failures, T1/E1 statistic 189 NE Rx failure, IMA link parameter 88 NE Rx state, IMA link parameter 87 NE state last changed, IMA group parameter 91 NE state, IMA group parameter 90 NE Tx state, IMA link parameter 87 network card loopback 179 | ATM payload scramble 93 Sonet interface mode 93 timing source 94 OC3/STM-1 Performance Management menu 190 OC3/STM-1 port 239 configuring 93 connecting 32 data flow 239 LEDs 33 loopbacks 180 performance monitoring 190 principles of operation 239 virtual circuit parameters 151 OC3/STM-1 statistics ATM 193 far line performance 191 far path performance 192 line performance 192 OC3/STM-1 virtual circuit parameters receive VPI 151 transmit VCI 151 transmit VPI 151 OC3/STM-1statistics section performance 191 online technical services 277 operation group, T1/E1 parameter 92 operation link delay IMA group parameter 91 IMA link parameter 89 T1/E1 parameter 80 operational status, port 76 ordering additional equipment 232 output port disabled, bridge filtering statistic 199 output queues 236 |
|----------------------------------------------------------------------------------------------------|----------------------------------------------------------------------------------------------------|----------------------------------------------------------------------------------------------------|
| Loopback 178<br>main 43<br>Manage Bridge 104                                                                                                    | CBR 182<br>DS3 181<br>E3 181                                                                                                    | priorities 237 oversized frames, Ethernet statistic 199                                                                                                    |
| Manage IP Network Configuration 49 Manage Video Dial 161 OC3 Reference Clock Selection 47 OC3/STM-1 Loopback 179 OC3/STM-1 Performance Management 190 PCI Ethernet Configuration 117 Priority Clock Configuration 47 SIM Configuration Port/Card Selection 96 SIM Port Configuration Port/LMI Selection 97 Source Address Filter 108 Source Protocol Filter 107 Spanning Tree Configuration 106 Specify Virtual Circuit 113, 114 Super User Privilege 55                                                                                                    | vCM 183 network interworking 247 network line loopback 179 CBR 182 DS3 181 E3 181 VCM 183 network packet loopback (for VCM) 184 network PV timer (T392), LMI parameter 101 network supplier support 278 no ATM VCs present, bridge filtering statistic 199 num. of IMA group(s), T1/E1 parameter 92                                                                                                    | P part #-idprom, equipment list parameter 67 part#-oem, equipment list parameter 68 partial packet discard 238 parts list 9 parts, ordering 232 passwords changing default 45, 55 default 42 setting 54 PathBuilder 233 payload size/type, CBR virtual circuit parameter 154 PCI Ethernet Configuration Menu 117 PCM loopback (for VCM) 184                                                                                                    |
| System Administration 46, 59, 60 System Clock Configuration 46 T1 (DS1) Port Configuration 78 T1 (DS1) UNI Configuration 77 T1 (DS1) UNI Port Selection 78 T1/E1 Configuration 77                                                                                                    | OC3 Reference Clock Selection menu 47 OC3/STM-1 Loopback menu 179 OC3/STM-1 parameters admin. status 93                                                                                                    | PCM packet loopback (for VCM) 184 PCR (peak cell rate) 71 PCV (path coding violations) CBR statistic 202 DS3 statistic 193 T1/E1 statistic 188                                                                                                    |

| VCM statistic 204 peak cell rate (PCR) 71 Performance Management menu, OC3/STM-1 190 Performance Management, main menu | configuring Ethernet 10/100 (PCI) 116 configuring OC3/STM-1 93 configuring serial 96 configuring T1/E1 77 | HDLC statistic 195 serial port ATM VC statistic 197 VCM VC statistic 205 Received IP Packets 201 received IP packets, IP over ATM |
|----------------------------------------------------------------------------------------------------|----------------------------------------------------------------------------------------------------|----------------------------------------------------------------------------------------------------|
| option 43 performance monitoring                                                                                       | configuring VCM 129 safety classification xii                                                             | statistic 200 received LIV responses, LMI statistic 197                                                                           |
| CBR 202                                                                                                    | power                                                                                                    | received LMI frames, LMI statistic 197                                                                                            |
| DS3 193                                                                                                    | and power cords xii                                                                                       | redundant power supply (RPS) 25, 26,                                                                                              |
| E3 194<br>OC3/STM-1 190                                                                                                | connecting 26<br>requirements 25                                                                          | 27 regulatory information xi, xiii                                                                                                |
| T1/E1 group 189                                                                                                    | shelf fill 26                                                                                             | Report Firmware Version screen 61                                                                                                 |
| T1/E1 IMA link 188                                                                                                    | specifications 25                                                                                         | requirements, hardware 68                                                                                                    |
| T1/E1 port/link 188                                                                                                    | power supply, connecting 25                                                                               | resetting interface card 67                                                                                                    |
| VCM 204                                                                                                    | PRI PBX tie line, setting up 140 Priority Clock Configuration many 47                                     | resetting system 56, 67                                                                                                    |
| PES (P-bit errored seconds), DS3 statistic 193                                                                         | Priority Clock Configuration menu 47 priority, common virtual circuit                                     | returning products for repair 280 rev #, equipment list parameter 68                                                              |
| pinouts 222                                                                                                    | parameter 150                                                                                             | revision number 68                                                                                                    |
| CBR (V.35/RS-366) 231                                                                                                  | procedure, LMI parameter 100                                                                              | RFC 1577 112                                                                                                    |
| CBR module (T1-DSX/E1 port) 230                                                                                        | product benefits 8                                                                                        | root bridge, spanning tree statistic 200                                                                                          |
| Ethernet nort 222                                                                                                    | product features 5                                                                                        | root path cost, spanning tree                                                                                                    |
| Ethernet port 222 management interface 222                                                                             | product overview 3 protocol modes 240                                                                     | statistic 200<br>root port, spanning tree statistic 200                                                                           |
| OC3/STM-1 interface 216, 220                                                                                           | PSES (P-bit severely-errored seconds),                                                                    | RPS (redundant power supply) 25, 26,                                                                                              |
| serial port (EIA530 DCE cable) 228                                                                                     | DS3 statistic 193                                                                                         | 27                                                                                                    |
| serial port (EIA530 DTE cable) 227                                                                                     | PVCs 151                                                                                                  | RS-232 port                                                                                                    |
| serial port (RS-449 DCE cable) 226<br>serial port (RS-449 DTE cable) 225                                               | definition 132<br>mapping over ATM 241                                                                    | entering initial configuration information 61                                                                                     |
| serial port (N.35 DCE cable) 224                                                                                       | mapping over Anvi 241                                                                                     | viewing configuration                                                                                                    |
| serial port (V.35 DTE cable) 223                                                                                       |                                                                                                    | information 61                                                                                                    |
| serial port (X.21 DCE cable) 230                                                                                       | R                                                                                                    | RS-366 "Lite" 143                                                                                                    |
| serial port (X.21 DTE cable) 229                                                                                       | rack mounting xi, 24, 25                                                                                  | RS-366 (video) virtual circuits                                                                                                   |
| T1/E1 UNI module 223 voice compression                                                                                 | rcvd for, VC statistic 208 rcvd from, VC statistic 208                                                    | adding 141<br>definition 132                                                                                                    |
| module(VCM) 232                                                                                                    | RDI (remote defect indication)                                                                            | running seconds, T1/E1 statistic 189                                                                                              |
| PLCP timing source, DS3/E3                                                                                             | OC3/STM-1 line statistic 191                                                                              | rx (side A)                                                                                                    |
| parameter 96                                                                                                    | OC3/STM-1 path statistic 192                                                                              | Ethernet ATM statistic 201                                                                                                    |
| PLM (path signal label mismatch) OC3/STM-1 path statistic 192                                                          | read-write privileges 43                                                                                  | rx (side B) Ethernet ATM statistic 201                                                                                            |
| point-to-point video conferencing 140,                                                                                 | read-write session, taking over 56 rebooting system 67                                                    | Rx active links, IMA group parameter 92                                                                                           |
| 265, 266                                                                                                    | receive full status responses, LMI                                                                        | RX ARP Reply 201                                                                                                    |
| policing 71                                                                                                    | statistic 197                                                                                             | Rx ARP reply, IP over ATM statistic 201                                                                                           |
| port configuration 28 port configuration for shelf 28                                                                  | receive timing phase, serial port                                                                         | RX ARP Request 201 Rx ARP request, IP over ATM                                                                                    |
| port corniguration for shell 20 port identifier, spanning tree                                                         | parameter 98 receive unconfigured PVCs, LMI                                                               | statistic 201                                                                                                    |
| statistic 200                                                                                                    | statistic 197                                                                                             | Rx available cell rate (cps), IMA group                                                                                           |
| port mode, CBR parameter 120                                                                                           | receive VCI, T1/E1 virtual circuit                                                                        | parameter 91                                                                                                    |
| port number, trap client parameter 53                                                                                  | parameter 151                                                                                             | Rx bytes, VCM port activity statistic 206                                                                                         |
| port receive VCI, serial port ATM VC statistic 197                                                                     | receive VPI<br>OC3/STM-1 virtual circuit                                                                  | Rx cell rate IMA link ATM statistic 189                                                                                           |
| port receive VPI, serial port ATM VC                                                                                   | parameter 151                                                                                             | T1/E1 group statistic 190                                                                                                    |
| statistic 197                                                                                                    | T1/E1 virtual circuit parameter 151                                                                       | Rx cells                                                                                                    |
| port state, Ethernet bridge statistic 198                                                                              | received BECN, Frame Relay                                                                                | IMA link ATM statistic 189                                                                                                    |
| port transmit VCI, serial port ATM VC statistic 197                                                                    | statistic 196                                                                                             | T1/E1 group statistic 190 Rx configured links, IMA group                                                                          |
| port transmit VPI, serial port ATM VC                                                                                  | received bytes DXI statistic 196                                                                          | parameter 92                                                                                                    |
| statistic 197                                                                                                    | Ethernet statistic 199                                                                                    | Rx framer length, IMA group                                                                                                    |
| port, CBR parameter 154                                                                                                | Frame Relay statistic 196                                                                                 | parameter 91                                                                                                    |
| port/group, VC statistic 208                                                                                           | HDLC statistic 195                                                                                        | Rx ICP cell error rate                                                                                                    |
| configuring 74                                                                                                    | received CLP, DXI statistic 196 received DE, Frame Relay statistic 196                                    | IMA link ATM statistic 189<br>T1/E1 group statistic 190                                                                           |
| configuring CBR DSX-1/E1 118                                                                                           | received FECN, Frame Relay statistic 196                                                                  | Rx IMA ID, IMA group parameter 91                                                                                                 |
| configuring CBR serial 123                                                                                             | received frames                                                                                           | Rx LID                                                                                                    |
| configuring DS3/E3 94                                                                                                  | DXI statistic 196                                                                                         | IMA link parameter 89                                                                                                    |
| configuring Ethernet 102                                                                                               | Ethernet statistic 199                                                                                    | T1/E1 parameter 80                                                                                                    |

Frame Relay statistic 196

| Rx packets, VCM port activity                            | effect of changing data format on                                | signaling, voice compression                                      |
|----------------------------------------------------------|------------------------------------------------------------------|-------------------------------------------------------------------|
| statistic 206                                            | VCs 151                                                          | parameter 130                                                     |
| Rx test pattern, IMA link parameter 89                   | LEDs 30                                                          | silence compression, voice compression                            |
| Rx timing ref. link, IMA group parameter 91              | pinouts (EIA530 DCE cable) 228<br>pinouts (EIA530 DTE cable) 227 | parameter 128 SIM Configuration Port/Card Selection               |
| Rx vpi/vci, video dial parameter 163                     | pinouts (RS-449 DCE cable) 226                                   | menu 96                                                           |
| Rx-FC (near end receive failures), IMA link              | pinouts (RS-449 DTE cable) 225                                   | SIM local management interface (LMI),                             |
| statistic 189                                            | pinouts (V.35 DCE cable) 224                                     | configuring 98                                                    |
| Rx-FC-FE (far end receive failures), IMA                 | pinouts (V.35 DTE cable) 223                                     | SIM Port Configuration Port/LMI                                   |
| link statistic 189 Rx-UUS-IMA (near end receive unusable | pinouts (X.21 DCE cable) 230<br>pinouts (X.21 DTE cable) 229     | Selection menu 97                                                 |
| seconds), IMA link statistic 188                         | principles of operation 239                                      | single collisions, Ethernet statistic 199 site requirements 14    |
| Rx-UUS-IMA-FE (far end receive unusable                  | statistics 195                                                   | slot 9, effects of populating on IMA                              |
| seconds), IMA link statistic 189                         | statistics (ATM VC) 196                                          | group 1 38, 80                                                    |
|                                                          | statistics (DXI) 196                                             | slot, equipment list parameter 67                                 |
| S                                                        | statistics (Frame Relay) 196<br>statistics (HDLC) 195            | slot/port, common virtual circuit<br>parameter 150                |
| safety classification of ports xii                       | virtual circuit parameters 151                                   | Sonet interface mode, OC3/STM-1                                   |
| SAP filtered, bridge filtering                           | serial port (DXI) virtual circuit parameters                     | parameter 93                                                      |
| statistic 199                                            | (DFA) VCI 153                                                    | Source Address Filter menu 108                                    |
| SCR (sustained cell rate) 71                             | (DFA) VCI range 153                                              | source address filtered, bridge filtering                         |
| SCR clock source, CBR parameter 124 screens              | (DFA) VPI 153<br>serial port (Frame Relay) virtual circuit       | statistic 199 source address filtering 108                        |
| Add Virtual Circuit 135                                  | parameters                                                       | configuring 108                                                   |
| Add Virtual Circuit (initial) 133                        | DE to CLP mapping 152                                            | Source Protocol Filter menu 107                                   |
| Alarm History 177                                        | encapsulation mode 151                                           | source protocol filtering 106, 107                                |
| Bridge Static Table 111                                  | FECN to EFCI mapping 153<br>FR-SSCS DLCI (start/end) 153         | Spanning 200 spanning tree 3, 5                                   |
| Current Alarm 166 IP over ATM Configuration 113          | interworking mode 151                                            | configuring 105                                                   |
| List Forwarding Table 110                                | start/end Frame Relay DLCI                                       | instances 251                                                     |
| List Virtual Circuit Detail 157, 158                     | (start/end) 151                                                  | operation 250                                                     |
| List Virtual Circuit Summary 157                         | serial port parameters                                           | statistics 200                                                    |
| MCPU Shapers 72 Report Firmware Version 61               | admin. status 98<br>data rate 98                                 | VC-VC bridging operation 251 Spanning Tree Configuration menu 106 |
| title 42                                                 | FCS size 98                                                      | spanning tree frames, Ethernet bridge                             |
| Video Call Routing Table 164                             | link type 97                                                     | statistic 198                                                     |
| Virtual Circuit Statistics by Shaper                     | min. flag bytes 98                                               | spanning tree operation, spanning tree                            |
| Detail 209                                               | receive timing phase 98 terminal timing source 98                | parameter 106<br>specifications 9, 14, 213                        |
| Virtual Circuit Statistics by Shaper<br>Summary 208      | service contract, enforcing 71                                   | AC/DC power 25                                                    |
| Virtual Circuit Statistics                               | service interworking 246                                         | CBR module 216, 217, 220, 221                                     |
| Summary 207                                              | servicing xi                                                     | DS3/E3 module 217                                                 |
| SCT clock source, CBR parameter 124                      | SES (severely-errored seconds) 192<br>CBR statistic 202          | Ethernet 10/100 module 217, 221                                   |
| SCTE clock phase control, CBR parameter 125              | OC3/STM-1 far line statistic 191                                 | Ethernet interface 215, 219 management interface 214, 219         |
| SCTE clock source, CBR parameter 124                     | OC3/STM-1 line statistic 191                                     | motherboard 214, 219                                              |
| SDLC virtual circuit parameters 154                      | OC3/STM-1 path statistic 192                                     | OC3/STM-1 interface 215                                           |
| SEFS (severely-errored framing seconds)                  | OC3/STM-1 section statistic 191                                  | \$310 218                                                         |
| CBR statistic 202<br>DS3 statistic 193                   | T1/E1 statistic 188<br>VCM statistic 204                         | system (S330) 213, 214, 218<br>T1/E1 UNI interface 215, 219       |
| OC3/STM-1 section statistic 191                          | SES-IMA (near end severely-errored                               | voice compression module                                          |
| T1/E1 statistic 188                                      | seconds), IMA link statistic 188                                 | (VCM) 217, 221                                                    |
| VCM statistic 204                                        | SES-IMA-FE (far end severely-errored                             | Specify Virtual Circuit menu 113, 114                             |
| serial #, equipment list parameter 68                    | seconds), IMA link statistic 188                                 | speed, video dial parameter 163 statistics                        |
| serial interface 239<br>alarms 176                       | shaper number, common virtual circuit parameter 150              | ATM VC 196                                                        |
| ATM DXI Mode 1A 240                                      | shapers                                                          | ATM VC (serial port) 196                                          |
| CBR 34, 265                                              | configuring CTX 73                                               | bridge filtering 199                                              |
| configuring card 101                                     | configuring MCPU 71                                              | CBR 201                                                           |
| protocol modes 240                                       | tips on configuring MCPU 71 viewing VC statistics for 208        | Ethernet 198, 199<br>Ethernet ATM 201                             |
| timing 240<br>serial number 68                           | shelf                                                            | IP over ATM 200                                                   |
| serial port                                              | viewing configuration                                            | LMI 197                                                           |
| configuring 96, 97                                       | information 69                                                   | management CPU (MCPU) 187                                         |
| connecting 30                                            | viewing modules installed in 67                                  | OC3/ATM-1 path 192<br>OC3/STM-1 ATM 193                           |
|                                                          |                                                                  |                                                                   |

| OC3/STM-1 far line 191                | inband lpbk 79                       | timing source, OC3/STM-1                         |
|---------------------------------------|--------------------------------------|--------------------------------------------------|
| OC3/STM-1 far path 192                | LBO (line build out) 79              | parameter 94                                     |
| OC3/STM-1 line 191                    | num. of IMA groups 92                | title screen 42                                  |
| OC3/STM-1 line 171                    | operation group 92                   | tone injection 185                               |
|                                       |                                      |                                                  |
| performance 185                       | operation link delay 80              | total bridgeup time, spanning tree statistic 200 |
| serial port 195                       | Rx LID 80                            |                                                  |
| serial port (DXI) 196                 | timing 79                            | total cell pointer errors, CBR ATM               |
| serial port (Frame Relay) 196         | Tx LID 80                            | statistic 202                                    |
| serial port (HDLC) 195                | T1/E1 ports                          | total cells lost, CBR ATM statistic 202          |
| spanning tree 200                     | configuring 77, 78                   | total cells received, CBR ATM                    |
| T1/E1 UNI Interface 187               | virtual circuit parameters 151       | statistic 202                                    |
| VCM 203                               | T1/E1 UNI Configuration menu 77      | total cells transmitted, CBR ATM                 |
| VCM port activity 206                 | T1/E1 UNI interface 3                | statistic 202                                    |
| viewing Ethernet card 197             | alarms 170                           | total CRC errors, CBR ATM statistic 203          |
| virtual circuit 206                   | configuring 77                       | total forward transitions, spanning tree         |
| virtual circuit (by buffer) 209       | configuring card 92                  | statistic 200                                    |
| virtual circuit (by circuit) 206      | connecting 29                        | total frames received, Ethernet bridge           |
| virtual circuit (by port/group) 208   | data flow 238                        | statistic 198                                    |
| virtual circuit (by shaper) 208       | LEDs 29                              | total frames transmitted, Ethernet bridge        |
| status, video dial parameter 163      | loopbacks 179                        | statistic 198                                    |
| structured data DBA 262               | overview 3                           | total number of buffer overflows, CBR            |
| structured mode 121, 258, 259         | performance monitoring 188, 189      | ATM statistic 202                                |
|                                       |                                      |                                                  |
| as opposed to unstructured 264        | principles of operation 238          | total number of buffer underflows, CBR           |
| effects on transit DS1 265            | specifications 215, 219              | ATM statistic 202                                |
| structured voice DBA 262              | statistics 187                       | total OAM cells received, CBR ATM                |
| subnet mask                           | T1/E1 UNI module                     | statistic 203                                    |
| IP over ATM parameter 115             | connector pinouts 223                | total OAM cells transmitted, CBR ATM             |
| MCPU virtual circuit parameter 150    | T1/E1 virtual circuit parameters     | statistic 203                                    |
| setting for Ethernet port 51          | receive VCI 151                      | total out of sequence errors, CBR ATM            |
| setting for in-band circuit 150       | receive VPI 151                      | statistic 202                                    |
| trap client parameter 53              | transmit VCI 151                     | traffic contract 241                             |
| Super User Privilege menu 55          | transmit VPI 151                     | enforcing 71                                     |
| sustained cell rate (SCR) 71          | TC signaling type                    | traffic policing 71                              |
| System 45                             | CBR parameter 121                    | translation encapsulation mode                   |
| system                                | voice compression parameter 130      | (FRF.5) 152 <sup>'</sup>                         |
| description 3                         | TC1 signaling bits                   | transmit full status requests, LMI               |
| resetting 56, 67                      | CBR parameter 121                    | statistic 197                                    |
| specifications 213                    | voice compression parameter 130      | transmit LIV requests, LMI statistic 197         |
| viewing and configuring               | TC2 signaling bits                   | transmit VCI                                     |
| information 59, 60                    | CBR parameter 121                    | OC3/STM-1 virtual circuit                        |
| System Administration (main menu      | voice compression parameter 130      | parameter 151                                    |
| option) 43                            | technical support                    | T1/E1 virtual circuit parameter 151              |
| System Administration menu 46, 59, 60 |                                      | transmit VPI                                     |
|                                       | 3Com Knowledgebase Web               | OC3/STM-1 virtual circuit                        |
| system clock                          | Services 277                         |                                                  |
| configuring 45                        | 3Com URL 277                         | parameter 151                                    |
| setting priorities 47                 | bulletin board service 278           | T1/E1 virtual circuit parameter 151              |
| System Clock Configuration menu 46    | fax service 278                      | transmitted bytes                                |
| system configuration, initial 45      | network suppliers 278                | DXI statistic 196                                |
|                                       | product repair 280                   | Ethernet statistic 199                           |
| _                                     | terminal timing source, serial port  | HDLC statistic 195                               |
| T                                     | parameter 98                         | transmitted frames                               |
| T1 (DS1) Port Configuration menu 78   | test link, IMA group parameter 84    | DXI statistic 196                                |
| T1 (DS1) UNI Configuration menu 77    | test pattern, IMA group parameter 84 | Ethernet statistic 199                           |
| T1 (DS1) UNI Port Selection menu 78   | test procedure                       | Frame Relay statistic 196                        |
| T1/E1 parameters                      | IMA group parameter 84               | HDLC statistic 195                               |
| activation min. 79                    | IMA link parameter 89                | serial port ATM VC statistic 197                 |
| activation rate 79                    | Time and Date Configuration menu 54  | VCM VC statistic 205                             |
| admin. status 79                      | time and date, setting 54            | transparent encapsulation mode                   |
| AFA 79                                | timing                               | (FRF.8) 152                                      |
| application 78                        | CBR parameter 121                    | Trap Client 1 Configuration menu 52              |
| bit error rate (BER) 79               | CBR T1-DSX options 122               | Trap Client Configuration menu 52                |
| deactivation min. 79                  | external 240                         | trap client parameters                           |
|                                       | internal 240                         | IP address 53                                    |
| deactivation rate 79                  | T1/E1 parameter 79                   | port number 53                                   |
| framing 79                            | timing options, CBR T1-DSX 122       | subnet mask 53                                   |
| gain limit 79                         | tilling options, CDR 11-D3A 122      |                                                  |
| group 80                              |                                      | trap clients, configuring 52                     |

upgrades, from PathBuilder S310 to

PathBuilder S330 8

URL 277

trunk conditioning 119, 123 classes of 132, 134 user error threshold (N392) / user ME tunneling, unstructured 264 count (N393), LMI parameter 101 common parameters 150 user FS polling counter (N391), LMI configuration parameters 141 tx (side A) Ethernet ATM statistic 201 parameter 101 configuring 132 user LIV polling timer (T391), LMI configuring for clear channel tx (side B) Ethernet ATM statistic 201 parameter 100 signaling 139 configuring for DBA 138 Tx active links, IMA group parameter 92 Tx avable. cell rate (cps), IMA group configuring for structured data parameter 91 DBĂ 139 Tx bytes, VCM port activity statistic 206 VC and VP address translation 156 configuring for structured voice **DBA** 139 Tx cell rate VCCs (virtual channel connections), defining RS-366 "Lite" 143 IMA link ATM statistic 189 defining 132 defining side A for video circuit 141 T1/E1 group statistic 190 VCI (virtual channel identifier) 132 deleting 160 Tx cells VCI ranges 238 VCM Card Statistics menu 204 IMA link ATM statistic 189 DXI parameters 153 T1/E1 group statistic 190 Ethernet parameters 154 VCM Channel Loopback menu 184 Tx configured links, IMA group Frame Relay parameters 151 VCM Configuration menu 127 parameter 92 in a simple network 252 VCM Loopback menu 183 Tx LID in a switched network 253 VCM Port Configuration menu 129 in-band 136 IMA link parameter 89 version number, firmware 61 T1/E1 parameter 80 management CPU (MCPU) video Tx packets, VCM port activity parameters 150 CBR module 257 statistic 206 conferencing 265 modifying 159 Tx timing ref. link, IMA group Video Call Routing Table 164 OC3/STM-1 parameters 151 parameter 91 video conferencing 265 overview 238 Tx vpi/vci, video dial parameter 163 PVC 151 multi-point 140, 267 Tx-FC (near end transmit faulures), IMA PVC (definition) 132 point-to-point 140, 265, 266 PVC vs. RS-366 (video) 132, 134 link statistic 189 video dial Tx-FC-FE (far end transmit failures), IMA RS-366 (video) 132 defining virtual circuits for 140 link statistic 189 scheme 252 how connection established 140 Tx-UUS-IMA (near end transmit unusable SDLC parameters 154 how feature works 140 seconds), IMA link statistic 188 serial port parameters 151 video dial feature 265 Tx-UUS-IMA-FE (far end transmit statistics 206 ending video dial-up sessions 162 unusable seconds), IMA link statistics (by circuit) 206 managing 160 statistics (by port/group) 208 statistic 188 setting up a session 161 statistics (by shaper) 208 starting video dial-up sessions 161 statistics by buffer (queue) 209 viewing call routing table 163 U T1/E1 parameters 151 video dial parameters types of 134 UAS (unavailable seconds) dest phone # 163 VCC, defining 132 CBR statistic 202 index 163 VCM parameters 156 Rx vpi/vci 163 DS3 statistic 193 viewing existing 157 speed 163 OC3/STM-1 far line statistic 192 status 163 viewing for entire chassis 157 OC3/STM-1 far path statistic 192 VPC, defining 132 Tx vpi/vci 163 OC3/STM-1 line statistic 191 virtual path connections (VPCs) 135 OC3/STM-1 path statistic 192 virtual channel connections (VCCs), defining 132 T1/E1 statistic 188 defining 132 virtual path identifier (VPI) 132 VCM statistic 204 virtual channel identifier (VCI) 132 UAS-IMA (near end unavailable seconds), Virtual Circuit menu 133 voice activity detection 269 IMA link statistic 188 virtual circuit parameters (common) voice coding, voice compression parameter 128 UAS-IMA-FE (far end unavailable early packet discard 150 voice compression module (VCM) 4, 6 group/card 150 seconds), IMA link statistic 188 alarms 176 UEQ (unequipped condition), priority 150 shaper number 150 configuring 126 OC3/STM-1 path statistic 192 configuring channels 127 unavailable seconds, T1/E1 statistic 189 slot/port 150 configuring the card 131 **UNI** groups virtual circuit statistics LEDs 35 adding 80 VCM 205 performance monitoring 204 configuring 80 Virtual Circuit Statistics by Shaper Detail pinouts 232 deleting 85 screen 209 principles of operation 268 modifying 85 Virtual Circuit Statistics by Shaper selecting compression unstructured mode 121, 258, 264 Summary screen 208 algorithm 128 as opposed to structured 264 Virtual Circuit Statistics Summary setting channel loopbacks 184 effects on transit DS1 265 screen 207 setting loopbacks 182 unstructured tunneling 264 virtual circuits

adding 133

CBR parameters 154

adding RS-366 (video) 140, 141

setting port loopbacks 183

specifications 217, 221

statistics 203

supported features 269
virtual circuit parameters 156
virtual circuit statistics 205
voice compression parameters
admin. status 131
CRC 131
DTMF relay 128
echo cancellation 128
encoding 128
FAX support 128
framing 130
LBO (line build out) 130
line code 130
signaling 130
silence compression 128
TC signaling type 130
TC1 signaling bits 130
TC2 signaling bits 130
voice coding 128
VPCs (virtual path connections) 135
defining 132
VPI (virtual path identifier) 132
VPI and VCI ranges 238
VT100, configuring via 41

# W

warning information xi World Wide Web (WWW) 277

# **3Com Corporation Limited Warranty**

# SuperStack® II PathBuilder® S330/S310 WAN Access Switches

#### **HARDWARE**

3Com warrants this hardware product to be free from defects in workmanship and materials, under normal use and service, for the following length of time from the date of purchase from 3Com or its authorized reseller:

Network interface cards: Lifetime Other hardware products:one (1) year Spare Parts and Spares Kits: 90 days

3Com's sole obligation under this express warranty shall be, at 3Com's option and expense, to repair the defective product or part, deliver to Customer an equivalent product or part to replace the defective item, or if neither of the two foregoing options is reasonably available, 3Com may, in its sole discretion, refund to Customer the purchase price paid for the defective product. All products that are replaced will become the property of 3Com. Replacement products may be new or reconditioned. 3Com warrants any replaced or repaired product or part for ninety (90) days from shipment, or the remainder of the initial warranty period, whichever is longer.

## **SOFTWARE**

3Com warrants that each software program licensed from it will perform in substantial conformance to its program specifications, for a period of ninety (90) days from the date of purchase from 3Com or its authorized reseller. 3Com warrants the media containing software against failure during the warranty period. No updates are provided. 3Com's sole obligation under this express warranty shall be, at 3Com's option and expense, to refund the purchase price paid by Customer for any defective software product, or to replace any defective media with software which substantially conforms to applicable 3Com published specifications. Customer assumes responsibility for the selection of the appropriate applications program and associated reference materials. 3Com makes no warranty or representation that its software products will meet Customer's requirements or work in combination with any hardware or applications software products provided by third parties, that the operation of the software products will be uninterrupted or error free, or that all defects in the software products will be corrected. For any third party products listed in the 3Com software product documentation or specifications as being compatible, 3Com will make reasonable efforts to provide compatibility, except where the non-compatibility is caused by a "bug" or defect in the third party's product or from use of the software product not in accordance with 3Com's published specifications or user manual.

## YEAR 2000 WARRANTY

In addition to the Hardware Warranty and Software Warranty stated above, 3Com warrants that each product sold or licensed to Customer on and after January 1, 1998 that is date sensitive will continue performing properly with regard to such date data on and after January 1, 2000, provided that all other products used by Customer in connection or combination with the 3Com product, including hardware, software, and firmware, accurately exchange date data with the 3Com product, with the exception of those products identified at 3Com's Web site, http://www.3com.com/products/yr2000.html, as not meeting this standard. If it appears that any product that is stated to meet this standard does not perform properly with regard to such date data on and after January 1, 2000, and Customer notifies 3Com before the later of April 1, 2000, or ninety (90) days after purchase of the product from 3Com or its authorized reseller, 3Com shall, at its option and expense, provide a software update which would effect the proper performance of such product, repair such product, deliver to Customer an equivalent product to replace such product, or if none of the foregoing is feasible, refund to Customer the purchase price paid for such product.

Any software update or replaced or repaired product will carry a Year 2000 Warranty for ninety (90) days after purchase or until April 1, 2000, whichever is later.

# OBTAINING WARRANTY SERVICE

Customer must contact a 3Com Corporate Service Center or an Authorized 3Com Service Center within the applicable warranty period to obtain warranty service authorization. Dated proof of purchase from 3Com or its authorized reseller may be required. Products returned to 3Com's Corporate Service Center must be pre-authorized by 3Com with a Return Material Authorization (RMA) number marked on the outside of the package, and sent prepaid and packaged appropriately for safe shipment, and it is recommended that they be insured or sent by a method that provides for tracking of the package. The repaired or replaced item will be shipped to Customer, at 3Com's expense, not later than thirty (30) days after 3Com receives the defective product

Dead- or Defective-on-Arrival. In the event a product completely fails to function or exhibits a defect in materials or workmanship within the first forty-eight (48) hours of installation but no later than thirty (30) days after the date of purchase, and this is verified by 3Com, it will be considered dead- or defective-on-arrival (DOA) and a replacement shall be provided by advance replacement. The replacement product will normally be shipped not later than three (3) business days after 3Com's verification of the DOA product, but may be delayed due to export or import procedures. When an advance replacement is provided and Customer fails to return the original product to 3Com within fifteen (15) days after shipment of the replacement, 3Com will charge Customer for the replacement product, at list price.

3Com shall not be responsible for any software, firmware, information, or memory data of Customer contained in, stored on, or integrated with any products returned to 3Com for repair, whether under warranty or not.

# WARRANTIES EXCLUSIVE

IF A 3COM PRODUCT DOES NOT OPERATE AS WARRANTED ABOVE, CUSTOMER'S SOLE REMEDY FOR BREACH OF THAT WARRANTY SHALL BE REPAIR, REPLACEMENT, OR REFUND OF THE PURCHASE PRICE PAID, AT 3COM'S OPTION. TO THE FULL EXTENT ALLOWED BY LAW, THE FOREGOING WARRANTIES AND REMEDIES ARE EXCLUSIVE AND ARE IN LIEU OF ALL OTHER WARRANTIES, TERMS, OR CONDITIONS, EXPRESS OR IMPLIED, EITHER IN FACT OR BY OPERATION OF LAW, STATUTORY OR OTHERWISE, INCLUDING WARRANTIES, TERMS, OR CONDITIONS OF MERCHANTABILITY, FITNESS FOR A PARTICULAR PURPOSE, SATISFACTORY QUALITY, CORRESPONDENCE WITH DESCRIPTION, AND NON-INFRINGEMENT, ALL OF WHICH ARE EXPRESSLY DISCLAIMED. 3COM NEITHER ASSUMES NOR AUTHORIZES ANY OTHER PERSON TO ASSUME FOR IT ANY OTHER LIABILITY IN CONNECTION WITH THE SALE, INSTALLATION, MAINTENANCE OR USE OF ITS PRODUCTS.

3COM SHALL NOT BE LIABLE UNDER THIS WARRANTY IF ITS TESTING AND EXAMINATION DISCLOSE THAT THE ALLEGED DEFECT OR MALFUNCTION IN THE PRODUCT DOES NOT EXIST OR WAS CAUSED BY CUSTOMER'S OR ANY THIRD PERSON'S MISUSE, NEGLECT, IMPROPER INSTALLATION OR TESTING, UNAUTHORIZED ATTEMPTS TO OPEN, REPAIR OR MODIFY THE PRODUCT, OR ANY OTHER CAUSE BEYOND THE RANGE OF THE INTENDED USE, OR BY ACCIDENT, FIRE, LIGHTNING, OTHER HAZARDS, OR ACTS OF GOD.

## LIMITATION OF LIABILITY

TO THE FULL EXTENT ALLOWED BY LAW, 3COM ALSO EXCLUDES FOR ITSELF AND ITS SUPPLIERS ANY LIABILITY, WHETHER BASED IN CONTRACT OR TORT (INCLUDING NEGLIGENCE), FOR INCIDENTAL, CONSEQUENTIAL, INDIRECT, SPECIAL, OR PUNITIVE DAMAGES OF ANY KIND, OR FOR LOSS OF REVENUE OR PROFITS, LOSS OF BUSINESS, LOSS OF INFORMATION OR DATA, OR OTHER FINANCIAL LOSS ARISING OUT OF OR IN CONNECTION WITH THE SALE, INSTALLATION, MAINTENANCE, USE, PERFORMANCE, FAILURE, OR INTERRUPTION OF ITS PRODUCTS, EVEN IF 3COM OR ITS AUTHORIZED RESELLER HAS BEEN ADVISED OF THE POSSIBILITY OF SUCH DAMAGES, AND LIMITS ITS LIABILITY TO REPAIR, REPLACEMENT, OR REFUND OF THE PURCHASE PRICE PAID, AT 3COM'S OPTION. THIS DISCLAIMER OF LIABILITY FOR DAMAGES WILL NOT BE AFFECTED IF ANY REMEDY PROVIDED HEREIN SHALL FAIL OF ITS ESSENTIAL PURPOSE.

## **DISCLAIMER**

Some countries, states, or provinces do not allow the exclusion or limitation of implied warranties or the limitation of incidental or consequential damages for certain products supplied to consumers, or the limitation of liability for personal injury, so the above limitations and exclusions may be limited in their application to you. When the implied warranties are not allowed to be excluded in their entirety, they will be limited to the duration of the applicable written warranty. This warranty gives you specific legal rights which may vary depending on local law.

## **GOVERNING LAW**

This Limited Warranty shall be governed by the laws of the State of California, U.S.A. excluding its conflicts of laws principles and excluding the United Nations Convention on Contracts for the International Sale of Goods.

**3Com Corporation** 5400 Bayfront Plaza Santa Clara, CA 95054 (408) 326-5000